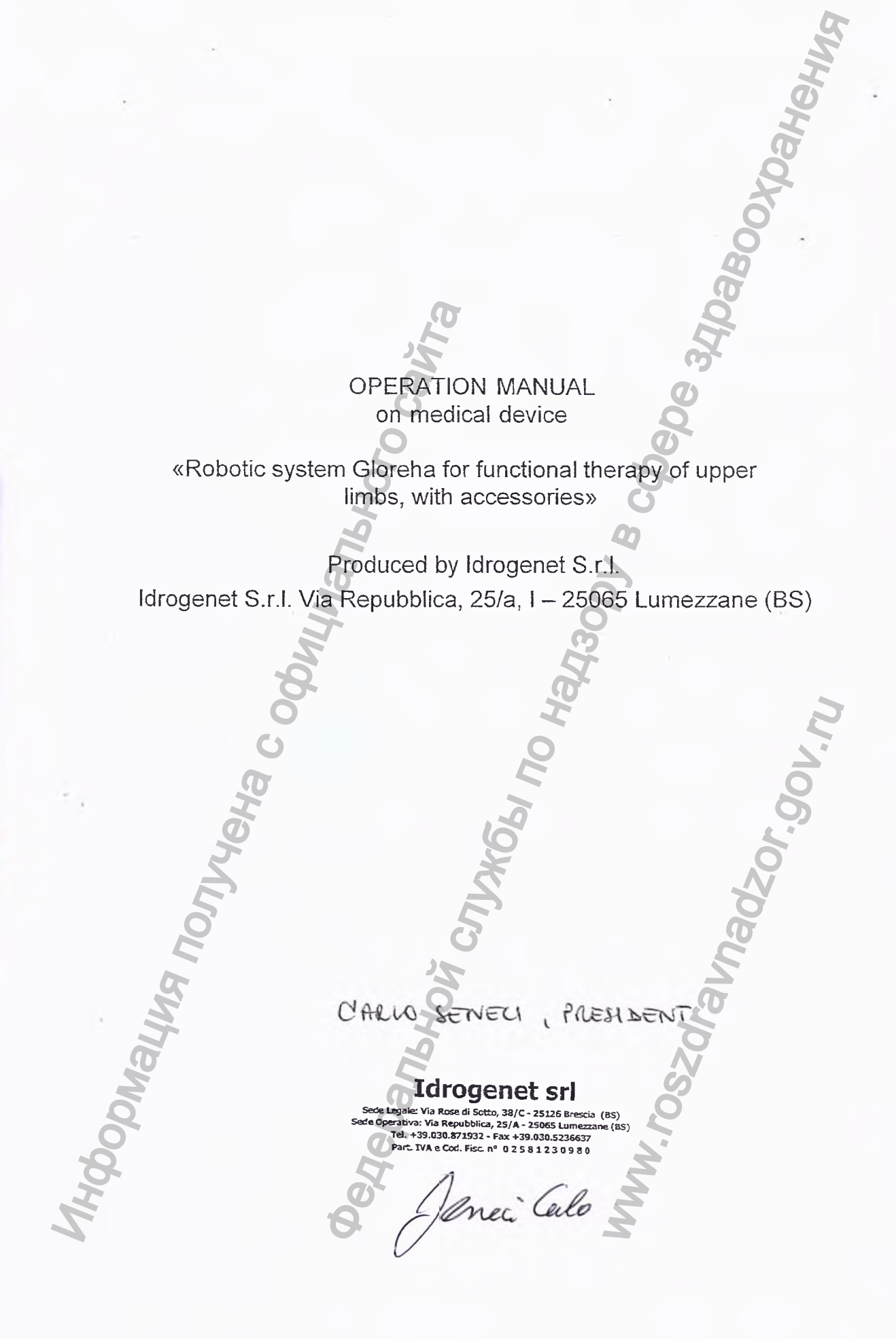

### VERA DI FIRMA

*i*

Certifico io sottoscritta Antonella Rebuffoni, Notaio in Lumezzane, Collegio Notarile di Brescia, che la firma in calce al presente documento e stata apposta alia mia presenza dal signor:

SENECI CARLO, nato a Brescia il 6 aprile 1972, artigiano,

titolare della carta di identita n. AT6090659 rilasciata dal Comune di Lumezzane il 18 gennaio 2013 con scadenza il 06 aprile 2023

nella sua qualita di Presidente del Consiglio di Amministrazione, Consigliere Delegate e quindi in legale rappresentanza della societa:

**- "IDROGENET S.R.L.",** societa costituita in Italia con sede in Brescia, Via Rose di Sotto n. 38/C, ove ha il domicilio fiscale, con il capitale sociale di Euro 102.000,00 (centoduemila virgola zero centesimi) interamente sottoscritto e versato, codice fiscale, Partita IVA e numero di iscrizione del Registro Imprese di Brescia: 02581230980, iscritta al n. 461814 REA, autorizzato a quanto infra in forza della delibera del Consiglio di Amministrazione in data 22 giugno 2017 regolarmente depositata presso il Registro delle Imprese di Brescia in data 6 luglio 2017, cittadino italiano della cui identita personate io notaio sono certo. - "DROGENET S.R.L.", società costituita in Italia<br>di Sotto n. 38/C, ove ha il domicilio fiscale, co<br>102.000,00 (centoducmila virgola zero coemesimente depositation).<br>Brescia: 02581230980, iscritta IA a. 461814 REA,<br>forza d THRA DI FIRMA<br>
Han Rebuffoni, Notaio in Lumezzane, Collegio<br>
nealce al presente documento è stata apposta alla<br>
16 quelle 1972, artigina collegia<br>
16 quelle 2023<br>
del Consiglio di Amministrazione, Consigliere<br>
estimativa

In Lumezzane, nello studio in Via Madre Lucia Seneci n. 28, 11 (undici) luglio

Ww.roszdrawnadzor.gov.ru

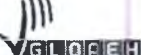

# PYKOBOJCTBO IN REALITY OF THE CONTRACT OF THE REALITY OF THE REALITY OF THE REALITY OF THE REALITY OF THE REAL THE REAL THE REAL THE REAL THE REAL THE REAL THE REAL THE REAL THE REAL THE REAL THE REAL THE REAL THEORY OF TH **CONSULTERING THE CONSULTANT ALL AND SURFACE SURFACE SURFACE SURFACE SURFACE SURFACE SURFACE SURFACE SURFACE SURFACE SURFACE SURFACE SURFACE SURFACE SURFACE SURFACE SURFACE SURFACE SURFACE SURFACE SURFACE SURFACE SURFACE**

# РУКОВОДСТВО ПО ЭКСПЛУАТАЦИИ

**на медицинское изделие**

**«Система роботизированная Gloreha для функциональной терапии** HKЦИОНАЛЬНОЙ ТЕРАПИЛ<br>ет C.p.л.), Италия

**верхних конечностей, с принадлежностями»,**

**производства Idrogenet S.r.l. (Идрогенет С.р.л.), Италия**

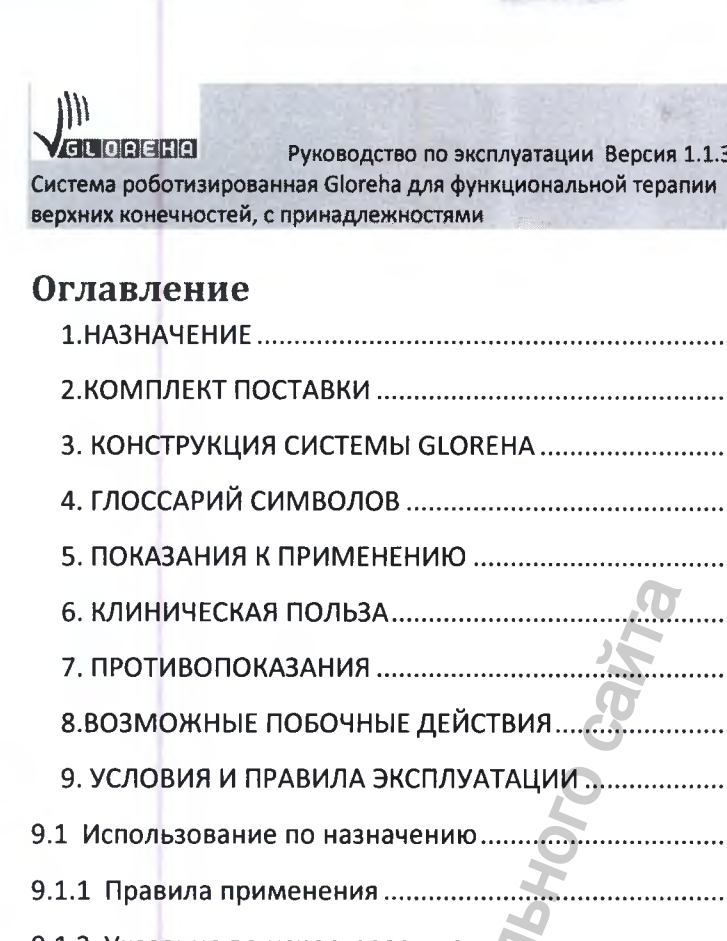

Gloreha Professional 2 rus. Ver. 1.1.3

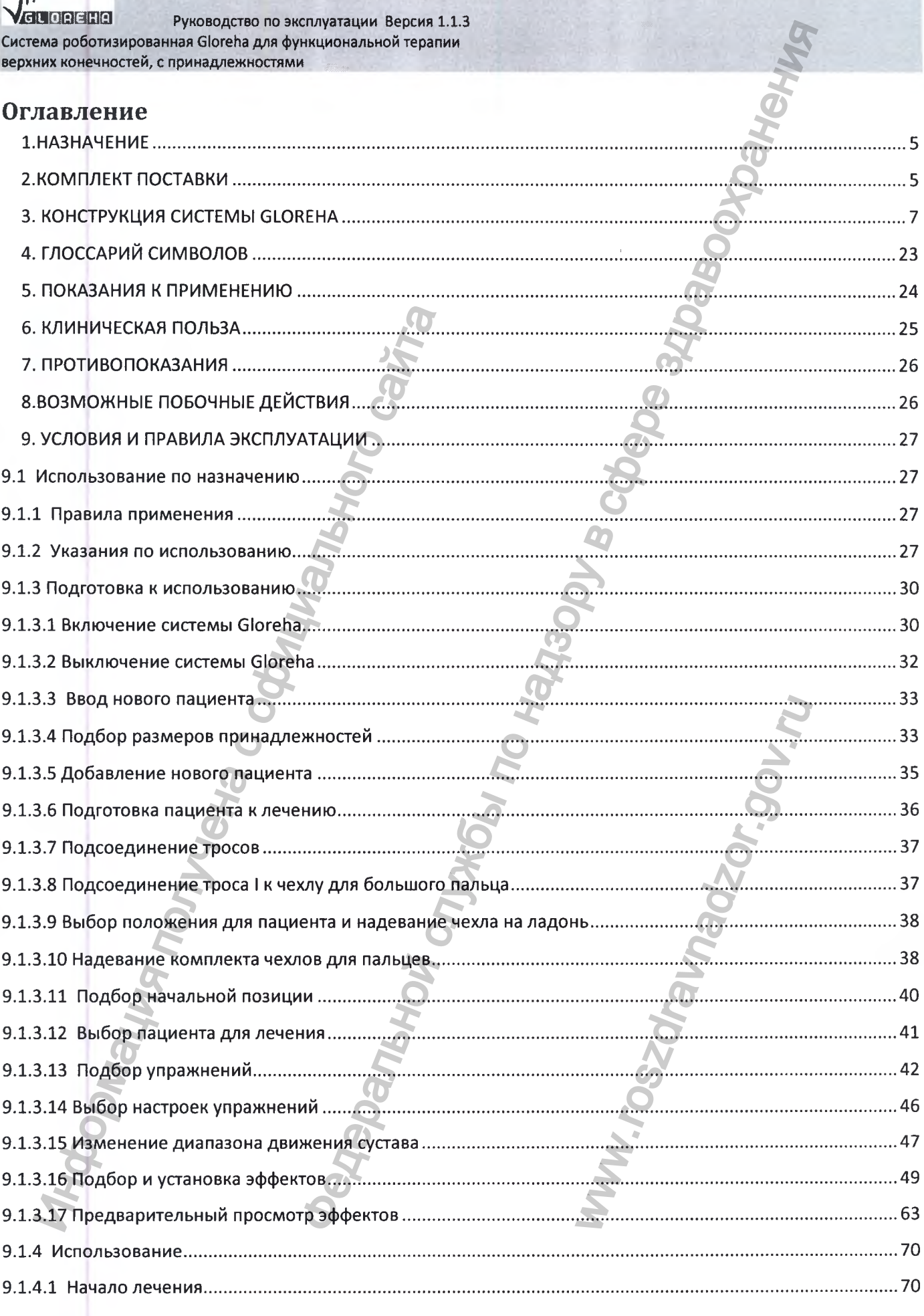

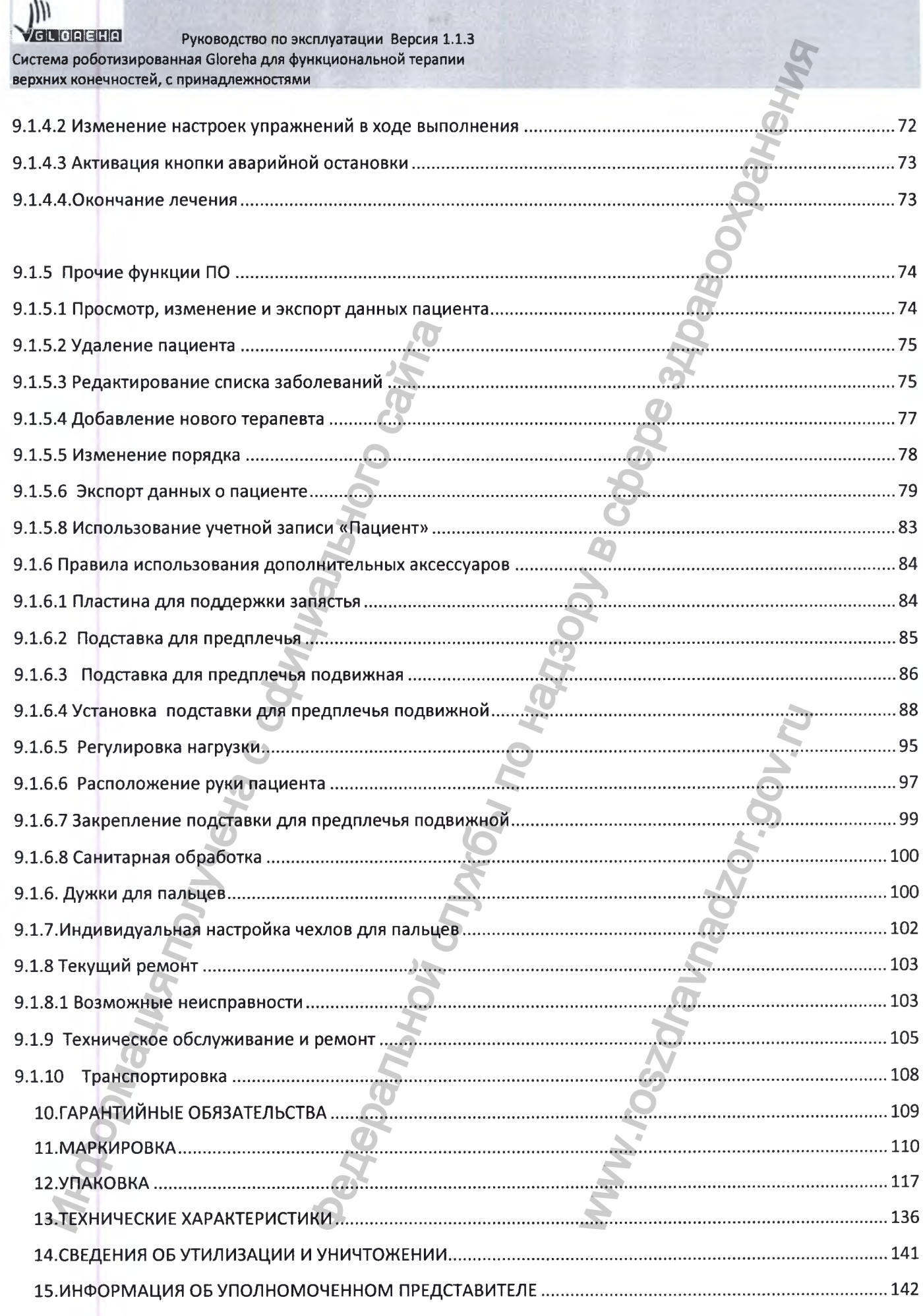

 $1)$ 

VGLOREHA Руководство по эксплуатации Версия 1.1.3 Система роботизированная Gloreha для функциональной терапии Personant Christian Montenant Christian Montenant верхних конечностей, с принадлежностями

Johnaum Tonyvan Codynynantion Carrier

### ПРИЛОЖЕНИЯ: .........

MW.TOSZOFaVIaNadzor.nu

........... 142

# **1.НАЗНАЧЕНИЕ**

**1.1 Система роботизированная Gloreha для функциональной терапии верхних конечностей, с принадлежностями (в дальнейшем - система Gloreha) предназначена для разработки (сгибание и разгибание пястно-фаланговых, проксимальных межфаланговых и дистальных межфаланговых суставов руки) продолжительного пассивного, активно-пассивного, активного движения.** и разработки (сгибание и разгибание и<br>иговых и дистальных межфаланговых<br>го, активно-пассивного, активного двих<br>**2.КОМПЛЕКТ ПОСТАВКИ**<br>стема роботизированная Gloreha дл<br>ностей, с принадлежностями.<br>Система роботизированная G анная Gloreha для функциональной терапии верханических службы по надзоря, по надзоря, по надзор в сместной службы по надзор в сместной по надзор в сместной по надзор в сместной терапии верханических службы по надзор в см

# **2.КОМПЛЕКТ ПОСТАВКИ**

**Система роботизированная Gloreha для функциональной терапии верхних конечностей, с принадлежностями.**

**I. Система роботизированная Gloreha для функциональной терапии верхних конечностей, вариант исполнения Gloreha Professional 2 в составе:**

**1. -Блок аппарата базовый Gloreha - 1 шт.**

**2. -Блок питания - 1 шт.**

**3. -Сетевой кабель - 1 шт.**

**4. -Компьютерный модуль Gloreha с блоком питания - 1шт.**

**5. - Чехол на ладонь левой руки (размеры: XXS, XS-S, M-L, XL) - (при необходимости).**

**6. - Чехол на ладонь правой руки (размеры: XXS, XS-S, M-L, XL) - (при необходимости).**

**7. - Комплект чехлов для пальцев (чехол для 4-х пальцев** *+* **чехол для большого пальца) для левой руки (размеры: XXS, XS, S, М, L, XL) - (при необходимости).**

**8. - Комплект чехлов для пальцев (чехол для 4-х пальцев + чехол для большого пальца) для правой руки (размеры: XXS, XS, S, М, L, XL) - (при необходимости).**

**9. -Сенсорная перчатка для левой руки (размеры: XXS, XS, S, М, L, XL) - (при необходимости).** MENON TOPLEMAN SEPTER<br>
WHERE:<br>
MERICAL MANAGER<br>
WAS-S, M-L, XL) - (TH<br>
MERICAL MANAGER<br>
WAS-S, M-L, XL) - (TH<br>
MERICAL MANAGER<br>
WAS-S, M-L, XL) - (THE HEODOLINE<br>
MERICAL MANAGER<br>
MERICAL MANAGER<br>
WAS-S, MA L, MANAGER<br>
THE

**10. - Сенсорная перчатка для правой руки (размеры: XXS, XS, S, М, L, XL) - (при необходимости).**

**11. -Электронный блок сенсорной перчатки - (при необходимости).**

- **12. -Сенсорный кабель перчатки размер 2" (при необходимости).**
- **13. -Сенсорный кабель перчатки размер 3" (при необходимости).**
- **14. -Сенсорный кабель перчатки размер 4" (при необходимости).**
- **15. -Кабель USB (при необходимости).**
- **16. -Дужки для пальцев (при необходимости).**
- **17. -Наконечники для пальцев (размеры: 000, 00, 0, 1,2, 3,4) (при необходимо-** $\mu$ <br>
по надзе замер 2" - (при необходимости).<br>
грчатки размер 3" - (при необходимости).<br>
грчатки размер 4" - (при необходимости).<br>
(при необходимости).<br>
пли необходимости).<br>
пли необходимости).<br>
пли необходимости).<br>
пли

**сти).**

**18. -Руководство по эксплуатации - 1 шт.** ).<br>
-Руководство по эксплуатации - 1 ш<br>
Принадлежности:<br>
Подставка для предплечья<br>
Стойка Подставка для предплечья<br>
Подставка для предплечья подвижн<br>
Подставка для предплечья подвижн<br>
Пластина для подцержки запястья<br>
Стол

**П.Принадлежности:**

- **1. Подставка для предплечья**
- **2. Стойка Подставки для предплечья**
- **3. Основание стойки подставки для предплечья**
- **4. Подставка для предплечья подвижная левая**
- **5. Подставка для предплечья подвижная правая**
- **6. Пластина для поддержки запястья (размеры: Small, Large) не более 2 шт.**
- **7. Стол Gloreha**
- **8. Опоры стола Gloreha не более 4 шт.**
- **9. Тросы с креплениями для управления пальцами не более 5 к-тов.** WWW.roszdrawnadzor.gov.

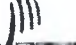

# 3. КОНСТРУКЦИЯ СИСТЕМЫ GLOREHA

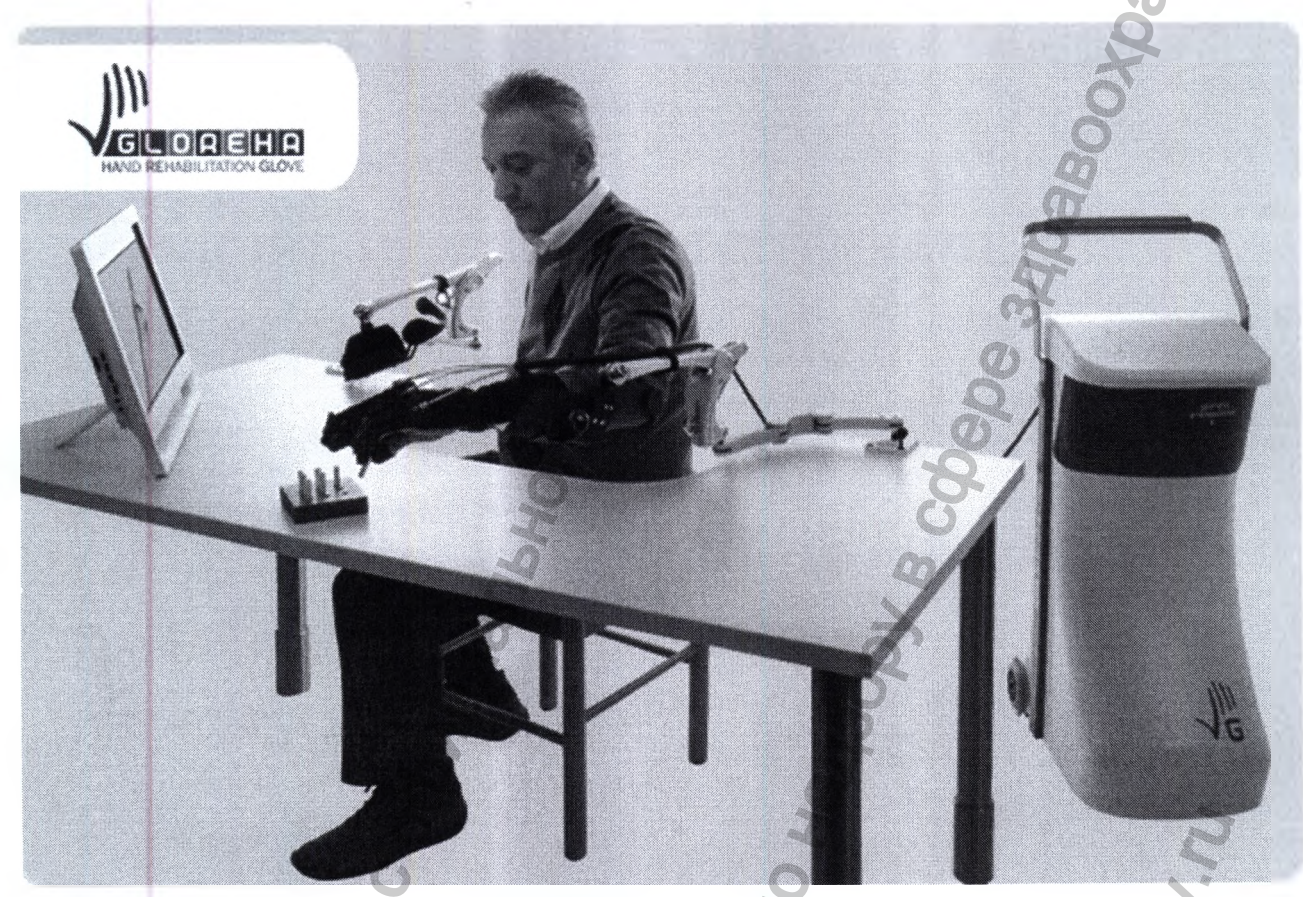

Gloreha - акроним от Hand Rehabilitation Glove, что в переводе на русский означает Комплект чехлов для пальцев а для реабилитации руки. Система Gloreha используется для восстановления нейромоторных функций. При помощи электроэнергии оно приводит в действие пястно-фаланговые, проксимальные межфаланговые и дистальные межфаланговые суставы в пассивном состоянии.

Система Gloreha производится компанией «Идрогенет С.р.л.» (Idrogenet Srl), в соответствии с европейской директивой 93/42/ЕЕС «Об изделиях медицинского назначения» (и последующими исправлениями). Система Gloreha - результат нескольких лет исследований и планирования, в которых были задействованы врачи, физиотерапевты, инженеры и профессоры университетов.

Благодаря своему модульному построению система Gloreha обладает высокой гибкостью и может приспосабливаться к особенностям пациентов. Вес и масса принадлежностей, надеваемых на руку пациента незначительны. Они были разработаны

специально для системы Gloreha, чтобы максимально обеспечить комфорт пациенту и оптимизировать сгибательно-разгибательные движения, производимые устройством. Во время лечения, рука пациента может двигаться, или ее можно двигать с легкостью.

В системе Gloreha представлены упражнения, которые могут быть запрограммированы врачом. Это означает, что существует возможность создания индивидуализированного лечения, которое основывается на клинических потребностях пациента. Зрительная и слуховая обратная связь в сочетании с пассивными движениями стимулируют восстановление нейрокогнитивных функций пациента.

Система Gloreha - это реабилитационная система, постоянно вовлекающая пациента в процесс лечения. Наша компания всегда рада получать идеи, предложения, рекомендации и заявки на сотрудничество, для дальнейшего улучшения прибора.

Условия применения - отделения неврологии, отделения травматологии и ортопедии, реабилитационные отделения, отделения восстановительной медицины, физиотерапевтические отделения.

# **3.1 ОПИСАНИЕ СОСТАВНЫХ ЧАСТЕЙ И ПРИНАДЛЕЖНОСТЕЙ**

### **3.1.1 Блок аппарата базовый Gloreha представлен на рисунке ниже.**

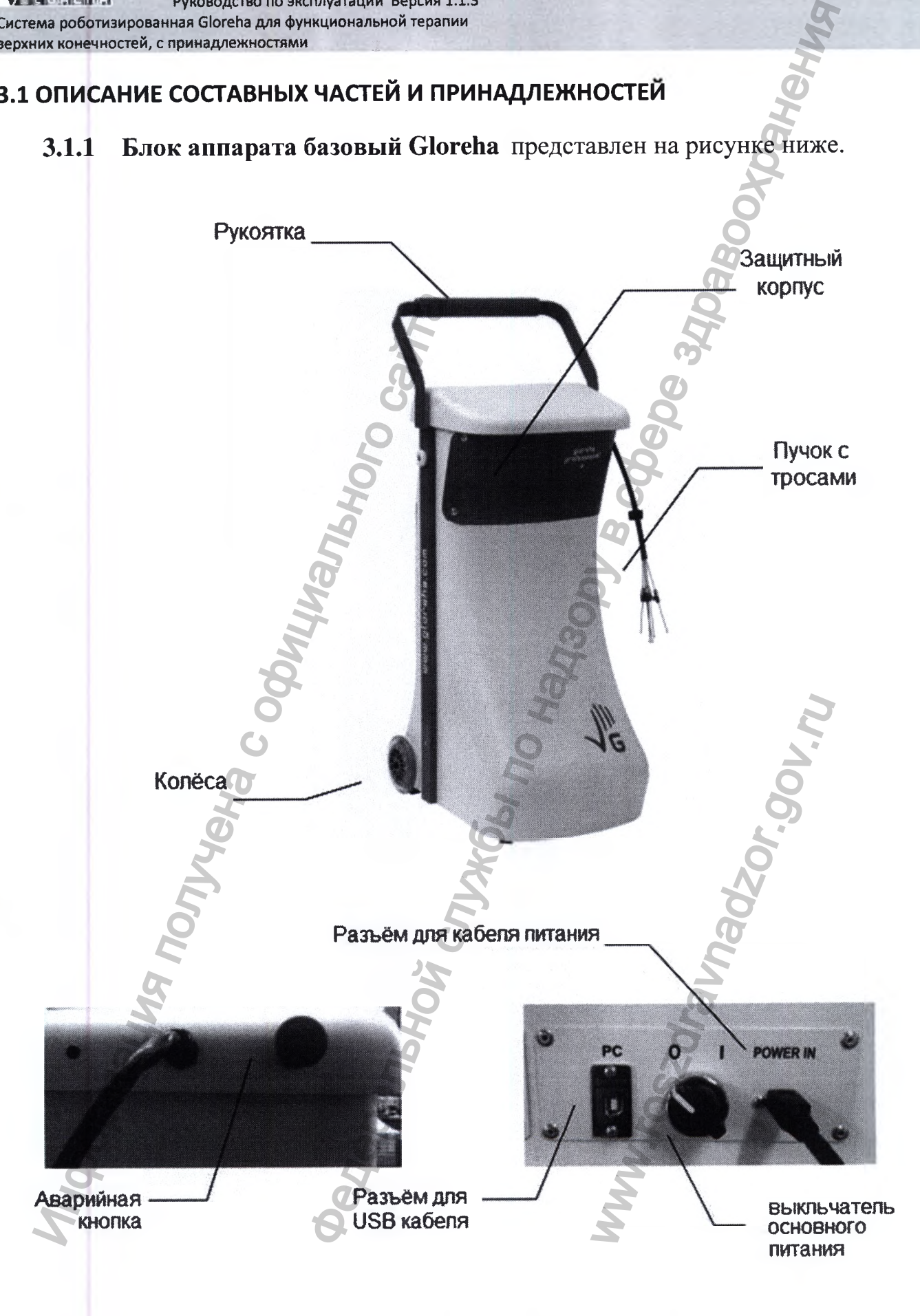

**Рукоятка и колёса используются при перемещении блок аппарата базового Gloreha.**

**Защитный корпус является несущим элементом конструкции, в котором находятся органы управления и коммутации.**

**Пучок с тросами предназначен для подключения к чехлу на ладони и передачи поступательного движения к пальцам.**

**Аварийная кнопка используется для аварийной остановки.**

**Разъем для USB кабеля необходим для подключения к компьютерному модулю Gloreha.**

**Через разъем кабеля питания подаётся питающее напряжение.**

**При повороте выключателя основного питания производится включение базового блока Gloreha.**

**3.1.2 Блок питания представляет собой источник стабилизированного питания DC24B.**

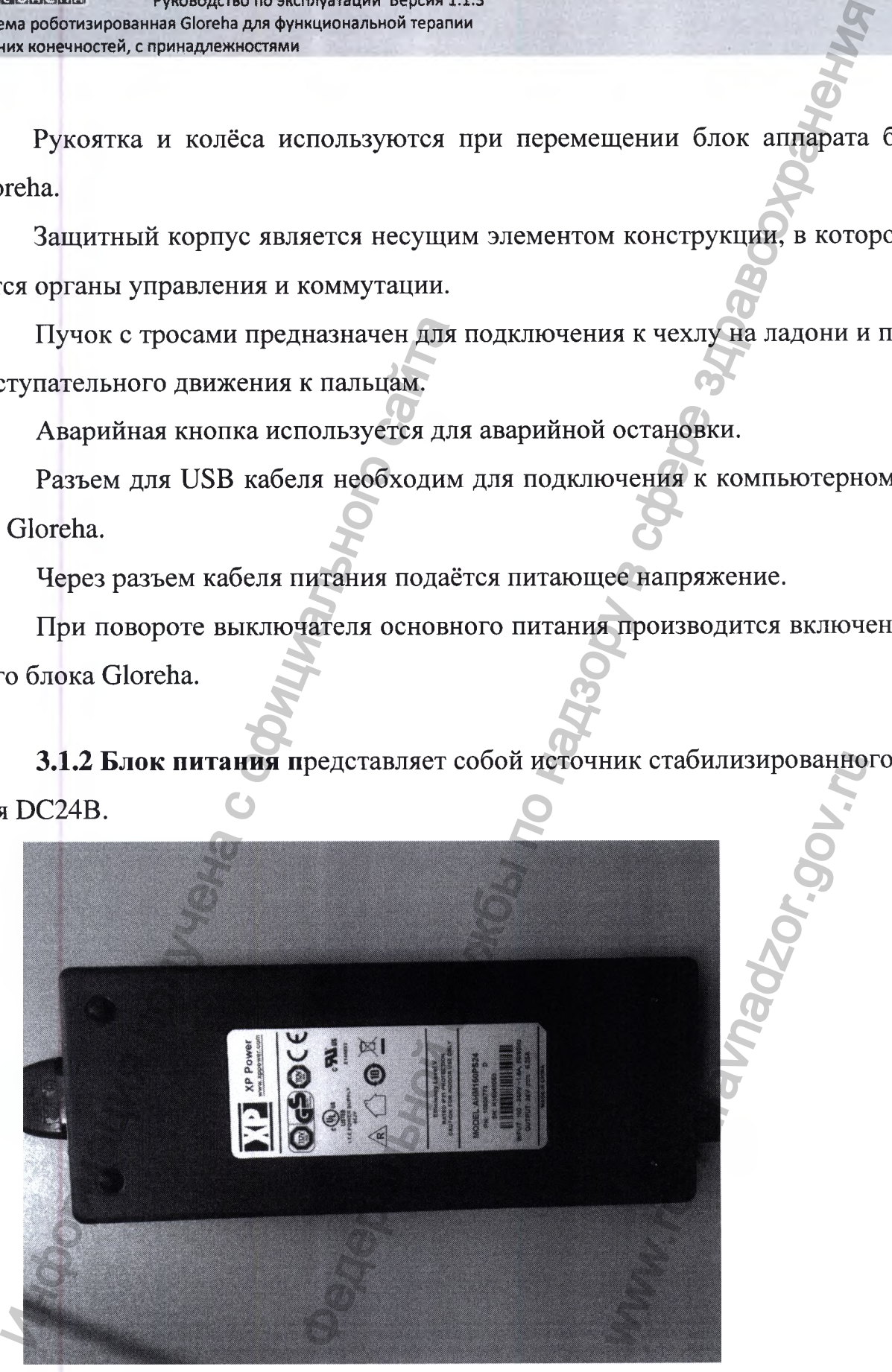

**3.1.3 Сетевой кабель - конструкция с евро розеткой из одного или нескольких**

**изолированных друг от друга проводников (жил), заключённых в оболочку. Предназначен для передачи электрического тока от сети переменного тока к блоку питания системы Gloreha.**

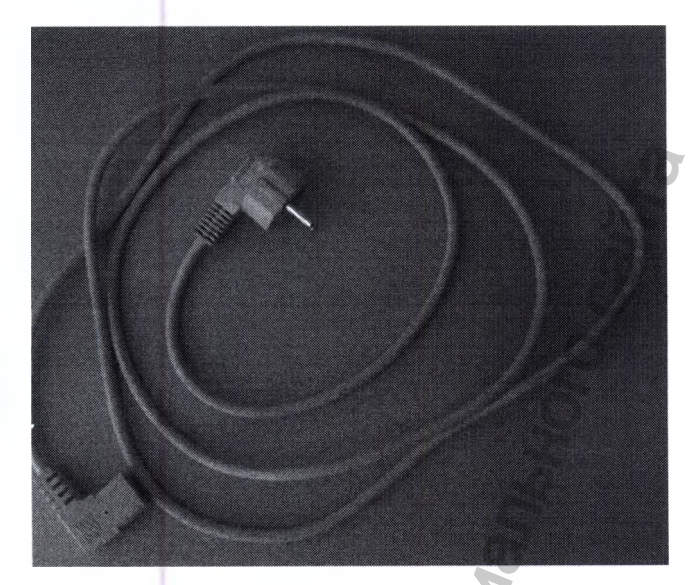

**3.1.4 Руководство пользователя - документ, предназначенный для ознакомления потребителя с конструкцией медицинского изделия, регламентирующий условия и правила эксплуатации (использование по назначению, техническое обслуживание, текущий ремонт, хранение и транспортировка), гарантированные производителем (изготовителем) значения основных параметров, характеристик (свойств) медицинского изделия, гарантийные обязательства, а также сведения о его утилизации или уничтожении.** MA PyKOBOACTBO NOUISOBATELIA .<br>
MA NOTPEGNTELIA C KOHETPYKIINEN MELINII<br>
NOBMA N NPABBURA SKCHUYSTIANIN (NCHOLIST NORMAN)<br>
NOJINTELEM (H3TOTOBATELIEM) 3HAYEHNA OO OKTER) MELINIINERKOTO HALELINA, LAPAHTIN OCHERAN<br>
MINASALIN  $\frac{1}{2}$  по назначения служения службы по назначения и для от неременного тока к боюку в сместо тока к теременного тока к боюку и и<br>ического тока от ести переменного тока к боюку и для смести предлагает на неременного т назначению, техническ<br>провка), гарантированн<br>гельства, а также свед

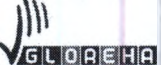

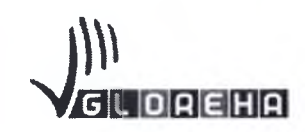

РУКОВОДСТВО ПО ЭКСПЛУАТАЦИИ на медицинское наделие ованиля Gloreha для функциональной терапии верхних конечностей, с принадлежностиян», .<br>троникодства Idrogenet S.r.l. (Идрогенет С.р.л.), Италия

3.1.5 Подставка для предплечья - пластиковая подставка с небольшим углублением для руки и кронштейном крепления к стойке подставки для предпле-

чия.

3.1.6 Стойка подставки для предплечья представляет собой металлическую трубу для соединения подставки для предплечия и основания стойки для предплечия.

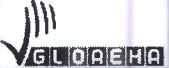

3.1.7 Основание стойки подставки для предплечья представляет собой стальную ножку в форме крестовины

**HROW NOW COMPARENCE REPORTS** 

JONEWAN MON RWEINS

**VIGHED** 

**OO SPONE OO!** 

**WWW.TOSZOFSINGWARDS** 

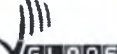

Конструкция в сборе.

3.1.8 Подставка для предплечья подвижная левая /правая - алюминиевая конструкция с шарнирами для вращения и кронштейном для крепления к столеш-

нице.

**Предназначена для удобного расположения предплечья пациента, и снятия нагрузки с групп мышц которые возможно спастичны или не имеют достаточного тонуса.**

**3.1. Чехол на ладонь левой руки / Чехол на ладонь правой руки - разработан и произведен специально для использования совместно с системой Gloreha.**

**Он изготовлен из анергической моющейся ткани, позволяющей коже пациента дыщать. Форма удобна для процедуры.**

**Надевается и снимается с помощью двух фиксирующих ремней на липучке ( см. фото ниже). Представлен в размерах: XXS, XS-S, M-L, XL**

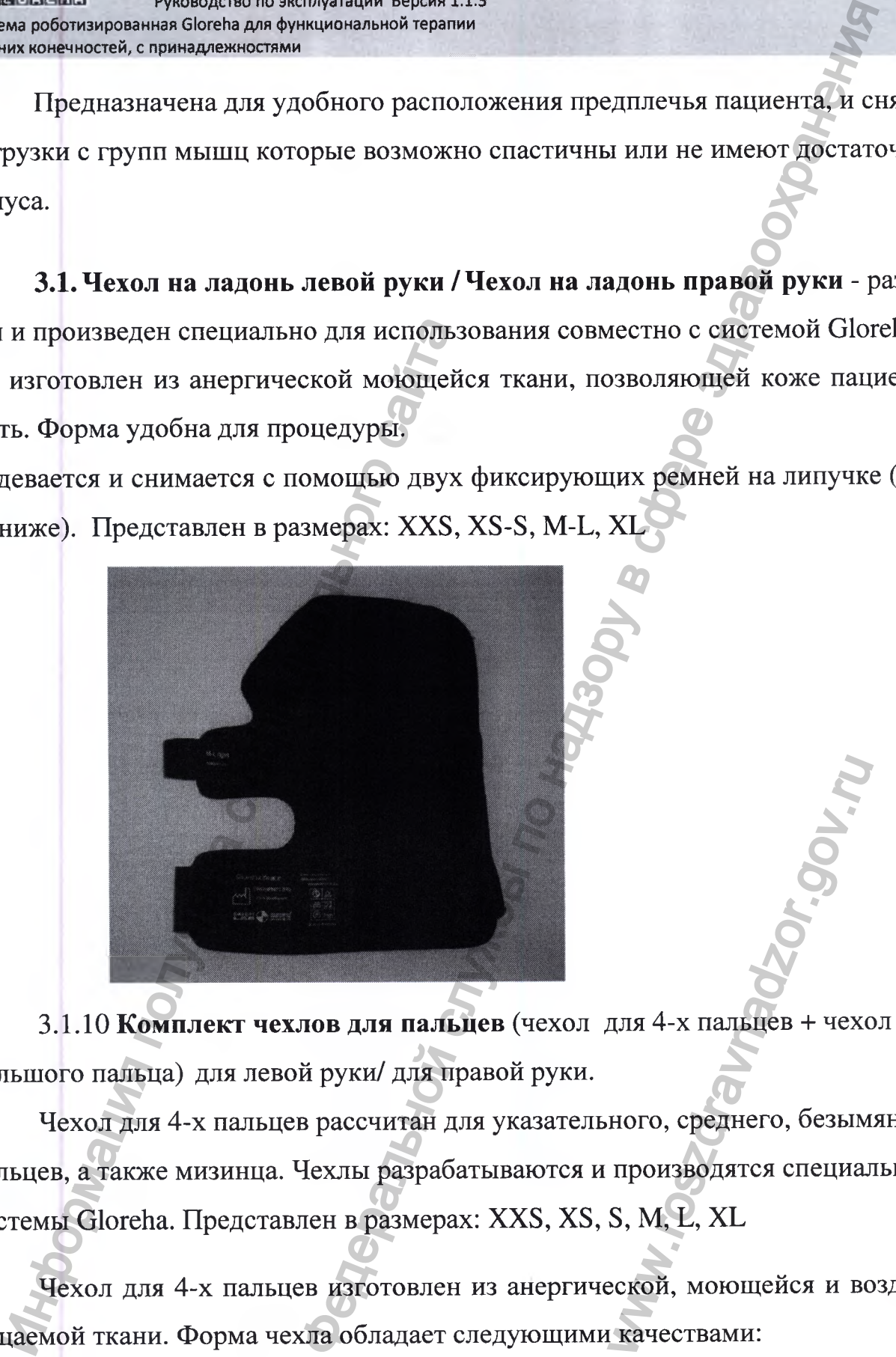

**3.1.10 Комплект чехлов для пальцев (чехол для 4-х пальцев** *+* **чехол для большого пальца) для левой руки/ для правой руки.**

**Чехол для 4-х пальцев рассчитан для указательного, среднего, безымянного пальцев, а также мизинца. Чехлы разрабатываются и производятся специально для системы Gloreha. Представлен в размерах: XXS, XS, S, М, L, XL**  $\pi$ лля 4-х пальнев + чехс

**Чехол для 4-х пальцев изготовлен из анергической, моющейся и воздухопроницаемой ткани. Форма чехла обладает следующими качествами:**

**1. Создает удобные условия для пациента;**

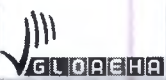

- **2. Полностью оставляет ладонь открытой;**
- **3. Облегчает процедуру, увеличивает ее скорость;**
- **4. Удобен для соединения с 4-мя наконечниками.**
- **Чехол для 4-х пальцев состоит:**
- **a) из текстильной застежки для связи с чехлом на ладонь;**
- **b) 4-х наконечников для пальцев;**
- **c) 4-х терминальных пластин, в которые вставляются тросы ( см. фото)**

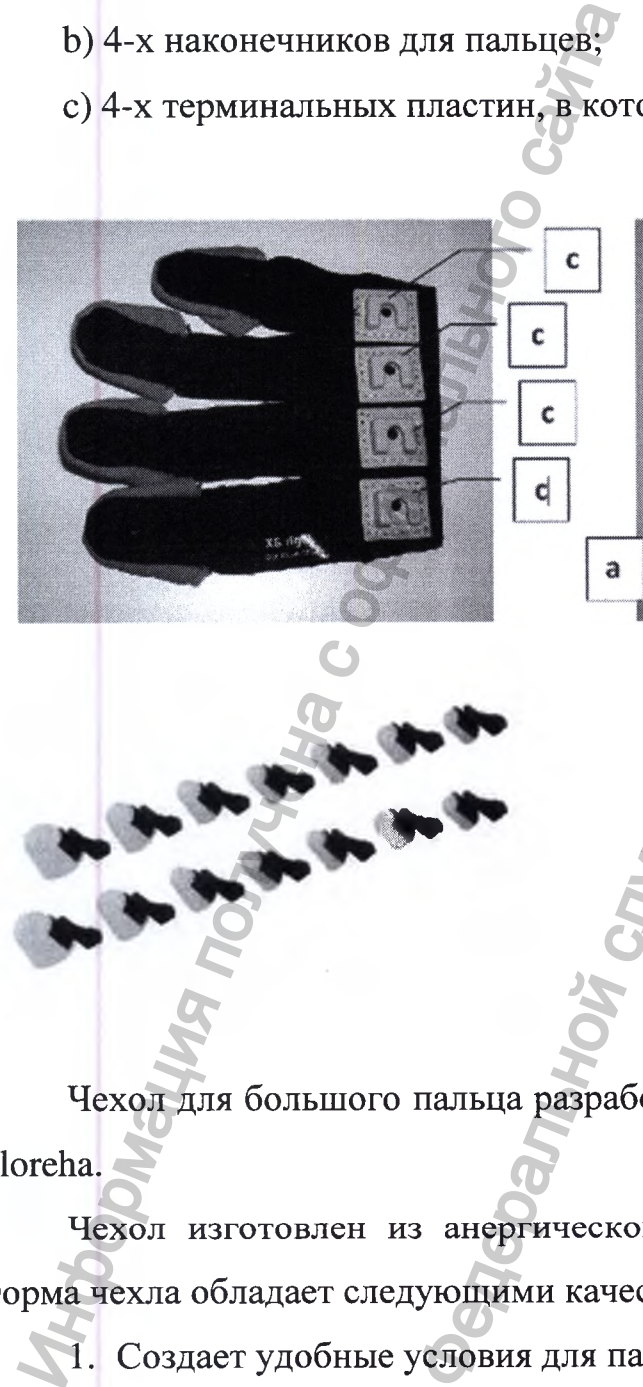

**Чехол для большого пальца разработан и произведен специально для системы Gloreha.**  $\frac{1}{2}$  надонь открытой;<br>непия с 4-мя наконечниками.<br>состоит:<br>сжки для сазаи с чехлом на ладонь;<br>для пальцев;<br>лластин, јекоторые вставляются тросы (см. фото)<br>пастин, јекоторые вставляются тросы (см. фото)<br> $\overrightarrow{b}$  ,<br> $\$ www.roszdravnadzor.gov.ru

**Чехол изготовлен из анергической, моющейся воздухопроницаемой ткани. Форма чехла обладает следующими качествами:**

**1. Создает удобные условия для пациента,**

**# •**

**2. Полностью оставляет ладонь открытой.**

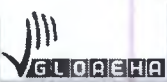

- 3. Облегчает процедуру, увеличивает ее скорость,
- 4. Удобен для соединения с наконечниками.

Чехол для большого пальца оснащен:

- а) текстильной застежкой для связи с чехлом на ладони;
- b) наконечником для пальца;
- с) терминальной пластиной, в которую вставляется трос (см. фото).

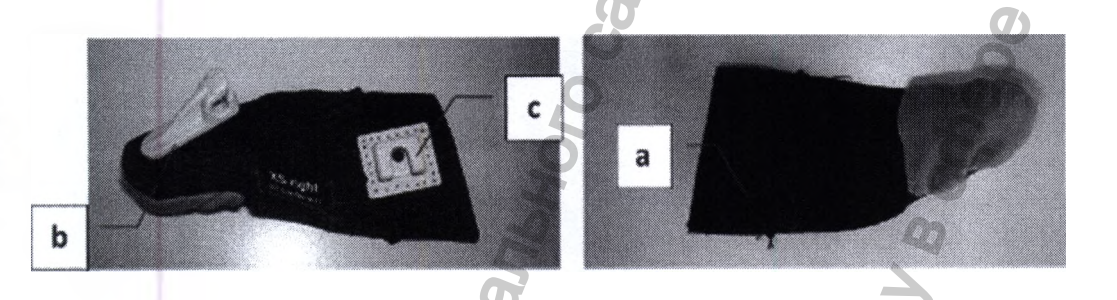

3.1.11 Сенсорная Комплект чехлов для пальцев а для левой руки/Сенсорная Комплект чехлов для пальцев а для правой руки.

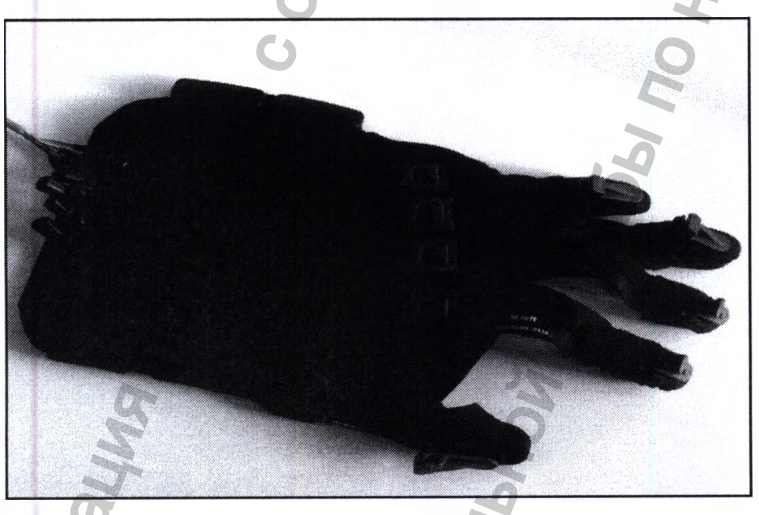

Представленав размерах: XXS, XS, S, M, L, XL/

В конструкции имеються сенсоры положения пердающие сигналы обратной связи к Электронному блоку сенсорной Комплект чехлов для пальцев и.

3.1.12 Электронный блок сенсорной Комплект чехлов для пальцев и блок управления сенсорной Комплект чехлов для пальцев и. Служит для контроля положения пальцев и передачи информации к компьютерному модулю Gloreha.

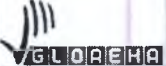

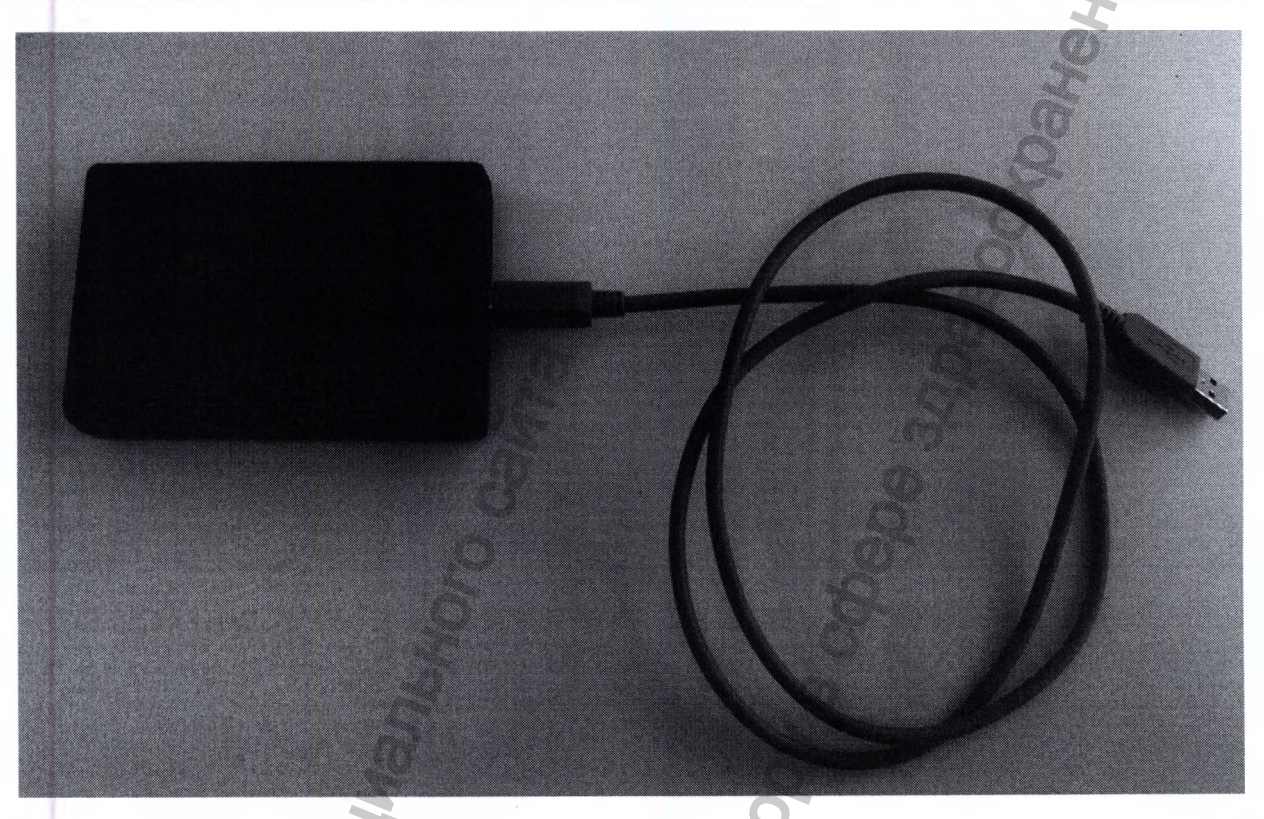

3.1.13 Сенсорный кабель Комплект чехлов для пальцев и размер 2"/ 3"/4" -представляет собой датчик положения пальца пациента, изготовлен по тонкопленочной технологии, длинна рабочей части датчика 50мм/67мм/100мм. Расположен в сенсорной Комплект чехлов для пальцев е, контакта с пациентом не имеет. Передает сигнал усилия и положения пальцев пациента, сенсорной Комплект чехлов для пальцев е, и далее к электронному блоку сенсорной Комплект чехлов для пальцев и через разьем RS 232.

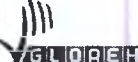

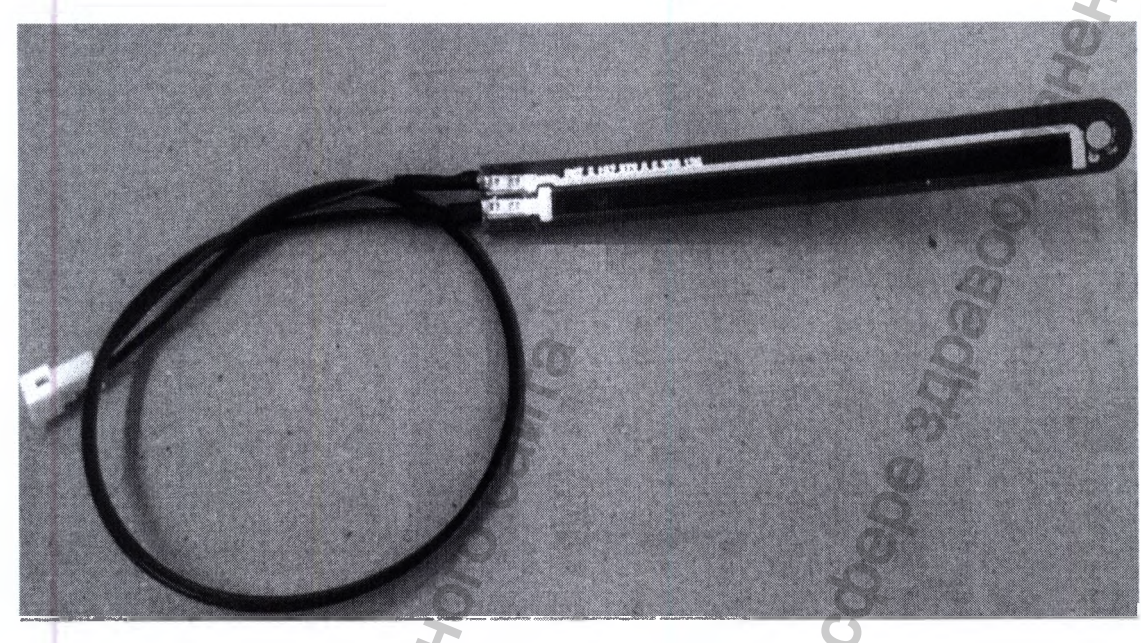

3.1.14 Кабель USB - кабель USB - miniUSB.

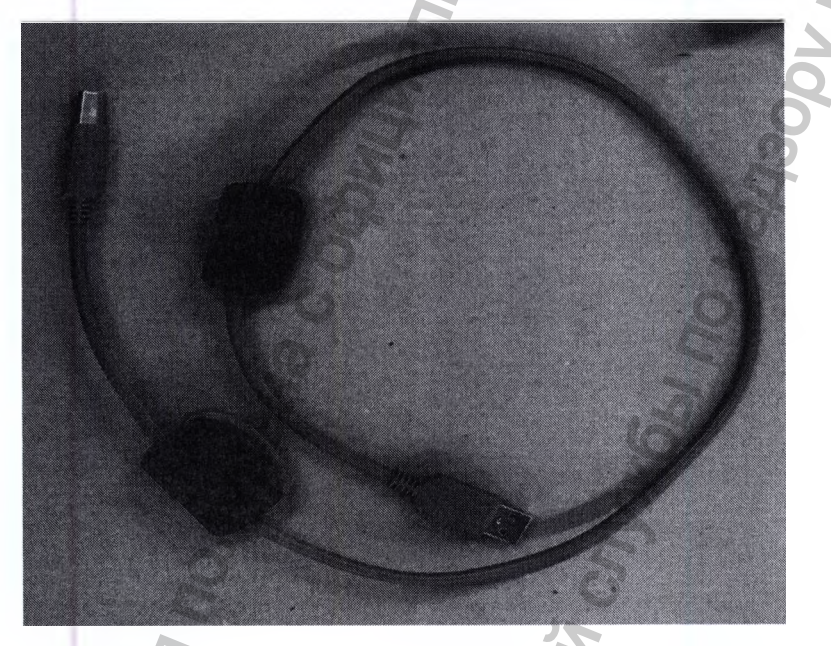

Служит для соединения Электронного блока сенсорной Комплект чехлов для пальцев и и Компьютерного модуля Gloreha.

3.1.15 Дужка для пальцев - дужка для крепления тросов на пальце похожая на силиконовое седло с отверстием: как только его надевают на палец, трос направляется в отверстие (см фото).

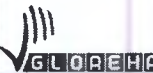

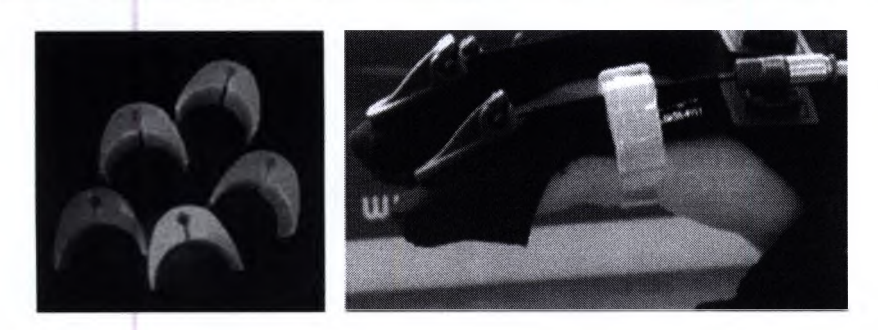

Она применяется для оптимизации движения, осуществляемого системой Gloreha, когда суставы пальцев имеют значительную степень ригидности и мышечной спастичности.

3.1.16 Наконечники для пальцев представляют собой силиконовые наконечники для пальцев, предназначенные для закрепления кончиков пальцев в чехлах для пальцев. Для корректной работы на оборудовании требуется соблюдать размерность, вследствие чего производителем представлены несколько типоразмеров наконечников (000, 00, 0, 1, 2, 3, 4).

### 3.1.17 Пластина для поддержки запястья

Данная принадлежность сохраняет запястье пациента в фиксированном положении. Она необходима в случае, если наблюдается очень сильная тенденция сгибания запястья (см. фото).

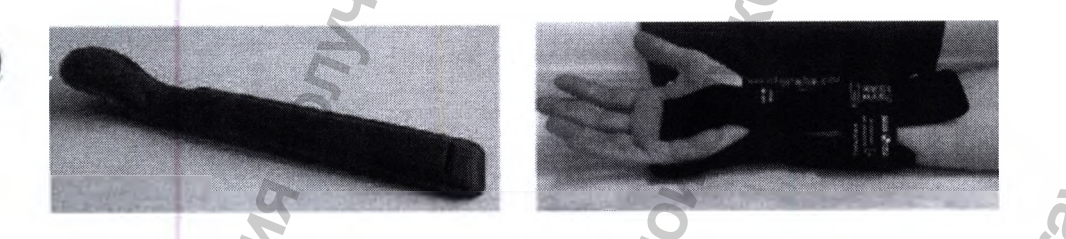

Размеры пластины (Small, Large) обеспечивают пациенту оптимальные условия для прохождения процедуры.

3.1.19 Компьютерный модуль Gloreha с блоком питания - компьютерный моноблок с предустановленным программным обеспечением, предназначенный для управления функциями Роботизированной системы Gloreha для функциональной терапии верхних конечностей.

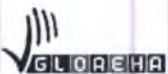

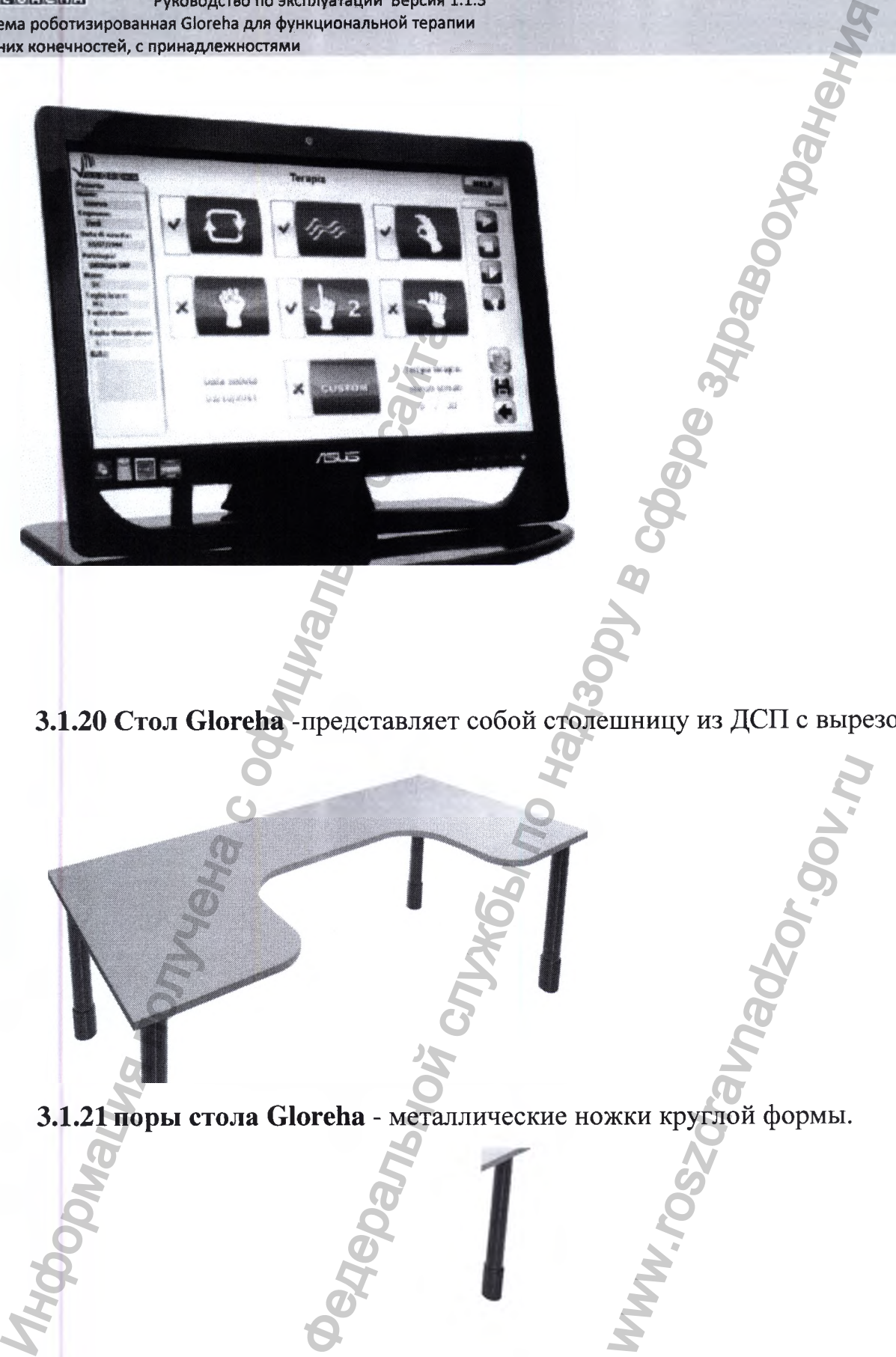

**3.1.20 Стол Gloreha -представляет собой столешницу из ДСП с вырезом.**

**3.1.21 поры стола Gloreha - металлические ножки круглой формы.** WW.ros Selvice Applement

**3.1.22 Тросы с креплениями для управления пальцами - стальные тросы с**

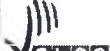

### **наконечниками.**

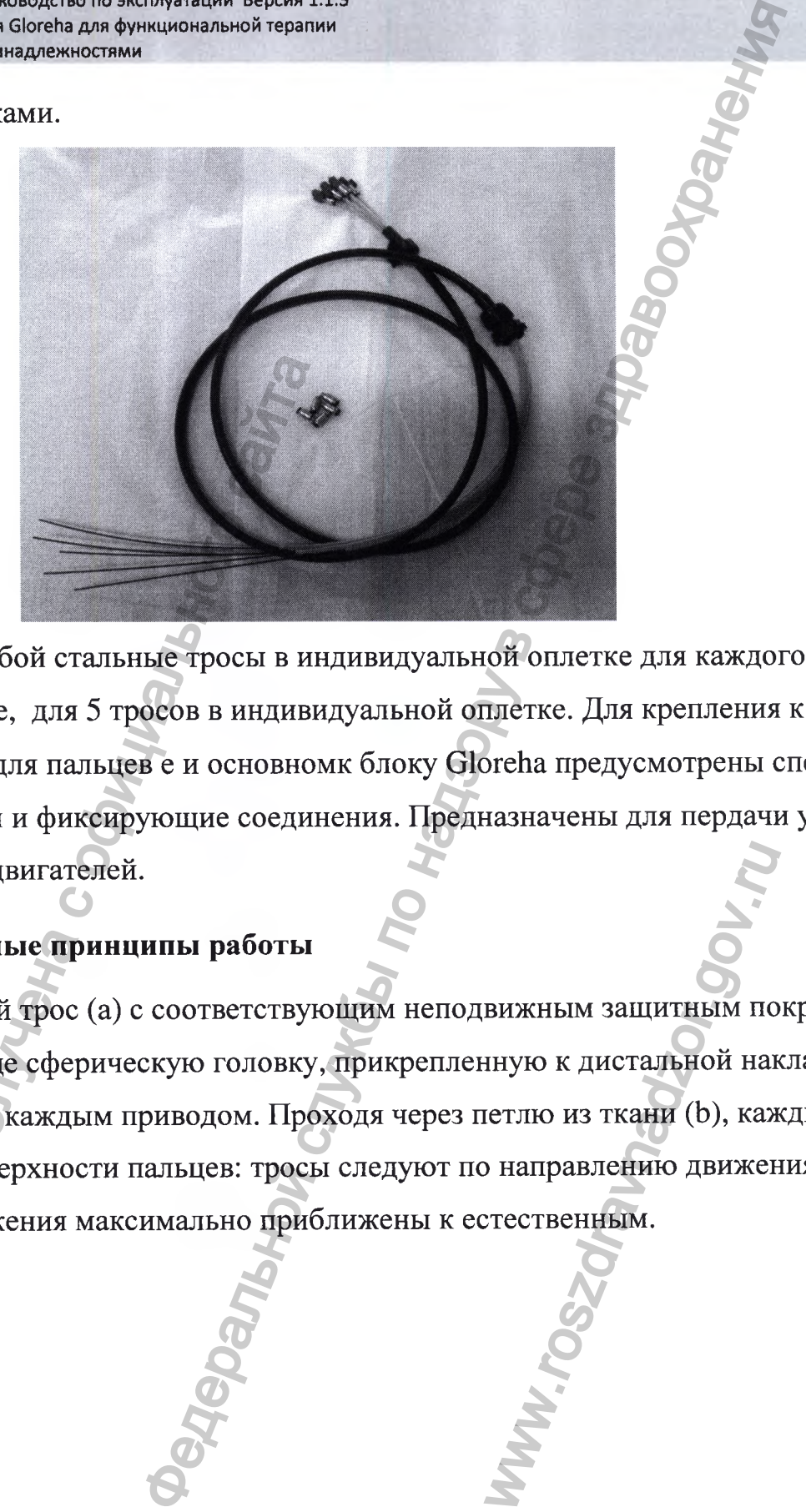

**Представляют собой стальные тросы в индивидуальной оплетке для каждого троса и общей оплетке, для 5 тросов в индивидуальной оплетке. Для крепления к Комплект чехлов для пальцев е и основномк блоку Gloreha предусмотрены специальные площадки и фиксирующие соединения. Предназначены для пердачи усилия от линейных двигателей.**

### **3.2 Основные принципы работы**

**Подвижный трос (а) с соответствующим неподвижным защитным покрытием (d) имеет на конце сферическую головку, прикрепленную к дистальной накладке (с) и соединенную с каждым приводом. Проходя через петлю из ткани (Ь), каждый трос двигается по поверхности пальцев: тросы следуют по направлению движения пальцев, так что движения максимально приближены к естественным.** едставляют собой стальные тросы в индиви<br>Плект чехлов для пальцев е и основном<br>плект чехлов для пальцев е и основном<br>ные площадки и фиксирующие соедин<br>от линейных двигателей.<br>3.2 Основные принципы работы<br>Подвижный трос (а вижным защитным по нную к дистальной нагетлю из ткани (b), кая

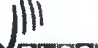

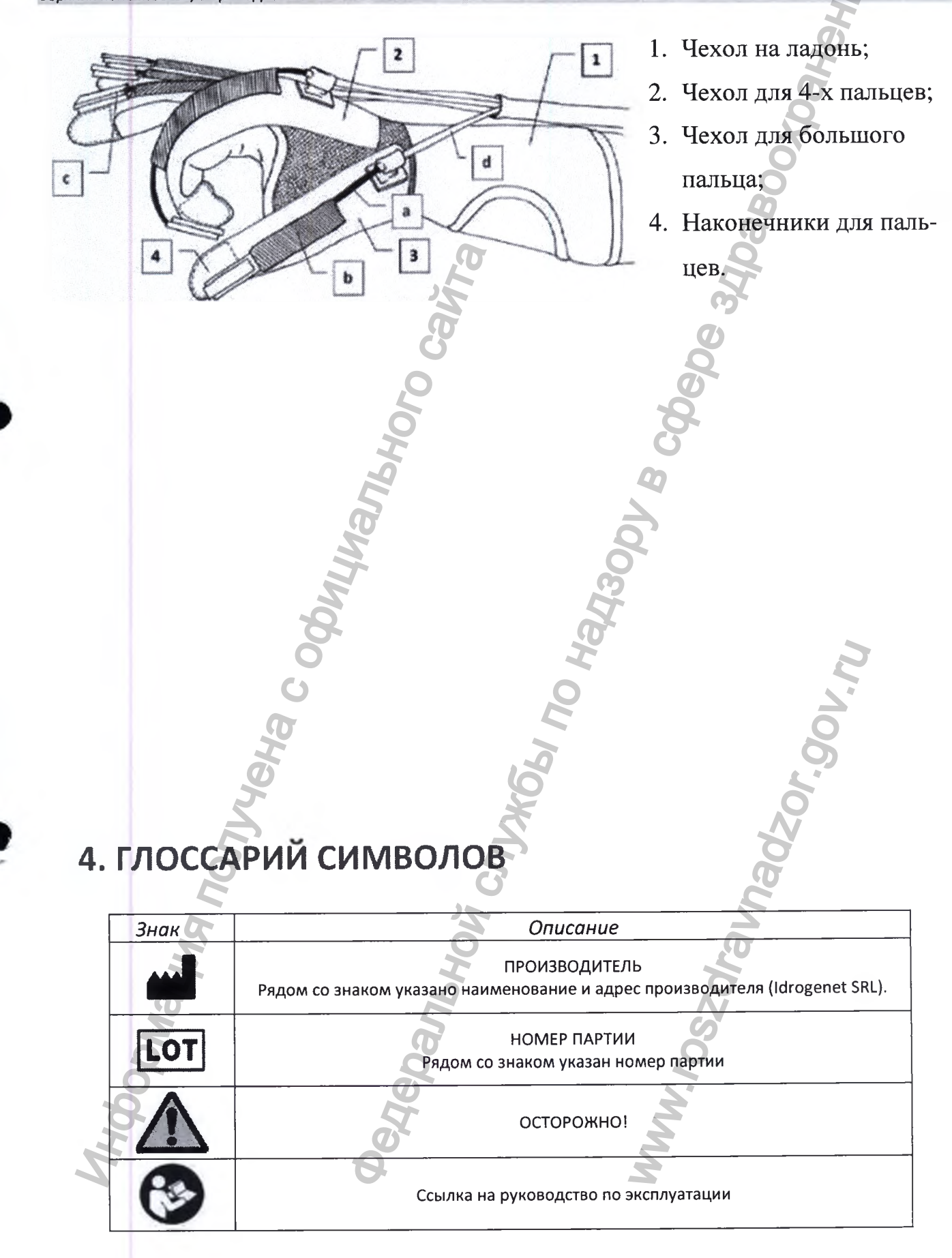

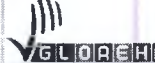

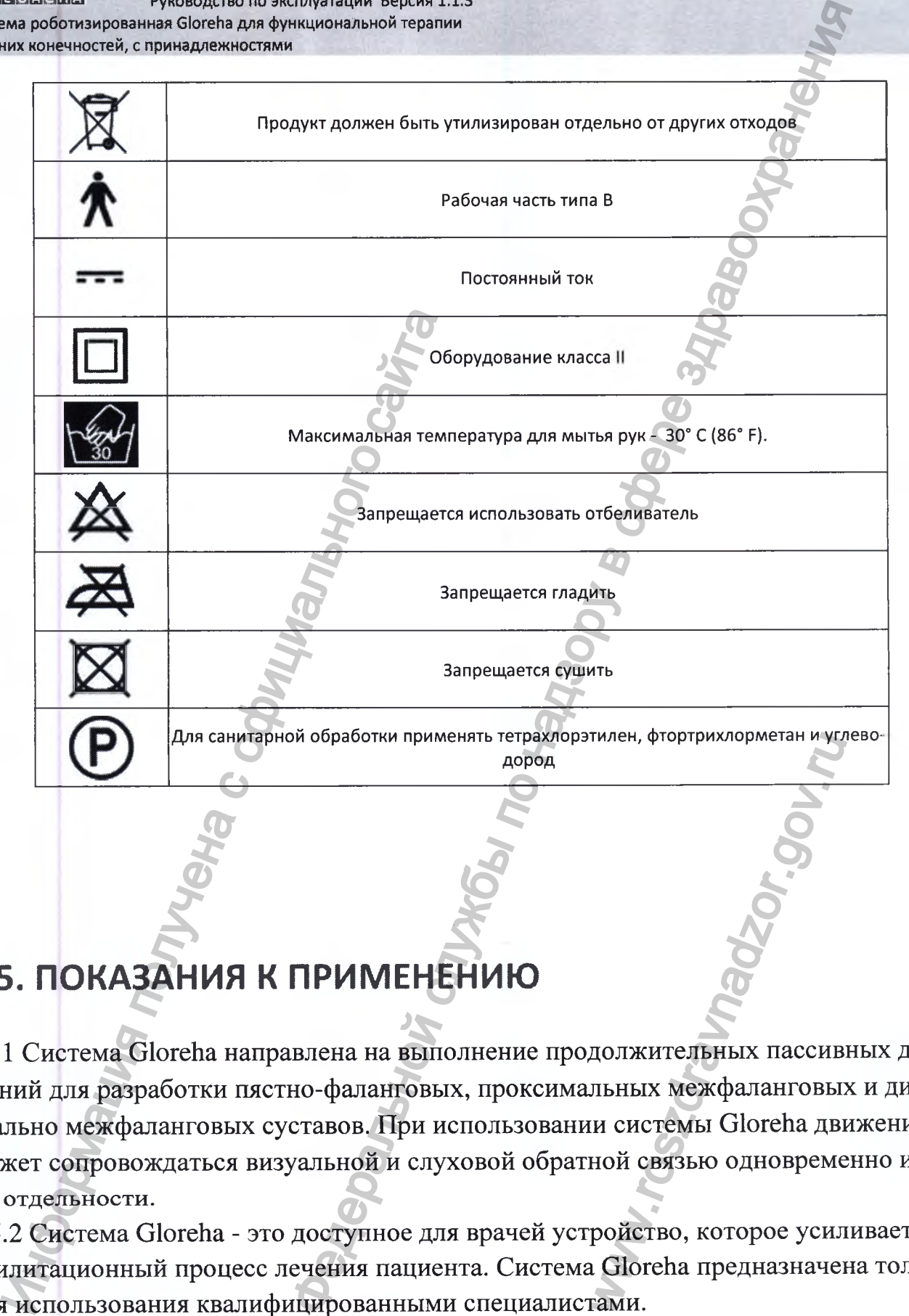

# **5. ПОКАЗАНИЯ К ПРИМЕНЕНИЮ**

**5.1 Система Gloreha направлена на выполнение продолжительных пассивных движений для разработки пястно-фаланговых, проксимальных межфаланговых и дистально межфаланговых суставов. При использовании системы Gloreha движение может сопровождаться визуальной и слуховой обратной связью одновременно или по отдельности.** тилен, фтортрихлорметан и үрлэл<br>Должительных пассив<br>льных межфаланговы<br>и системы Gloreha дви<br>ной связью одновреме<br>ройство, которое усил<br>а Gloreha предназначелами.

**5.2 Система Gloreha - это доступное для врачей устройство, которое усиливает реабилитационный процесс лечения пациента. Система Gloreha предназначена только для использования квалифицированными специалистами.**

**5.3 Использование системы Gloreha назначается пациентам с парезом или плегией руки, возникшими вследствие повреждения периферической или центральной нерв-**

**ной системы (инсульт, черепно-мозговая травма) или повреждения спинного мозга. Применение системы Gloreha назначается в течение послеоперационного периода, а также после острого периода вследствие следующих процедур или состояний:**  $\begin{array}{c}\n\text{MHCMAI} \end{array}$  и надзору в службы по надзору в службы по надзору в службы по надзору в состоянии по надзорных по надзорных политикости после внутрисуставных мышц; содвижности после устойчивых фрактур и ренози во

**1. Репозиция и восстановление после внутрисуставных, метафизарных, и диафизарных переломов суставов пальца и пястной кости;**

**2. Ригидность при неподвижности после устойчивых фрактур и репозиции вывихнутых суставов;**

**3. Капсулотомия, артролиз, тенолиз посттравматической ригидности в пястно-фаланговых и межфаланговых суставах;**

- **4. Тенолиз сгибательных и разгибательных мышц;**
- **5. Синовэктомия сухожилия разгибателя;**
- **6. Артротомия;**
- **7. Замена пястно-фаланговых и межфаланговых суставов;**
- **8. Реплантация руки или пальцев;**
- **9. Апонейротомия при контрактуре Дюпюитрена;**
- **10. Ожоги.**

# **6. КЛИНИЧЕСКАЯ ПОЛЬЗА**

**6.1 Ниже приведены возможные улучшения, связанные с использованием системы Gloreha:** 2. Ригидность при неподвижности п<br>инутых суставов;<br>3. Капсулотомия, артролиз, тенолиз<br>фалантовых и межфаланговых и разгибат<br>4. Тенолиз стибательных и разгибат<br>5. Синовэктомия;<br>7. Замена пястно-фалантовых и меж<br>8. Реплант иные с использование.<br>Ni суставов;<br>жности;<br>еметаболизма суставо

- **1. Поддержание и увеличение объема движений суставов;**
- **2. Предотвращение внутрисуставных спаек;**
- **3. Предотвращение внесуставных контрактур;**
- **4. Предотвращение повреждений при неподвижности;**
- **5. Уменьшение боли;**
- **6. Уменьшение отеков;**
- **7. Проприоцептивная стимуляция;**
- **8. Сохранения гомеостаза тканей и улучшение метаболизма суставов;**
- **9. Ускорение реабсорбации гематом;**
- **Ю.УлучшенЩ кровообращения и лимфообращения.**

# 7. ПРОТИВОПОКАЗАНИЯ

7.1 Система Gloreha не должена использоваться при наличии у пациента:

- 1. Необработанных и неконтролируемых воспалениях;
- 2. Острого артрита;
- 3. Геморрагии;
- 4. Необработанных и незащищенных кожных повреждениях, инфекциях;
- 5. Агрессивного или конфликтного поведения.

7.2 Перед использованием системы Gloreha необходимо подтвердить отсутствие вышеперечисленных состояний. В случае гипертонии, врач должен тщательно изучить наличие надлежащих условий для лечения с продолжительными пассивными движениями, осуществляемыми при помощи системы Gloreha.

7.3 Вышеперечисленный список не является исчерпывающим. Лечащий врач отвечает за оценку пригодности системы Gloreha для использования конкретным пациентом.

# 8.ВОЗМОЖНЫЕ ПОБОЧНЫЕ ДЕЙСТВИЯ

8.1 Во время использования системы Gloreha могут появиться признаки и симптомы, которые включают:

- 1. Покраснение кожи;
- 2. Раздражение;
- 3. Сильное ощущение жара;
- 4. Избыточное потоотделение;
- 5. Опухоли;
- 6. Кровотечение;
- 7. Увеличение болевых ощущений;
- 8. Повышенную температуру;
- 9. Необычные реакции.

8.2 При наблюдении любого из этих признаков необходимо немедленно прекратить лечение.

# 9. УСЛОВИЯ И ПРАВИЛА ЭКСПЛУАТАЦИИ

# 9.1 Использование по назначению

### 9.1.1 Правила применения

Интенсивность и продолжительность лечения в значительной степени отличаются у разных пациентов. Только врач может правильно оценить, когда целесообразно применять лечение с использованием системы Gloreha конкретному пациенту, подбирая тип лечения и период времени, в течение которого должно осуществляться лечение. Как правило, использование системы Gloreha носит временный характер (продолжительность сеанса для одного пациента – не более 60 минут). В день может назначаться более одного сеанса.

Если у пациента наблюдается парез или плегия вследствие неврологического заболевания, рекомендуется начать использование системы Gloreha с начала первой фазы, следующей за острым нарушением.

Если пациент перенес ортопедическую операцию, начать использование системы Gloreha следует в ближайшее время после операции, при этом продолжительность лечения должна составлять несколько недель подряд.

В любом случае, использование системы Gloreha и способы использования должен предварительно назначать врач. По истечении времени врач должен удостовериться, что условия использования системы Gloreha сохраняются, и впоследствии обновить показания к применению, чтобы они в любой момент совпадали с оценкой клинического состояния пациента.

Важно учитывать резистентность ткани, подбирая соответствующий диапазон движения и обращая внимание на болевые ощущения, которые могут возникнуть во время выполнения упражнений.

### 9.1.2 Указания по использованию

1. Перед использованием необходимо внимательно и до конца прочесть данную инструкцию по эксплуатации. Несоблюдение инструкции может привести к

**нанесению вреда людям или предметам.**

**2. При отсутствии медицинской подготовки, запрещается входить в систему под учетной записью «Врач».**

**3. При отсутствии опыта использования системы Gloreha, необходимо испытать её на здоровом человеке перед тем, как начать лечение пациентов.**

**4. Разрешается использование системы Gloreha только при назначении врача.**

**5. При наличии противопоказаний у пациентов запрещается применять систему Gloreha.**

**6. При подозрительном поведении пациента следует избегать использования системы Gloreha.**

**7. Допускается использование системы Gloreha в помещениях, оснащенных электричеством и соответствующих современным государственным нормативам.**

**8. Расположение системы Gloreha должно обеспечивать людям беспрепятствен ное прохождение.**

**9. Перед включением системы Gloreha необходимо активизировать тормоза колес.**

**10. Для включения системы Gloreha необходимо использовать розетки с пред охранителями, соответствующие нормативам.** Иними противопоказания у<br>Gloreha.<br>6. При подозрительном поведении г<br>пользования системы Gloreha.<br>7. Допускается использование систему<br>8. Расположение системы Gloreha до в расположение.<br>7. Преред включением системы Glore Федеральной службы по надзору в сфере здравоохранения

**11. Разрешается использовать систему Gloreha только с блоком питания, предоставляемым компанией Idrogenet Sri.** только с блоком пита<br>на панель управления<br>жидкостей на систему<br>а контейнерах, наполи<br>их случаях, кроме тран<br>вблизи воды или исто<br>гся затыкать и накрыв

**12. Запрещается класть посторонние предметы на панель управления.**

**13. Следует располагать систему Gloreha в безопасном месте.**

**0 14. Следует избегать попадания воды и других жидкостей на систему Gloreha.**

**15.Запрещается располагать систему Gloreha на контейнерах, наполненных жидкостью или около них.**

**16. Запрещается вставать на систему Gloreha.**

**17. Запрещается садиться на систему Gloreha.**

**18. Запрещается толкать систему Gloreha в иных случаях, кроме транспортировки.**

**19. Запрещается использовать систему Gloreha вблизи воды или источников тепла.**

**20. В целях обеспечения вентиляции запрещается затыкать и накрывать отверстия и полости на поверхности компьютера.**

**21. Компоненты должны подвергаться регулярному осмотру на предмет отсутствия повреждений.**

**22. Запрещается использовать систему Gloreha при наличии повреждений и оголённых проводов.**

**23. При поломке системы Gloreha следует прекратить работу и связаться со службой технической поддержки.**

**24. Ремонт и техническое обслуживание должны осуществляться квалифицированными специалистами. В противном случае гарантии компании**

**Idrogenet Sri прекращают свое действие.**

**25. Запрещается вносить изменения в компоненты, кабели, файлы программного обеспечения системы Gloreha и т.д. Изменения, внесенные неквалифицирован ными людьми нарушают безопасность.** 25. Запрещается вносить изменения<br>
26. Перед использованием необходи<br>
26. Перед использованием необходи<br>
стемы Gloreha.<br>
27. Пациента необходимо поместит<br>
28. Пациент должен соприкасаться и<br>
ладонь, чехол для 4-х папыев  $\mu$ и и надзору в службы по надзору в службы по надзору в службы по надзать в службы по надзору в службы по надзору в службы по надзору в службы по надзору в службы по надзору в службы по состоитель на надзору в службы п

**26. Перед использованием необходимо дать визуальную оценку целостности системы Gloreha.**

**27. Пациента необходимо поместить в эргономически правильное положение.**

**28. Пациент должен соприкасаться со следующими принадлежностями: чехол на ладонь, чехол для 4-х пальцев и чехол для большого пальца.**

**29. Рекомендуется избегать соприкосновения кожи пациента с поверхностью подставки для предплечья.**

**30. Разрешается использование исключительно оригинальных принадлежностей и запчастей, предоставляемых компанией Idrogenet Sri.**

**31. Следует контролировать процесс выполнения пациентом упражнений в ходе лечения.**

**32. Запрещается участие в лечении третьих сторон и игнорирование ими правил безопасности.**

**33. В случае возникновения раздражения или проблем с кровообращением следует немедленно прекратить использование системы Gloreha.**

**34. Для отключения системы Gloreha от сети, следует потянуть за вилку, а не за кабель.**

**35. Во время транспортировки запрещается переворачивать панель управления.** enet Srl.<br>
ия пациентом упражне<br>
роблем с кровообраще<br>
емы Gloreha.<br>
ледует потянуть за ви.<br>
оеворачивать панель у<br>
ми руками. Перед начирование системы Gl<br>
компьютере, содержа<br>
компьютере, содержа

**36. Открывать панель управления следует обеими руками. Перед началом лечения необходимо убедиться, что панель закрыта.**

**37. Запрещается класть голову внутрь панели управления.**

**38. Следует осуществлять контроль и программирование системы Gloreha только при помощи компьютера.**

**39. Запрещается вносить изменения в папки на компьютере, содержащие различные файлы программного обеспечения.**

**40. В случае несоблюдения правил безопасности, изложенных в данной инструкции, компания Idrogenet Sri. снимает с себя ответственность за нанесение вреда людям или предметам.**

.

**41. Соблюдайте условия хранения, транспортирования и эксплуатации согласно таблицы 9.1**

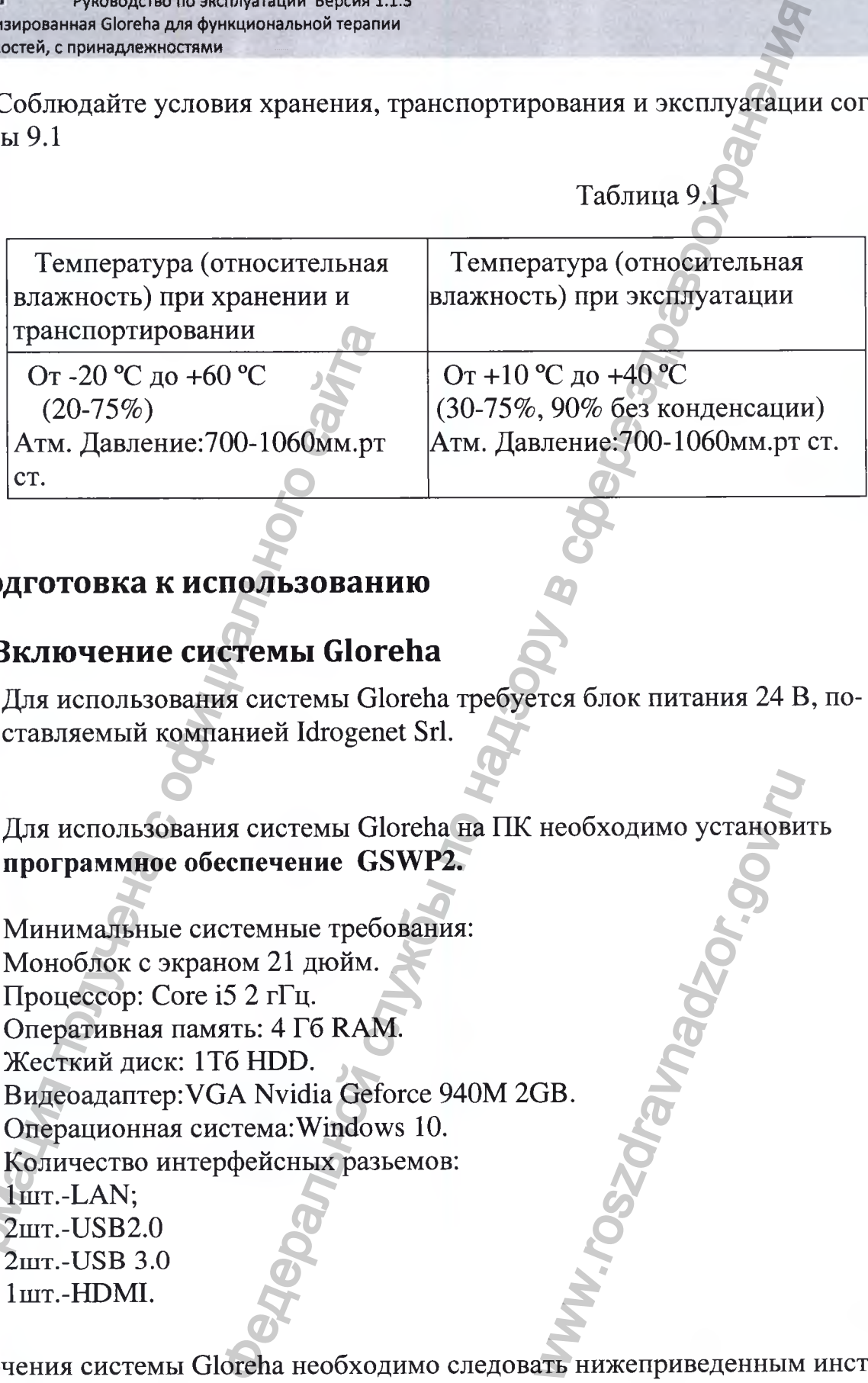

# **9.1.3 Подготовка к использованию**

### **9.1.3.1 Включение системы Gloreha**

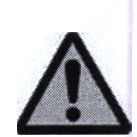

**Для использования системы Gloreha требуется блок питания 24 В, поставляемый компанией Idrogenet Sri.**

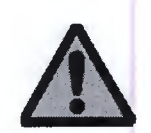

**Для использования системы Gloreha на ПК необходимо установить программное обеспечение GSWP2.**

**Минимальные системные требования: Моноблок с экраном 21 дюйм. Процессор: Core 15 2 гГц. Оперативная память: 4 Гб RAM. Жесткий диск: 1Тб HDD. Видеоадаптер:УСА Nvidia Geforce 940М 2GB. Операционная система:Windows 10. Количество интерфейсных разьемов:** 1шт.-LAN; **2niT.-USB2.0 2mx.-USB 3.0**  $1<sub>urr</sub>$ -HDMI. Транспортировании<br>
От -20 °С до +60 °С<br>
(20-75%)<br>
Атм. Давление:700-1060мм.рт<br>
ст.<br> **1.3 Подготовка к использование Good State**<br>
Для использования системы Glore<br>
Для использования системы Glore<br>
Ставляемый компанией Idro необходимо установи

**Для включения системы Gloreha необходимо следовать нижеприведенным инструкциям:**

**1. Подсоединить блок аппарата базовый Gloreha к компьютеру с помощью USB ка-**

беля типа В male/типа A male. Данный кабель можно вставить в любой USB порт компьютера.

- 2. Подключить блок питания к Компьютерному модулю Gloreha, подключите второй конец от блока к электророзетке
- 3. Включить компьютер.
- 4. Подсоединить блок питания к системе, к разъему «POWER IN» базового блока

Gloreha, соедините кабель питания с блоком питания поставляемым с системой

Gloreha. Подключите второй конец от блока к электророзетке.

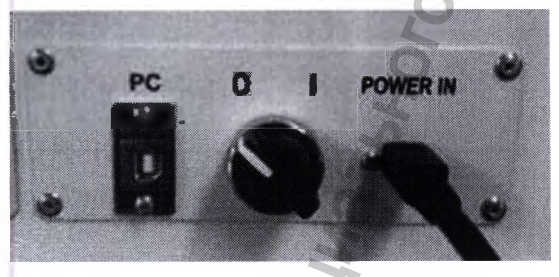

- 5. Повернуть переключатель основного питания по часовой стрелке до показателя I. Зеленый индикатор сообщает о включении прибора.
- 6. Выбрать свой профиль, ввести пароль и поставить галочку.

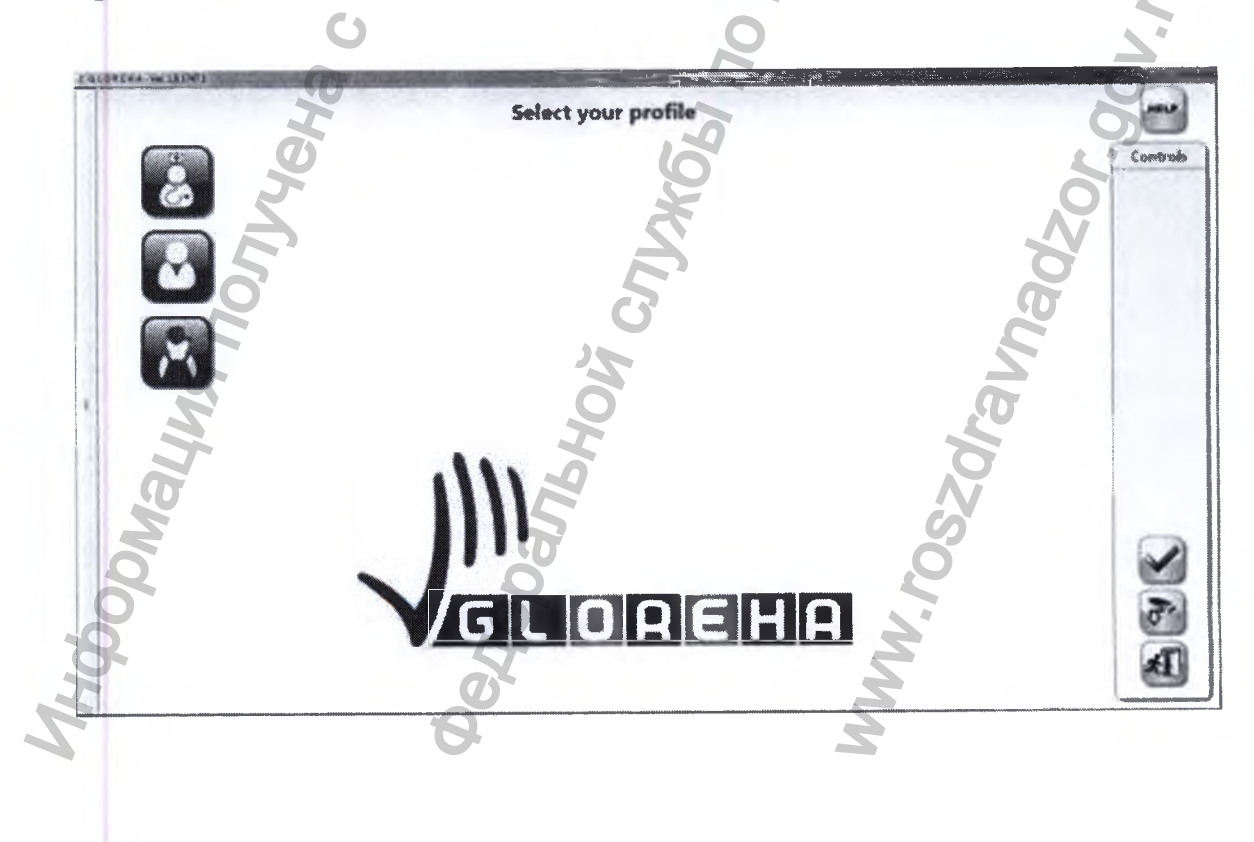

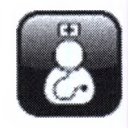

Учетная запись врача: Это самая часто используемая учетная запись. Она позволяет управлять информацией о пациенте, сеансами лечения и программировать упражнения. Все последующие инструкции относятся к учетной записи врача.

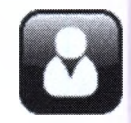

Учетная запись пациента: Эта учетная запись используется, когда врач просит кого-нибудь (например, медсестру) в установленном порядке начать лечение, которое уже было установлено для конкретного пациента.

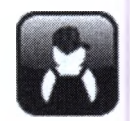

Учетная запись технического специалиста: Эта учетная запись используется техническими специалистами, уполномоченными компанией Idrogenet Srl. производить техническое обслуживание устройства.

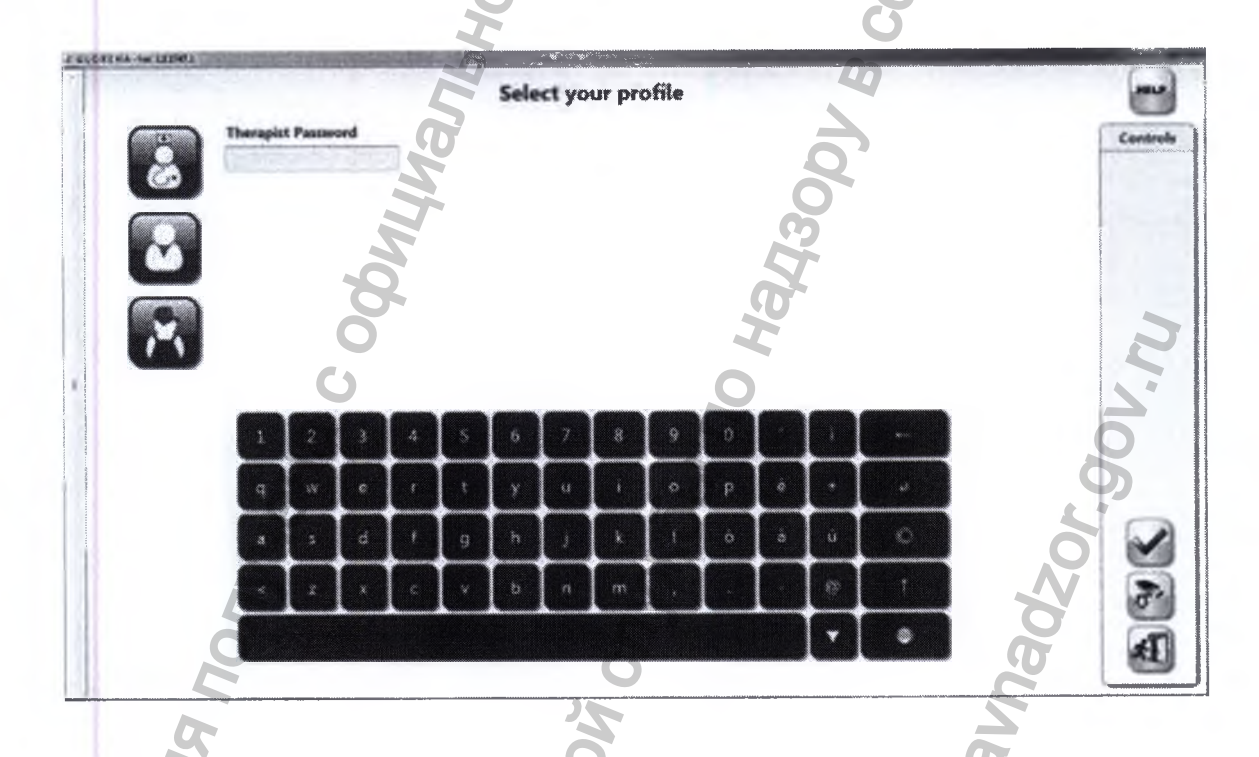

## 9.1.3.2 Выключение системы Gloreha

Выключать систему Gloreha рекомендуется в следующей последовательности:

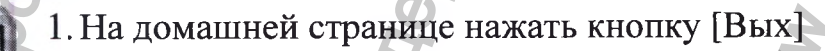

2. Далее нажать [Выйти из системы], если требуется выключить компьютер или [Выйти из программы], если необходимо оставить компьютер включенным.

3. Далее повернуть переключатель основного питания против часовой стрелки до

показателя О. Когда прибор выключается, индикатор гаснет. 4. Отключить вилку блока питания из розетки.

### 9.1.3.3 Ввод нового пациента

Если пациент ранее не проходил лечение на комплексе Gloreha, сначала необходимо ввести информацию о пациенте. Если пациент уже проходил лечение на комплексе Gloreha, следует перейдите к п. 9.1.3.6.

# 9.1.3.4 Подбор размеров принадлежностей

Сначала необходимо выбрать наиболее подходящий размер чехла на ладонь. Все размеры доступны для правой и левой руки.

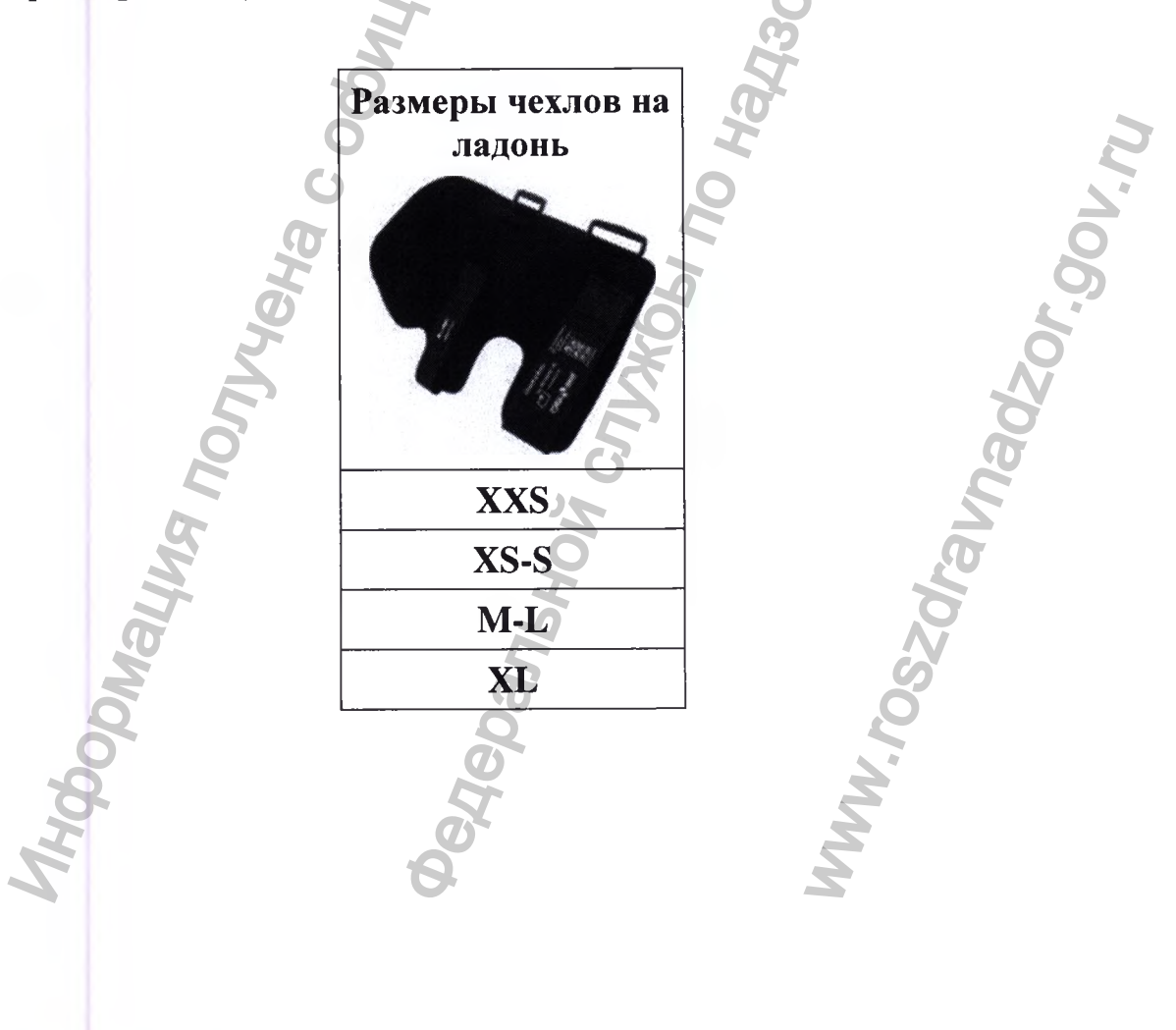

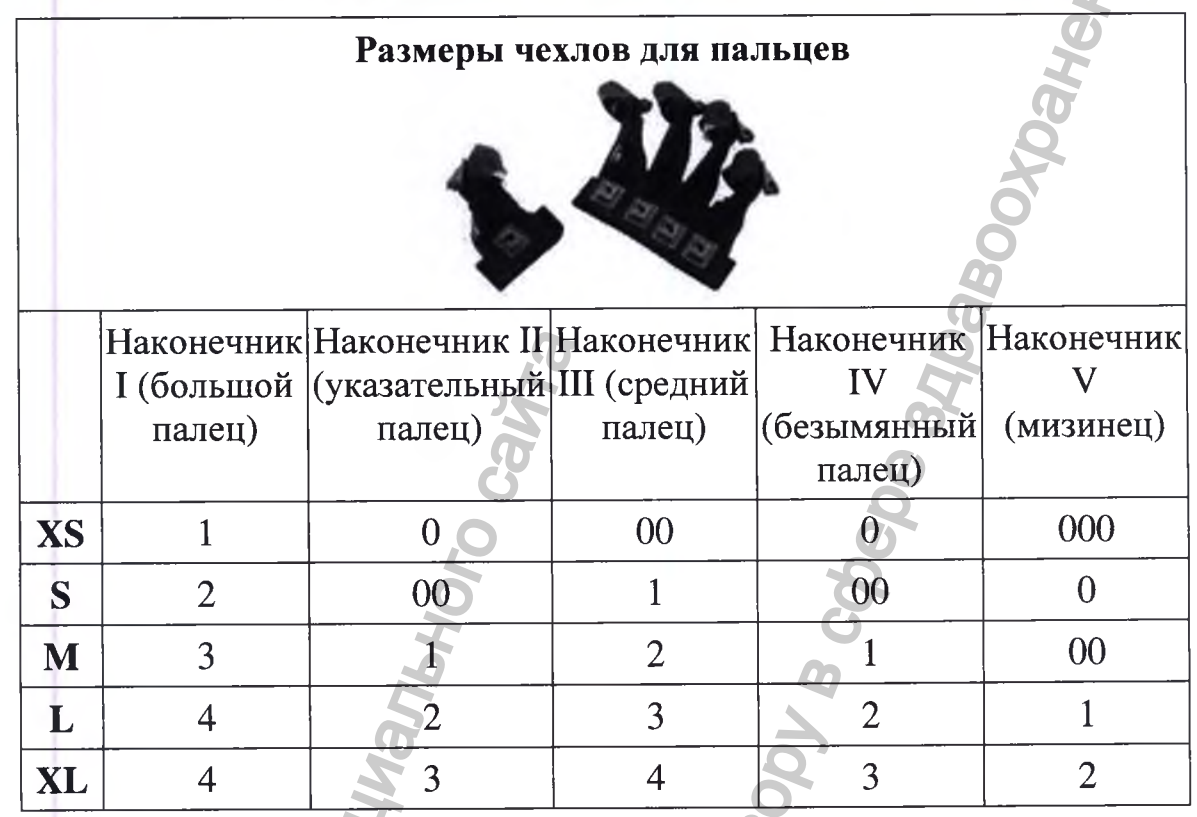

В таблице указаны наконечники для всех чехлов. Если наконечники на чехлах для пальцев, подходящих по размеру для пациентов, окажутся слишком маленькими или большими, можно подобрать размеры наконечников под конкретного пациента.

Чтобы быстро подобрать необходимый размер, можно воспользоваться схемой, представленной в приложении к данному руководству.

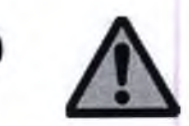

Чехлы для пальцев не должны слишком плотно прилегать к пальцам пациента, когда они пристегнуты к чехлу на ладонь.

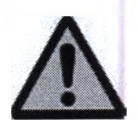

Размеры чехлов для пальцев должны быть подобраны таким образом, чтобы липкие ленты полностью закрывали липкую ленту на чехле на ладонь.

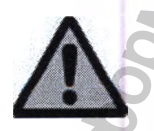

Чехол на ладонь и комплект чехлов для пальцев должны быть индивидуальными для каждого пациента. Чехол на ладонь и комплект чехлов для пальцев - это аксессуары, которые находятся в прямом контакте с кожей пациента, поэтому они должны быть индивидуальными для каждого пациента.
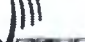

LOREHA Руководство по эксплуатации Версия 1.1.3 Система роботизированная Gloreha для функциональной терапии верхних конечностей, с принадлежностями

# 9.1.3.5 Добавление нового пациента

На домашней странице выберете кнопку [Добавить нового пациента].

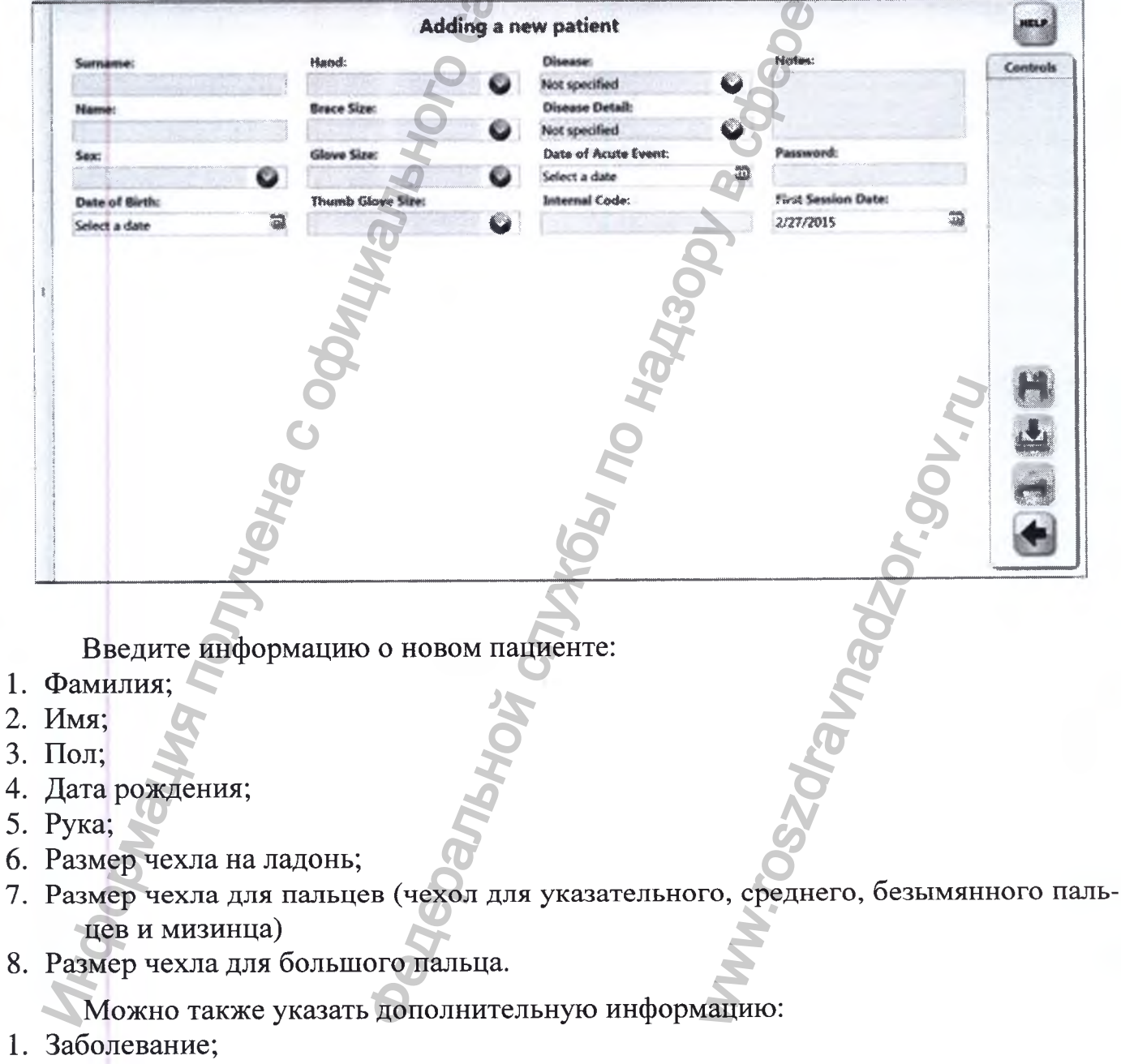

- 2. Дополнительная информация по заболеванию;
- 3. Точная дата события;

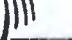

**LOREHA** Руководство по эксплуатации Версия 1.1.3 Система роботизированная Gloreha для функциональной терапии верхних конечностей, с принадлежностями

- 4. Внутренний код;
- 5. Заметки.

При добавлении нового пациента дата первой сессии и поля с паролем создаются системой автоматически.

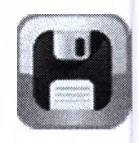

После ввода информации о новом пациенте, для подтверждения нажмите [сохранить] и вернитесь на главную страницу.

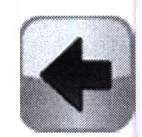

Нажмите [назад], чтобы завершить процесс добавления нового пациента и вернуться на главную страницу.

# 9.1.3.6 Подготовка пациента к лечению

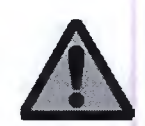

Перед тем как надеть чехол на ладонь и чехлы для пальцев, необходимо убедиться, что у пациента нет противопоказаний в отношении к кисти или предплечья

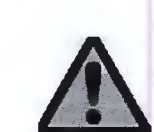

Чехол на ладонь и комплект чехлов для пальцев должны быть индивидуальными для каждого пациента. Чехол на ладонь и комплект чехлов для пальцев - это аксессуары, которые находятся в прямом контакте с кожей пациента, поэтому они должны быть индивидуальными для каждого пациента.

IW

GL OAEHA Руководство по эксплуатации Версия 1.1.3 Система роботизированная Gloreha для функциональной терапии верхних конечностей, с принадлежностями

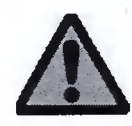

Во время подготовки пациента к лечению, и составлением программы лечения может возникнуть необходимость регулировки длины тросов, находящихся внутри блока аппарата базового Gloreha. Перед началом работы необходимо аккуратно отодвинуть голубой защитный корпус. Запрещается помещать голову внутрь блока аппарата базового Gloreha.

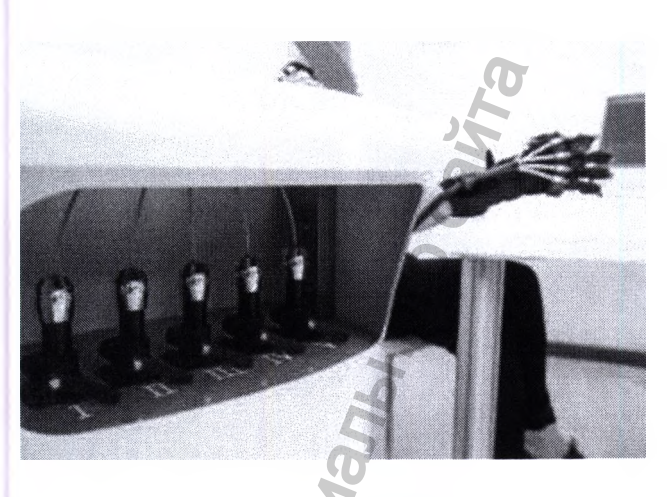

# 9.1.3.7 Подсоединение тросов

Придерживайте чехлы рукой

1. Вставьте тросы в направляющие, закрепляя круглую головку в соответствующих ячейках на конце чехлов. Внимательно направляйте каждый трос к правильному пальцу: номер пальца указан на конце соответствующего пальца (І: большой палец, II: указательный палец; III: средний палец; IV: безымянный палец; V: мизинец).

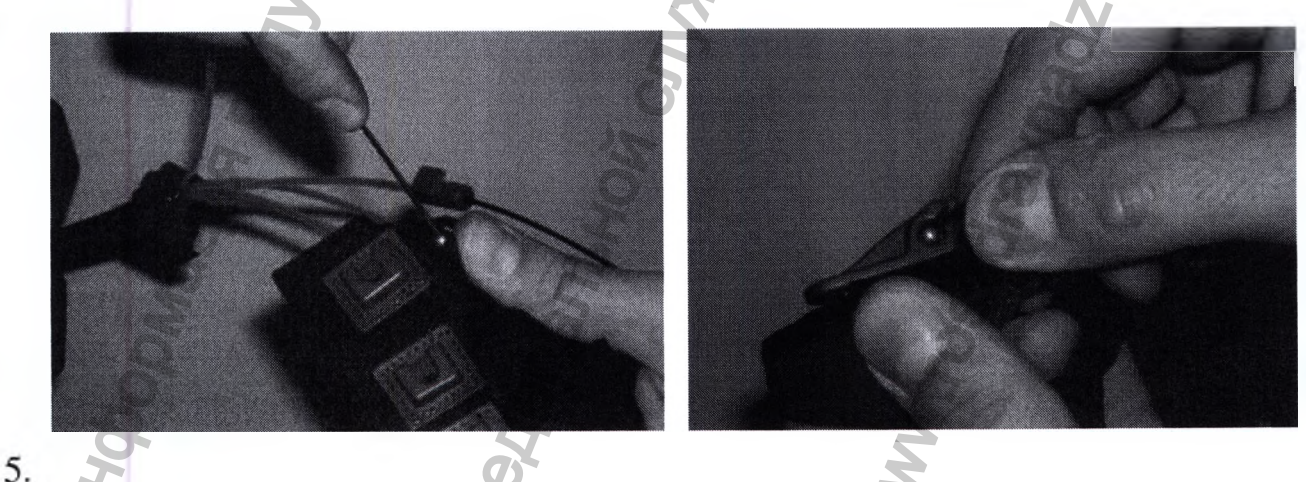

9.1.3.8 Подсоединение троса I к чехлу для большого пальца

noieiria Руководство по эксплуатации Версия 1.1.3 Система роботизированная Gloreha для функциональной терапии верхних конечностей, с принадлежностями

- 1. Удерживайте чехол для большого пальца системы Gloreha в своей руке
- 2. Вставьте провода в направляющие, закрепляя круглую головку в соответствующие ячейки на конце чехла

# 9.1.3.9 Выбор положения для пациента и надевание чехла на ладонь

1. Расположите пациента в кресле или инвалидной коляске рядом с системой Gloreha. Если пациент не может вставать с кровати, подкатите систему Gloreha к краю кровати.

2. Наденьте чехол на ладонь на предплечье пациента.

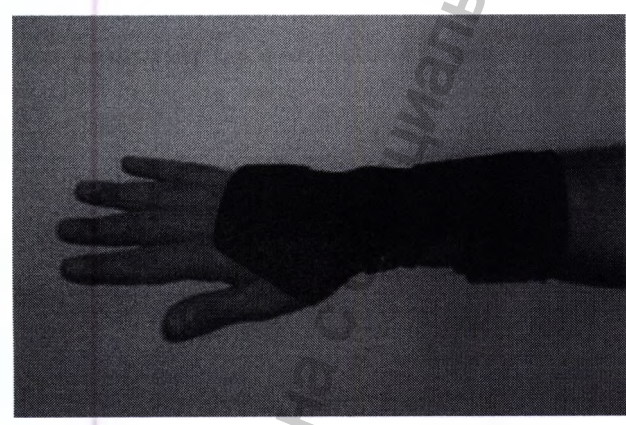

3. Если необходимо (если запястье имеет сильную тенденцию к сгибанию или по совету врача) возможно использование пластина для поддержки запястья для того, чтобы держать кисть в нейтральном положении горизонтально.

4. При необходимости расположите предплечье пациента на подставке для предплечья. Предлагается 2 вида поддержки: статичная подставка для предплечья или динамичная подставка для предплечья.

# 9.1.3.10 Надевание комплекта чехлов для пальцев

1. Наденьте чехлов для пальцев на кисть пациента.

GL OREHA

Руководство по эксплуатации Версия 1.1.3 Система роботизированная Gloreha для функциональной терапии верхних конечностей, с принадлежностями

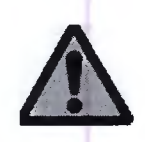

Для облегчения данного процесса разрешается вытянуть тросы, используя соответствующие регуляторы. Чтобы раскрыть регуляторы, необходимо повернуть рычаги против часовой стрелки.

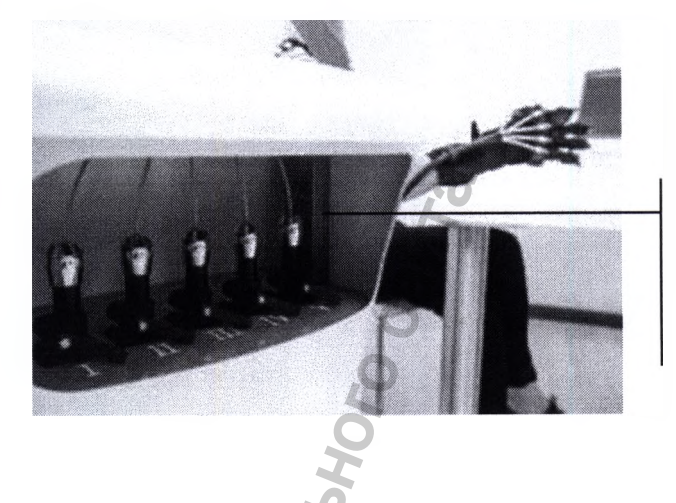

Регуляторы длины тросов: поверните рычаги против часовой стрелки и опустите все цилиндры.

- 2. Пристегните чехол для пальцев к чехлу на ладони.
- 3. Вставьте срединные корпусы тросов с соответствующие пластинки с зажимами как показано на рисунке ниже.

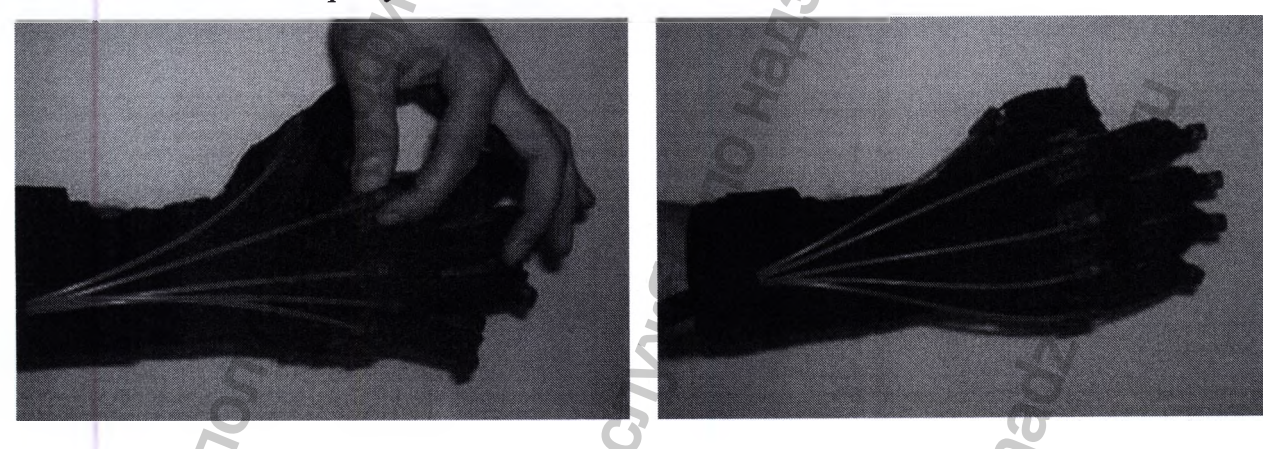

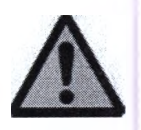

Чехол для пальцев должен быть свободно прикреплен к чехлу на ладони.

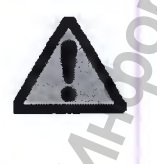

Чехол для пальцев должен пристегиваться к чехлу на ладони таким образом, чтобы липкая лента на чехле для пальцев полностью закрывала липкую ленту на чехле на ладони.

4. При высокой спастичности следует использовать дужки для пальцев.

**DOE HO** Руководство по эксплуатации Версия 1.1.3 Система роботизированная Gloreha для функциональной терапии верхних конечностей, с принадлежностями

# 9.1.3.11 Подбор начальной позиции

Перед началом лечения необходимо правильно выбрать длину тросов, используя соответствующие регуляторы, чтобы привести кисть пациента в необходимое исходное положение.

- 1. Открывайте регуляторы, поворачивая все рычаги против часовой стрелки, начиная с троса для большого пальца (I) и заканчивая тросом для мизинца  $(V)$ .
- 2. Чтобы отрегулировать начальное положение мизинца, необходимо поднять цилиндр для мизинца (V). Когда вы достигли желаемого положения, необходимо заблокировать регулятор, повернув рычаг для мизинца (V) по часовой стрелке.
- 3. Повторите то же действие для всех остальных пальцев в следующем порядке: безымянный палец (IV), средний палец (III), указательный палец (II) и большой палец (I).

Рекомендуется полностью разогнуть пальцы пациента, чтобы суставы находились в жестком положении или следовать иным указаниям врача.

Рекомендуется разрабатывать обе кисти: одной рукой врач может регулировать, а другой контролировать эффект действия, оказанного на палец пациента.

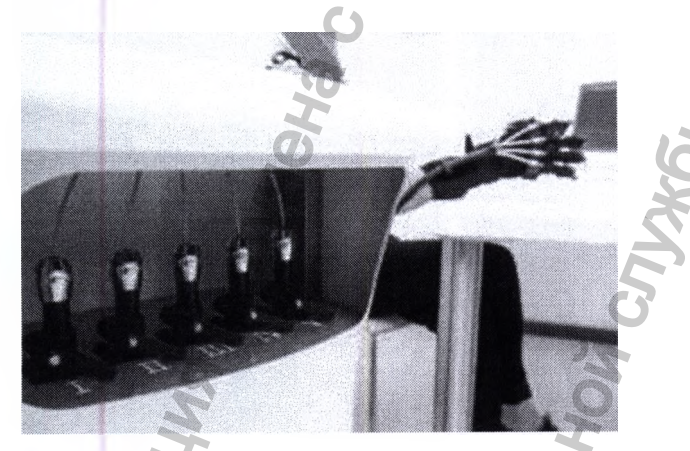

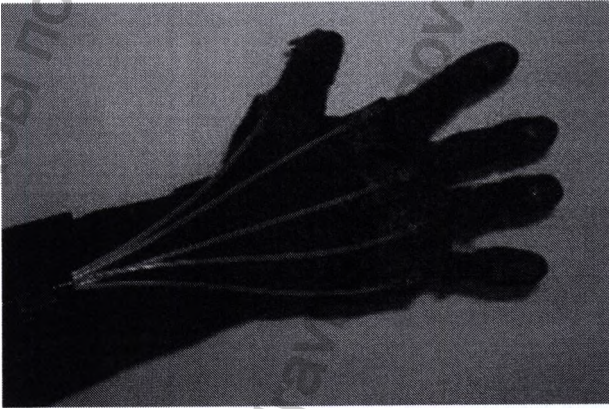

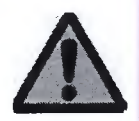

Чрезмерное укорачивание тросов может способствовать чрезмерному разжатию пальцев пациента и привести к травме или появлению болевых ощущений.

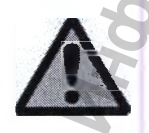

Чрезмерное удлинение тросов может снизить эффективность лечения на системе Gloreha из-за неполного сгибания при работе.

IW

GLOREHA Руководство по эксплуатации Версия 1.1.3 Система роботизированная Gloreha для функциональной терапии верхних конечностей, с принадлежностями

# 9.1.3.12 Выбор пациента для лечения

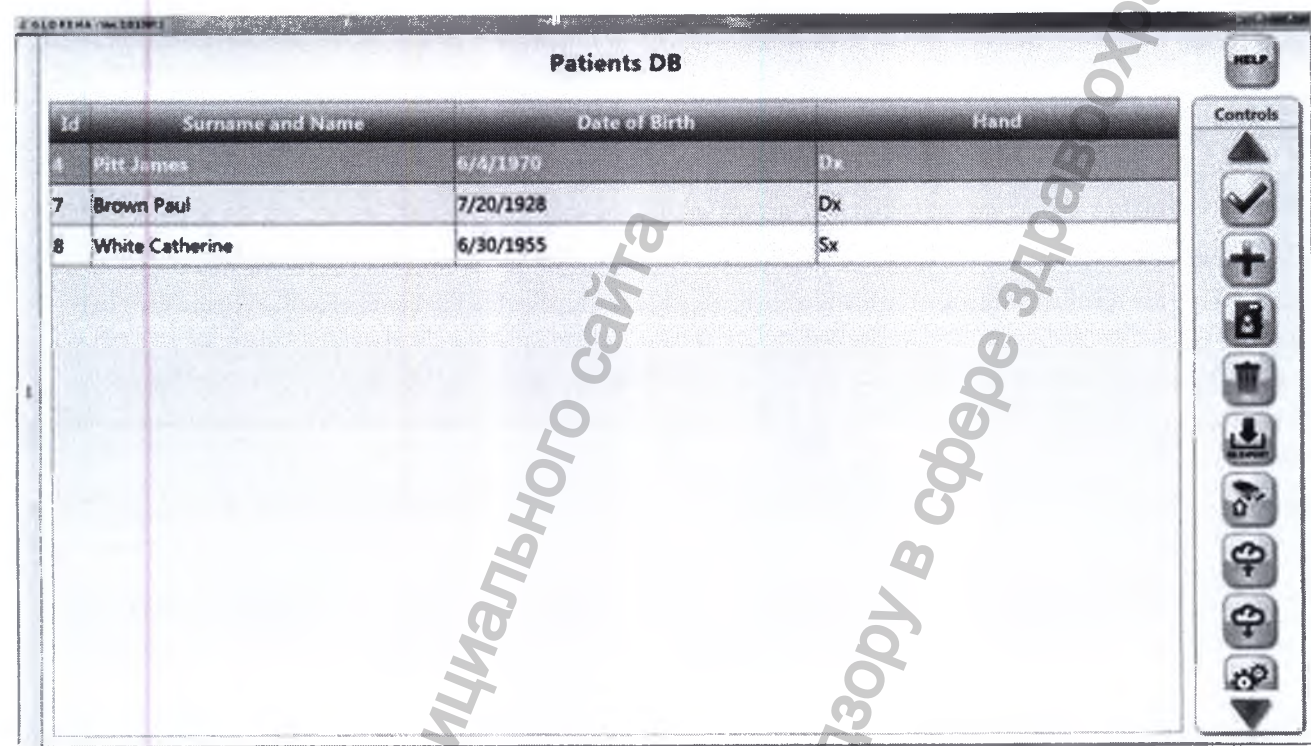

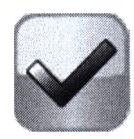

После выбора пациента, поставьте галочку.

Чтобы облегчить поиск пациента, на главной странице можно изменить порядок указания пациентов в списке, нажав по желанию на ID (упорядочить по) фамилию, имя, дату рождения или руку.

**GLOREHA** Руководство по эксплуатации Версия 1.1.3 Система роботизированная Gloreha для функциональной терапии верхних конечностей, с принадлежностями

# 9.1.3.13 Подбор упражнений

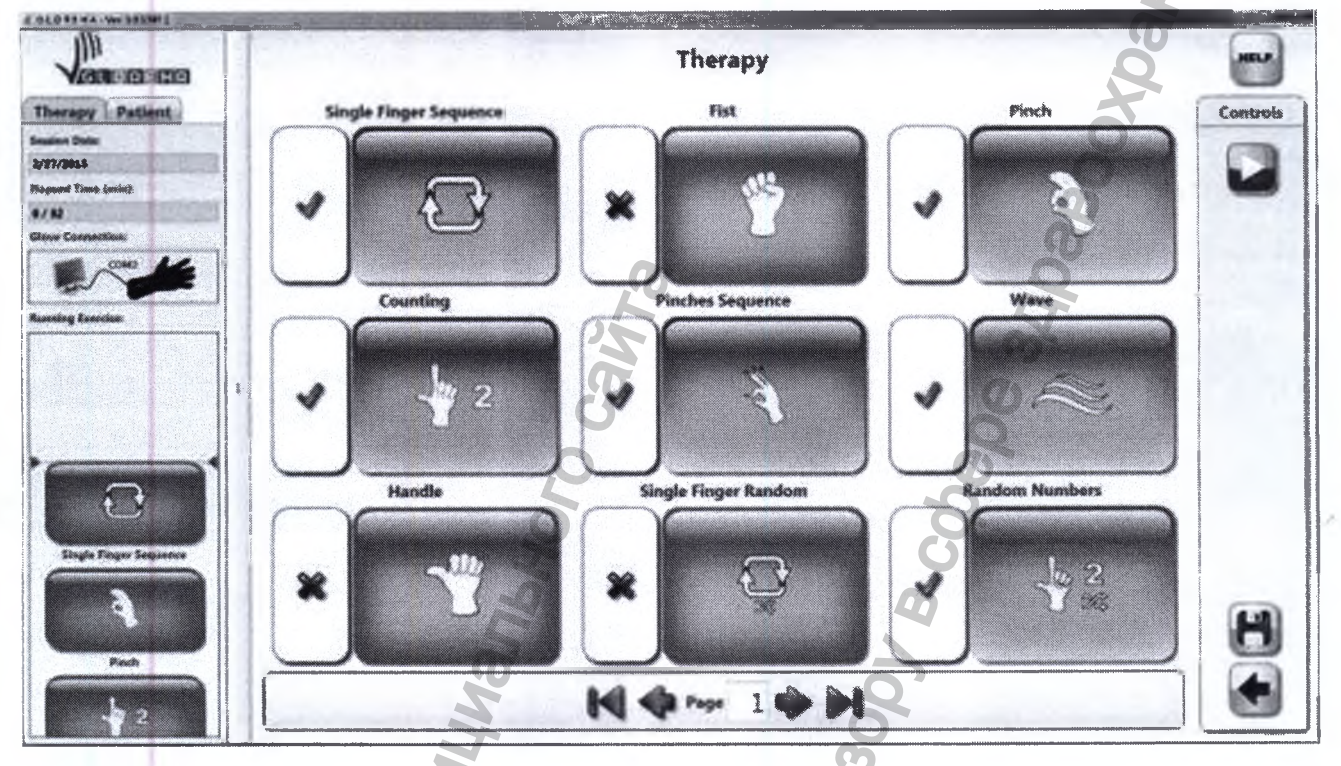

Персональные данные пациента выводятся в обобщенном виде на панели левой колонки. Информацию можно просмотреть, нажав на кнопку «Пациент».

Обобщенная информация о лечении совместно с компьютером и устройством показана на панели, расположенной в левой колонке. Информацию можно просмотреть, нажав на кнопку «Лечение».

На этом и следующих окнах левую колонку можно будет скрыть, нажав два раза на вертикальную панель, которая отделяет колонку от остальной страницы.

В центральной части окна показаны упражнения, которые можно включать в курс лечения. Упражнения показаны на нескольких страницах. С помощью стрелок «вперед» и «назад» можно перейти на другие страницы. Последовательность и распределение упражнений на разных страницах можно изменять в общих настройках.

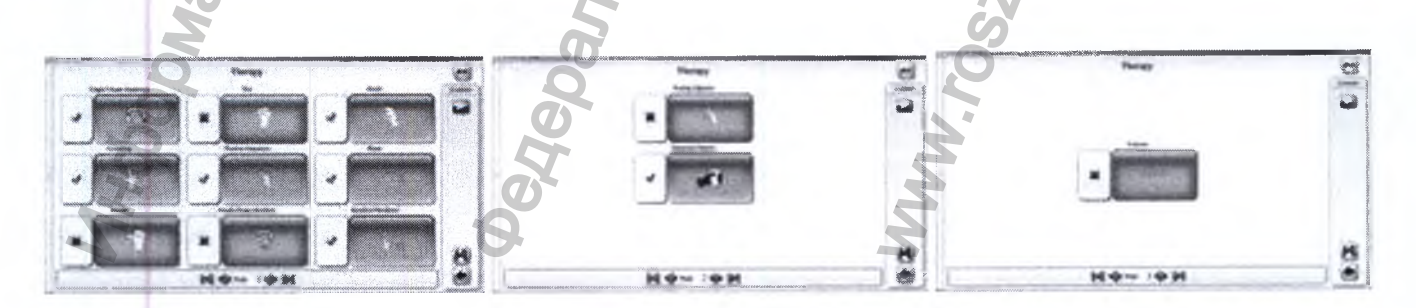

Руководство по эксплуатации Версия 1.1.3 Система роботизированная Gloreha для функциональной терапии верхних конечностей, с принадлежностями

Каждый курс лечения состоит из одного и более упражнений, максимум - 12:

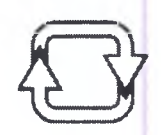

Последовательное сгибание и разгибание пальцев: Выполнение сгибания - разгибания каждого пальца по порядку, начиная с большого (I) и заканчивая мизинцем (V).

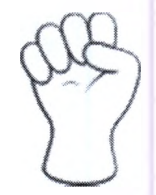

#### Упражнение на сгибание-разгибание в кулак:

Выполните следующие движения:

- 1. Сгибание указательного, среднего, безымянного пальцев и мизинца (II, III, IV, V);
- 2. Сгибание большого пальца (I);
- 3. Разгибание указательного, среднего, безымянного пальцев и мизинца (II, III, IV, V);
- 4. Разгибание большого пальца (I).

#### Упражнение на противопоставление пальцев:

Выполнение действия в соответствии с выбранными параметрами:

- 1. Противопоставление большого и указательного пальцев (I-II);
- 2. Противопоставление большого и среднего пальцев (I-III);
- 3. Противопоставление большого и безымянного пальцев (I-IV);
- 4. Противопоставление большого пальца и мизинца (I-V).

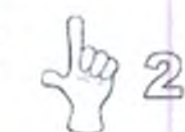

#### Упражнение на счет:

Выполнение функциональных движений пальцами на счет от 1 до 5.

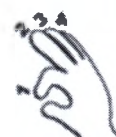

#### Последовательное противопоставление пальцев:

Выполнение противопоставления пальцев в следующей последовательности:

- 1. Большой указательный палец (I-II);
- 2. Большой средний палец (I-III);
- 3. Большой безымянный палец (I-IV);
- 4. Большой палец мизинец (I-V).

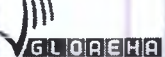

Руководство по эксплуатации Версия 1.1.3 Система роботизированная Gloreha для функциональной терапии верхних конечностей, с принадлежностями

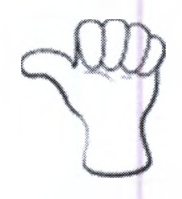

#### Упражнение на хватание

Выполнение следующих действий:

- 1. Сгибание-разгибание большого пальца;
- 2. Сгибание-разгибание указательного, среднего и безымянного пальцев и мизинца (II, III, IV, V).

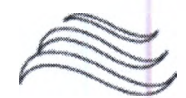

#### Упражнение «эффект волны»:

Сгибание пальцев, начиная с мизинца (V) и заканчивая большим пальцем (I) и разгибание пальцев, начиная с большого и заканчивая мизинцем (создание эффекта волны).

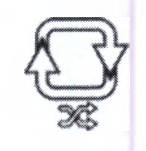

Упражнение на сгибание-разгибание в случайном порядке: Сгибание и разгибание каждого отдельного пальца в случайном порядке.

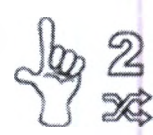

Упражнение «выбор пальцев по цифрам» в случайном порядке: Движения в случайном порядке похожи на цифры от о до 5.

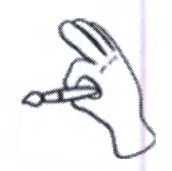

Упражнение на хватание мелких предметов: Выполнение движений на хватание предметов двумя пальцами (большим и указательным).

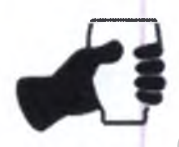

CUSTOM

Упражнение на захват объемных предметов: Выполнение упражнения на захват предметов всей рукой.

#### Индивидуальное упражнение:

Врач может выбрать, какие пальцы и в каком порядке будут задействованы в выполнении упражнения.

Программа показывает последний запрограммированный сеанс для пациента,

**LOREHA** Руководство по эксплуатации Версия 1.1.3 Система роботизированная Gloreha для функциональной терапии верхних конечностей, с принадлежностями

проходившего лечение, информация о котором собирается на панели персональных данных, в левой части экрана. Это позволяет врачу быстрее создавать программу лечения. Если врач не планирует вносить изменения по сравнению с предыдущим сеансом, следует сразу начать лечение.

Во время лечения пациента, который ранее не использовал систему Gloreha, или для изменения лечения, внимательно следуйте следующим инструкциям:

Экран Лечения показывает в порядке выполнения упражнения, которые могут быть частью лечения:

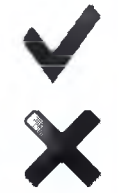

Напротив упражнения стоит зеленая галочка - упражнение включено в курс лечения.

Напротив упражнения стоит красная пометка - упражнение исключено из курса лечения.

Чтобы включить или исключить упражнение, нажмите зеленую галочку [V] или красную пометку [X] рядом с иконкой.

Чтобы перейти к экрану настроек параметров упражнения, нажмите на иконку этого упражнения.

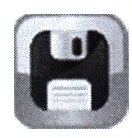

Когда все упражнения выбраны, нажмите [Сохранить], чтобы подтвердить выбранные изменения.

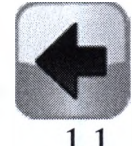

В противном случае нажмите [Назад] чтобы отменить изменения и вернуться на главную страницу.

Руководство по эксплуатации Версия 1.1.3 GLOREHA Система роботизированная Gloreha для функциональной терапии верхних конечностей, с принадлежностями

# 9.1.3.14 Выбор настроек упражнений

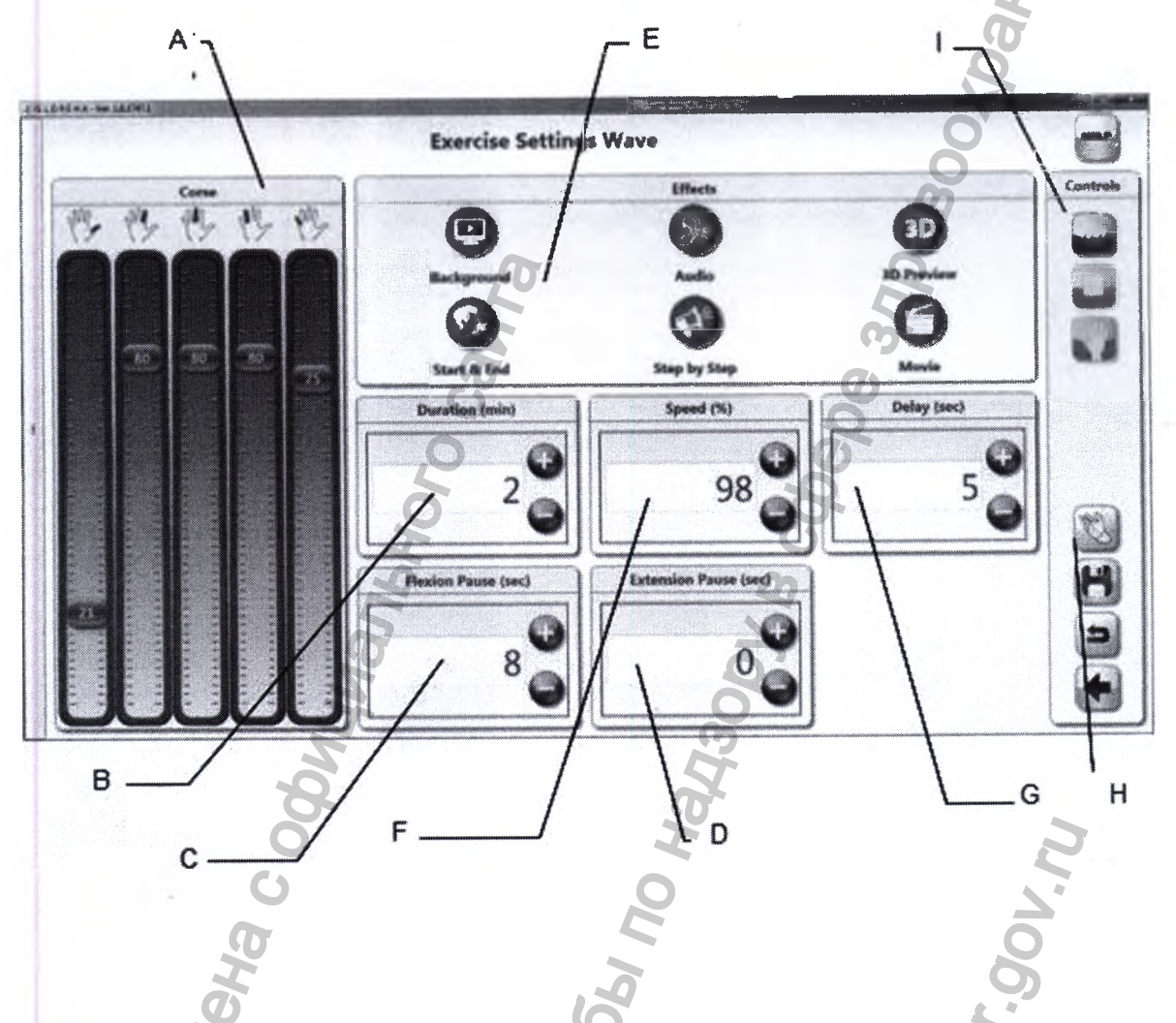

Настройки параметров каждого упражнения позволяют установить:

- 1. диапазон движения суставов для каждого отдельного пальца (А);
- 2. эффекты, связанные с упражнением (Е);
- 3. длительность упражнения (В);
- 4. скорость движения пальцев (F);
- 5. паузы перед началом нового движения в период между одновременным выполннием двух движений (G);
- 6. паузы при сгибании (С);
- 7. паузы при разгибании (D)

Оценить корректность введенных изменений можно в любой момент:

1. просмотр графической имитации движений, предпросмотр ряда эффектов (Н);

**GIVORIERIA** Руководство по эксплуатации Версия 1.1.3 Система роботизированная Gloreha для функциональной терапии верхних конечностей, с принадлежностями

2. проведение опыта на пациенте (I).

Индивидуальные упражнения позволяют создавать индивидуальную последовательность движений для обеспечения последующих специальных команд.

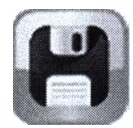

Чтобы подтвердить изменения параметров упражнения, нажмите кнопку [Сохранить].

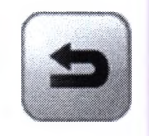

Если вы хотите восстановить параметры по умолчанию, нажмите [По умолчанию].

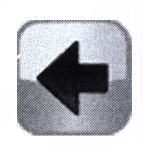

Чтобы вернуться к общему экрану лечения, нажмите [Назад].

9.1.3.15 Изменение диапазона движения сустава

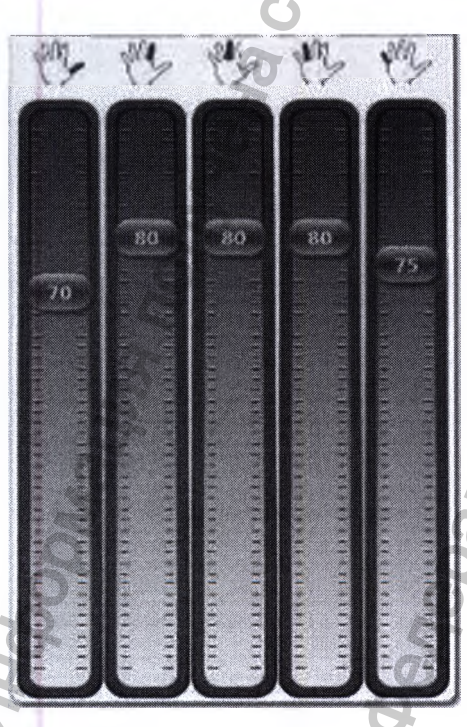

Чтобы увеличить диапазон сгибаний, необходимо прокрутить курсор вверх. Чтобы уменьшить диапазон сгибаний, необходимо прокрутить курсор вниз. **Jule - His** 

Руководство по эксплуатации Версия 1.1.3 Система роботизированная Gloreha для функциональной терапии верхних конечностей, с принадлежностями

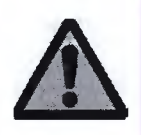

Цифры на курсоре указывают на значения от 0 до 100, что напрямую не ссылается на показатели углов.

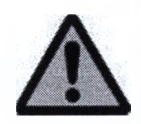

При повышенном диапазоне сгибаний, может возникнуть ситуация, изображенная на нижеприведенном рисунке. Следует избегать подобной ситуации: во время движения трос не должен образовывать такой явный изгиб между пластинкой зажимом и входом в направляющие ленты. Если подобная ситуация повторяется во время движения, необходимо уменьшить натяжение тросов. Это не повлияет на способность сгибать пальцы, а только улучшит функциональность устройства.

> Трос не должен сгибаться как показано на рисунке!

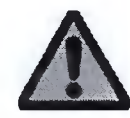

Если курсор становится желтым, тогда идеальный диапазон для размера пациента не превысится. Тем не менее, форма руки пациента или использование аксессуаров могут потребовать расположения курсора именно в желтой зоне. Врач должен обращать на это внимание и проявлять осторожность!

Упражнение на противопоставление включает в себя мобилизацию большого пальца вместе с одним из остальных пальцев (указательный, средний, безымянный или мизинец). Диапазон движений суставов контролируется следующим образом:

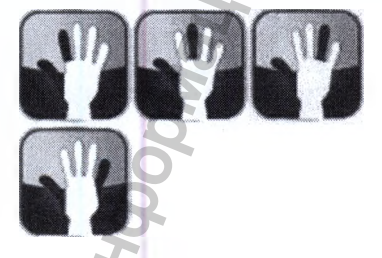

Выбирается палец, который будет производить движение вместе с большим пальцем, нажимается одна из четырех кнопок, показывающая 4 возможных варианта противопоставления.

Движение курсоров двух пальцев, вверх- для увеличения диапазона движения суставов.

Движение курсоров двух пальцев вниз - для уменьшения диапазона движения

OREHA Руководство по эксплуатации Версия 1.1.3 Система роботизированная Gloreha для функциональной терапии верхних конечностей, с принадлежностями

#### суставов.

Упражнения на противопоставление пальцев представляет собой противопоставление в следующей последовательности:

- 1. Большой палец указательный палец (I-II),
- 2. Большой палец средний палец (I-III),
- 3. Большой палец безымянный палец (I-IV),
- 4. Большой палец мизинец (I-V).

Диапазон движения суставов регулируется следующим образом:

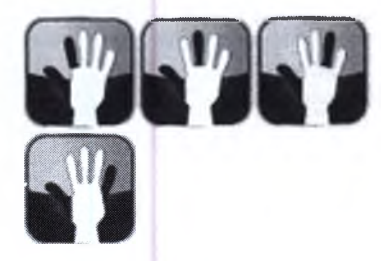

Выбирается тип противопоставления - нажимается одна из четырех кнопок.

Курсоры для двух выбранных пальцев поднимаются, и диапазон увеличивается.

Курсоры для двух выбранных пальцев опускаются, и диапазон уменьшается.

Сохранение и регулирование следующих противопоставлений происходит путем повторения всех вышеперечисленных действий.

# 9.1.3.16 Подбор и установка эффектов

Лечение включает в себя мобилизацию пальцев с примененнием аудио и видео эффектов, которые направлены на стимуляцию различных чувств пациента. Данные эффекты разрабатывались по самым продвинутым реабилитационным методам (терапия действия и наблюдения, визуализация движений и т.д.) и в соответствии с последними нейрофизиологическими исследованиями нейронной пластичности.

#### Фоновый эффект

Наличие фона, на котором трехмерной моделью рукой выполняется упражнение. В качестве ассоциаций выступают различные цвета и движения, а также ландшафт или трехмерные предметы.

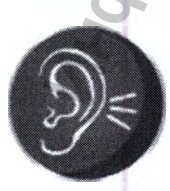

#### Аудио эффект

Данный эффект позволяет ассоциировать движения пальцев с воспроизведением музыкальных аккордов или гамм. Движения также могут сопровождаться фоновой музыкой.

**OQEHQ** 

Руководство по эксплуатации Версия 1.1.3 Система роботизированная Gloreha для функциональной терапии верхних конечностей, с принадлежностями

#### Эффект трехмерного предпроспотра

Позволяет выставлять продолжительность трехмерного предпросмотра упражнения. К тому же, перед тем как чехол на ладонь начинает движение пальцев пациента, в соответствии с определенным упраженнием, пациент видит трехмерную модель руки на экране 1-2 минуты и выполняет те же упражнения. Варианты исполнения трехмерной модели руки - мужская и женская в зависимости от пола пациента.

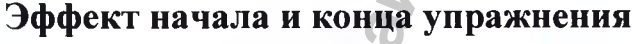

Позволяет установить два сообщения для пациента: одно - в начале упражнения и другое - в конце. Индивидуальные сообщения можно прочитать или прослушать.

Таким образом, пациента оповещают о времени начала упражнения и/или о времени конца упражнения. Данный эффект может также использоваться для того, чтобы обеспечить пациента специальными инструкциями.

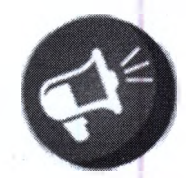

#### Эффект «шаг за шагом»

Позволяет установить ряд сообщений, которые будут озвучены пациенту во время лечения. Индивидуальное сообщение можно вводить для каждого периода упражнения в печатной или устной форме. Это поможет пациенту определить выбранные пальцы и вид упражнения в процессе.

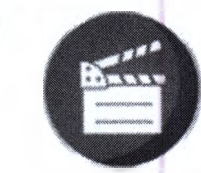

#### Видео эффект

Позволяет установить видео предпросмотр упражнения. Перед тем, как Комплект чехлов для пальцев а начнет движение пальцев по определенному упражнению, пациент может просмотреть видео с изображением реальной руки на экране в течение нескольких минут, и выполнить то же самое упражнение.

# **ФОНОВЫЙ ЭФФЕКТ**

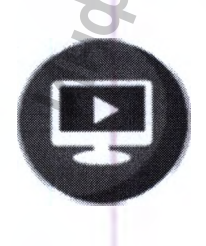

Для установки фонового эффекта необходимо нажать на иконку [Фон] на главной странице изменения рабочих режимов.

IL OREHA Руководство по эксплуатации Версия 1.1.3 Система роботизированная Gloreha для функциональной терапии верхних конечностей, с принадлежностями

Нажмите на иконку с подходящим фоновым эффектом.

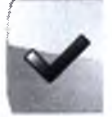

Фоновый эффект будет выбран, когда рядом с ним появится галочка.

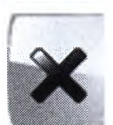

Фоновый эффект не выбран, если напротив стоит пометка [X].

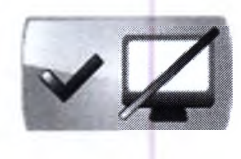

Если установка фонового эффекта не требуется, следует выбрать иконку в левой верхней части экрана

Ниже приведены все возможные эффекты:

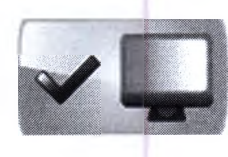

### Тени:

Цвет фона постепенно изменяется во время сгибания и разгибания пальцев: цвет темнеет, когда пальцы разгибаются, а когда пальцы разогнуты, цвет становится светлым.

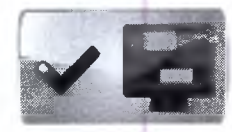

Цвета. Фоновый цвет меняется в зависимости от пальца.

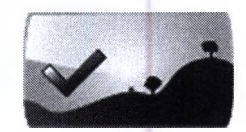

Горы: На фоне изображены горы.

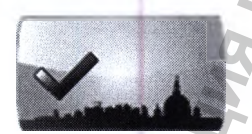

Города: На фоне изображены городские картины.

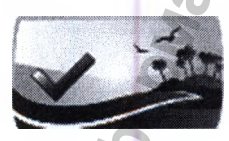

Побережье:

На фоне изображен морской ландшафт.

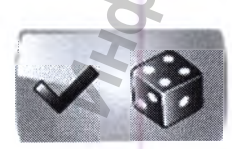

#### Кубики:

Наряду с трехмерной имитацией руки изображен кубик, указывающий на ту же цифру, которую прибор воспроизводит на руке пациента.

**AEHA** Руководство по эксплуатации Версия 1.1.3 Система роботизированная Gloreha для функциональной терапии верхних конечностей, с принадлежностями

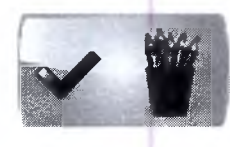

#### Подставка для ручек:

Наряду с трехмерной имитацией руки, на экране отображается подставка для ручек с тем же количеством предметов, которое выполняет рука при помощи системы Gloreha.

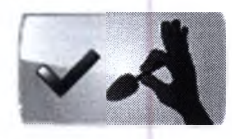

#### Кухня:

Действие на хватание чайной ложки показано в виртуальной реальности.

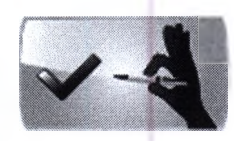

## Офис:

Действие на хватание ручки показано в виртуальной реальности.

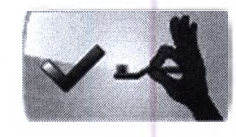

### Ванная:

Действие на хватание зубной щетки показано в виртуальной реальности.

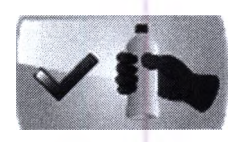

Бутылка: Действие на хватание бутылки показано в виртуальной реальности.

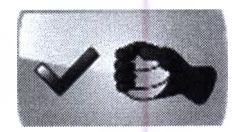

 $M$ яч: Действие на хватание мяча показано в виртальной реальности.

Не все фоновые эффекты доступны для каждого для каждого упражнения. В нижеприведенной таблице содержатся все фоновые эффекты под каждое упражнение.

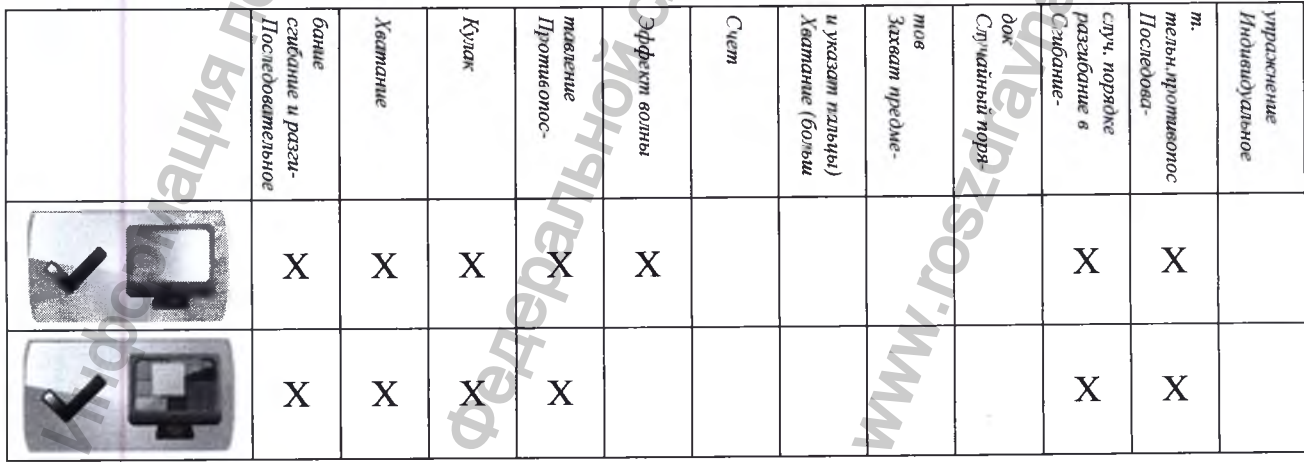

L OPEHA Руководство по эксплуатации Версия 1.1.3 Система роботизированная Gloreha для функциональной терапии верхних конечностей, с принадлежностями

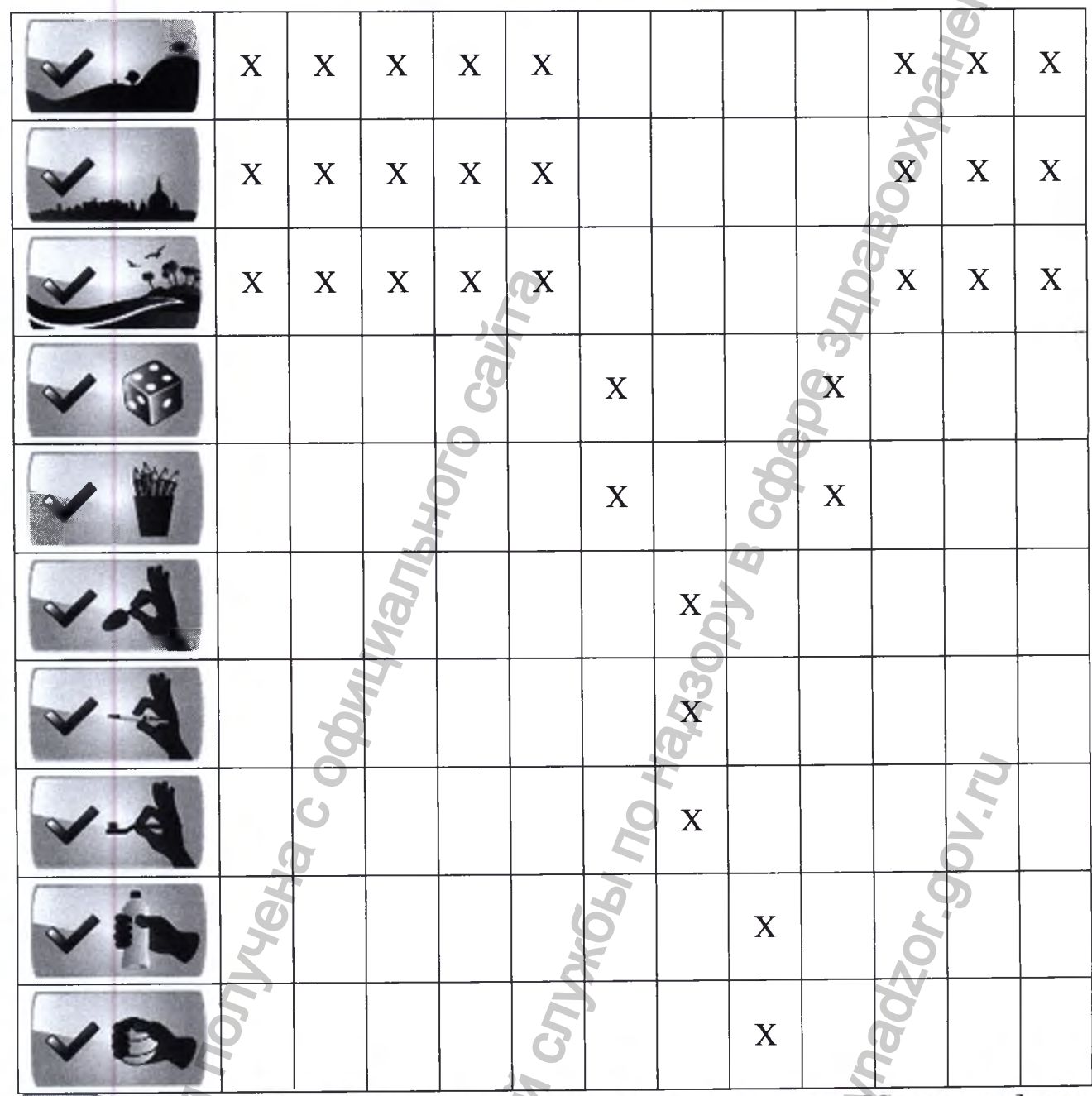

После выбора фонового эффекта, нажмите кнопку [Сохранить] для подтверждения.

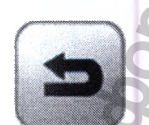

Если вы хотите восстановить настройки по умолчанию, нажмите [По умолчанию].

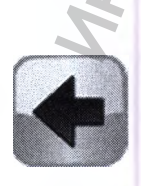

Нажмите [Назад] чтобы вернуться в настройки параметров упражнения.

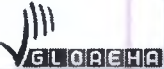

Руководство по эксплуатации Версия 1.1.3 Система роботизированная Gloreha для функциональной терапии верхних конечностей, с принадлежностями

# ЗВУКОВОЙ ЭФФЕКТ

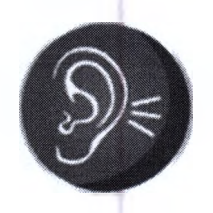

Для установки аудио эффекта, нажмите на иконку [Аудио] на главной странице настроек рабочих режимов.

Нажмите на иконку подходящего для вас эффекта.

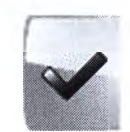

Фоновый эффект выбран, когда напротив появляется галочка.

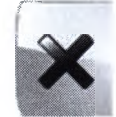

Фоновый эффект не выбран, когда напротив стоит пометка [X].

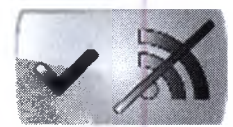

Если вы хотите выполнять упражнения в беззвучном режиме, выберете иконку в левой верхней части окна.

Для выбора представлены следующие эффекты:

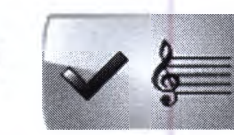

Струны:

Ноты:

Музыкальные ноты ассоциируются с движением пальцев.

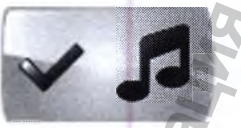

Убывающая музыкальная шкала сопровождает сгибание пальцев; А возрастающая музыкальная шкала сопровождает разгибание пальцев.

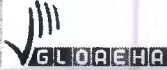

Руководство по эксплуатации Версия 1.1.3 Система роботизированная Gloreha для функциональной терапии верхних конечностей, с принадлежностями

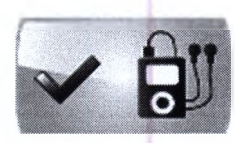

#### Музыка:

Возможность выбора музыкального сопровозжения упражнения (песни в формате mp3 сохранены на ПК). После выбора музыкального эффекта:

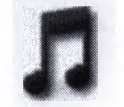

Нажмите на светло-голубую музыкальную иконку.

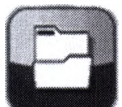

Нажмите на [Папку] для поиска и выбора mp3 файла, сохраненного на ПК для сопровождения упражнения.

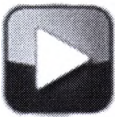

Нажмите [Проиграть], чтобы прослушать выбранный отрывок.

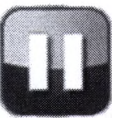

Нажмите на кнопку [Пауза], чтобы временно приостановить проигрывание выранного музывкального отрывка. Снова нажмите [Проиграть], и музыка начнет проигрываться с того момента, на котор м она была остановлена.

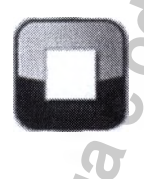

Нажмите [Остановить], чтобы остановить музыку. Снова нажмите [Проиграть], и музыка начнет играть с самого начала.

Не для всех упражнений доступны аудио эффекты. В нижеприведенной таблицы показаны аудио эффекты, сопровождающие те или иные упражнения.

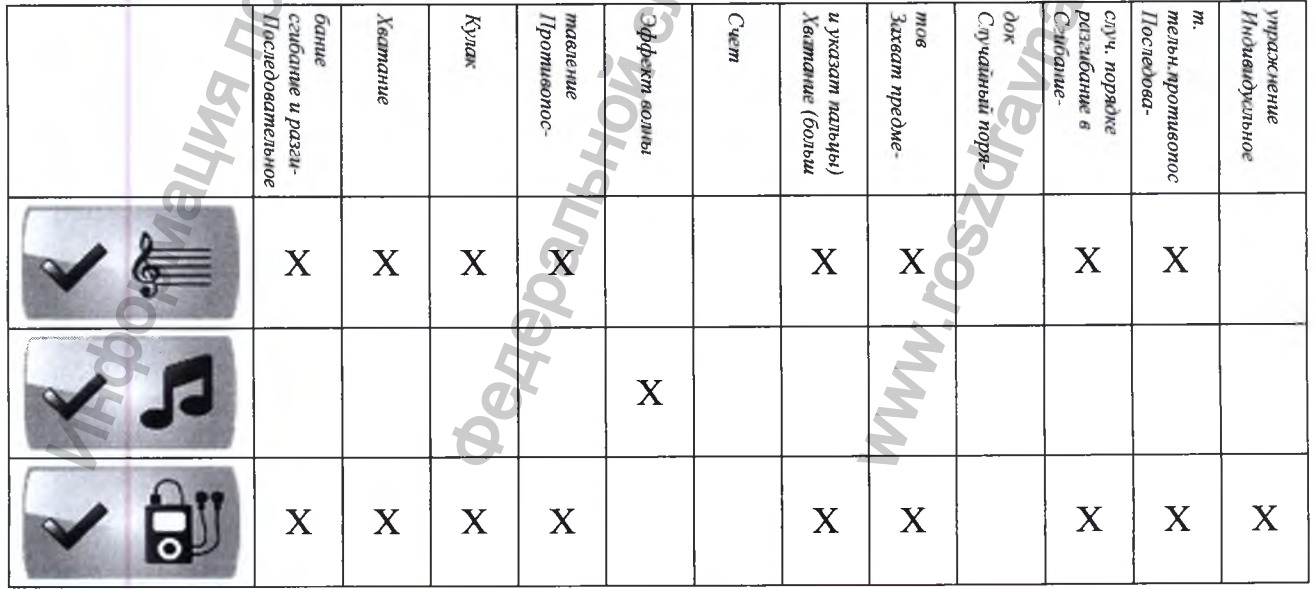

LOREHA Руководство по эксплуатации Версия 1.1.3 Система роботизированная Gloreha для функциональной терапии верхних конечностей, с принадлежностями

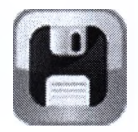

После выбора необходимого аудио эффекта, нажмите [Сохранить] для подтверждения.

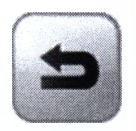

Если вы хотите восстановить данные по умолчанию, нажмите [По умолчанию].

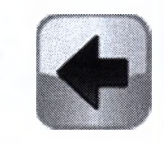

Нажмите [Назад] чтобы вернуться в настройки параметров упражнения.

# **ЗД ИМИТАЦИЯ**

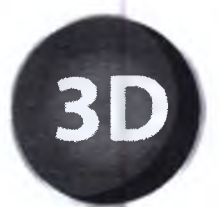

Для установки ЗD эффекта предпросмотра нажмите на иконку [3D предпросмотр] на главной странице настроек параметров.

Выберете длительность 3D предпросмотра, используя кнопки [+] и [-]. Перед началом выполнения упраженения будет показана виртуальная имитация данного упражнения, по количеству минут равная выбранной сессии.

Если вы не хотите включать 3D предпросмотр упражнения, выставьте длительность  $-$  0 минут.

Для выбора опции прослушивания сообщения или вывода сообщения на экран перед началом 3D имитации следует ввести текст сообщения в специальном поле. Данное сообщение можно будет услышать и/или прочесть. Оно будет выведено на экран автоматически, в зависимости от нижеприведенных настроек:

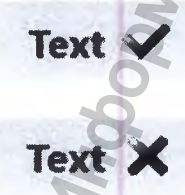

Если галочка появляется напротив поля «текст», сообщение появится на экране.

Если напротив поля «текст» стоит пометка [X], сообщение не будет выведено на экран.

GLOREHA Руководство по эксплуатации Версия 1.1.3 Система роботизированная Gloreha для функциональной терапии верхних конечностей, с принадлежностями

Если галочка стоит напротив кнопки «Голосовой эффект», про-Voice V грамма прочтет сообщение. Если вы хотите предварительно прослушать то, что услышит пациент, нажмите [Проиграть] для прослушивания сообщения; нажмите [Остановить] для остановки проигрывания сообщения.

Voice X

Если напротив кннопки «Голосовой эффект» появится пометка [X], сообщение не будет прочитано программой.

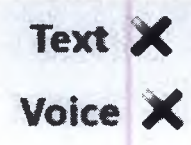

Если вы не хотите, чтобы сообщение появлялось на экране или проигрывалось, поставьте знак напротив слов «Текст» и «Голосовой эффект».

Эффект 3D предпросмотра доступен для всех упражнений кроме функциональных уражнений хватание мелких и крупных предметов, как показано в нижеприведенной таблице:

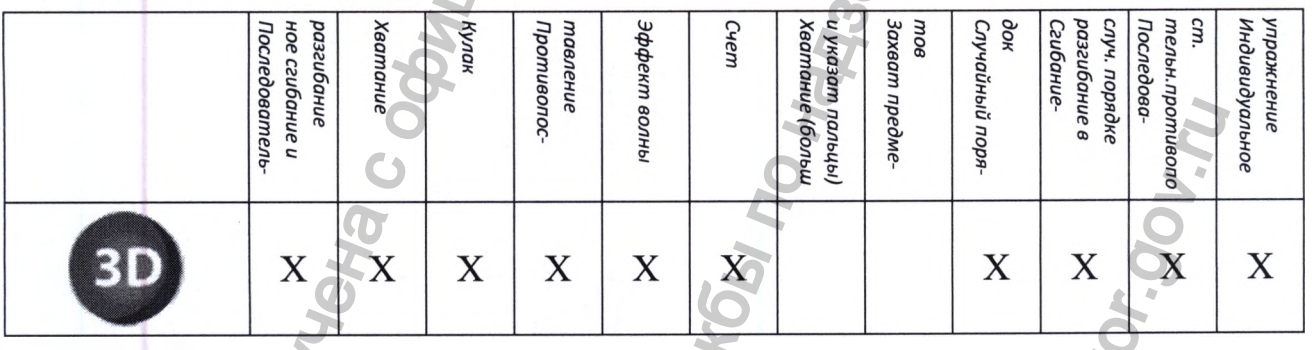

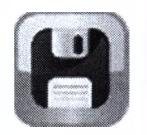

После установки необходимого эффекта 3D предпросмотра, нажмите [Сохранить] для подтверждения.

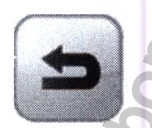

Если вы хотите восстановить параметры по умолчанию, нажмите [По умолчанию].

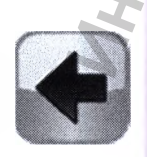

Нажмите [Назад] для возврата к экрану настроек параметров упражнения.

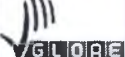

 $5L[0]R[CH]R$ Руководство по эксплуатации Версия 1.1.3 Система роботизированная Gloreha для функциональной терапии верхних конечностей, с принадлежностями

#### ЭФФЕКТ ОПОВЕЩЕНИЯ

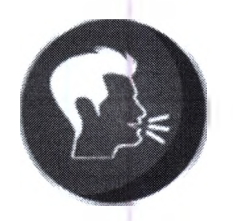

Для установки эффекта оповещения нажмите на иконку [Оповещение] на главной странице настроек параметров упражнения.

По желанию пациент может слушать и/или читать сообщение перед началом и в конце выполнения каждого упражнения.

Введите содержание сообщения в специальном поле. Сообщение будет прочтено и выведено на экран автоматически в зависимости от следующих настроек:

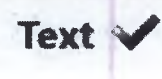

Если напротив поля «текст» стоит галочка, на экране появится сообщение.

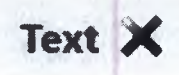

Если напротив поля «текст» стоит пометка [X], то сообщение не будет выведено на экран.

Если напротив поля «Звуковой эффект» стоит галочка, появится **Voice** голосовое сообщение. Если вы хотите заранее прослушать голосовое сообщение, которое услышит пациент, нажмите кнопку [Проиграть]; нажмите кнопку [Остановить] для остановки проигрывания сообщения.

Voice X

Если напротив поля «Голос» стоит пометка [X], сообщение не будет проигрываться системой.

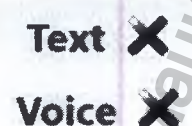

Если вы не хотите выбирать эффект оповещения, выберете пометку [X] напротив поля «Текст» и «Звуковой эффект».

Эффекр оповещения доступен во всех упражнениях, приведенных в следующей таблице.

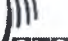

LOCEHA

Руководство по эксплуатации Версия 1.1.3 Система роботизированная Gloreha для функциональной терапии верхних конечностей, с принадлежностями

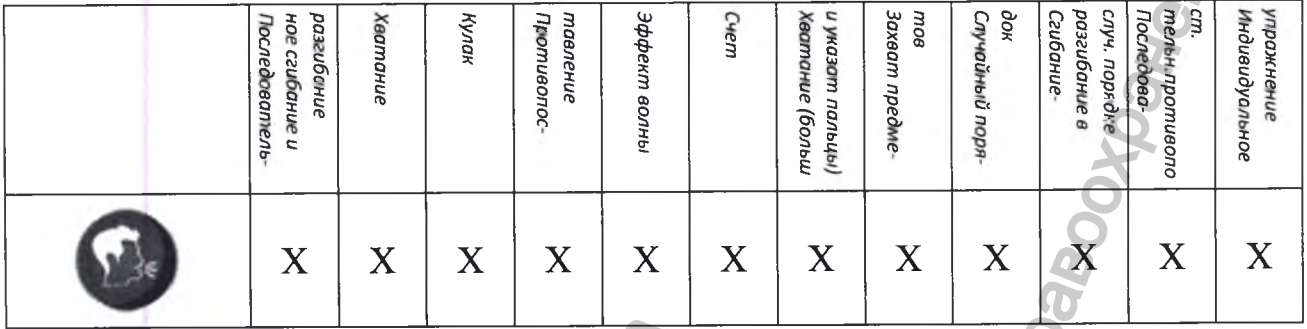

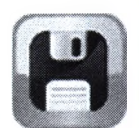

После выбора эффекта оповещения, нажмите кнопку [Сохранить] для подтверждения.

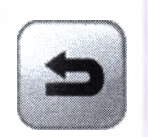

Если вы хотите восстановить параметры по умолчанию, нажмите [По умолчанию].

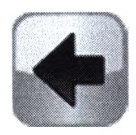

Нажмите [Назад] для возврата к экрану настроек параметров упражнения.

# ЭФФЕКТ ПОШАГОВОГО ВЫПОЛНЕНИЯ УПРАЖНЕНИЯ

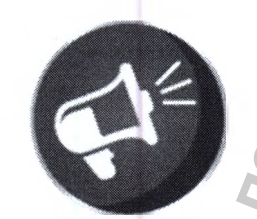

Для установки эффекта пошагового выполнения упражнения нажмите на иконку [Шаг за шагом] на главной странице настроек параметров упражнения.

По желанию, пациент может выбрать опцию речевого или визуального сообщения перед началом каждого шага упражнения. Понятие шага используется для обозначения одновременного выполнения каждого движения: например, при выполнении упражнения на хватание, первый шаг - сгибание большого пальца, второй шаг - разгибание большого пальца, третий шаг - сгибание указательного, среднего, безымянного пальцев и мизинца и четвертый шаг - разгибание указательного, среднего, безымянного пальцев и мизинца.

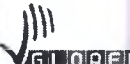

**GLOREHA** Руководство по эксплуатации Версия 1.1.3 Система роботизированная Gloreha для функциональной терапии верхних конечностей, с принадлежностями

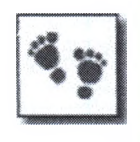

Нажмите на кнопку [Шаг] для демонстрации описания, текста сообщения и настроек для каждого шага.

Введите текст сообщения в специальном поле. Сообщение будет воспроизводиться или появляться на экране автоматически, в зависимости от следующих настроек:

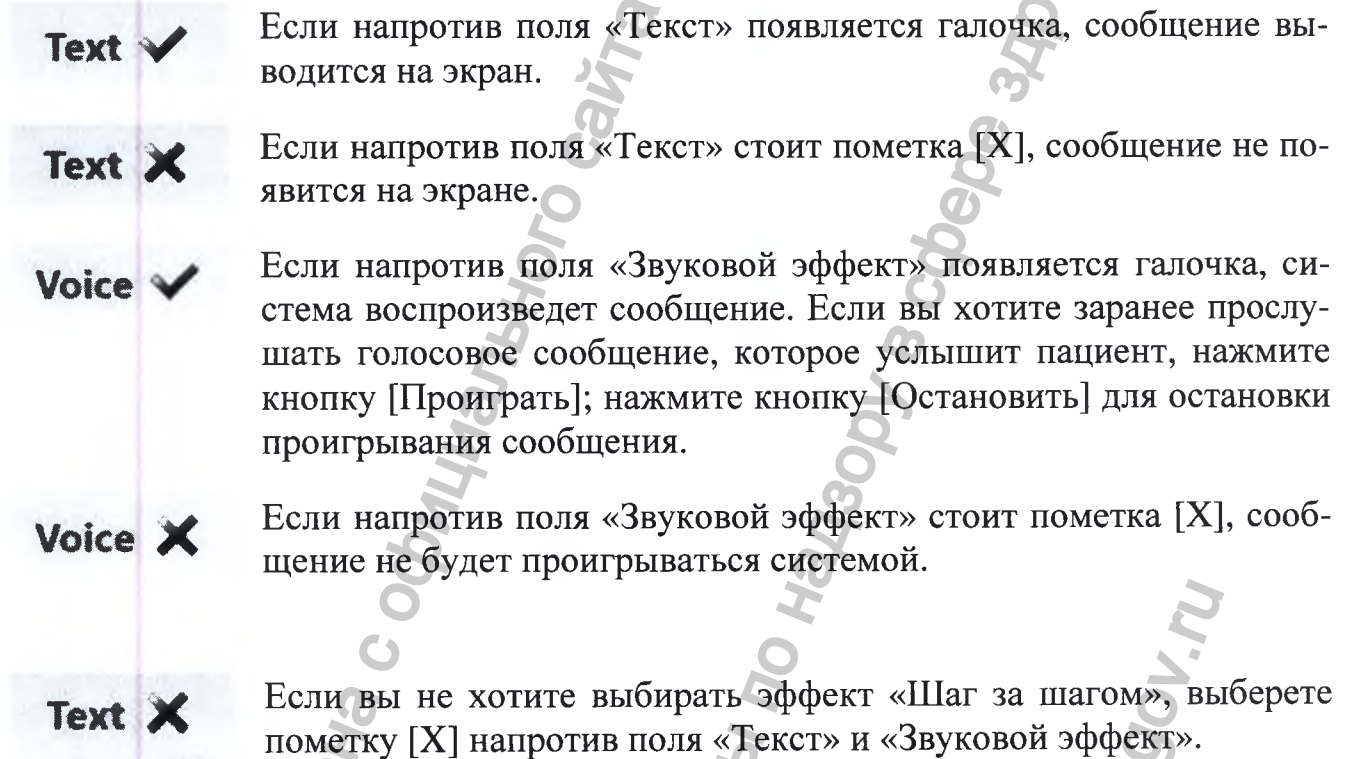

Voice X

Нажмите кнопку [Все шаги], чтобы применить настройки «Текст» и «Звуковой эффект» ко всем сообщениям, которые относятся к каждому шагу.

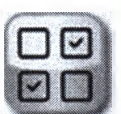

Нажмите кнопку [Только помеченные шаги], чтобы применить настроейки «Текст» и «Звуковой эффект» к сообщениям, связанным только с выбранными шагами. Для выбора шага нажмите цифру, расположенную под иконкой и удерживайте ее до тех пор, пока она не станет синего цвета. Чтобы отменить выбор шага, нажмите на цифру, расположенную под иконкой и удерживайте ее до тех пор, пока она не станет серого цве-Ta.

Пошаговый эффект доступен для всех упражнений, кроме индивидуальных,

LOREHA Руководство по эксплуатации Версия 1.1.3 Система роботизированная Gloreha для функциональной терапии верхних конечностей, с принадлежностями

для которых рассмотрен особый метод составления программы (параграф 7.3.6).

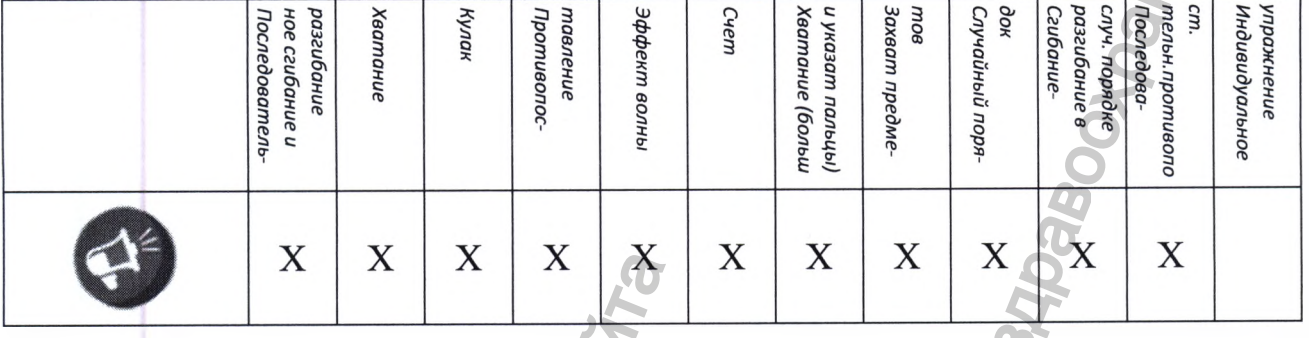

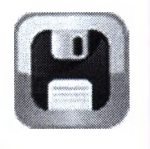

После установки эффекта «Шаг за шагом», нажмите кнопку [Сохранить] для подтверждения.

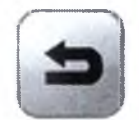

Если вы хотите восстановить параметры по умолчанию, нажмите [По умолчанию].

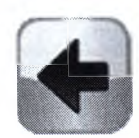

Нажмите [Назад] для возврата к экрану настроек параметров упражнения.

# ВИДЕОПОКАЗ УПРАЖНЕНИЯ

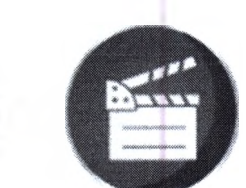

Для установки видео эффекта нажмите наиконку на главной странице настроек параметров упражнения.

Для выбора количества повторений используйте кнопки [+] и [-]. Перед началом выполнения упражнения показывается фильм по определенному виду упражнения и по количеству раз, равному выбранной сессии. Поле, связаное с продолжительностью (минутами) обновляется автоматически в соответствии с количеством повторенний.

Если вы не хотите выбирать видео эффект для упражнений, поставьте нулевое значение в поле продолжительности.

Если вы хотите, чтобы пациент услышал и/ли прочел сообщение перед показом фильма, введите текст сообщения в специальное поле. Сообщение появится на экране или воспроизведется автоматически, в зависимости от следующих парамет-

ірієінія Руководство по эксплуатации Версия 1.1.3 Система роботизированная Gloreha для функциональной терапии верхних конечностей, с принадлежностями

ров:

Если рядом с полем «Текст» появится галочка, на экране отобразится сообщение.

**Text X** 

**Text** 

Если рядом с полем «Текст» появится пометка [X], то сообщение не будет выведено на экран.

Если рядом с полем «Звуковой эффект» появится галочка, то **Voice** система воспроизведет голосовое сообщение. Если вы хотите заранее прослушать голосовое сообщение, которое услышит пациент, нажмите кнопку [Проиграть]; нажмите кнопку [Остановить] для остановки проигрывания сообщения.

> Если напротив поля «Звуковой эффект» стоит пометка [X], сообщение не будет проигрываться системой.

Text X Voice X

Voice X

Если вы не хотите выбирать эффект «Шаг за шагом», выберете пометку [X] напротив поля «Текст» и «Звуковой эффект».

Как указано в нижеприведенной таблице, видео эффект доступен для всех видов упражнений, кроме индивидуального:

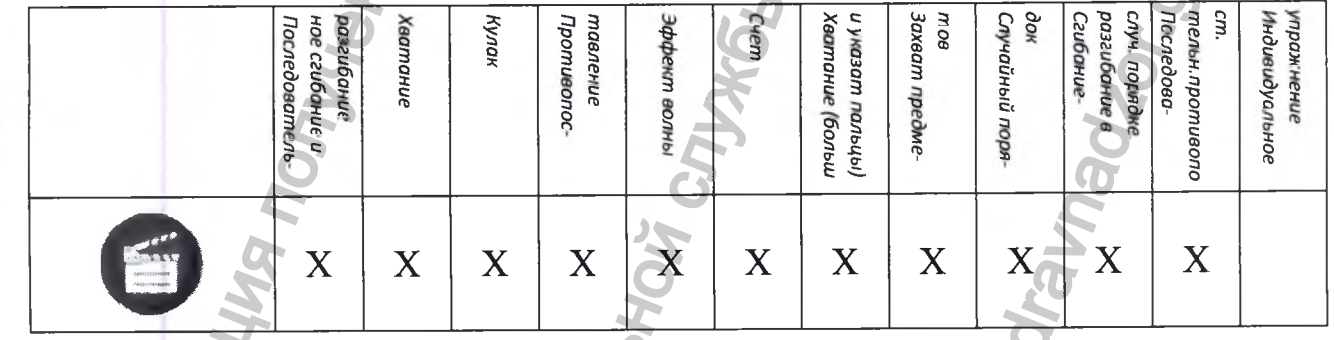

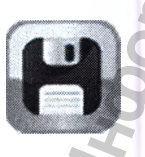

После установки эффекта «Шаг за шагом», нажмите кнопку [Сохранить] для подтверждения.

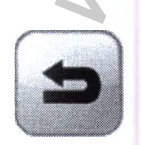

Если вы хотите восстановить параметры по умолчанию, нажмите [По умолчанию].

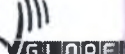

 $O[|A|E|||A|]$ Руководство по эксплуатации Версия 1.1.3 Система роботизированная Gloreha для функциональной терапии верхних конечностей, с принадлежностями

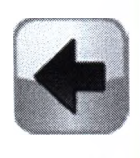

Нажмите [Назад] для возврата к экрану настроек параметров упражнения.

# 9.1.3.17 Предварительный просмотр эффектов

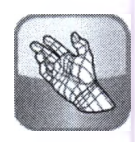

Нажмите кнопку [трехмерная модель руки] для предпросмотра установленных эффектов.

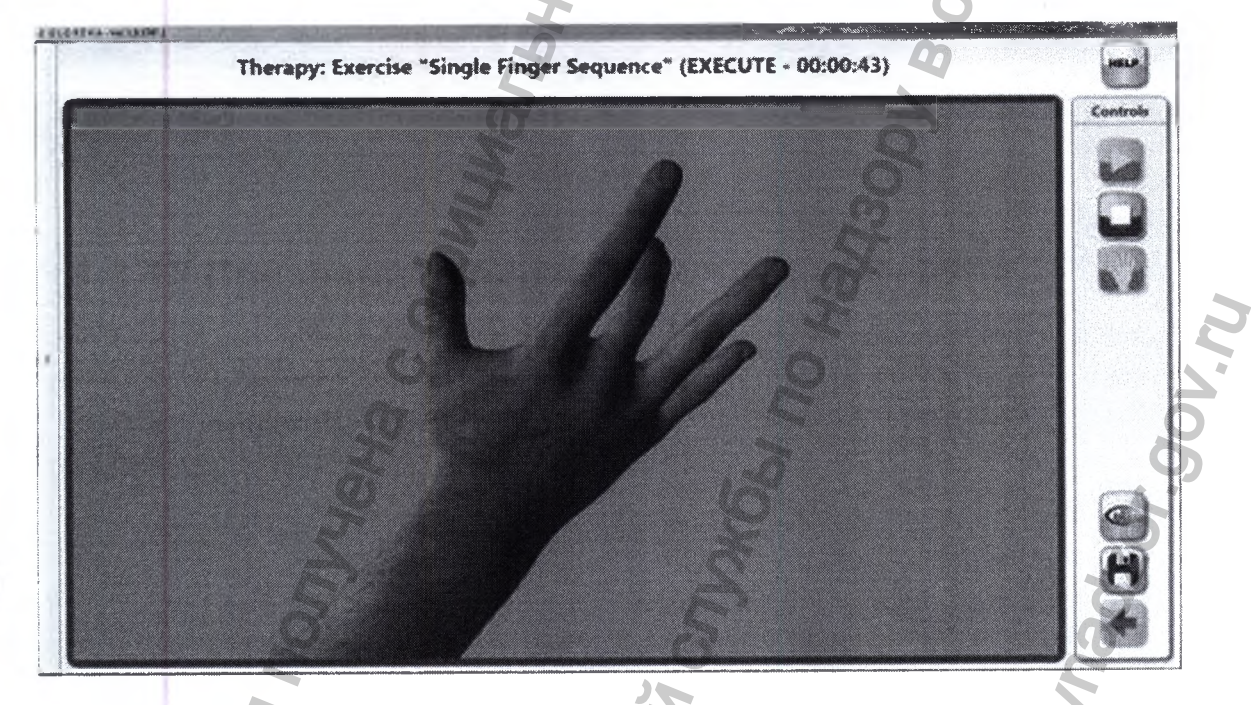

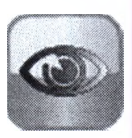

Нажмите кнопку [Точка обзора] для обзора команд, позволяющих изменить перспективу трехмерного изображения руки.

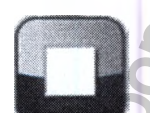

Нажмите кнопку [ОСТАНОВИТЬ] для остановки установленных эффектов предпросмотра.

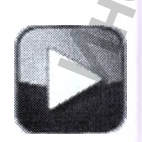

Нажмите кнопку [ПРОИГРАТЬ], чтобы возобновить предпросмотр установленных эффектов.

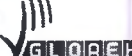

**GLOREHA** Руководство по эксплуатации Версия 1.1.3 Система роботизированная Gloreha для функциональной терапии верхних конечностей, с принадлежностями

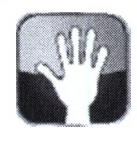

Нажмите кнопку [НАЧАТЬ], чтобы вернуть 3D изображение руки в начальное положение. Кнопку [Начать] можно нажатьт только после нажатия кнопки [Остановить].

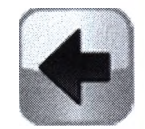

Нажмите [Назад] для возврата к экрану настроек параметров упражнения.

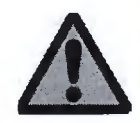

Следует помнить, что графическая имитация выполнения упражнения не совсем точно передает реальные движения руки пациента: диапазон движения суставов может не совсем точно совпадать с диапазоном движений реальной руки пациента.

Каждое упражнение показывает трехмерное изображение руки в стандартном выбранном положении. Это положение может быть изменено в силу:

- 1. создания более привлекательной модели руки;
- 2. необходимости выбора более подходящего положения в соответствии с положением реальной руки пациента;
- 3. необходимости видоизменения лечения.

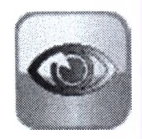

В процессе трехмерной анимации нажмите кнопку [Точка обзора], чтобы просмотреть список команд, позволяющих менять перспективу положения трехмерного изображения руки.

Для просмотра параметров курсора нажмите на необходимую вкладку - «камера», «запястье» или «вращение». Для выбора подходящего вида необходимо передвигать курсор вверх-вниз. Например, можно задать нужное направление руки, поменять размеры руки, положение запястья и т.д.

GLOREHA

Руководство по эксплуатации Версия 1.1.3 Система роботизированная Gloreha для функциональной терапии верхних конечностей, с принадлежностями

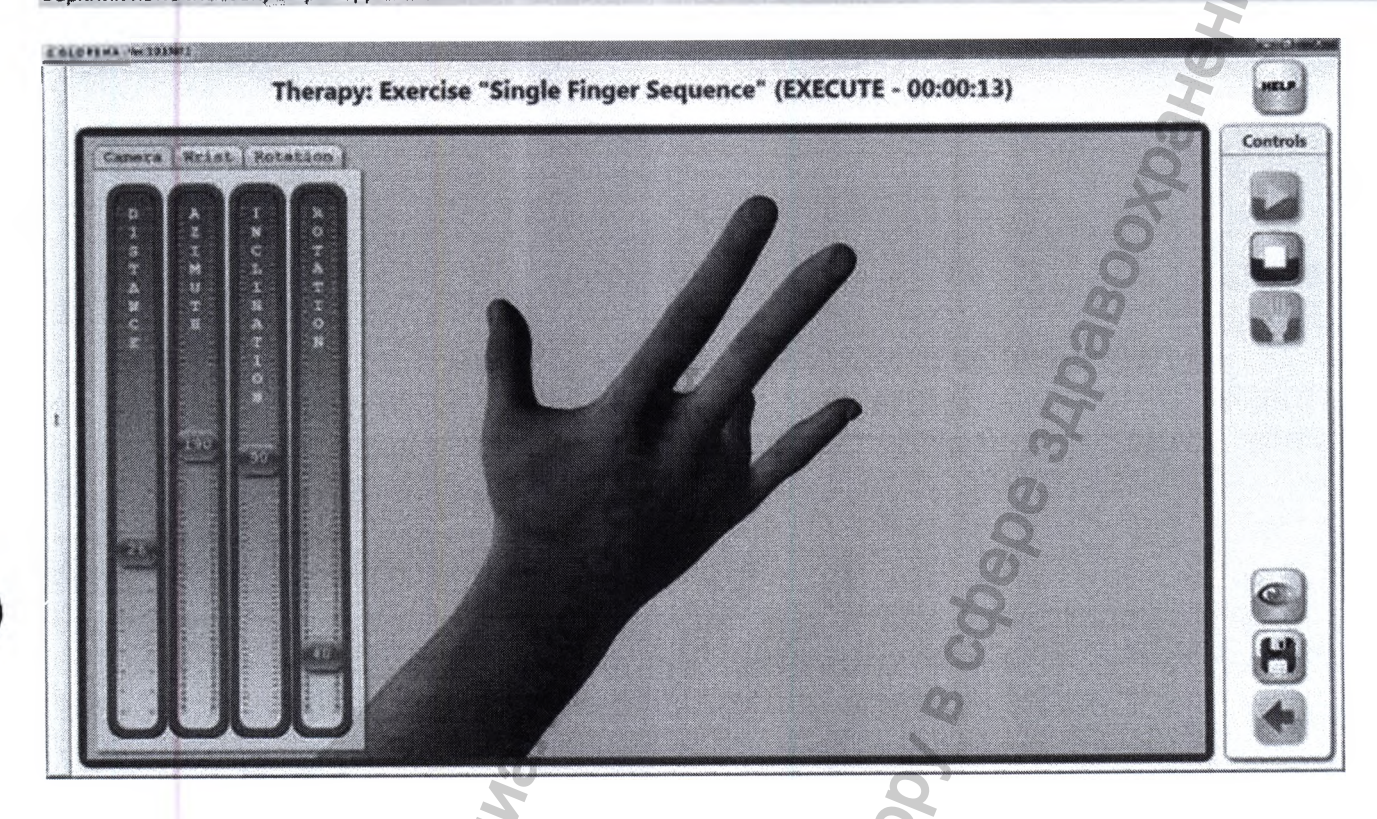

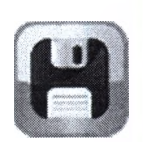

Для подтверждения выбранного трехмерного изображения неоходимо нажать кнопку [Сохранить]. Курсоры во вкладках «Камера», «Запястье» и «Вращение» автоматически исчезнут, и новые настройки будут установлены каждый раз, когда определенный пациент будет выполнять определенное упражнение.

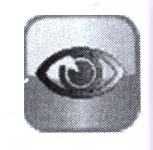

После выбора положения трехмерного изображения руки пациента, нажмите кнопку [Точка обзора], чтобы удалить вкладки «Камера», «Запястье» и «Вращение» с экрана. Новые настройки будут действительны до конца текущего упражнения, но не будут сохранены.

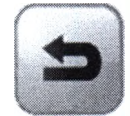

Если вы хотите восстановить параметры по умолчанию, нажмите [По умолчанию].

# ВЫПОЛНЕНИЕ ТЕСТОВОГО УПРАЖНЕНИЯ

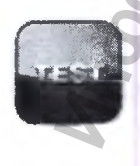

Чтобы протестировать упражнение, настроенное для пациента, нажмите кнопку [ТЕСТ]. Тест состоит из одного полного цикла.

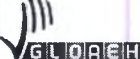

**GLI ОДСШО** Руководство по эксплуатации Версия 1.1.3 **Система роботизированная Gloreha для функциональной терапии верхних конечностей, с принадлежностями**

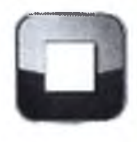

**Нажмите кнопку [ОСТАНОВИТЬ] для остановки тестирования.**

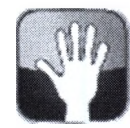

**Чтобы вернуть руку пациента в исходное положение, нажмите кнопку [НАЧАТЬ]. Кнопку [НАЧАТЬ] можно нажать только после нажатия кнопки [ОСТАНОВИТЬ].**

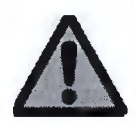

**Кнопки [Тест], [Остановить] and [Начать] можно нажимать только когда они горят светло-синим цветом. Серый цвет сообщает о мгновенной деактивации кнопок.**

## **УСТАНОВКА ИНДИВИДУАЛЬНОГО УПРАЖНЕНИЯ**

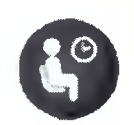

**Нажмите кнопку [Установка движений] для просмотра списка шагов упражнения. Следует помнить, что понятие шага используется для обозначения каждого одновременного движения. Например, если речь идет об упражнении на хватание, первый шаг - сгибание большого** пальца, второй шаг - разгибание большого пальца, третий шаг - сги**бание указательного, среднего, безымянного пальцев и мизинца и четвертый шаг - разгибание указательного, среднего, безымынного пальцев и мизинца.** Кнопки [Тест], [Остановить] and<br>
пой деактивации кнопок,<br>
иой деактивации кнопок,<br>
УСТАНОВКА ИНДИВИДУАЛЬНС<br>
Ф Нажмите кнопку [Установка дв<br>
упражнения. Следует помнить,<br>
обозначения каждого одновреме<br>
идет об упражнении н  $\frac{1}{2}$  и по надзору в службы по надзору в службы по надзоровки по надзор в службы по надзор в службы по надзор в службы по надзор в службы по надзор в службы по слиду шегом. Серый шегом о нажались с линов надзор в сли MARIER AND MARIER DELANDING DELANDING DELANDING DELAND DELAND DELAND DELAND DELAND DELAND DELAND DELAND DELAND DELAND DELAND DELAND DELAND DELAND DELAND DELAND DELAND DELAND DELAND DELAND DELAND DELAND DELAND DELAND DELAND

**Индивидуальные упражнения позволяют создавать произвольную последовательность и композицию различных шагов.**

**LOAEHA** Руководство по эксплуатации Версия 1.1.3 Система роботизированная Gloreha для функциональной терапии верхних конечностей, с принадлежностями

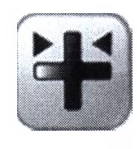

Нажмите кнопку [Добавить движение в ряд] для того чтобы начать первый шаг упражнения. Поскольку упражнение всегда начинается с максимально разогнутого состояния руки, которое устанавливает врач для определенного пациента, первый шаг всегда должен быть на сгибание одного или более пальцев.

Нажмите на палец так, чтобы он согнулся, и с помощью одного курсора отрегулируйте диапазон движения сустава.

Можно ввести или установить голосовое сообщение или текст сообщения на экране, связанное с движением, также как и для других упражнений черз эффект «Шаг за шагом».

Наконец, нажав кнопку [+], можно отложить время начала упражнения на одну десятую секунды. Если приостановка сохраняется на отметке 0, одна десятая секунды, запрограмированное движение начнется без задержки с учетом других одновременно выполняемых движений, т.е. движений, включенных в тот же шаг.

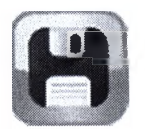

Нажмите [Сохранить], чтобы сохранить первый ряд движений и вернуться к списку шагов упражнения.

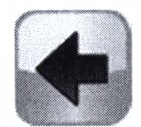

Нажмите [Назад], чтобы отменить ввод первого движения и вернуться к списку шагов упражнения.

После ввода первого движения, оно появляется в списке шагов, как показано в нижеприведенном прямоугольнике:

Активный палец Направление (выделенный) движения: сгибание **(стрелка** «вниз») или Полное описание разгибание движения пальца Сгибание большого (стрелка пальца «вверх»)

После ввода первого движения, оно приходит в соответствие с первым шагом. Этот шаг может также включать дополнительные движения, если одновременно движением выполняется более чем одним пальцем.

Существует два неотъемлемых правила при программировании индивидуального упражнения:

- 1. Движения, которые включены в шаг, должны иметь одно направление: один палец не может сгибаться, в то время как другой разгибается.
- 2. Если происходит сгибание пальца, до конца упражнения он доджен быт разогнут: упражнение не может закончиться, когда палец находится в согнутом положении.

ПО автоматически проверяет соблюдение данных правил и сообщает об ошибках, которые необходимо исправить с помощью определенных сообщений. Сообщения об ошибках очень полезны, так как они дают точные указанаия, а также сообщаютс о необходимых действиях по их устранению.

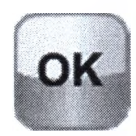

Для проверки правильности и завершенности введенных шагов, а также для вывода сообщений о наличии тех или иных ошибок, пользователь может воспользоваться кнопкой [Ok]. После устранения ошибки, необходимо снова нажать кнопку [Ok], чтобы проверить наличине тех нили иных ошибок.

Для добавления новых движений необъодимо нажать на движения перед/после создания движения и нажать кнопку:

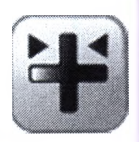

[Добавить движение в ряд] - кнопка ввода движения в тот же шаг в связи с выбранным движением; или

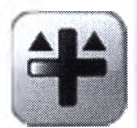

[Добавить движение перед] - кнопка для введения движения перед выбранным движением; или

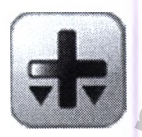

[Добавить движение после] - кнопка ввода движения после выбранного движения.

В любом случае, на экране отображаются одни и те же элементы:

- 1. выбор направления движения (сгибание или разгибание): нажмите на стрелку для выбора направления (стрелка «вниз» для сгибания, стрелка «вверх» для разгибания);
- 2. выбор пальца для движения: выберете палец и нажмите на него;

**iViaiHraaffla ^V13IBQSIm]a Руководство no эксплуатации Версия1.1.3 Система роботизированная Gloreha для функциональной терапии верхних конечностей, с принадлежностями**

- **3. диапазон движения суставов разгибаемого пальца (курсор не доступен во время разгибания): перемещайте курсор вверх для повышения уровня сгибания или вниз - для его снижения;**
- **4. настройка сообщения перед выполнением щага: введите сообщение в специальном поле;**
- **5. выбор метода воспроизведения сообщения (текст и/или голос): если напротив поля «Текст» стоит галочка, на экране будет отображено сообщение, если стоит знак [X], на экране не будет отображено сообщение. Если сообщение не выбрано, поставьте знак [X] напротив полей «Текст» и «Голос»;**
- **6. настройка и приостановка (при выборе движения пальца цосле опредленного количества времени после начала первого движения первого щага): установить количество секунд. Если приостановка не требуется, следует оставить значение остановки на 0;** ит знак [X], на экране не будет от выбрано, поставьте знак [X] напрот<br>иастройка и приостановка (при выборе личества времени после начала переднить и в остановки на 0;<br>ине остановки на 0;<br>ине остановки на 0;<br>упражнений;<br>уп  $\mu$ иманичения выворанного шата на более развития (курсор не доступен в набиле для данно на наза в экрании сообщения (текст и/или голос): если на экрании сообщения (текст и/или голос): если на понад на экрание будет отоб
- **7. кнопка [Сохранить] для сохранения ряда движений и возврата к списку щагов упражнений;**
- **8. кнопка [Назад] для отмены ввода движения и возврата к списку шагов упражнения.**

**Для изменения введенного движения, следует щелкнуть на движение для изменения и нажать:**

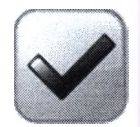

**на галочку для возврата на экран настроек движений. Все параметры могут быть изменены.**

**Для изменения порядка введенных шагов, следует кликнуть на движение щага и нажать:** к движений. Все пара<br>ет кликнуть на движен<br>нного шага на более п

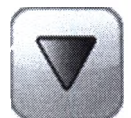

**кнопку [Опустить] для перемещения выбранного щага на более поздний период; или**

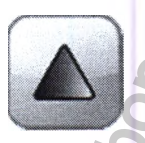

**кнопку [Поднять] для перемещения выбранного шага на более ранний период.**

**Для отмены введенных движений следуте:**

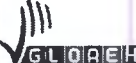

**CCELC** Руководство по эксплуатации Версия 1.1.3 **Система роботизированная Gloreha для функциональной терапии ■** *^* **. . . верхних конечностей, с принадлежностями**

**•••**

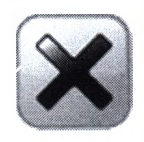

**Нажать кнопку [X], чтобы удалить все движения;**

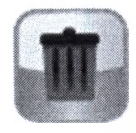

**Выбрать движения для удаления и нажать кнопку [Корзина] для удаления только выбранного движения.**

**Когда количество шагов увеличивыется, для удобства вы можете нажать на кнопку [-] рядом с указанием количества шагов. И наоборот, нажимая на кнопку [+], вы можете посмотреть подробную информаию о движениях, составляющих шаг.**

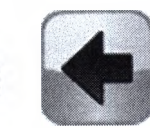

**После создания индивидуального упражнения нажмите кнопку [Назад] для возврата к экрану параметров упражнения. Рекомендуется предварительно посмотреть, как выполняется упражнение, чтобы проверить правильность установки индивидуального упражнения.** Истла количество шагов увеличив<br>
можете посмотреть подробную информивистов Можете посмотреть подробную информи<br>
После создания индивидуального для возврата к экрану параметр<br>
рительно посмотреть, как выпо<br>
правильность ус и и службы по надзельно службы по надзельной службы по движения;<br>
и для удаления и нажать кнопку [Корзина] для удоботва вы можете на м количества шагов. И наоборот, нажимая на кно<br>
обную анформаню о движениях, составляющ

# **9.1.4 Использование**

## **9.1.4.1 Начало лечения**

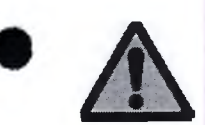

**Перед началом лечения убедитесь, что ПК находится в удобном для пациента положении. Следует избегать прямого контакта пациента с ПК.**

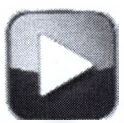

**Нажмите кнопку [ПРОИГРАТЬ] для начала лечения. Через несколько секунд на экране появится первый выбранный эффект для первого упражнения.**

**При нажатии кнопки [Проиграть] после того, как были нажаты кнопки [Остановить] или [Пропустить], при условии частичного или полного сгибания пальцев, прибор вернет руку пациента в исходное положение; далее лечение может быть возобновлено.** и находится в удобного контакта пацие<br>имого контакта пацие<br>а лечения. Через нески<br>нный эффект для пе<br>о, как были нажаты ки<br>ии частичного или по<br>циента в исходное по.<br>10.

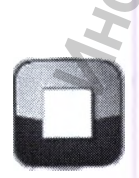

**Нажмите кнопку [ОСТАНОВИТЬ] для остановки лечения.**
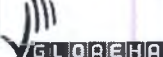

Руководство по эксплуатации Версия 1.1.3 Система роботизированная Gloreha для функциональной терапии зерхних конечностей, с принадлежностями

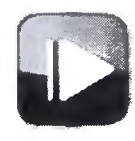

Активируйте кнопку [ПРОПУСТИТЬ] для перехода к следующему упражнению.

Кнопка [Пропустить] может быть активировано только после активации кнопки [Начать].

Кнопка [Пропустить] может быть активирована несколько раз, чтобы пропустить несколько упражнений (запомните, что при каждом нажатии кнопки, скользящее меню лечения в левой колонке обновляется, показывая выполненные упражнения).

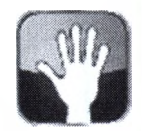

Нажмите кнопку [НАЧАТЬ] для возврата руки пациента в исходное положение.

Кнопка [Начать] может быть активирована только после активации кнопки [Остановить].

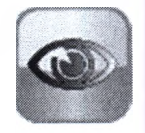

Нажмите кнопку [Точка обзора] для просмотра команд, позволяющих изменить перспективу изображения 3D руки.

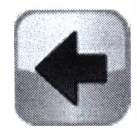

Нажмите кнопку [Назад], чтобы отменить текуще лечение. Если пальцы согнуты частично или полностью, прибор вернет руку в исходное положение.

Кнпка [Назад] может быть активирована только после активации кнопки [Остановить].

В левой колонке скользящее меню лечения демонстрирует прогресс пациента и пройденное время.

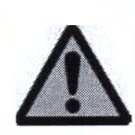

Запрещается дотрагиваться до гибких участков тросов во время лечения.

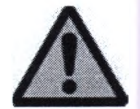

При возникновении сомнений в правильности настроек, следует немедленно прекратить лечение.

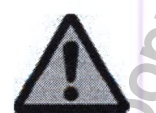

Движения не должны сопровождаться болью и раздражением. Если при лечении наблюдаются признаки или симптомы покраснения кожи, раздражение, сильное нагревание, избыточное потоотделение, отеки, кровоизлияние, усиление боли, повышенная температура или необычные реакции, следует немедленно прекратить лечение.

Руководство по эксплуатации Версия 1.1.3 **Система роботизированная Gloreha для функциональной терапии** верхних конечностей, с принадлежностями

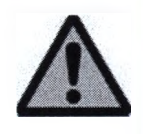

**Кнопки [Проиграть], [Остановить], [Пропустить] и [начать] рекомендуется нажимать, только если их индикаторы светятся синим. Серый цвет свидетельствует о деактивации кнопок**

## **9.1.4.2 Изменение настроек упражнений в ходе выполнения**

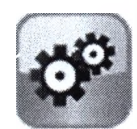

**Нажмите кнопку [Настройки] во время лечения для просмотра настроек экрана для текущего упражнения.**

**Все доступные параметры могут быть изменены:**

- **1. диапазон движения суставов для каждого пальца в отдельности;**
- **2. эффекты, связанные с упражнением;**
- **3. продолжительность упражнения;**
- **4. скорость движения пальцев;**
- **5. приостановка в начале движения между двумя одновременно выполняемыми движениями;**
- **6. пауза при сгибании;**
- **7. пауза при разгибании.**

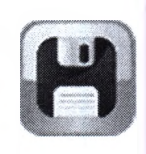

**Нажмите [Сохранить] для сохранения внесенных изменений.**

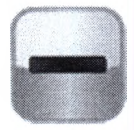

**Нажмите кнопки [-] и [-ь] для просмотра экрана реализации лечения. При многократной активации кнопки [-], на экран выводится только реализация лечения. При многократной активации кнопки [-I-], на экране появляются действующие настройки упражнения. Также возможен промежуточный просмотр: эта функция полезна для мгновенного определения изменений.** Нажмите кнопку [Настройки] во ек экрана для текущего упражне<br/>и надиапазон движения суставов для каждо эффекты, связанные с упражнением; продолжительность упражнения; скорость движения пальцев; при<br>остановка в начале д Федеральной службы по надзору в сфере здравоохранения нных изменений.<br>
крана реализации леч<br>
на экран выводится теритивации кнопки [+<br>
и упражнения. Также<br>
кция полезна для мгн<br>
ану выполнения лечен

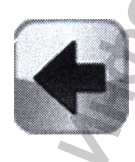

**Нажмите кнопку [Назад] для возврата к экрану выполнения лечения.**

*z* **ШИЕ Руководство по эксплуатации Версия 1.1.3** Система роботизированная Gloreha для функциональной терапии **верхних конечностей, с принадлежностями**

# **9.1.4.3 Активация кнопки аварийной остановки**

**Если необходимо срочно остановить работу, воспользуйтесь аварийной кнопкой. При активации данной кнопки, подача электричества в движущие части будет остановлена.**

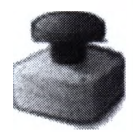

**На экране появится сообщение «Активирована аварийная кнопка», и в левой колонке на изображении подключения ПК с системой Gloreha появится знак аварийной кнопки.**

**Чтобы снова включить систему, отождмите аварийную кнопку, повернув ее в направлении часовой стрелки.**

**На экране в левой колонке появится сообщение «Аварийная кнопка была восстановлена», на изображении соединение ПК с системой Gloreha исчезнет знак аварийной кнопки.**

**Активация аварийной кнопки не отключает электронную плату от сети, чтобы оператор понимал происходящую ситуацию. Электронная плата может послать сигнал ПО о том, что была активирована кнопка аварийной остановки, и отсутствует риск выработки двигателем нежелательных эффектов.** На экране появится сообщение «<br>левой колонке на изображении п<br>появится знак аварийной кнопки<br>уравлении часовой стрелки.<br>Уране в левой колонке появится сооби<br>а», на изображении соединение ПК с<br>лики.<br>тивация аварийной кнопк и и и службы по надзору в службы по надзору в службы по надзору в службы по надзору в службы по надзору в службы по надзору в службы по надзору в службы по надзору в службы по надзору в службы по надзору в службы по надз

### **9.1.4.4.0кончание лечения**

**По окончании лечения происходит автоматический возврат на экран отчета по лечению.**

**Пациента можно отсоединить от системы Gloreha, следуя данным шагам в следующей последовательности:**

- **1. снять кисть пациента с подвижной подставки для предплечья (если она использовалась) и расположить на ровной поверхности;** остановки, и отсутств!<br>Ский возврат на экран<br>едуя данным шагам в<br>предплечья (если она<br>едплечье пациента;<br>сь);<br>ики наконечников.
- **2. раскрыть две липучки, закрепляющие чехол на предплечье пациента;**
- **3. снять дужки для пальцев (если они использовались);**
- **4. снять пластину (если она использовалась);**
- **5. освободить пальцы пациента, надавливая на кончики наконечников.**

**Чтобы отсоединить чехлы для пальцев от тросов необходимо:**

**GLOAEHA** Руководство по эксплуатации Версия 1.1.3 Система роботизированная Gloreha для функциональной терапии верхних конечностей, с принадлежностями

- 1. отсоединить регуляторы длины тросов путем поворота рычагов против часовой стрелки;
- 2. отсоединить срединные корпусы от соответствующих пластин;
- 3. вынуть круглые наконечники из соответствующих ячеек на конце наконечников;
- 4. вынуть тросы из направляющих чехлов;
- отсоединить чехлы для пальцев от чехла ладони, покрывая липучку специальной защитной тканью.

# 9.1.5 Прочие функции ПО

## 9.1.5.1 Просмотр, изменение и экспорт данных пациента

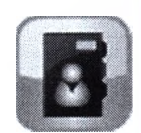

После выбора пациента нажмите кнопку [Информация о пациенте] на главной странице, чтобы посмотреть данные о пациенте.

На этом экране возможно изменять информацию, которая относится к пациенту.

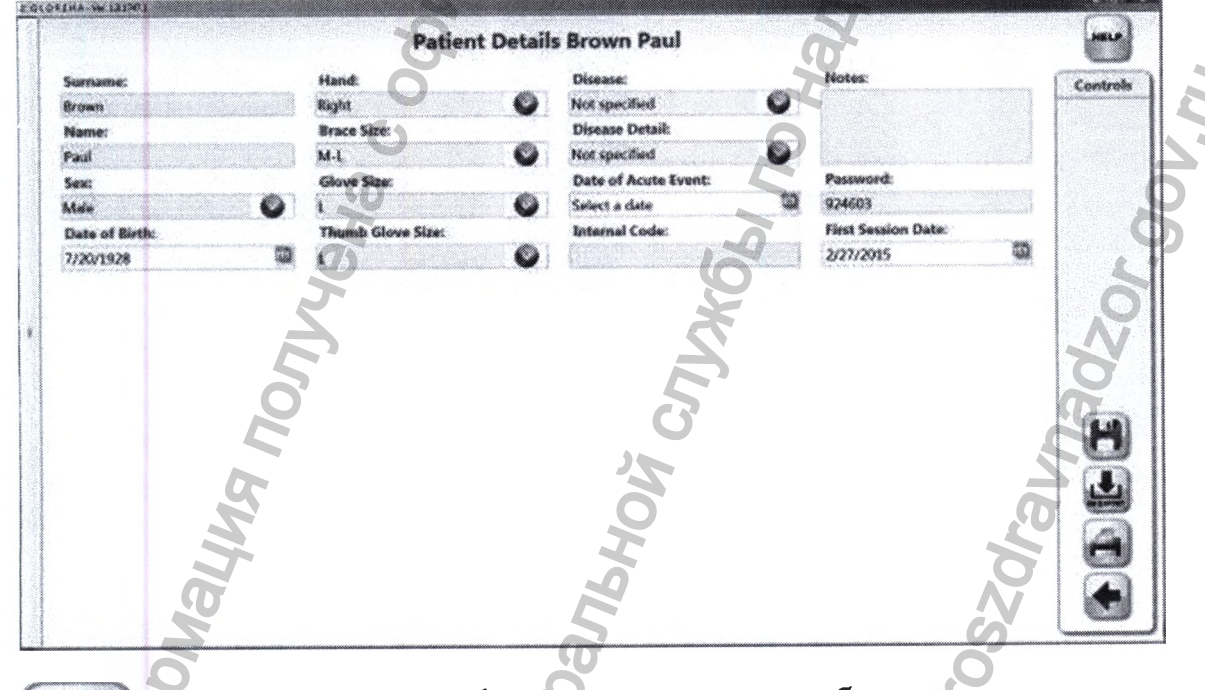

После того, как информация о пациенте была изменена, нажмите [Сохранить] для подтвержения и возврата на главную страницу.

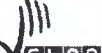

**t**  $Q$   $R$   $R$   $H$   $R$ Руководство по эксплуатации Версия 1.1.3 **Система роботизированная Gloreha для функциональной терапии** верхних конечностей, с принадлежностями

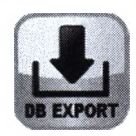

**Нажмите кнопку [Экспорт БД] для экспорта базы данных с личной информацией о конкретном пациенте и информации, связанной с сессиями лечения для определенного пациента.**

**БД экспортируется в TXT файл, в папку, которую выбирает пользователь.**

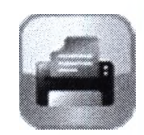

**Нажмите кнопку [Отчет] для просмотра аналитического отчета о сеансах лечения определенного пациента. Количество представленной в отчете информации может также регулироваться с помощью кнопок [+] и[-].** Нажмите кнопку [Отчет] для проследия определенного пашисты (H-1 и[-1].<br>
Нажмите кнопку [Отчет] снова<br>
отчета в PDF файл, который м<br>
пользователем.<br>
Нажмите кнопку [Назад] для воз<br>
Мажмите кнопку [Назад] для воз<br>
Нажмите к иниченной службы по надзору в службы по надзору в службы по сопределенного пациенте и информации, связащито с сопределенного пациента.<br>
В ТХТ файл, в папку, которую выбирает пользо<br>
Отчет] для просмотра аналитического отч

**Нажмите кнопку [Отчет] снова для экспорта того же аналитического отчета в PDF файл, который можно сохранить в папку, указанную пользователем.**

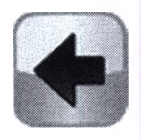

**Нажмите кнопку [Назад] для возврата на главную страницу.**

## **9.1.5.2 Удаление пациента**

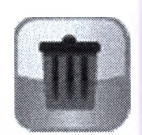

**Чтобы удалить пациента, выберете пациента и нажмите кнопку [Корзина] на главной странице.**

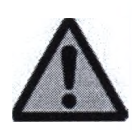

**После того, как пациент был удален, данные не могут быть восстановлены.** и и нажмите кнопку<br>e не могут быть восста<br>**севаний**<br>странице и далее кн

## **9.1.5.3 Редактирование списка заболеваний**

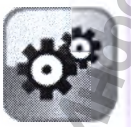

**Нажмите кнопку [Настройки] на главной странице и далее кнопку [ЗАБОЛЕВАНИЯ]** на следующем экране.

GIL OREHA Руководство по эксплуатации Версия 1.1.3 Система роботизированная Gloreha для функциональной терапии верхних конечностей, с принадлежностями

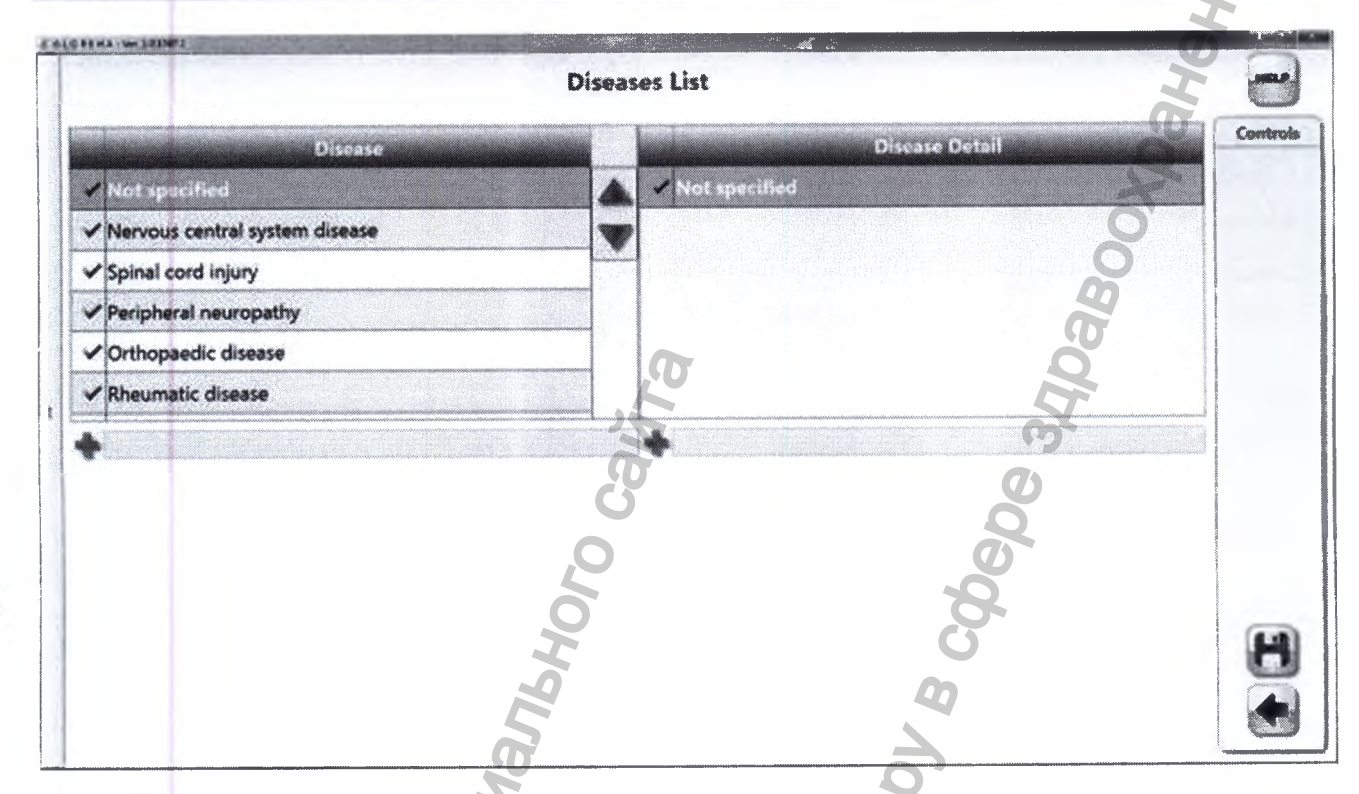

Информация о заболевании отображается в колонке справа, а название заболевания - в колонке слева.

На этом экране возможно:

- 1. добавить новые заболевания и новую информацию о заболевании (впишите новое слово и нажмите кнопку [+]);
- 2. выбрать какие именно заболевания и информация о заболеваниях будет активирована (заболевания и информация по ним с галочкой считаются активными).

Программа не может удалить заболевание и инфорацию по нему: если заболевание и информация по нему не выбраны, поставьте знак [X] напротив них.

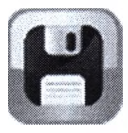

Нажмите кнопку [Сохранить] для подтверждения внесенных изменений и возврата к предыдущему экрану.

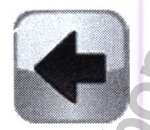

Нажмите кнопку [Назад] для возврата на предыдущий экран и отмены внесенных изменений.

m

GLOREHA Руководство по эксплуатации Версия 1.1.3 Система роботизированная Gloreha для функциональной терапии верхних конечностей, с принадлежностями

## 9.1.5.4 Добавление нового терапевта

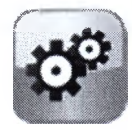

На главной странице нажмите кнопку [Настройки], а на следужщем экране нажмите кнопку [ПАРОЛЬ].

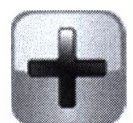

На экране «Список врачей» нажмите кнопку [Добавить врача].

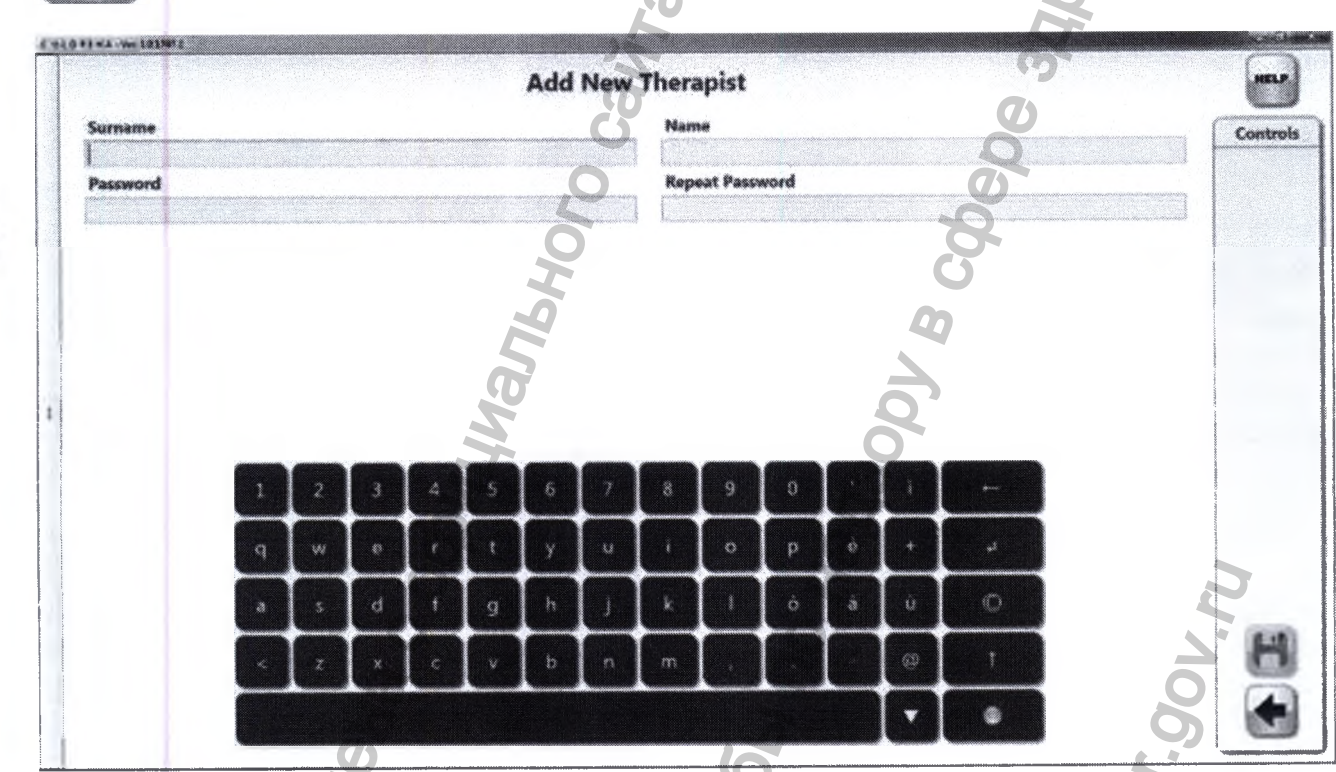

Введите информацию о новом враче:

- 1. Фамилия
- 2. Имя
- 3. Пароль (дважды)

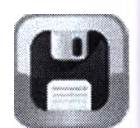

После введения информации о новом враче, нажмите [Сохранить] для подтверждения и вернитесь к списку врачей.

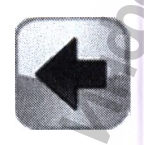

Нажмите кнопку [Назад] для отмены процесса добавления нового врача и возврата к списку врачей.

 $OQE||P|Q$ Руководство по эксплуатации Версия 1.1.3 Система роботизированная Gloreha для функциональной терапии верхних конечностей, с принадлежностями

## 9.1.5.5 Изменение порядка

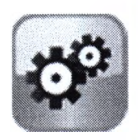

На главной странице нажмите кнопку [Настройки], а на следующем экране нажмите кнопку [УПРАЖНЕНИЯ].

На экране отображаются три цветных ряда, в каждом из которых содержится по 9 рамок. Первый ряд совпадает с первым экраном упражнений, на который можно попасть с помощью выбора пациента; второй ряд совпадает с экраном 2; третий ряд совпадает с экраном 3.

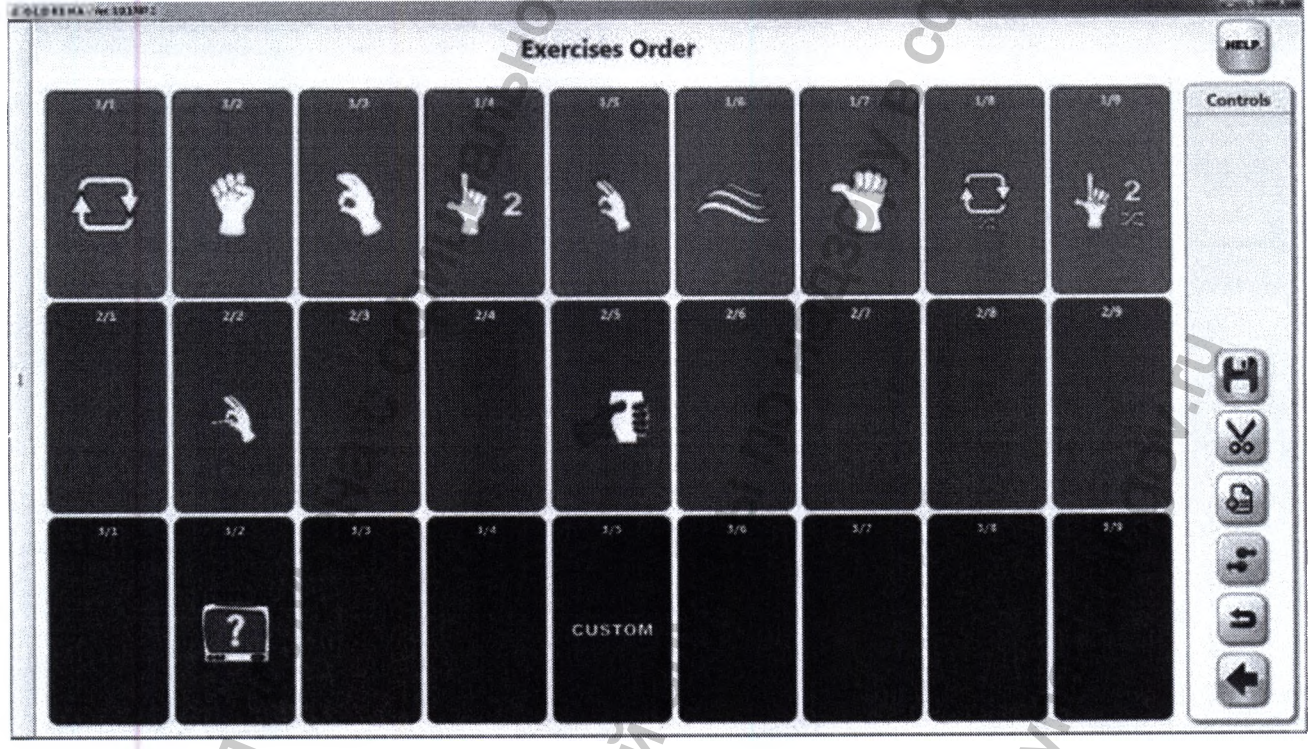

Существуют различные способы изменения порядка упражнений (а значит и порядка их выполнения). Самый простой способ: с помощью компьютерной мыши нажать на иконку упражнения и, не отпуская мыши, перетащить ее в нужном направлении: если нужный блок уже занят, тогда вы можете поменять упражнения местами.

При работе на экране без использования компьютерной мыши рекомендуется следующее:

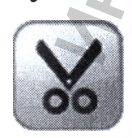

Нажать на иконку упражнения, которое следует переместить, и затем нажать кнопку [Вырезать].

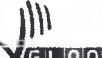

LOOFHA Руководство по эксплуатации Версия 1.1.3 Система роботизированная Gloreha для функциональной терапии верхних конечностей, с принадлежностями

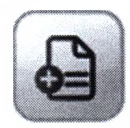

Если вы хотите переместить выбранное упражнение, перемещая все последующие упражнения на один блок вперед, нажмите выбранный блок, а затем кнопку [Вставить].

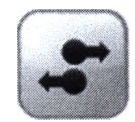

Если вы хотите поместить выбранное упражнение в блоке без изменения положения последующих упражнений, нажмите на выбранный блок упражнения, а затем кнопку [Поменять местами]. Если необходимый блок уже занят, упражнения поменяются местами.

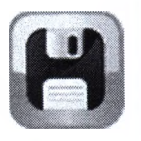

После выбора порядка упражнений, нажмите [Сохранить] для подтверждения.

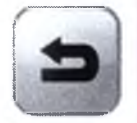

Если вы хотите восстановить данные по умолчанию, нажмите [По умолчанию].

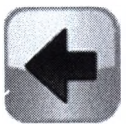

Нажмите [Назад] для возврата к предыдущему экрану.

## 9.1.5.6 Экспорт данных о пациенте

Данная функция ПО позволяет экспортировать всю информацию о пациенте на другой ПК, на котором корректно установлена программа GSWP2EN.

Существует два различных вида экспорта данных:

- 1. Флеш-накопитель USB;
- 2. Размещение в облаке.

Данная функция позволяет проводить лечение опредленного пациента на другой системе Gloreha, например, в другой структуре, другом спортивном зале или дома у пациента, без потери данных и без необходимости копирования тех или иных настроек.

## ЭКСПОРТ ДАННЫХ НА ФЛЕШ-НАКОПИТЕЛЬ

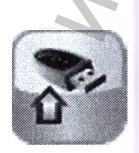

На главной странице после выбора пациента для экспорта данных нажмите кнопку [Эспорт на флеш-накопитель].

 $R$   $R$   $H$   $R$ Руководство по эксплуатации Версия 1.1.3 Система роботизированная Gloreha для функциональной терапии верхних конечностей, с принадлежностями

Выберете неоюходимый флеш-накопитель и для подтверждения нажмите [Ok].

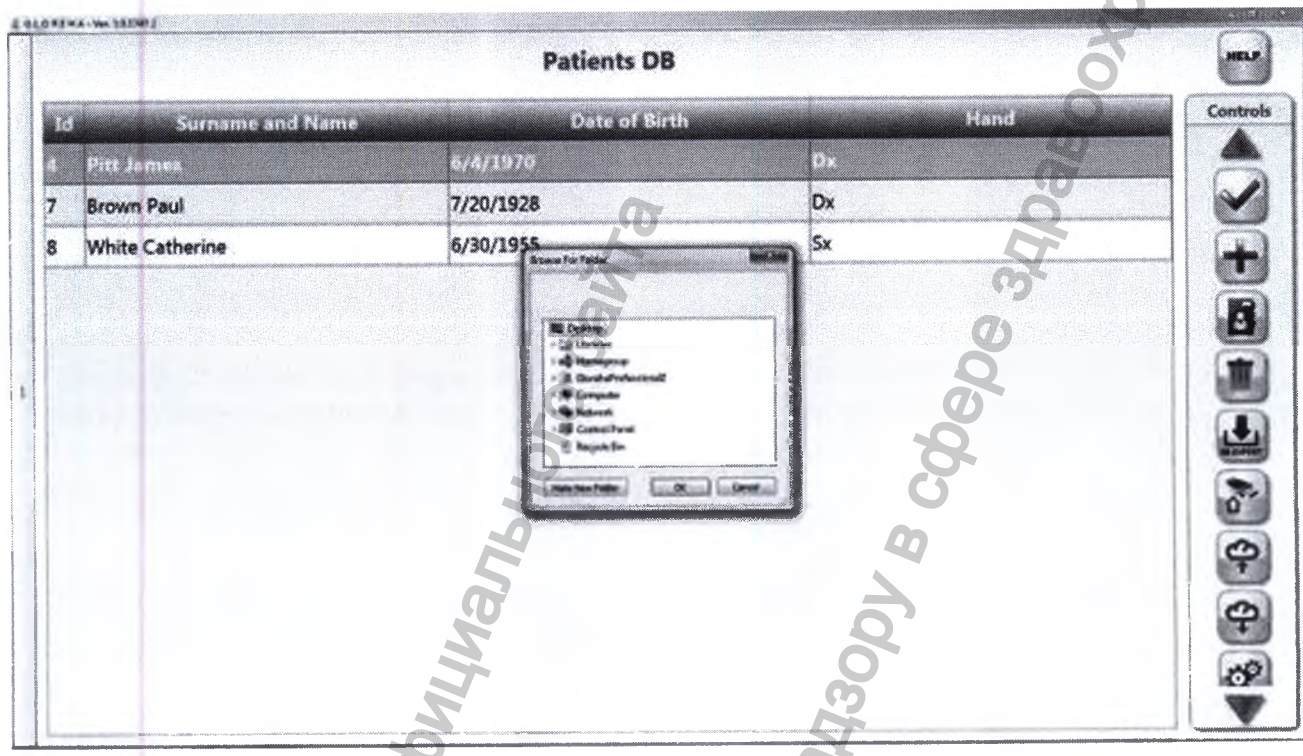

На флеш-накопителе создается папка, в которой содержатся все сохраненные данные о пациенте. Название файла содержит идентификацию пациента, время и дату сохранения, в соответствии с данным форматом: PatientIdentification\_yyyyMMddHHmmss.txt.

Файл может быть импортирован на любой ПК, на котором установлена программа **GSWP2EN** software.

## ЭКСПОРТ ДАННЫХ В ОБЛАКО

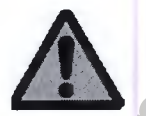

Данная функция доступна только при подключении ПК к сети Интернет.

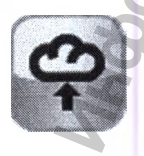

На главной странице после выбора пациента для экспорта нажмите кнопку [Экспорт в облако].

В облаке создается папка (Dropbox: IdrogenetGlorehaCloud folder) с идентификацией пациента, в которой сохранен закодированный файл. Имя файла содержит иденти-

an opelalo Руководство по эксплуатации Версия 1.1.3 Система роботизированная Gloreha для функциональной терапии верхних конечностей, с принадлежностями

фикацию пациента, время и дату сохранения в соответствии с данным форматом: PatientIdentification\_yyyyMMddHHmmss.txt.

Данный файл может быт импортирован на любой ПК, на котором установлена программа GSWP2EN и БД, в которую уже включен пациент.

#### 9.1.5.7 Импорт данных о пациенте

Данная функция ПО позволяет импортировать все данные о пациенте:

- 1. из USB флеш-накопителя;
- 2. или из облака.

Данная функция позволяет:

- 1. продолжать лечение определенного пациента, установленного на другой **TIK/Gloreha.**
- 2. отслеживать лечение, выполненное определенным пациентом на другом **IIK/Gloreha.**

## ИМПОРТ ДАННЫХ С ФЛЕШ-НАКОПИТЕЛЯ

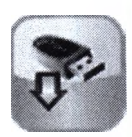

На начальной странице после подключения USB флеш-накопителя к одному из USB портов ПК, нажмите кнопку [Импортировать с USB].

Выберете маршрут, содержаший файл, относящийся к определенного пациенту и подтвердите, нажав кнопку [Ok].

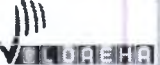

Руководство по эксплуатации Версия 1.1.3 Система роботизированная Gloreha для функциональной терапии верхних конечностей, с принадлежностями

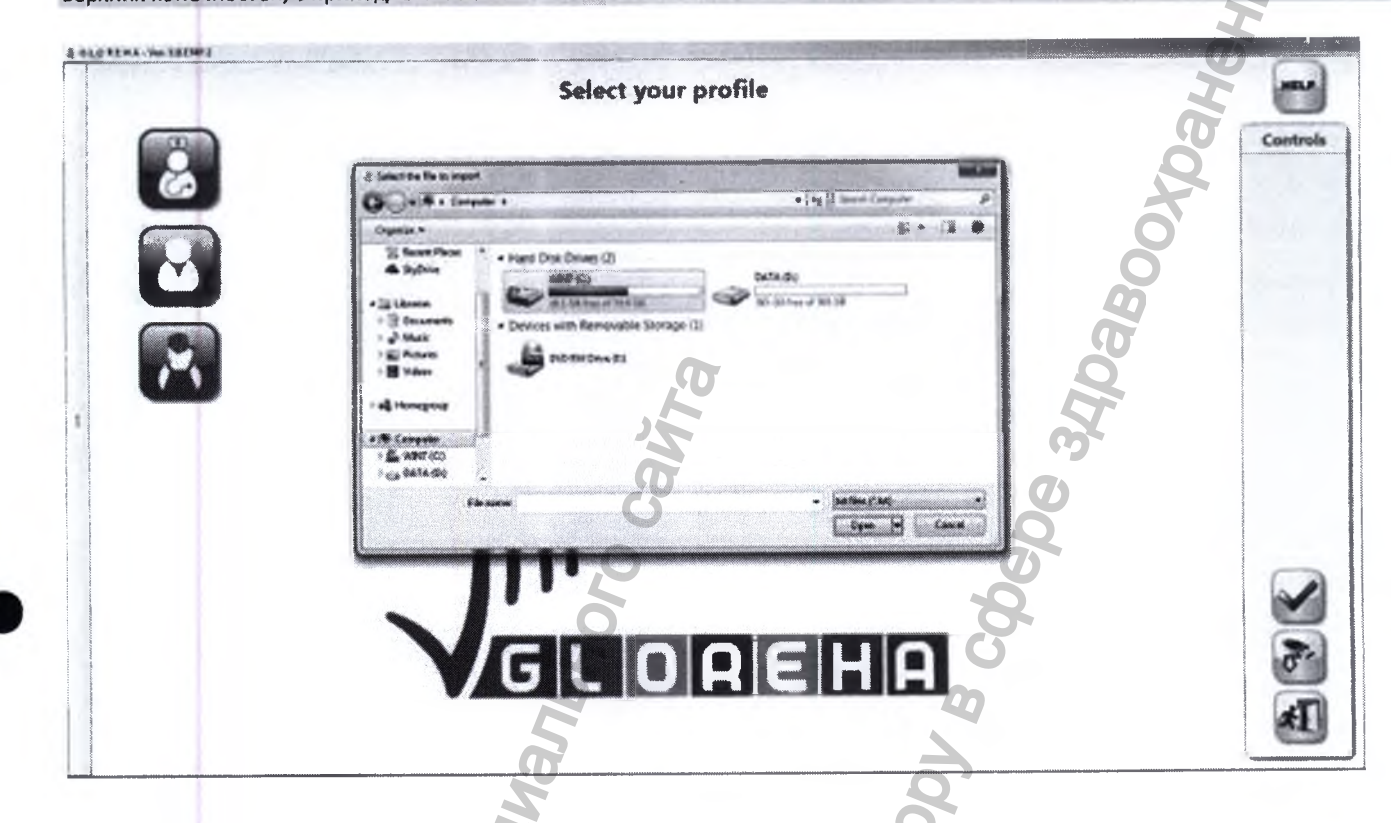

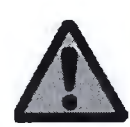

Если импортированный пациент уже суествует в БД, во время импорта поступит запрос на подтверждение перемещения. При переносе все данные о пациенте в БД будут перемещены в настоящем на USB флеш-накопитель, независимо от времени внесения той или иной информации.

## ИМПОРТ ДАННЫХ ИЗ ОБЛАКА

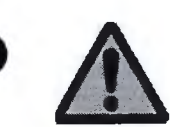

Данная функция доступна только при наличие соединения с сетью Интернет.

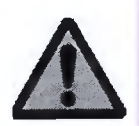

Данная функция доступна только для пациентов, уже включенных в БД. Новый пациент не может быть импортиран из облака. Если тот или иной пациент не включен в БД, импортируйте данные о нем с USB флеш-накопителя.

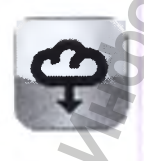

На главной странице после выбора пациента, данные которого должы быть обновлены, нажмите на кнопку [Импортировать из облака].

Последняя версия файла пациента будет находиться в поиске в облаке.

GL OPEHA Руководство по эксплуатации Версия 1.1.3 Система роботизированная Gloreha для функциональной терапии верхних конечностей, с принадлежностями

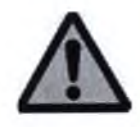

Если данные пациента в БД более новые, чем в облаке, во время импорта появится запрос на подтверждение переноса той или иной информации. При переносе все данные паицента в БД будут перенесены в облако, независимо от срока давности информации.

## 9.1.5.8 Использование учетной записи «Пациент»

В случае, если врач просит медицинскую сестру начать стандартное лечение, которое уже было назначено определенному пациенту, доступ к ПО возможен только через профиль «Пациент».

Пароль для доступа может дать только врач. Врач может видеть пароль пациента на странице [Файл пациента]. Пароль автоматически создается системой после добавления пациента.

REHA Руководство по эксплуатации Версия 1.1.3 Система роботизированная Gloreha для функциональной терапии верхних конечностей, с принадлежностями

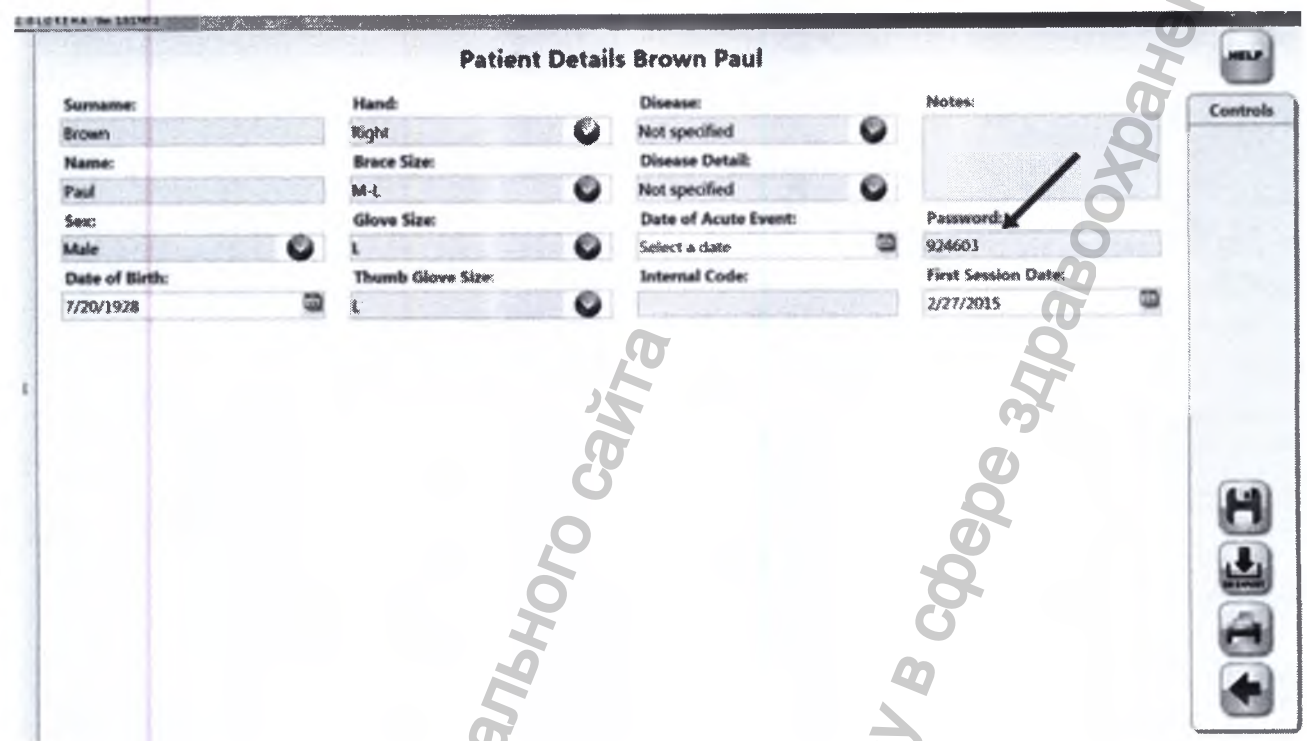

Вы можете напрямую просмотреть экран отчетов для предварительного программирования лечения с помощью использования профилья «Пациент». Далее вы можете:

- 1. выполнять лечение по созданной программе
- 2. изменять лечение по программе.

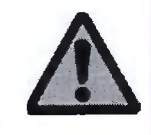

Перед началом использования системы Gloreha, человек, использующий профиль «Пациент» должен быть полностью обучен врачом.

## 9.1.6 Правила использования дополнительных аксессуаров

### 9.1.6.1 Пластина для поддержки запястья

Во время надевания чехла на ладонь при необходимости (наличие тенденции к сильному сгибанию запястья или по совету врача) можно воспользоваться пластиной, которая позволяет держать руку пациента в нейтральном положении, горизонтально.

Нанесите пластину как показано на нижеприведенном рисунке. Закрепите ее двумя липучками от чехла на ладонь, чтобы крепко установить ее на руке.

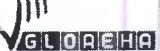

Руководство по эксплуатации Версия 1.1.3 Система роботизированная Gloreha для функциональной терапии верхних конечностей, с принадлежностями

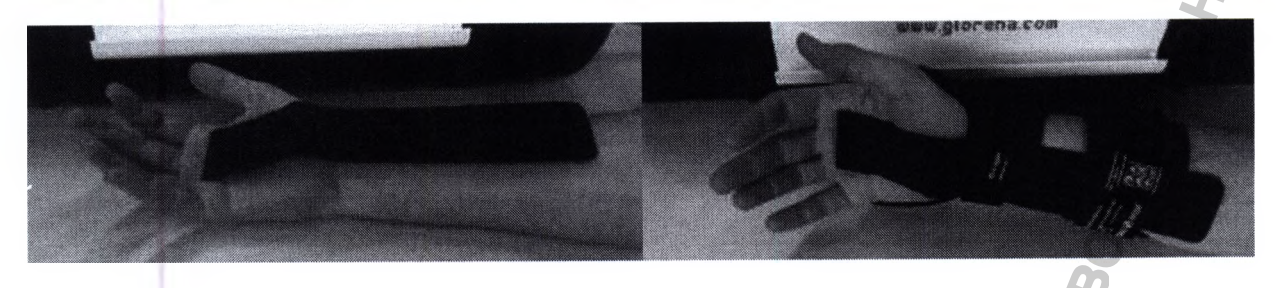

## 9.1.6.2 Подставка для предплечья

Подставка для предплечья подходит для следующих случаев:

- 1. невозможность пациента выполнять движение рукой;
- 2. невозможность пациента сохранять эргономичное положение во время лечения;
- 3. необходимость держать руку под углом во время лечения;
- 4. помощь и поддержка для пациентов, которые хотя и имеют способность поднимать свою руку независимо, могут нуждаться в отдыхе после прохождения нескольких циклов.

Расположите руку (зона предплечья) пациента на подставке. Подставка регулируется по высоте и углу наклона в соответствии с различными задачами лечения.

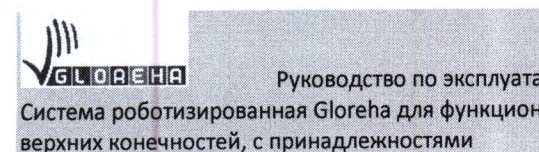

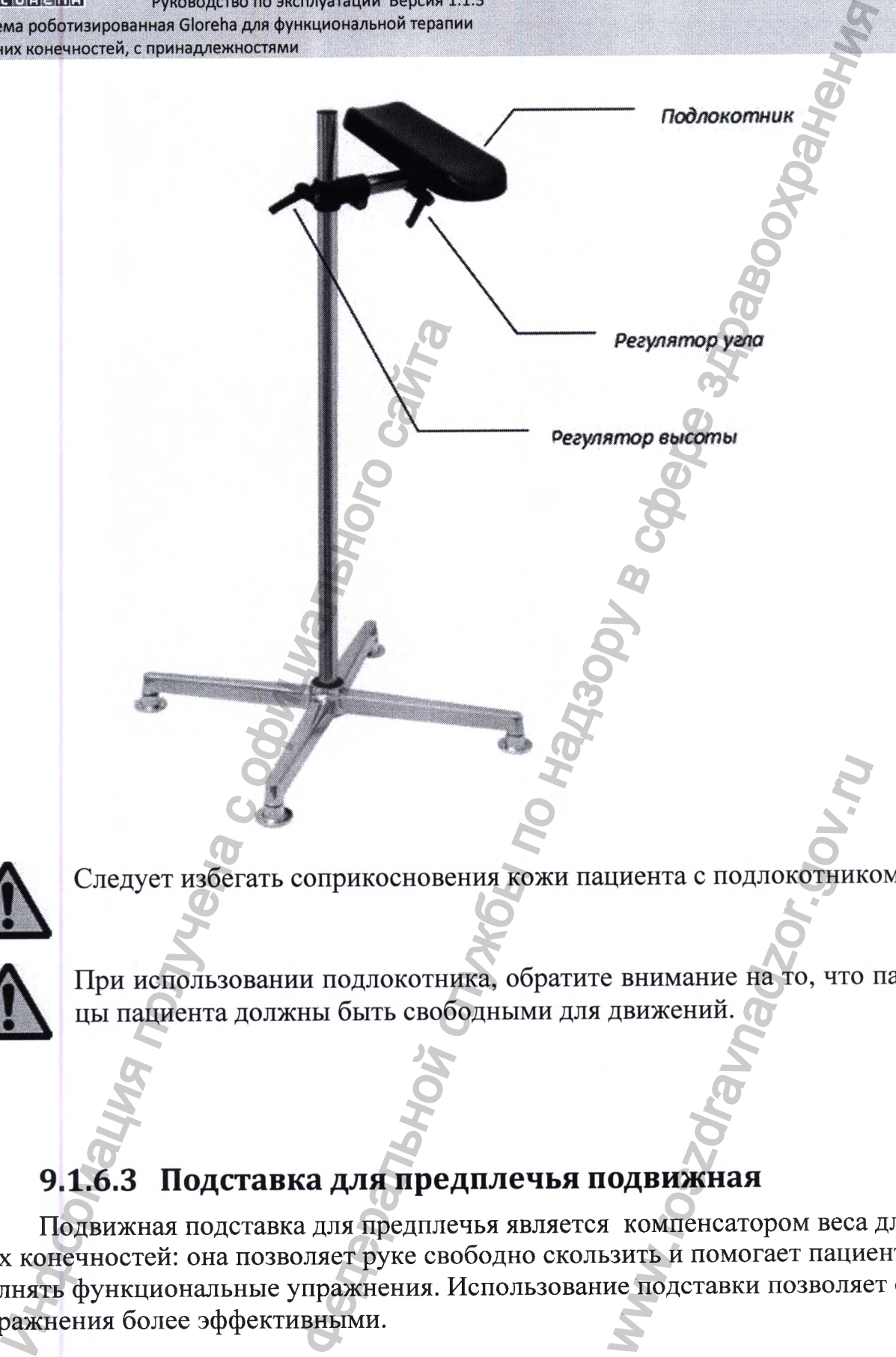

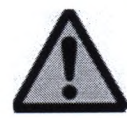

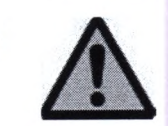

**Подвижная подставка для предплечья является компенсатором веса для верхних конечностей: она позволяет руке свободно скользить и помогает пациенту выполнять функциональные упражнения. Использование подставки позволяет сделать упражнения более эффективными.** ииента с подлокотнике<br>внимание на то, что<br>движений.<br>О**ДВИЖНАЯ**<br>компенсатором веса<br>зить и помогает пацие<br>не подставки позволяе

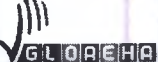

Руководство по эксплуатации Версия 1.1.3 Система роботизированная Gloreha для функциональной терапии ерхних конечностей, с принадлежностями

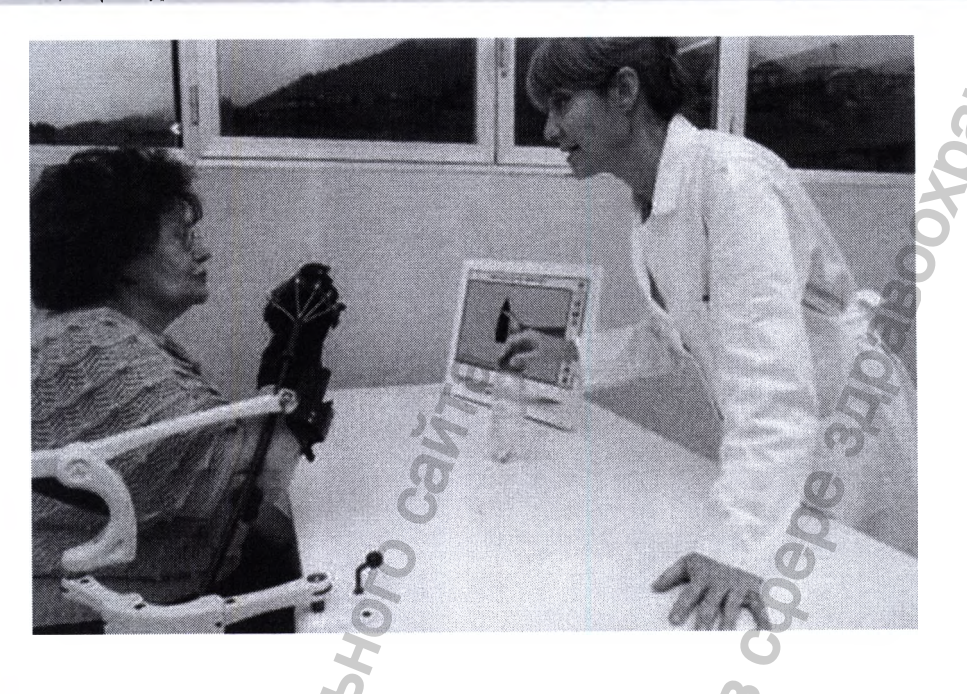

Подвижная подставка для предплечья может разгружать руку весом от 900 гр до 4800 гр. Разгрузка настраивается за 12 шагов, приблизительно 350 гр за один шаг.

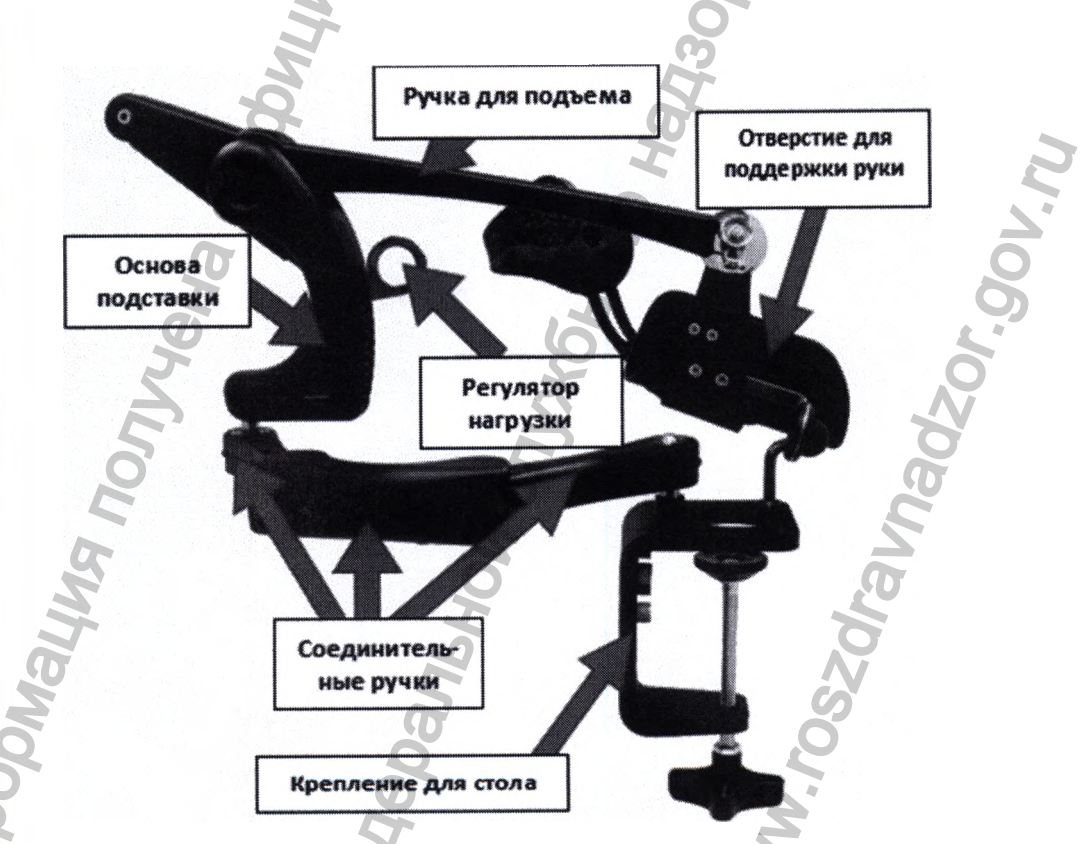

Подставка упакована в специальную коробку (внутренние габариты: длина/ширина/высота 49х29х17 см), как показано на рисунке:

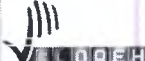

Руководство по эксплуатации Версия 1.1.3 **Система роботизированная Gloreha для функциональной терапии верхних конечностей, с принадлежностями**

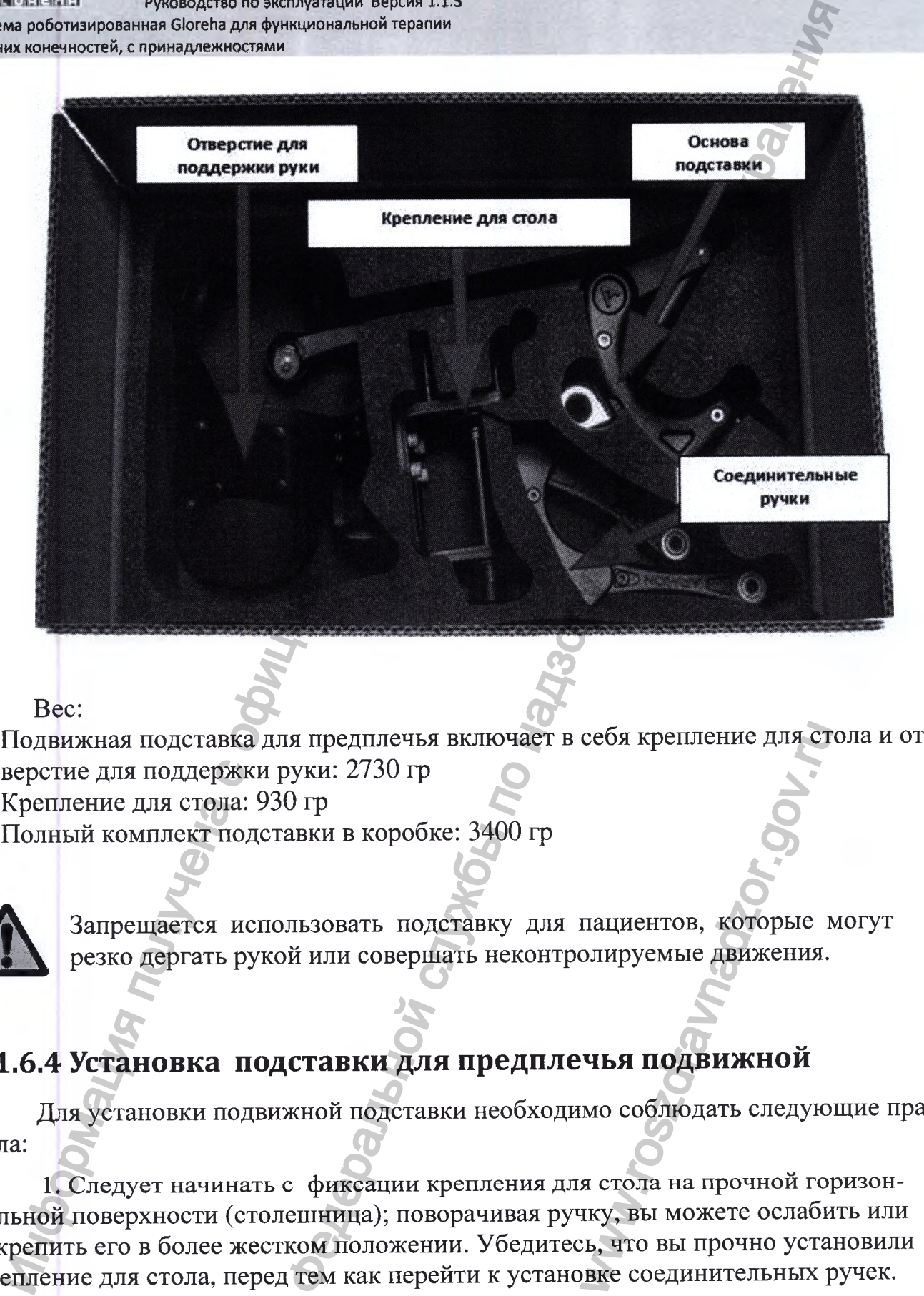

**Вес:**

- **1. Подвижная подставка для предплечья включает в себя крепление для стола и отверстие для поддержки руки: 2730 гр**
- **2. Крепление для стола: 930 гр**
- **3. Полный комплект подставки в коробке: 3400 гр**

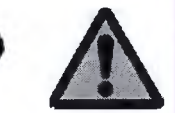

**Запрещается использовать подставку для пациентов, которые могут резко дергать рукой или совершать неконтролируемые движения.**

## **9.1.6.4 Установка подставки для предплечья подвижной**

**Для установки подвижной подставки необходимо соблюдать следующие правила:**

**1. Следует начинать с фиксации крепления для стола на прочной горизонтальной поверхности (столешница); поворачивая ручку, вы можете ослабить или закрепить его в более жестком положении. Убедитесь, что вы прочно установили крепление для стола, перед тем как перейти к установке соединительных ручек.** себя крепление для ст<br>пациентов, которые<br>и олируемые движения.<br>**ЧЬЯ ПОДВИЖНОЙ**<br>мо соблюдать следую<br>я стола на прочной го<br>ику, вы можете ослаби<br>ику, вы можете ослаби<br>вке соединительных р

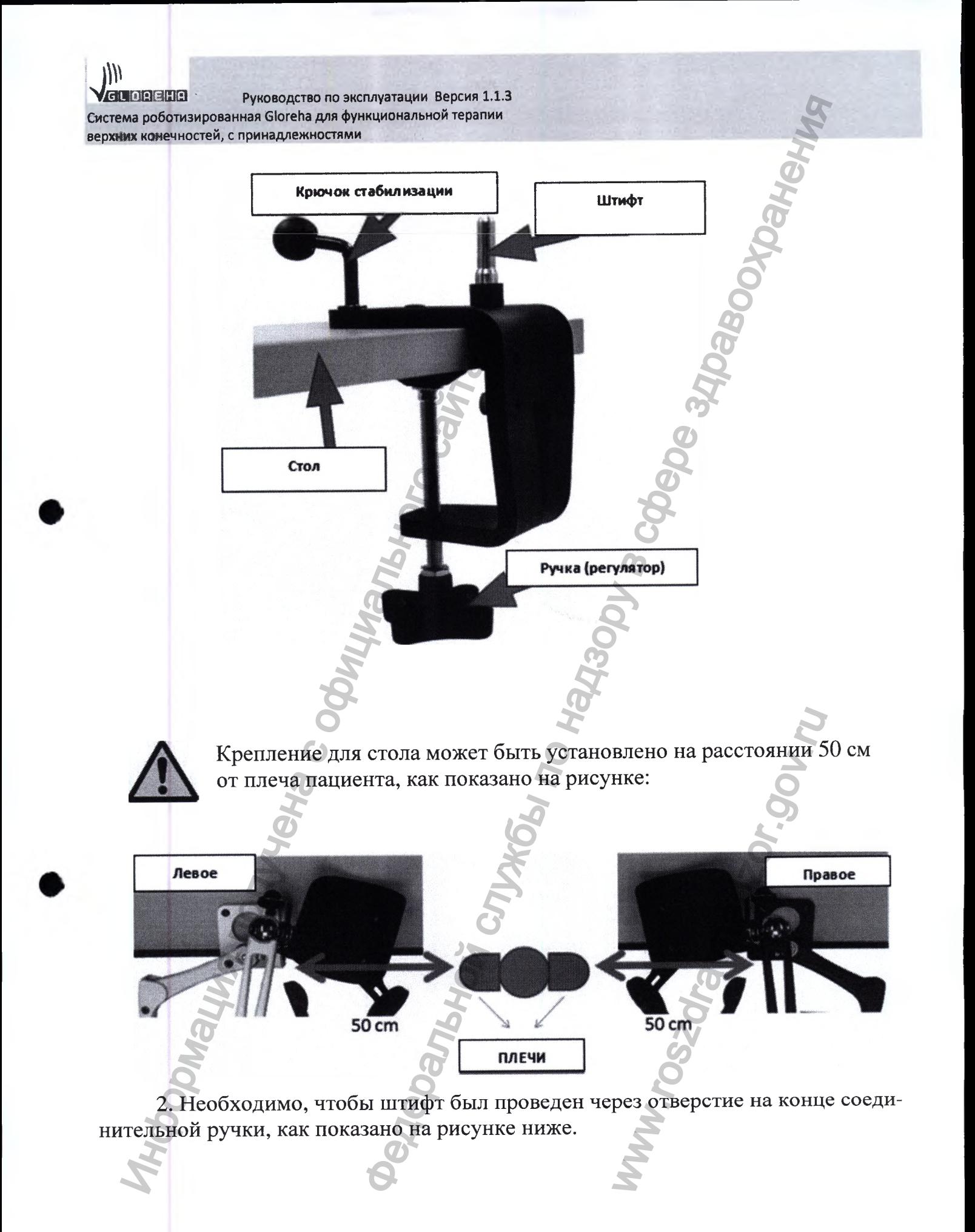

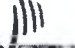

**LOREHA** Руководство по эксплуатации Версия 1.1.3 Система роботизированная Gloreha для функциональной терапии верхних конечностей, с принадлежностями

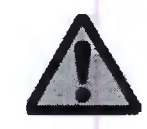

Перед установкой соединительных ручек следует обратить внимание на направления, как показано на рисунке ниже.

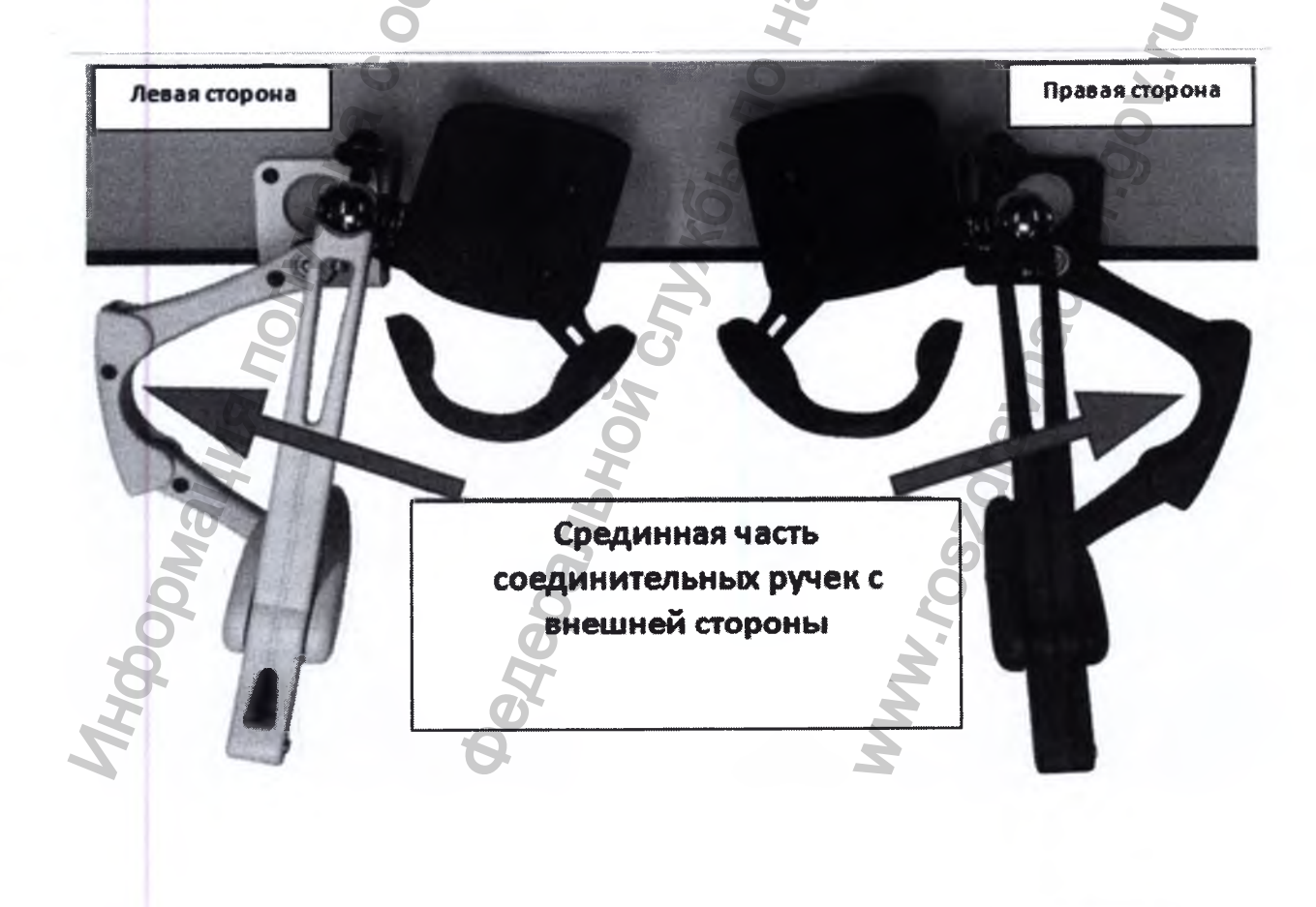

**1999**<br> **Система роботизированная Gloreha для функциональной терапии<br>Система роботизированная Gloreha для функциональной терапии G LOPE HP Руководство no эксплуатации Версия 1.1.3** верхних конечностей, с принадлежностями

**bv#**

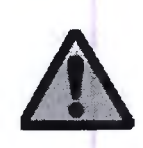

**Убедитесь, что штифт прочно закрепился в отверстии на конце соединительной ручки. Верхушка штифта должна быть видимой, как показано на рисунке. Если фиксация произошла неверно, держатели могут сломаться.**

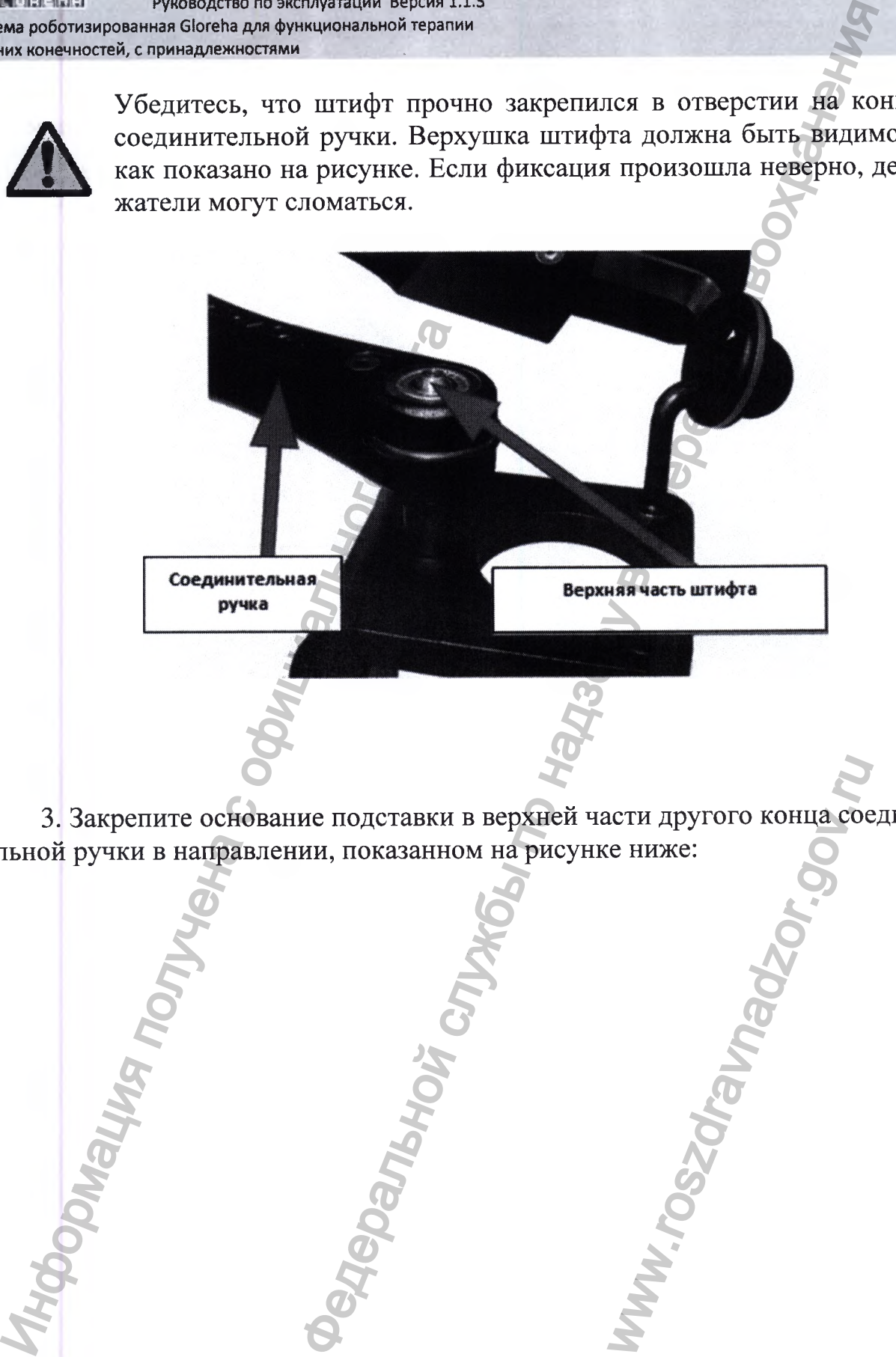

**3. Закрепите основание подставки в верхней части другого конца соединительной ручки в направлении, показанном на рисунке ниже:** WWW.COREFORMATION

GLOREHA Руководство по эксплуатации Версия 1.1.3 Система роботизированная Gloreha для функциональной терапии верхних конечностей, с принадлежностями

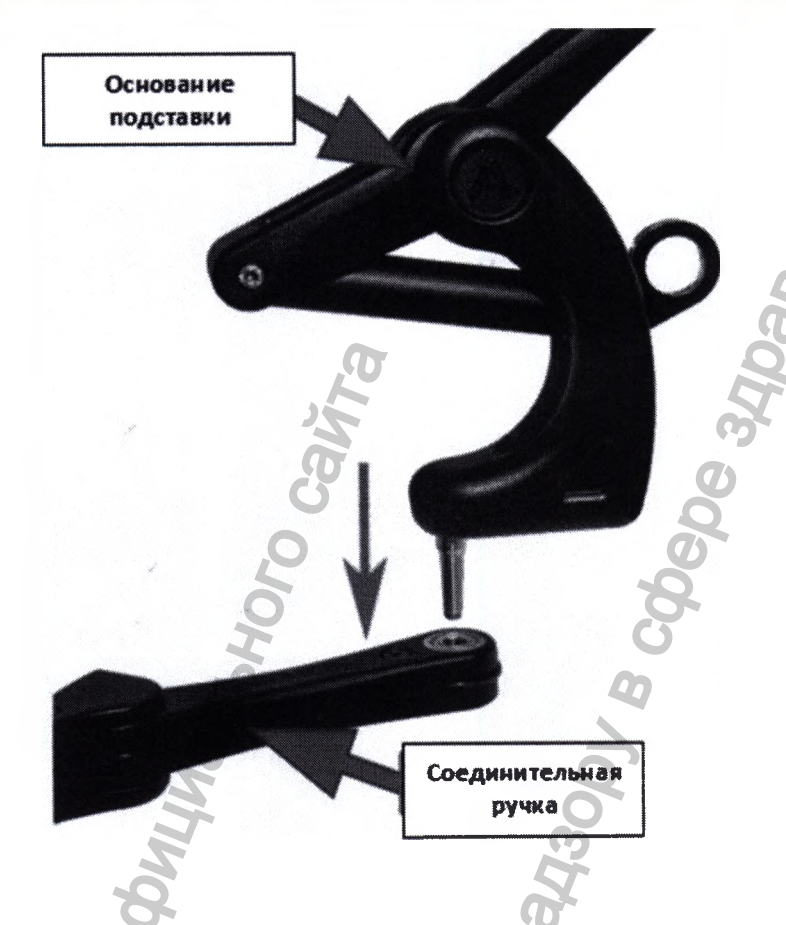

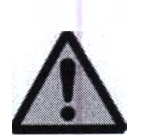

Убедитесь в правильности прохождения штифта через отверстие на конце соединительной ручки. Верхняя часть штифта должна быть видимой, как показано на рисунке. Если где-то была допущена ошибка, держатели могут сломаться.

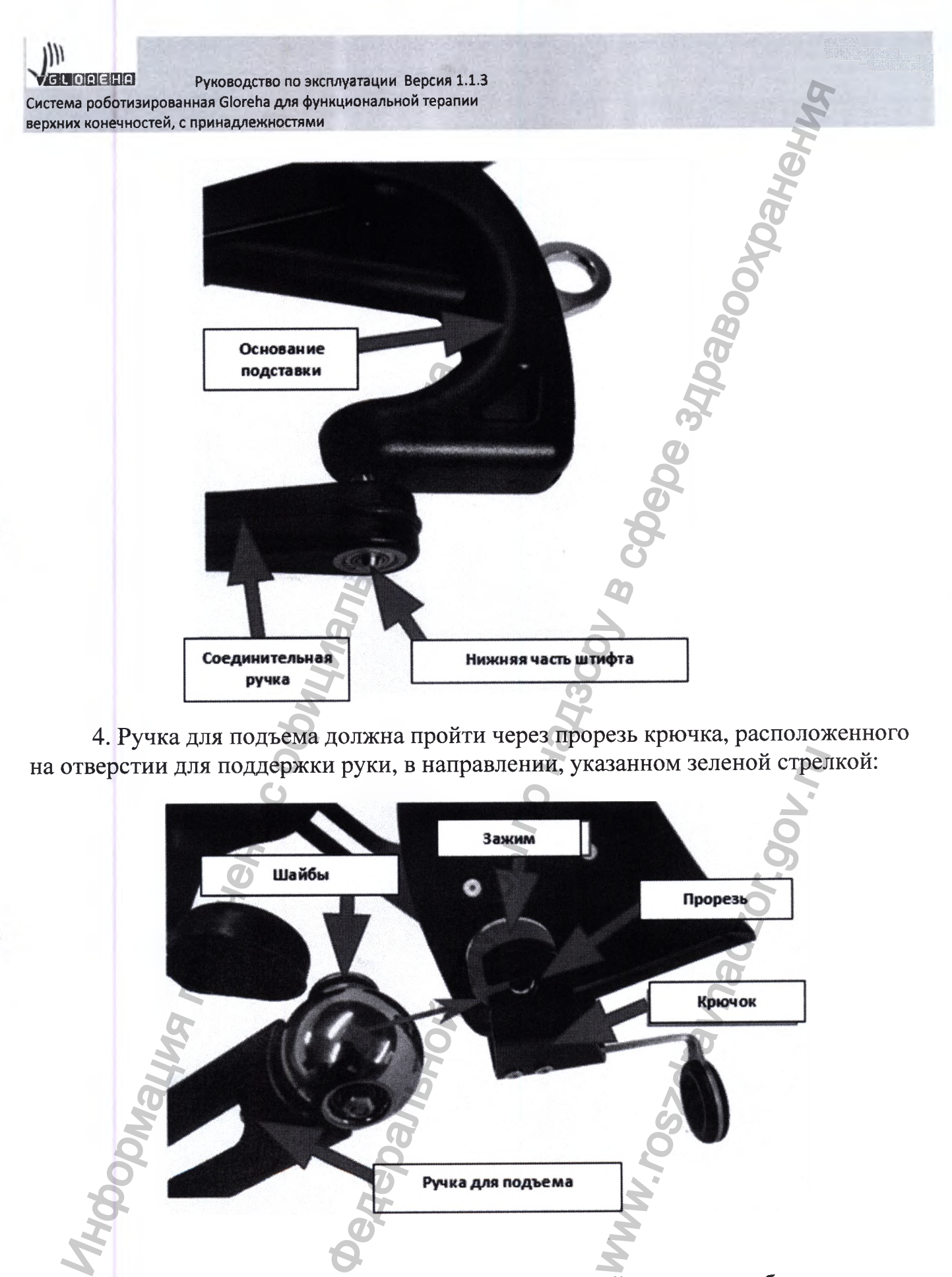

**4. Ручка для подъема должна пройти через прорезь крючка, расположенного на отверстии для поддержки руки, в направлении, указанном зеленой стрелкой:**

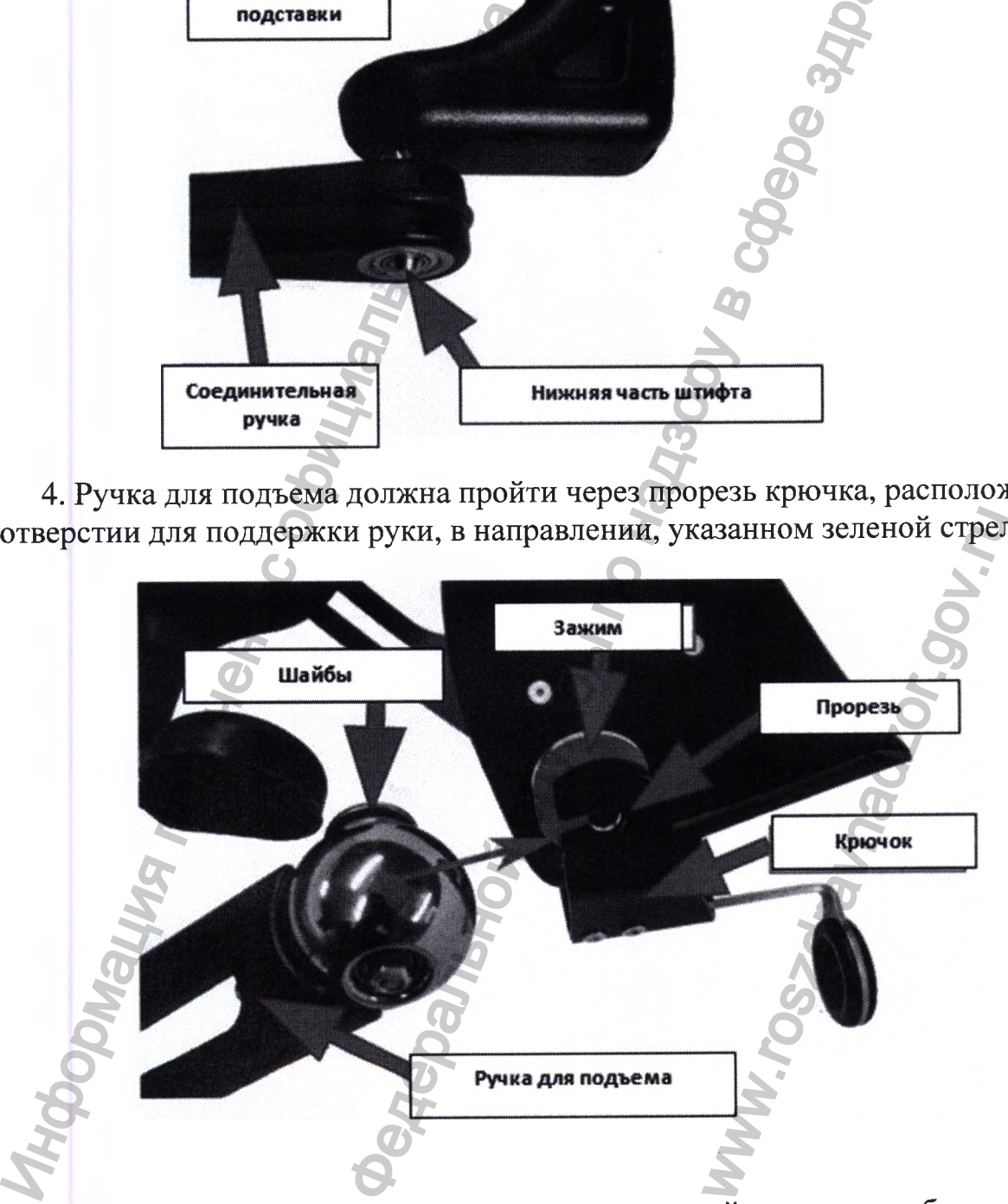

**5. Потяните зажим внутрь в направлении зеленой стрелки, чтобы опустить крючок отверстия для поддержки руки между двумя шайбами ручки для подъема.**

 $\mathcal{W}$ 

Руководство по эксплуатации Версия 1.1.3 GLOREHA Система роботизированная Gloreha для функциональной терапии верхних конечностей, с принадлежностями

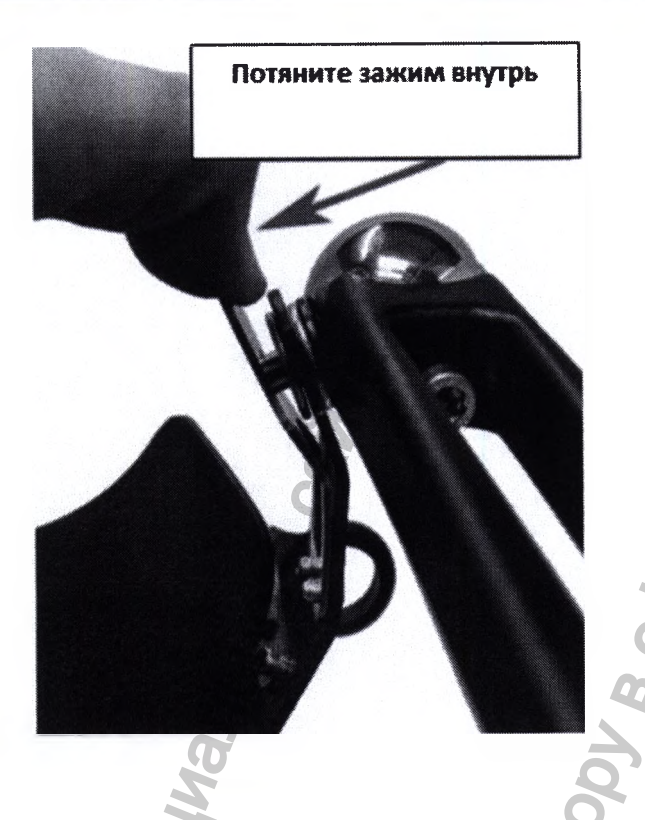

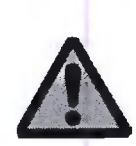

Убедитесь, что зажим закреплен над головкой задвижки. Головка задвижки должна быть видна через зажим, как показано на рисунке ниже: The head of the bolt should be visible through the clip, as in the following image.

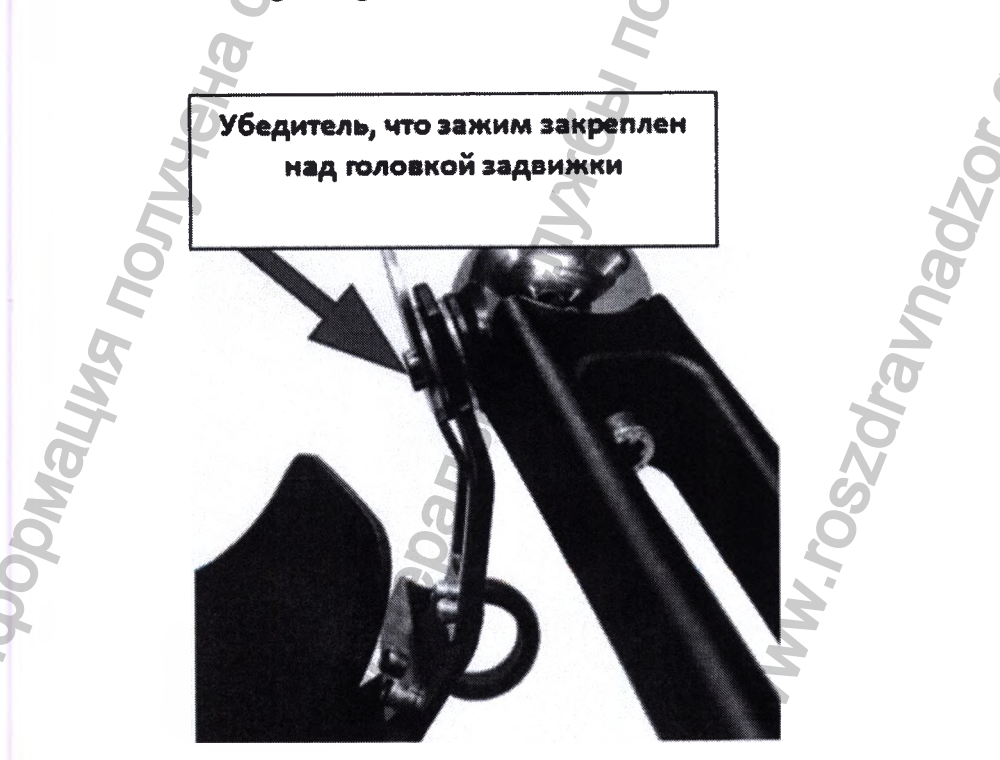

IW

GLOREHA Руководство по эксплуатации Версия 1.1.3 Система роботизированная Gloreha для функциональной терапии верхних конечностей, с принадлежностями

## 9.1.6.5 Регулировка нагрузки

Чтобы разгрузить вес руки, вы можете отрегулировать нагрузку по 12 уровням, т.н. регулировка диапазона. В нижеприведенной таблице приведено количество нагрузки.

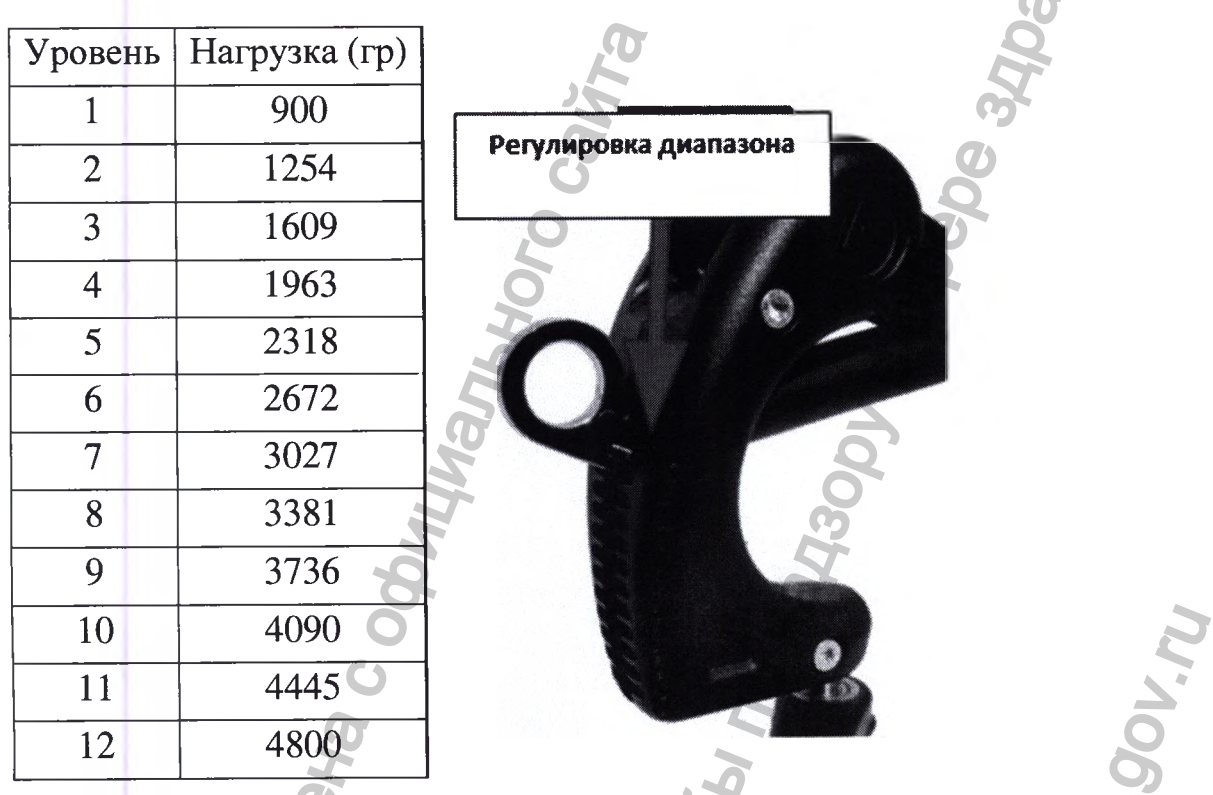

Отрегулируйте уровень весовой разгрузки, следуя данным шагам: 1. Потяните ручку для подъема вверх в направлении желтой стрелки.

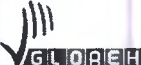

**GLOREHA** Руководство по эксплуатации Версия 1.1.3 Система роботизированная Gloreha для функциональной терапии верхних конечностей, с принадлежностями

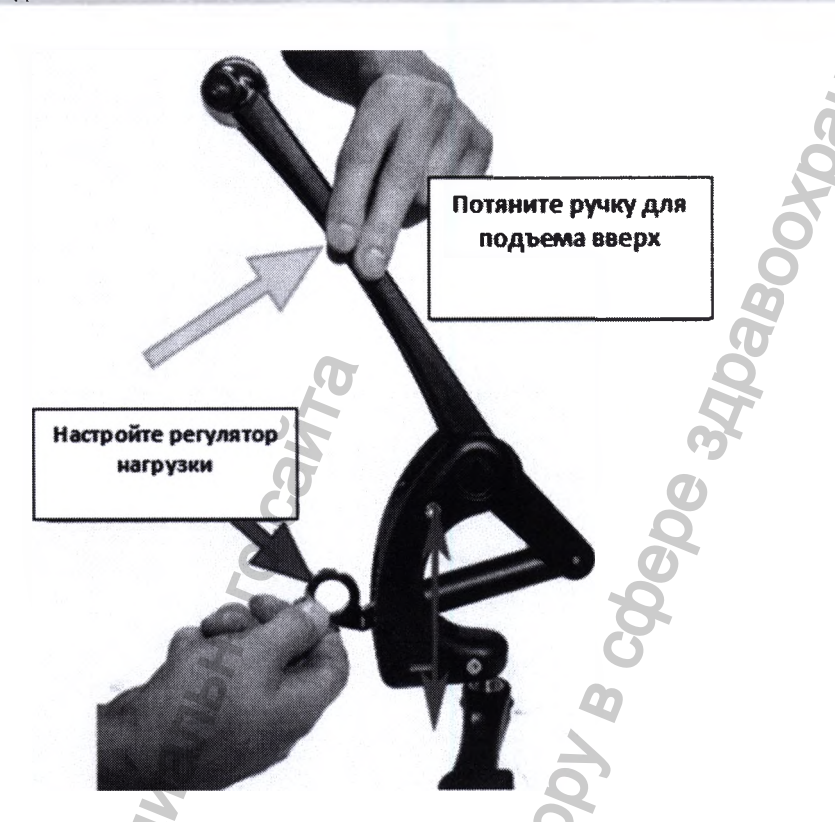

2. Поверните регулятор нагрузки в направлении зеленой стрелки и расположите его на необходимом уровне шкалы. Если регулятор зафиксирован на 1 или 2 уровня выше необходимого, количество компенсаторной нагрузки уменьшится, если ниже - увеличится. Расположение регулятора на самом высоком уровне позволит подставке разгрузить 1 кг. Расположение регулятора на самом низком уровне позволит разгрузить 4, 5 кг.

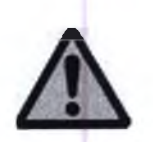

Количество нагрузки должно быть распределено так чтобы компоненты подставки не ударялись о поверхность стола во время лечения.

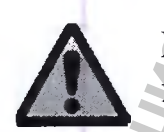

При выставлении необходимой нагрузки, рука пациента должна находиться за пределами специального отверстия для рук.

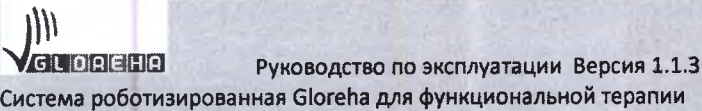

Система роботизированная Gloreha для функциональной терапии верхних конечностей, с принадлежностями

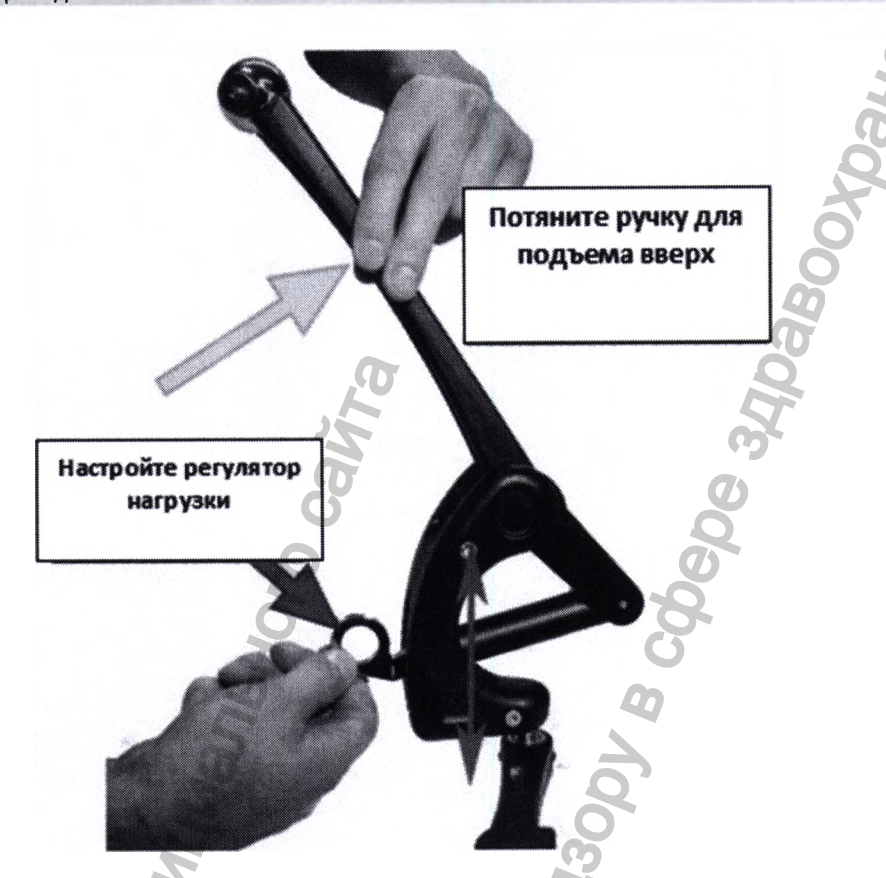

3. Опустите ручку для подъема. Подставка готова к использованию.

### 9.1.6.6 Расположение руки пациента

Расположите руку пациента в специальном отверстии следующим образом:

- 1. предплечье должно находиться в специальном отверстии;
- 2. верхняя часть руки должна находиться напротив ручки для подъема, недалеко от локтя:
- 3. локоть должен быть свободен;
- 4. связка тросов должна быть зафиксирована на липучке в верхней части предплечья.

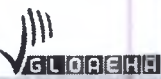

Руководство по эксплуатации Версия 1.1.3 Система роботизированная Gloreha для функциональной терапии верхних конечностей, с принадлежностями

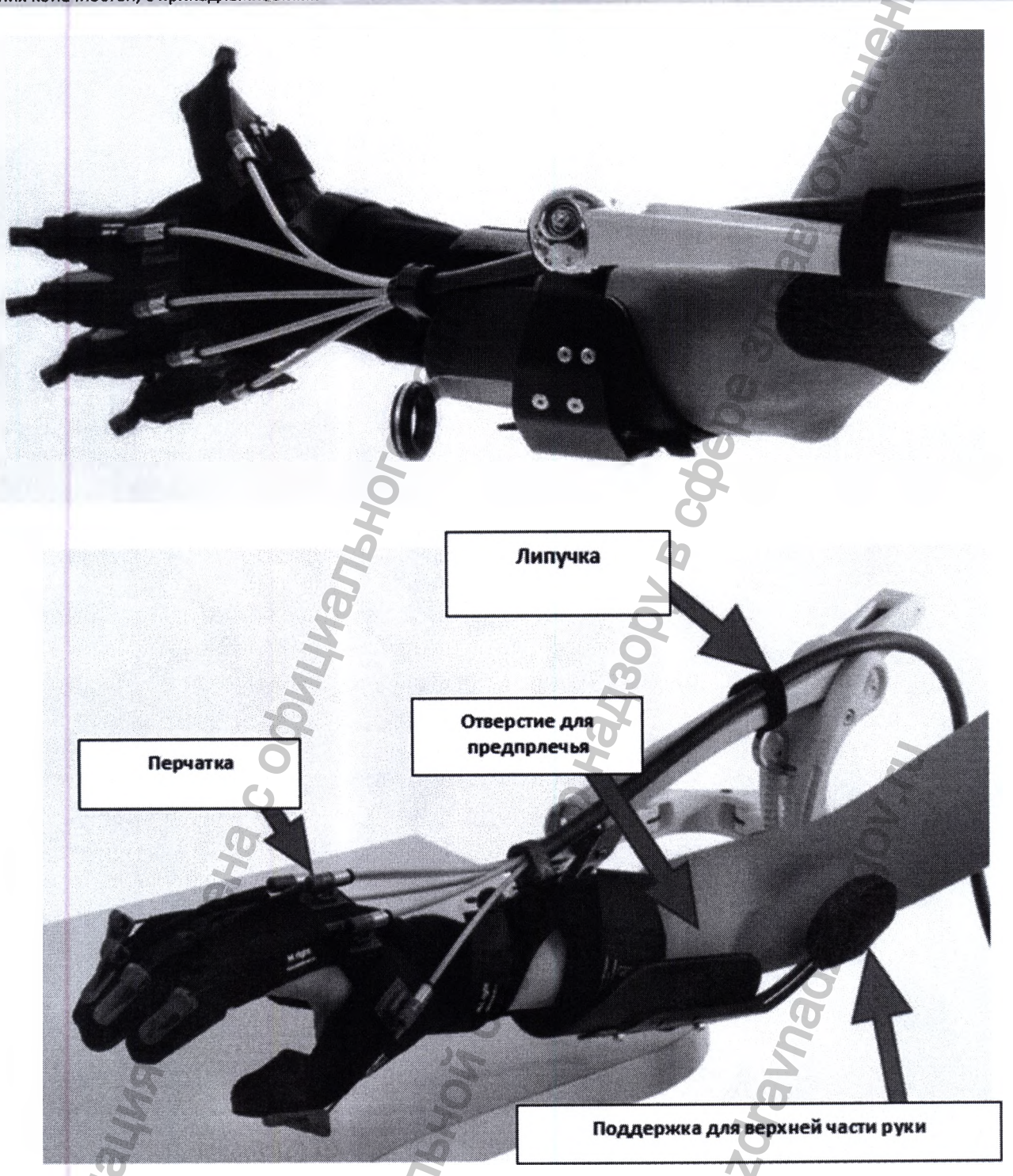

Пройдите тест для определения количества нагрузки, необходимой для поддержки верхних конечностей пациента. Если нагрузки не достточно:

- 1. снимите руку с подставки;
- 2. повторно отрегулируйте уровень нагрузки;
- 3. снова расположите руку пациента на подставке;
- 4. повторите процедуру до тех пор, пока не выставите необходимое количество нагрузки для того, чтобы рука пациента могла находиться в плавающем поло-

 $O$ **AEHA** Руководство по эксплуатации Версия 1.1.3 Система роботизированная Gloreha для функциональной терапии верхних конечностей, с принадлежностями

#### жении.

Вы можете определить количество необходимой нагрузки, так чтобы разгрузка веса была полной или частичной. Настройки зависят от состояния пациента и целей лечения. Подвижная подставка может использоваться различными способами: движение руки по горизонтальной поверхности, взаимодействие с предметами, движение руки в воздухе и выполнение объемных движений, и т.д.

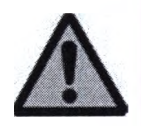

Обратите внимание на связку тросов, подсоединенных к чехлу: запрещается закреплять ее между компонентами подвижной подставки системы Gloreha.

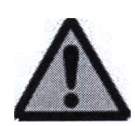

Подвижная подставка системы Gloreha может использоваться только для того, чтобы поднимать руку и компенсировать ее вес. Перед использованием всегда проверяйте правильность установки и наличие горизонтальной поверхности.

### 9.1.6.7 Закрепление подставки для предплечья подвижной

Если использование подвижной подставки не планируется, следует зафиксировать ее, закрепив в соответствующем крючке стабилизации. Необходимо просунуть кольцо через крючок и удалить руку из соответственного отверстия. Подставка будет находиться в таком положении до тех пор, пока ее не вынут из крючка стабилизации снова.

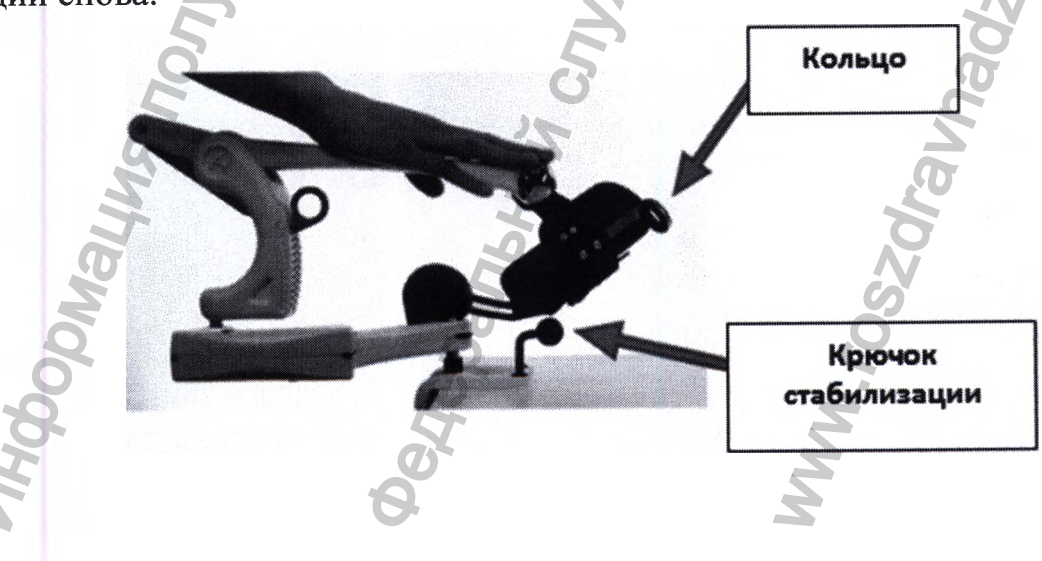

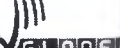

Руководство по эксплуатации Версия 1.1.3 GLORENA Система роботизированная Gloreha для функциональной терапии верхних конечностей, с принадлежностями

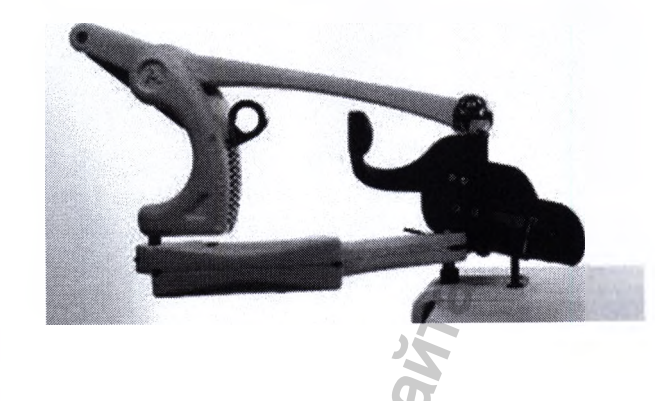

## 9.1.6.8 Санитарная обработка

Различные детали подвижной подставки должны проходить санитарную обработку влажной салфеткой.

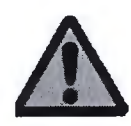

При санитарной обработке подвижной подставки запрещается использовать любые химические реактивы или растворители.

## 9.1.6. Дужки для пальцев

Если пораженнные суставы пальцев руки имеют высокий уровень жесткости или спастики, следует использовать дужки для пальцев.

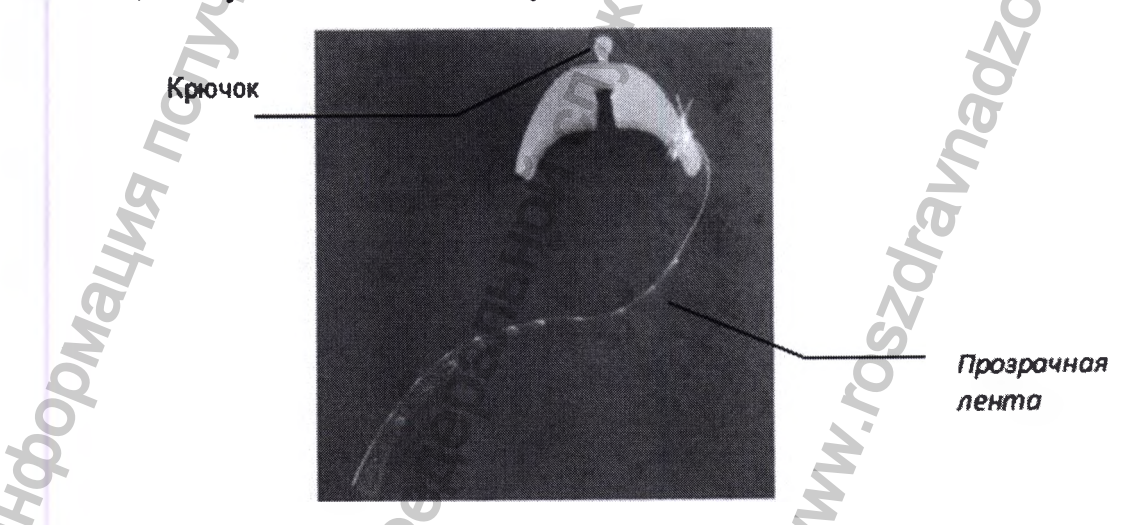

Перед установкой пальцев в исходное положение, необходимо выбрать пальцы, на которых будут применяться дужки.

1. Расположите дужки на задней части фаланги на одинаковом расстоянии от

GLOREHA

Руководство по эксплуатации Версия 1.1.3 Система роботизированная Gloreha для функциональной терапии верхних конечностей, с принадлежностями

пястно-фалангового сустава и проксимального межфалангового сустава, открывая дужки таким образом, чтобы позволить им обхватить трос с задней части пальца.

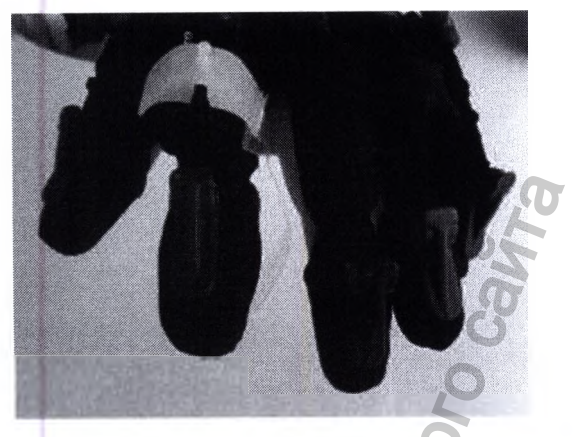

- 2. Потяните за прозрачную ленту.
- 3. Оберните ленту вокруг пальца.

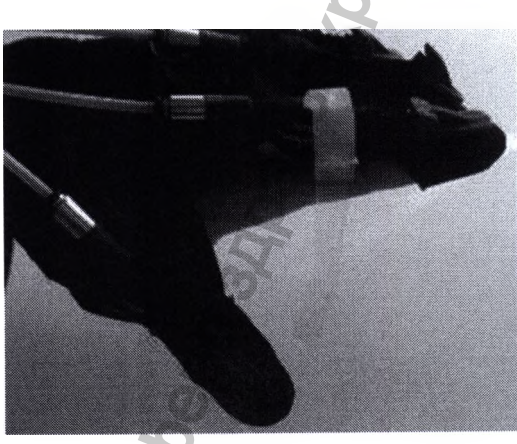

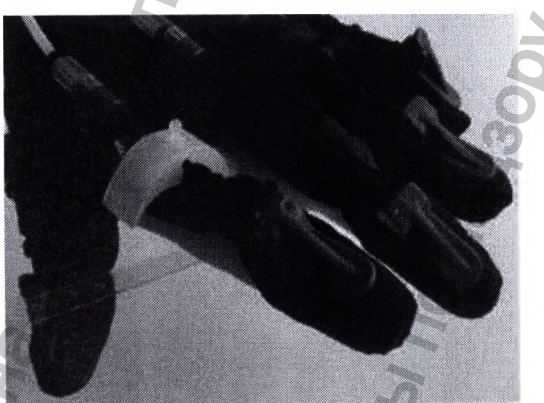

4. Зацепите прозрачную ленту за крючок дужков, используя отверстия, расположенные на прозрачной ленте. Выберете отверсите в соответствии с размерами пальца, так чтобы аксессуар прочно закрепился на задней части пальца. Избегайте чремерного зажимания дужков.

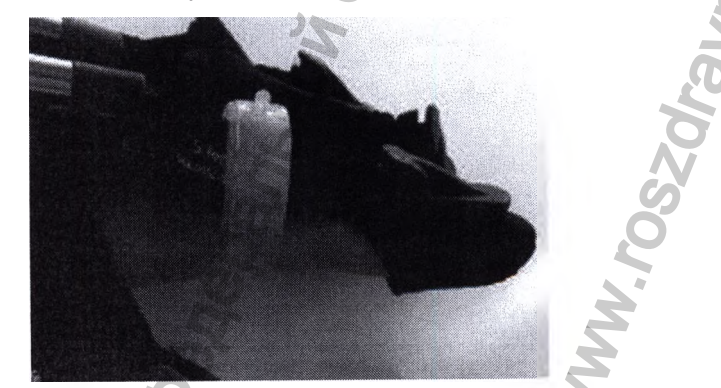

5. Повторите все вышеперечисленные шаги для других пальцев.

**GLOREHA** 

Руководство по эксплуатации Версия 1.1.3 Система роботизированная Gloreha для функциональной терапии верхних конечностей, с принадлежностями

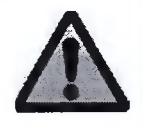

Закрепите дужки, так чтобы тросы сохраняли параллельное положение относительно пальцев.

## 9.1.7. Индивидуальная настройка чехлов для пальцев

Если наконечники не подходят по объему (слишком узкие или широкие) пальцев пациента, следует подобрать подходящие размеры в соответствии с чехлом для пальцев.

После выбора подходящих размеров следует:

- 1. Отсоединить неподходящие наконечники (отогните чехол, потяните за наконечник и удалите его из отверстия).
- 2. Замените наконечники на подходящие (отогните чехол и проденьте наконечник в отверстие).

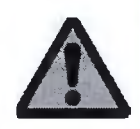

Разрешается использовать только оригинальные наконечники.

IIII

VGLOREHA Руководство по эксплуатации Версия 1.1.3 Система роботизированная Gloreha для функциональной терапии верхних конечностей, с принадлежностями

## 9.1.8 Текущий ремонт

9.1.8.1 Возможные неисправности и методы их устранения приве-

#### дены

в таблице 9.2

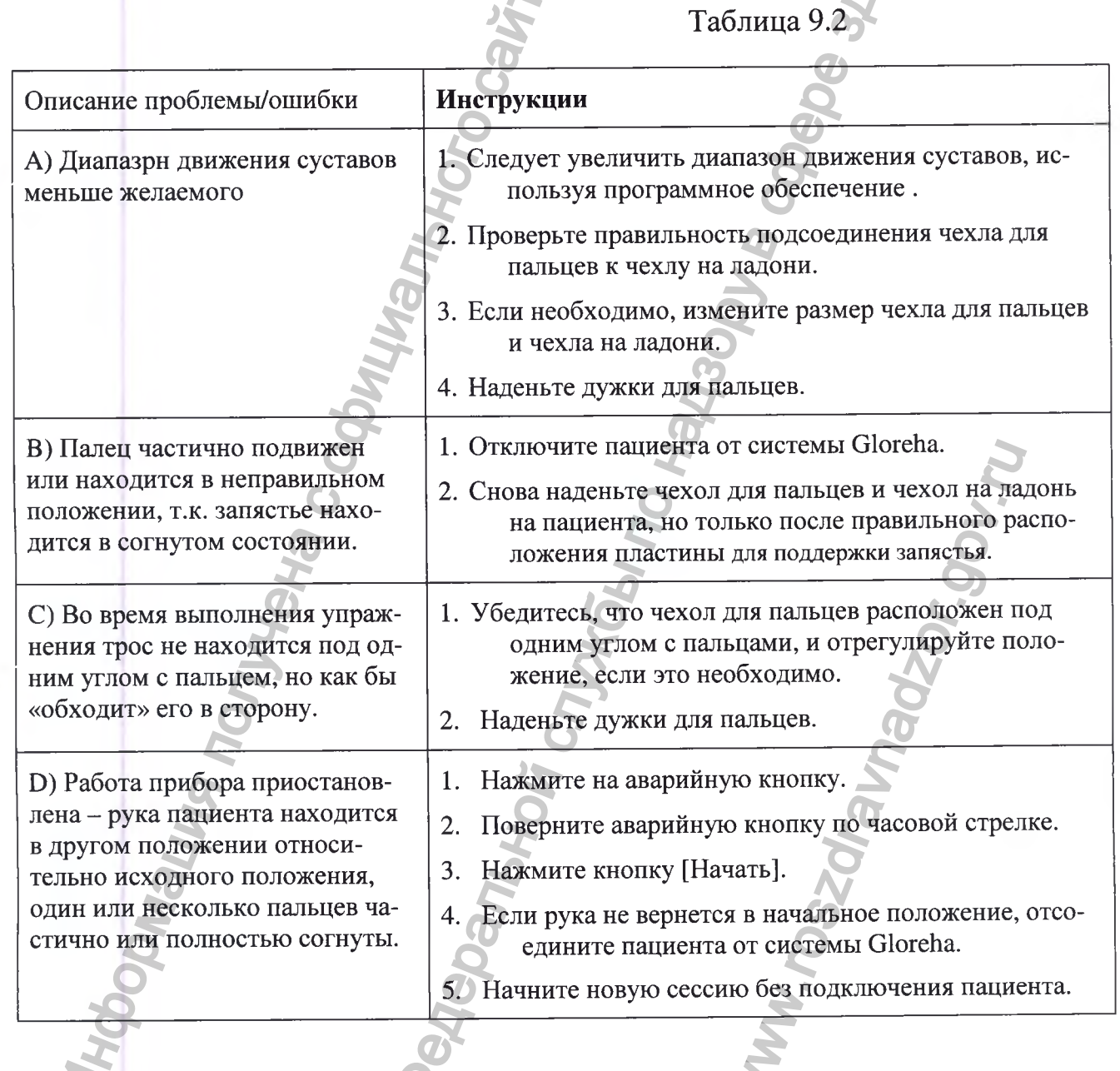

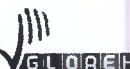

**У СТОВЕНО** Руководство по эксплуатации Версия 1.1.3<br>Система роботизированная Gloreha для функциональной терапии<br>верхних конечностей, с принадлежностями

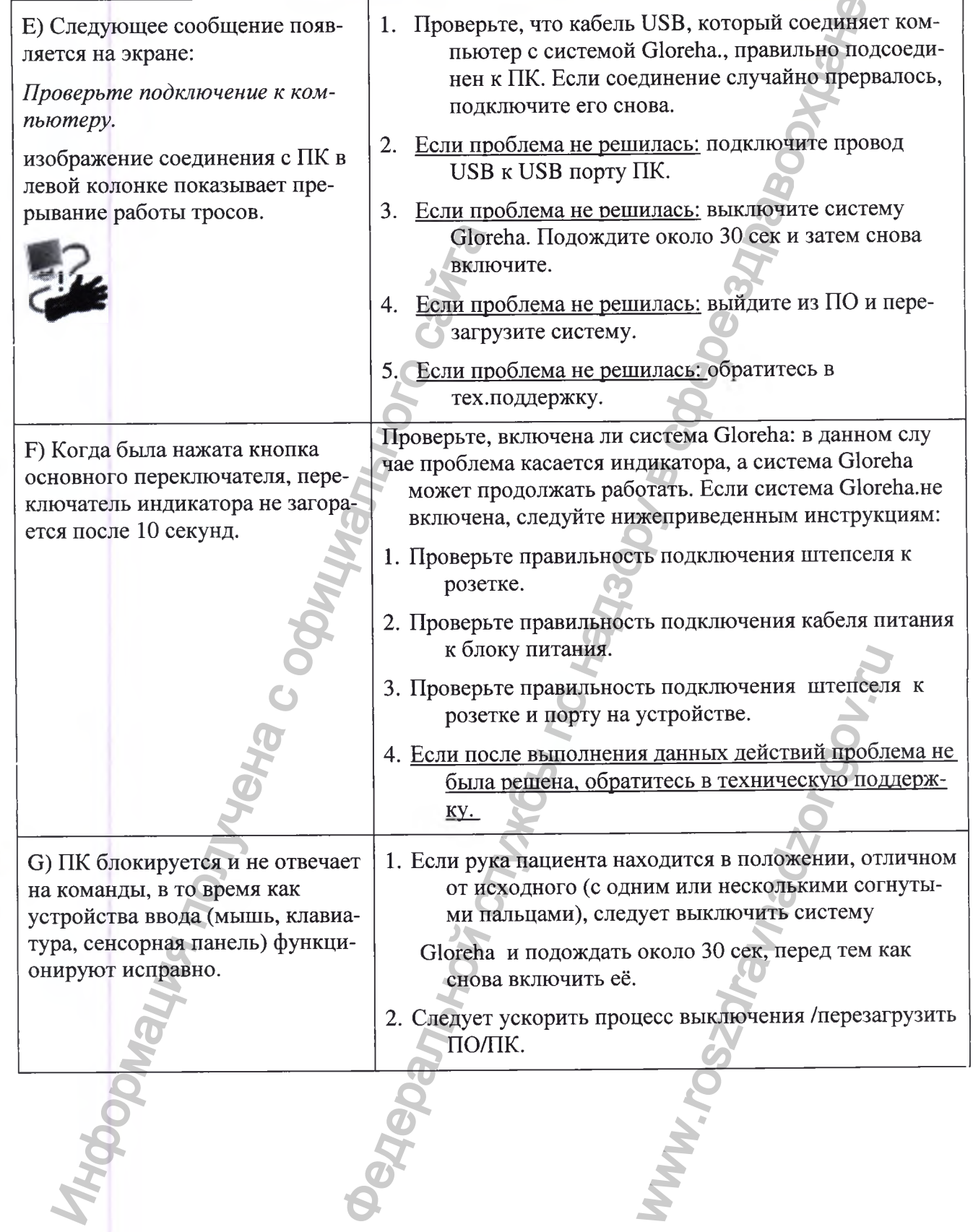

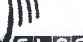

GL OREHA Руководство по эксплуатации Версия 1.1.3 Система роботизированная Gloreha для функциональной терапии верхних конечностей, с принадлежностями

H) Система Gloreha работает неисправно, вышеупомянутые проблемы не возникали.

- 1. Если рука пациента не находится в начальном положении (один или н несколько пальцев полностью или частично согнуты), следует выключить систему Gloreha и подождать около 30 сек, затем снова включить устройство. Отключите пациента от системы Gloreha.
- 2. Выключите систему Gloreha.
- 3. Свяжитесь с технической поддержкой.

## 9.1.9 Техническое обслуживание и ремонт

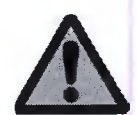

Требуется периодическая санитарная обработка системы Gloreha. Запрещается держать систему Gloreha вблизи ультрафиолетового излучения (солнечных лучей) и открытого огня.

Хранить в удобном и безопасном месте.

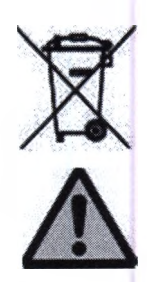

Перечеркнутое изображение мусорного бака на колесах означает, что по истечении эксплуатационного периода системаGloreha должна перерабатываться отдельно от прочего мусора. Утилизация системы Gloreha организовывается и контролируется производителем, т.е. компанией Idrogenet Srl. При утилизации необходимо связаться с производителем и, далее, следовать системе, позволяющей собирать систему Gloreha отдельно от прочего мусора по истечении эксплуатационного периода. Правильная утилизация системы Gloreha для его последующей переработки, очистки и ликвидации экологически безвредным способом помогает избежать негативного воздействия на окружающую среду и здоровье людей, а также способствует повторному использованию материалов, из которых она состоит. За ненадлежащую ликвидацию пользователь привлекается к административной ответственности в соответствии с действующими постановлениями.

9.1.9.1 Каждые 12 месяцев представители компании Idrogenet Srl. должны проводить техническое обслуживание всех компонентов системы Gloreha.

Если техническое обслуживание не проводилось более 12 месяцев, запрещается

использовать систему Gloreha.

9.1.9.2 Следует использовать только фирменные запасные части и принадлежности.

Квалифицированный персонал должен незамедлительно заменить поврежденные или износившиеся части.

Если необходимо заменить компоненты чехлов на ладонь и чехлов для пальцев, нет необходимости вызывать официального представителя компании. В этом случае пользователю необходимо сделать заказ запасных частей.

9.1.9.3 Запрещается открывать панель управления, за исключением ручки регулировки натяжения тросов и скорости движения, которые расположены в блоке управления; доступ к внутренним элементам прибора имеет только квалифицированный персонал компании Idrogenet Srl.

9.1.9.4 Если в ходе использования системы Gloreha из-за частых стирок ослабла липкая застежка, либо по каким-то другим причинам нарушена эффективность и целостность чехлов на ладонь и чехлов для пальцев, необходимо немедленно заменить ИX.

Для заказа принадлежностей, свяжитесь с производителем Idrogenet Srl, либо одним из дистрибьюторов, укажите код товара и необходимое количество. Бланк заказа приведен в приложении.

Перед использованием убедитесь, что упаковка принадлежностей и сами принадлежности не имеют повреждений.

9.1.9.5 Чистка и уход за панелью управления следующий:

- 1. Перед чисткой панели управления выньте штепсель из розетки;
- 2. Протрите внешнюю поверхность панели управления влажной тряпкой с мягкодействующим моющим средством. Используйте обычные дезинфицирующие средства и мягкие моющие средства для домашнего применения;
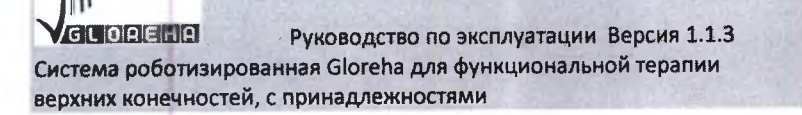

- 3. Высушите поверхность с помощью мягкой тряпки;
- 4. Не открывайте панель и не пытайтесь чистить внутреннюю часть панели;
- 5. Не допускайте попадания жидкости внутрь панели;
- 6. При чистке и уходе обращайте внимание на хрупкие детали (обивка и провода) не перегибайте обивку, не допускайте повреждений или износа черного покрытия провода, и не допускайте порчи полусферических головок проводов. Нарушение целостности или повреждение этих частей повлечет за собой срочный ре-MOHT.

9.1.9.6 Чистка и уход за компьютерным блоком следующий:

- 1. Не позволяйте пыли в больших количествах скапливаться на сенсорном экране;
- 2. Перед чисткой компьютера выньте штепсель из розетки;
- 3. Перед чисткой компьютера удостоверьтесь, что он закреплен на опору;
- 4. Распылите небольшое количество бытового средства для очистки стекол на влажную ткань и аккуратно сотрите пыль с поверхности экрана;
- 5. Не распыляйте чистящее средство прямо на компьютер;
- 6. Не используйте для чистки абразивные материалы или грубые ткани.

9.1.9.7 Чистка и уход за чехлами на ладонь и комплектом чехлов для пальцев следующий:

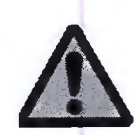

К использованию допускаются только фирменные, сухие аксессуары, не имеющие повреждений.

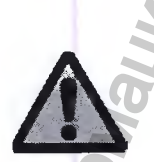

После использования необходимо поместить чехол на ладонь и чехлы для пальцев в специальный контейнер с именем пациента. Следует отсоединить чехлы и застегнуть липкую застежку (расстегнутая застежка может повредить ткань).

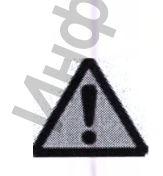

Если пациент прошел полный курс лечения с помощью системы Gloreha, следует утилизировать использованный чехол на ладонь и чехлы для пальцев или отдать их пациенту для дальнейшего домашнего лечения с помошью Gloreha Home.

- 1. Перед чисткой чехла на ладонь необходимо застегнуть липкую застежку;
- 2. Перед чисткой чехлов для пальцев следует снять с них наконечники.

Чтобы снять наконечник: отодвиньте крепление назад, потяните наконечник и выдвиньте стержень (см. фото ниже);

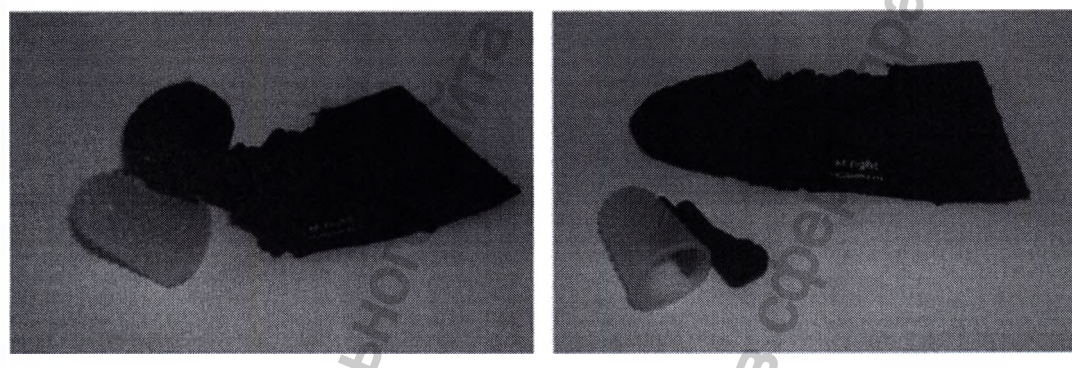

- 3. Допускается ручная стирка чехлов на ладонь и чехлов для пальцев при температуре не выше  $30^{\circ}$ С (86°F);
- 4. Запрещается применять отбеливающие средства при стирке;
- 5. Запрещается гладить чехлы на ладонь и чехлы для пальцев;
- 6. Запрещается сушить чехлы на ладонь и чехлы для пальцев в барабане;
- 7. Допускается химчистка с использованием углеводорода, хлорного этилена, монофтортрихлорметана (чистка на основе перхлорэтилена);
- 8. После чистки чехлов необходимо одеть на них наконечники. Чтобы одеть наконечник необходимо отодвинуть крепление назад и задвинуть стержень.

Ремонт может выполняться только производителем, уполномоченным представителем или авторизованным сервисным центром.

## 9.1.10 Транспортировка

9.1.10.1 Изделие укладывается в соответствующую упаковку вместе с эксплуатационной документацией. Допускается транспортировка всеми видами транспорта в крытых транспортных средствах при температурном режиме указанном в таблице

9.1.10.2 Доставка системы Gloreha в реабилитационные учреждения должна осуществляться персоналом, уполномоченным компанией Idrogenet Srl. Ими также должна быть проведена установка и обучение медицинского персонала, который будет использовать устройство при выполнении служебных обязанностей.

9.1.10.3 Для более удобной транспортировки в пределах реабилитационного учрежления система Gloreha оснашен колесами:

- 1. До начала транспортировки удостоверьтесь, что штепсель вынут из розетки, а переходник отключен;
- 2. Будьте осторожны при транспортировке системы Gloreha, не наклоняйте больше чем на  $5^\circ$ ;
- 3. После транспортировки до места следует нажать на колесные тормоза для фиксации.

# 10. ГАРАНТИЙНЫЕ ОБЯЗАТЕЛЬСТВА

10.1 На систему Gloreha действует гарантия 12 месяцев, начиная с даты, указанной в накладной.

10.2 Для получения гарантийного обслуживания, клиент должен обратиться в службу поддержки в течение 30 дней со дня возникновения проблемы до истечения гарантийного срока и изложить детали возникшей ситуации. Специалисты службы поддержки предоставят номер разрешения на возврат.

10.3 Если система Gloreha требует ремонта, клиент должен вернуть его в компанию заранее оплаченной доставкой в течение 15 дней со дня получения номера разрешения на возврат от службы поддержки. Система Gloreha должена иметь фирменную упаковку и быть отправлен по адресу: Idrogenet SRL, Via Repubblica 25/A, 25065 Lumezzane (BS).

10.4 К системе Gloreha должна прилагаться следующая информация: номер разрешения на возврат, имя, номер телефона контактного лица и описание возникшей проблемы.

Компания Idrogenet Srl проведет проверку системы Gloreha и произведет замену или ремонт по гарантии. Idrogenet Srl оставляет за собой право модернизировать или заменить некоторые части системы Gloreha в соответствии с текущими стандартами и берет на себя все расходы. Если у полученного системы Gloreha отсутствуют какие-

либо элементы, эти элементы будут заменены только после получения согласия клиента. Все расходы несет клиент.

Стандартная процедура: компания Idrogenet Srl проводит техническое обслуживание, производит замену системы Gloreha и отсылает его клиенту в течение 30 дней со дня получения с условием платежа по фрахту.

10.5 Idrogenet Srl не несет ответственность за исчезновение данных с компьютера. 10.6 Данная гарантия не распространяется на случаи, связанные:

- 1. С неправильным использованием системы Gloreha;
- 2. Пренебрежением требований данного руководства;
- 3. Использованием неоригинальных принадлежностей системы Gloreha;
- 4. Попытками проводить ремонт системы Gloreha самостоятельно, без помощи официальных представителей компании Idrogenet;
- 5. Изменением системных файлов программного обеспечения;
- 6. Молниями, пожарами и другими случаями, не зависящими от Idrogenet.

10.7 Idrogenet не несет ответственность за вред, нанесенный по причине неисправности прибора, а также за связанные с этим расходы клиента.

10.8 Данная гарантия заменяет все явные или неявные гарантии, включая любую гарантию коммерческой пригодности. Ни одно заявление представителей Idrogenet не будет распространяться на ответственность компании, кроме тех допущений и запретов, которые изложены в данном документе. Гарантия предоставляется лично покупателю и не может быть передана.

# 11. МАРКИРОВКА

11.1 Маркировка системы Gloreha содержит следующую информацию:

- Наименование изделия; 1.
- Наименование производителя и адрес;  $\overline{2}$ .
- Номер партии, включая год выпуска;
	- Номинальное напряжение;
	- Тип электропитания;
- Частота напряжения электропитания, выраженная в герцах;

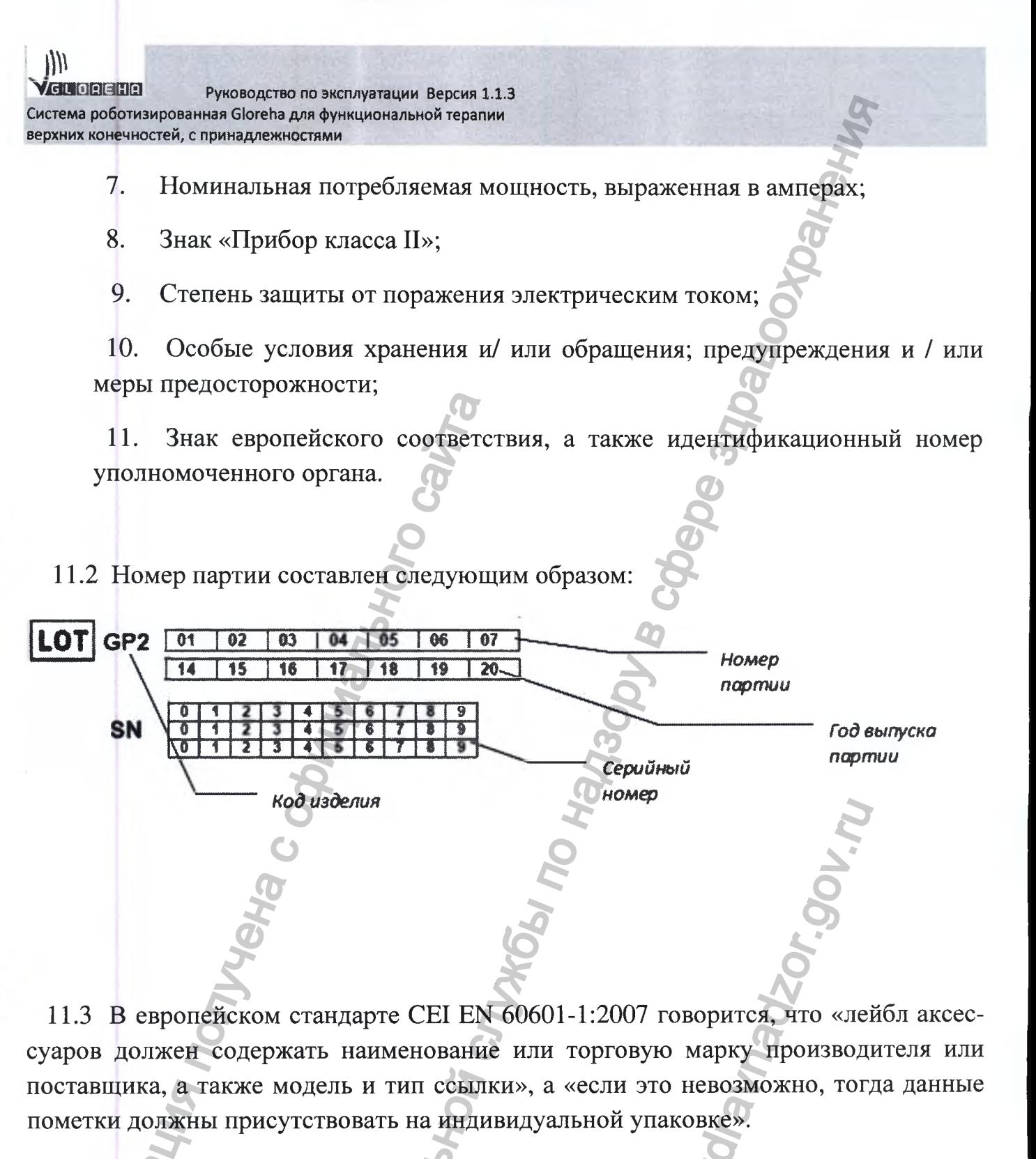

11.4 На каждой принадлежности системы Gloreha или на упаковке имеется один или более лейблов, которые содержат следующую информацию:

Оригинальное название принадлежности;

Больше информации для правильной идентификации принадлежности напр. размера);

3. Наименование производителя;  $\overline{4}$ . Особые условия хранения и / или обращения;

 $5<sub>l</sub>$ Предупреждения и / или меры предосторожности;

Буквенно-цифровой код, используемый компанией IdrogenetSrl.для 6. обобщения информации относительно аксессуара, включая партию продукции.

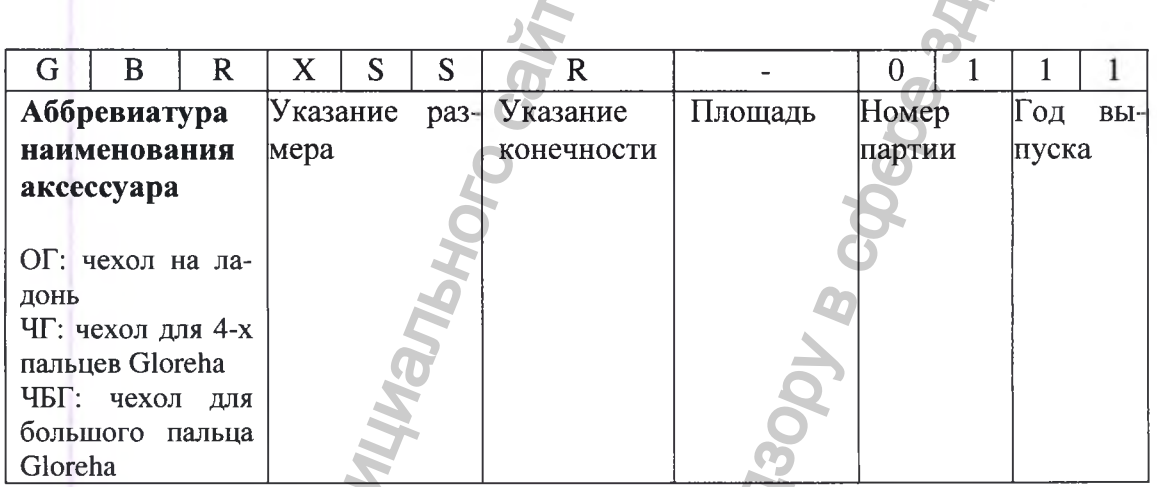

 $\overline{(\overline{A})}$ 

11.5 Перечень информационных знаков представлен в таблице 11.1

Таблица 11.1

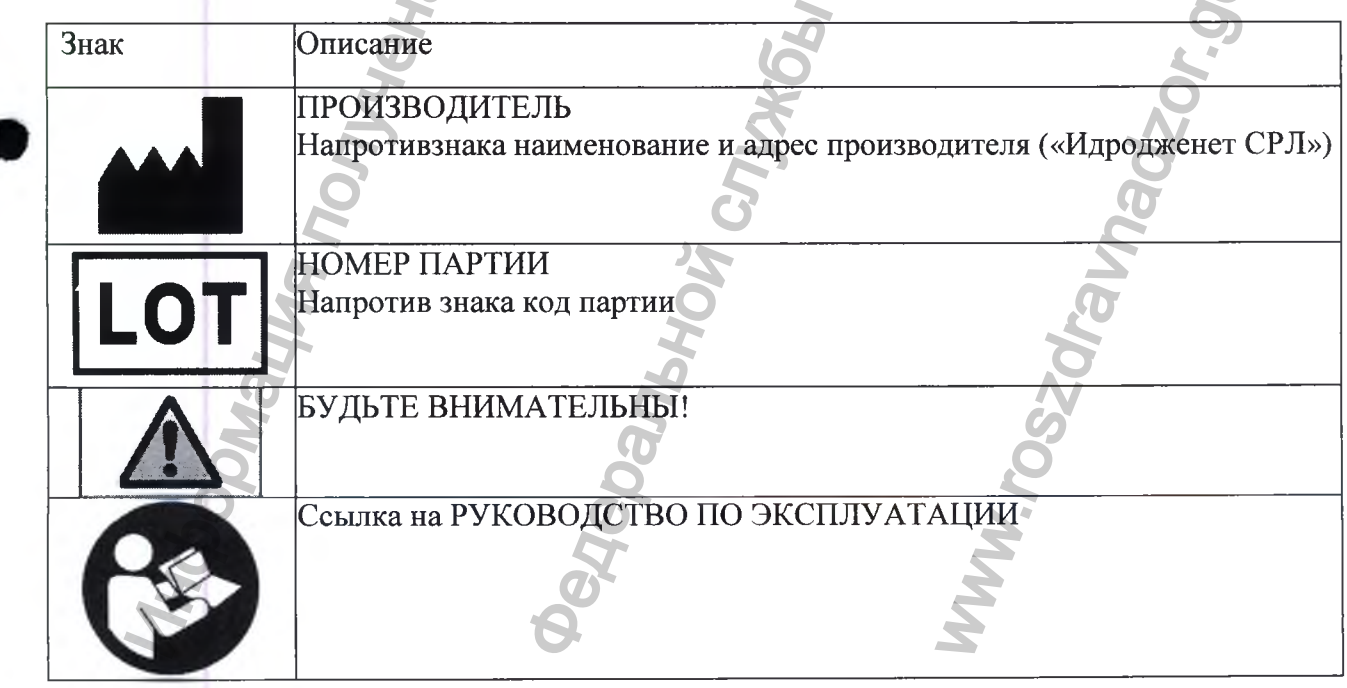

 $\overline{a}$ 

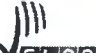

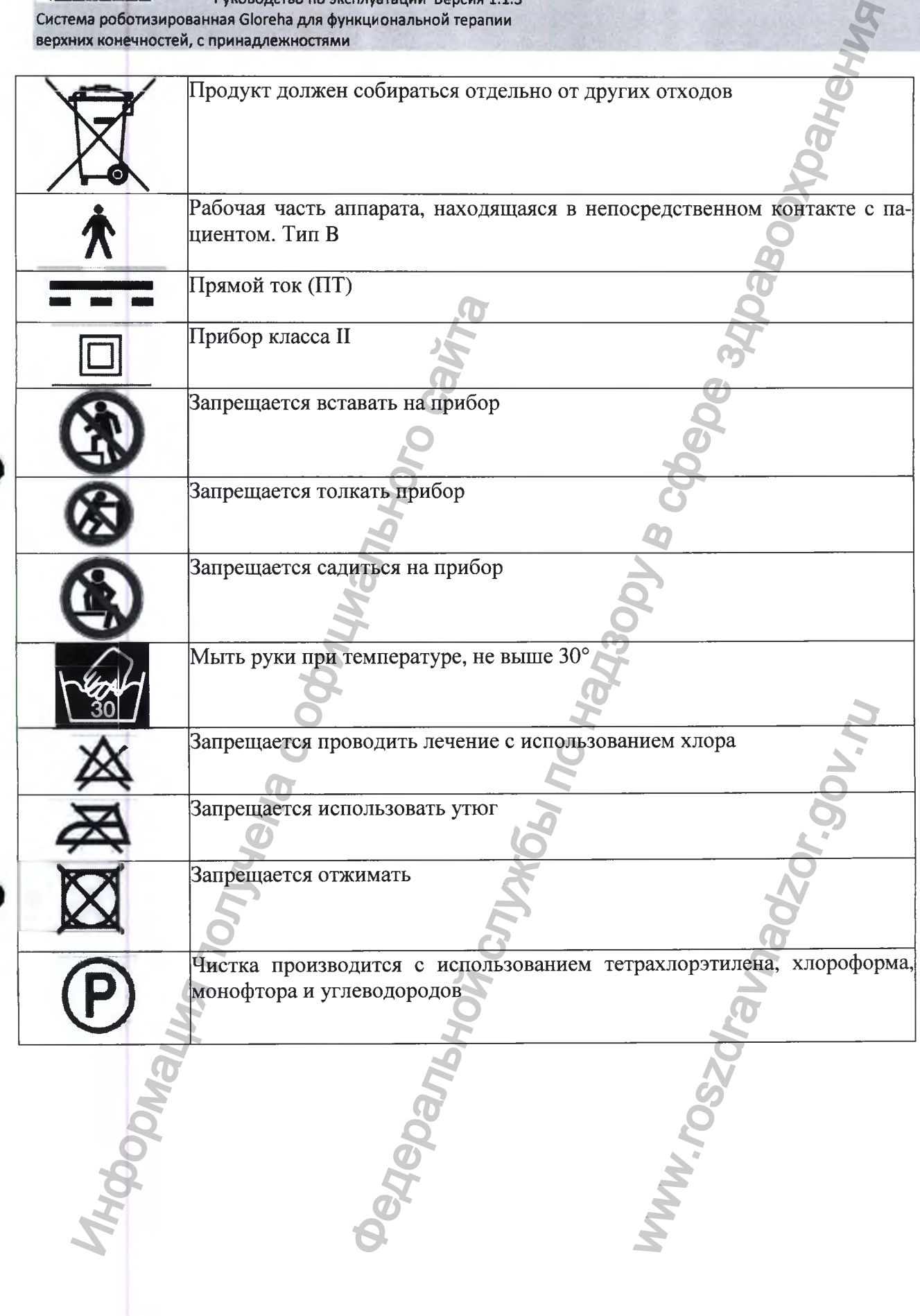

## 11.6 Лейблы на системы Gloreha и принадлежностях приведены в

## таблице 11.2

Таблица 11.2

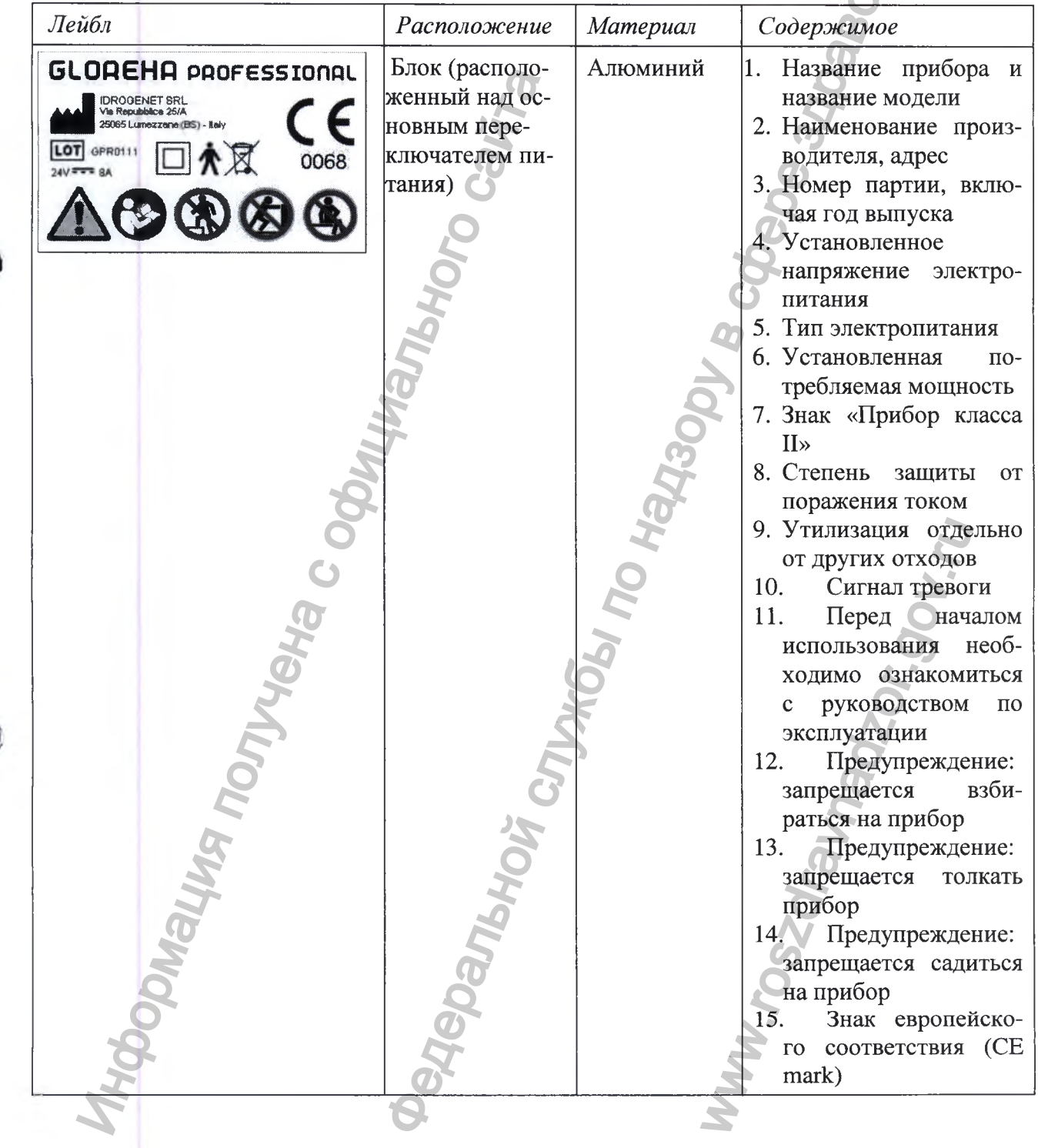

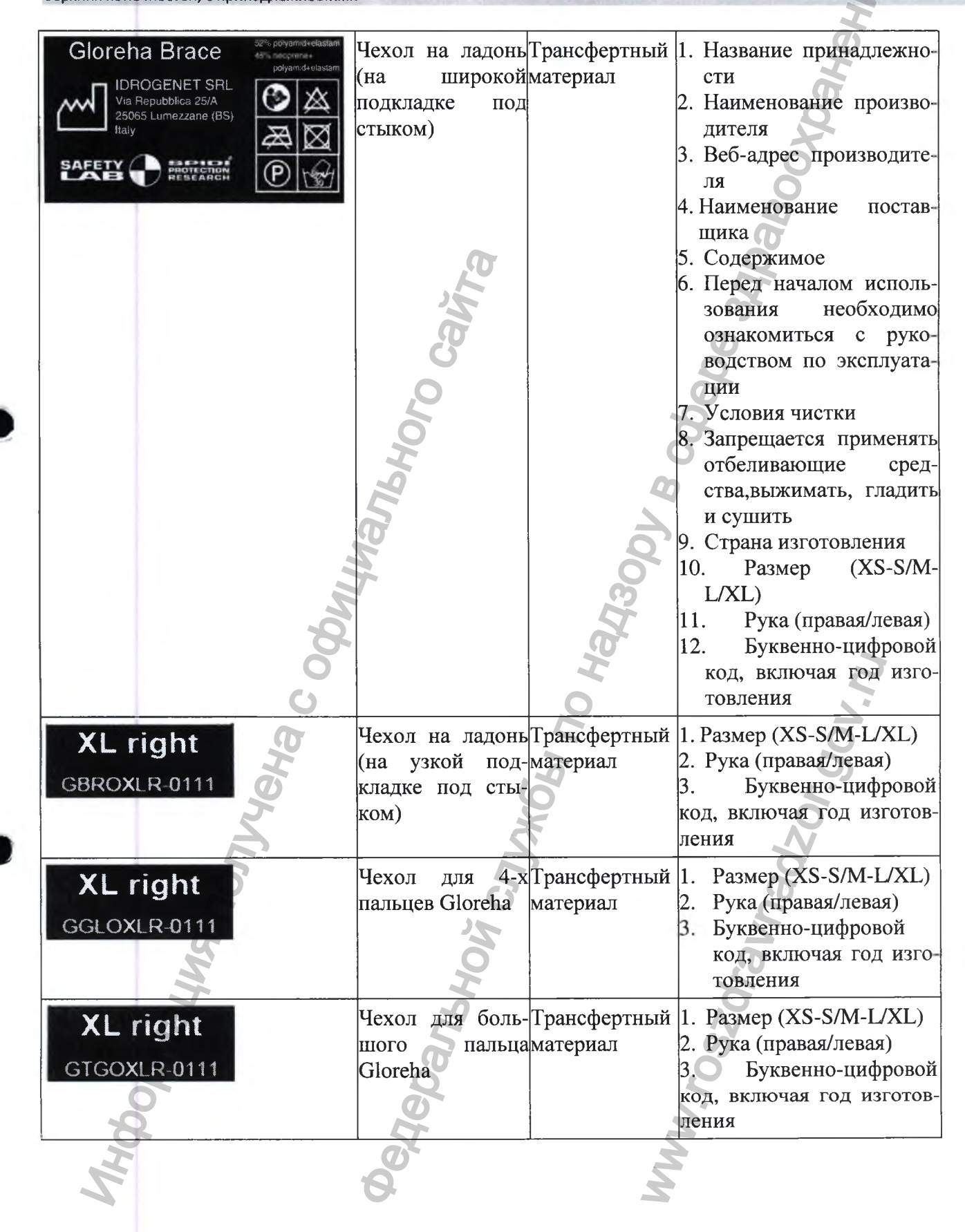

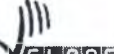

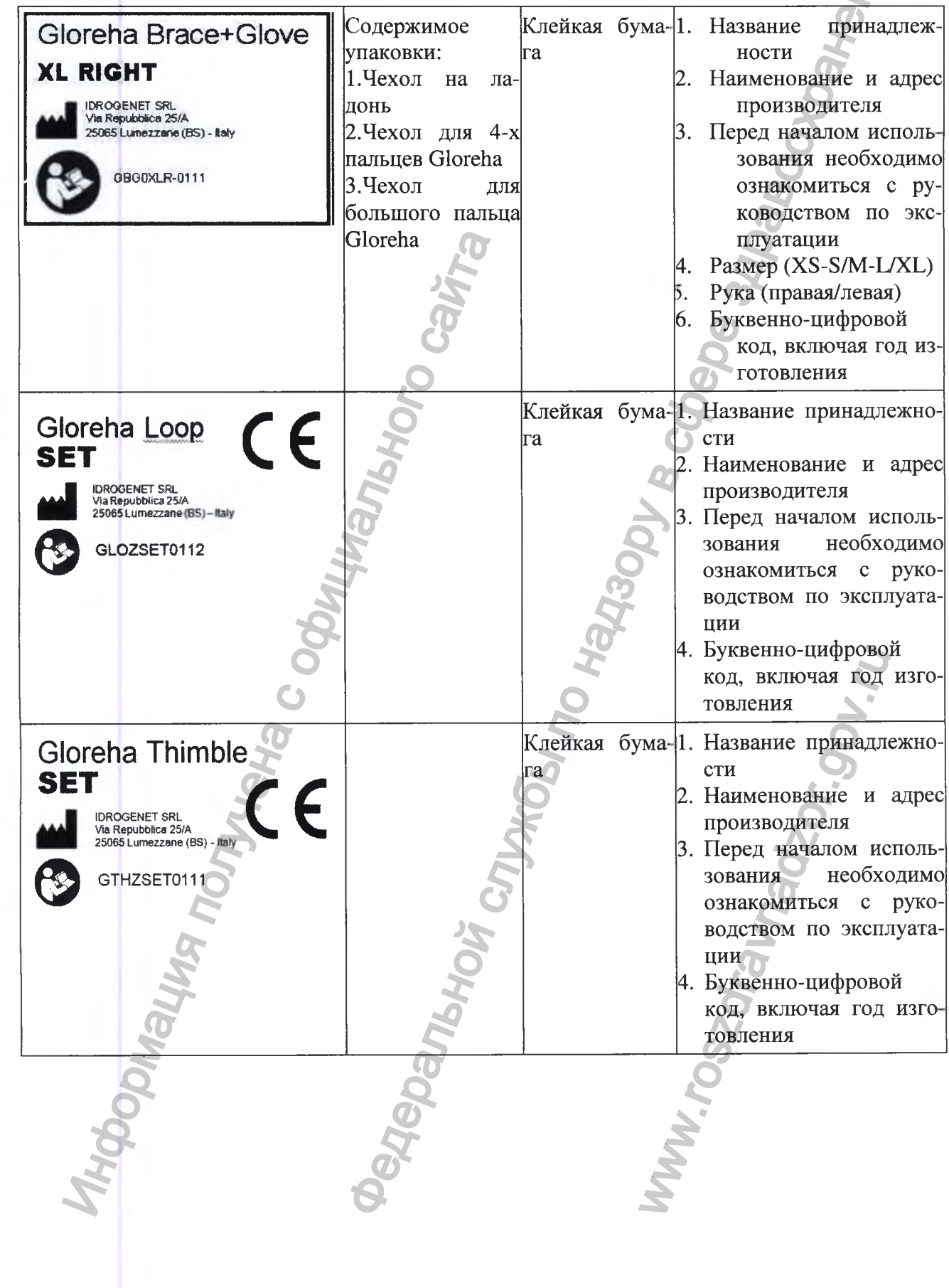

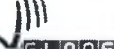

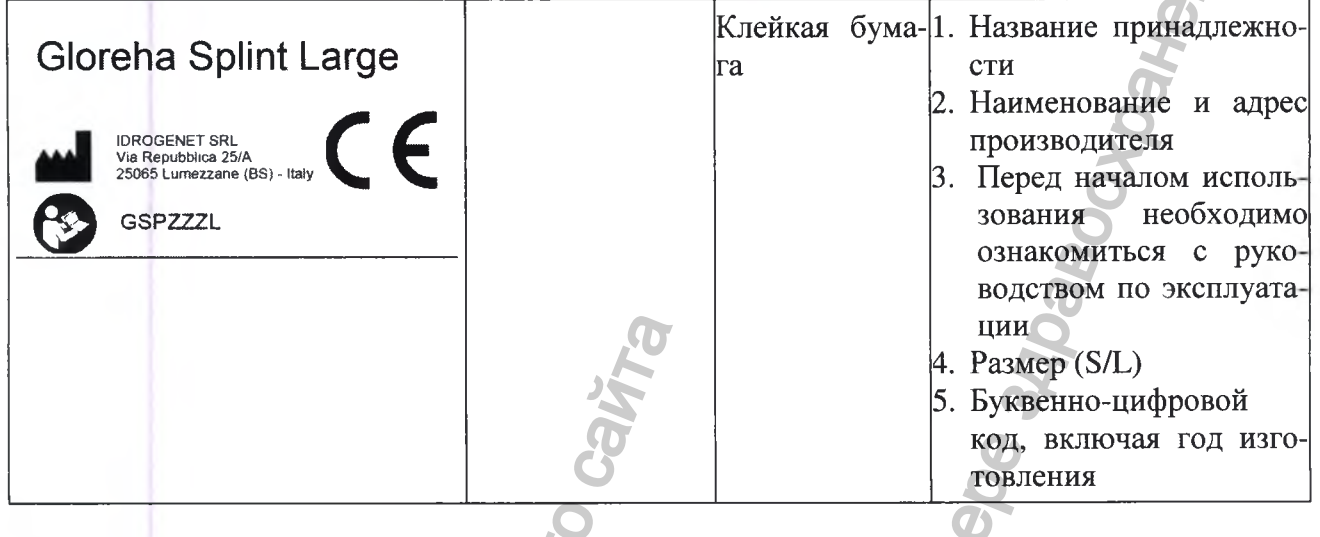

## 12.УПАКОВКА

12.1 Упаковка обеспечивает защиту системы Gloreha от воздействия механических и климатических факторов во время транспортировки и хранения.

Система Gloreha упакован в картонную коробку со специальными полистирольными наполнителями для защиты во время транспортировки и целлофановый пакет.

Принадлежности упакованы в индивидуальные прозрачные пластиковые пакеты и общую картонную упаковку.

Прежде всего, при получении изделия, необходимо убедиться в отсутствии повреждений упаковки.

ıllı VGLOREHA

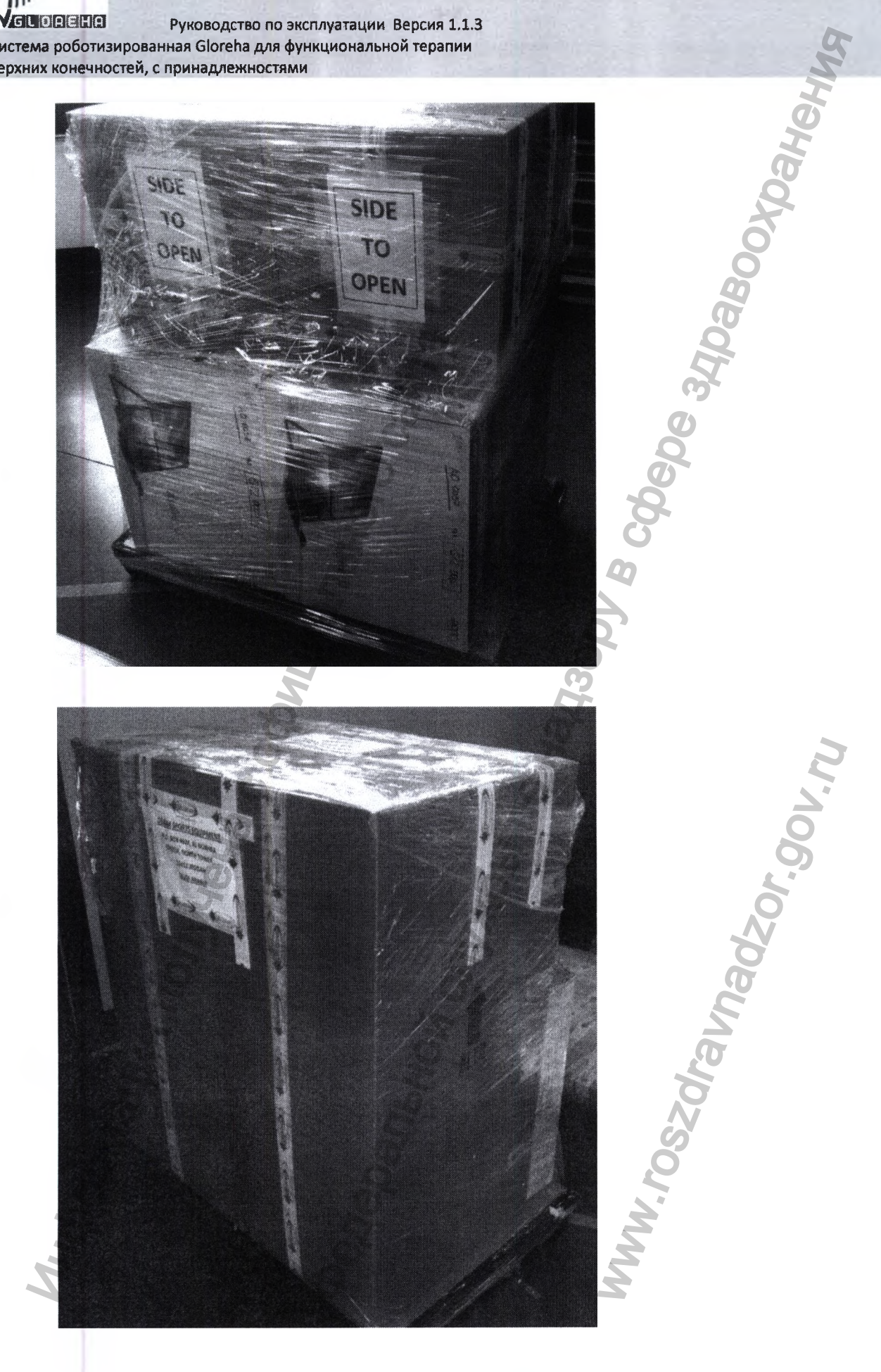

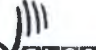

Затем можно разрезать целлофан, обращая внимание, чтобы не повредить упаковку.

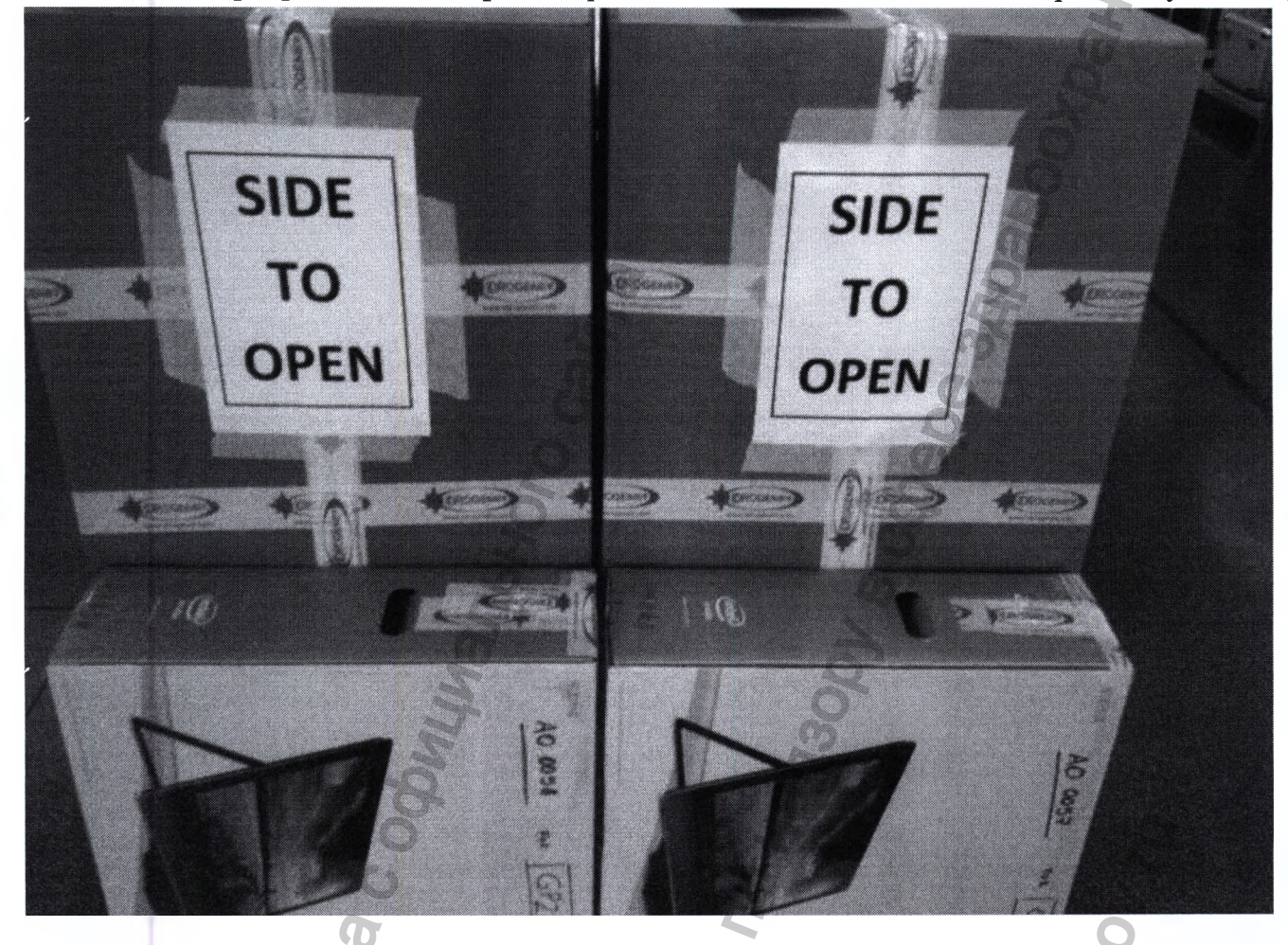

Обратите внимание на верхнюю и нижнюю часть прибора, что наглядно продемонстрировано логотипом со стрелкой и словом ALTO, что означает «верхняя сторона».

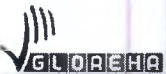

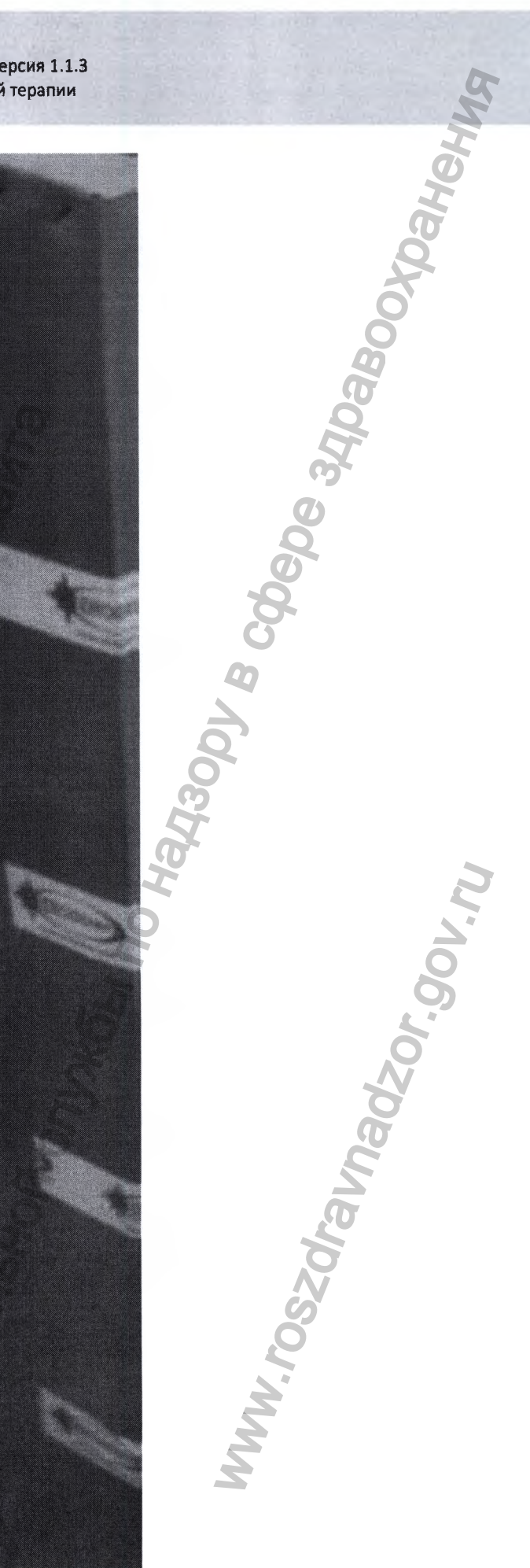

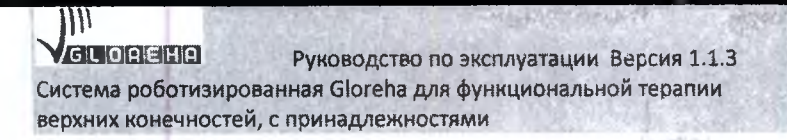

Вы можете открыть коробку или стоя, а затем поставить ее вертикально.

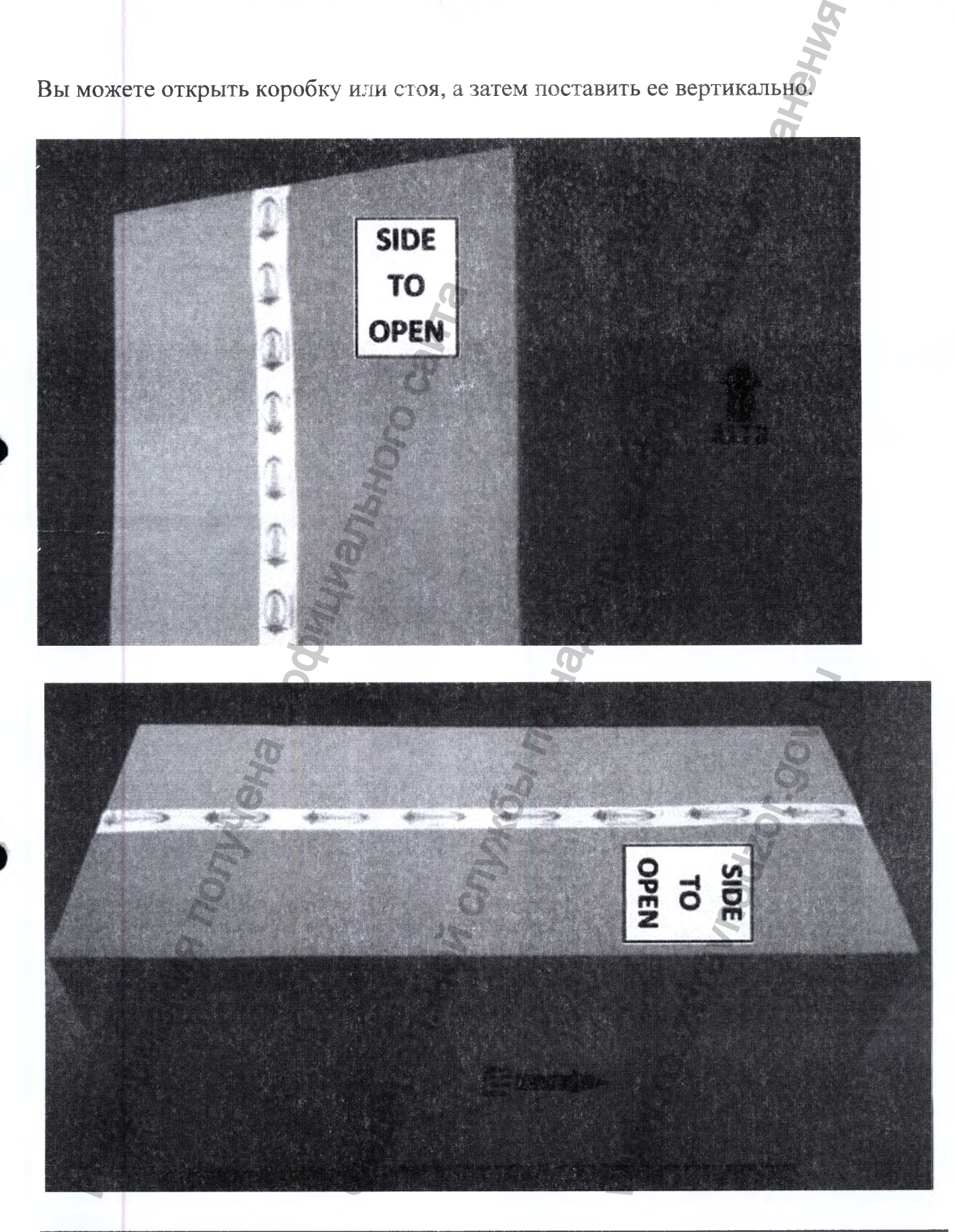

 $\mathcal{W}$ 

**ZGLU OLICIED** Руководство по эксплуатации Версия 1.1.3 Система роботизированная Gloreha для функциональной терапии верхних конёчностей, с принадлежностями

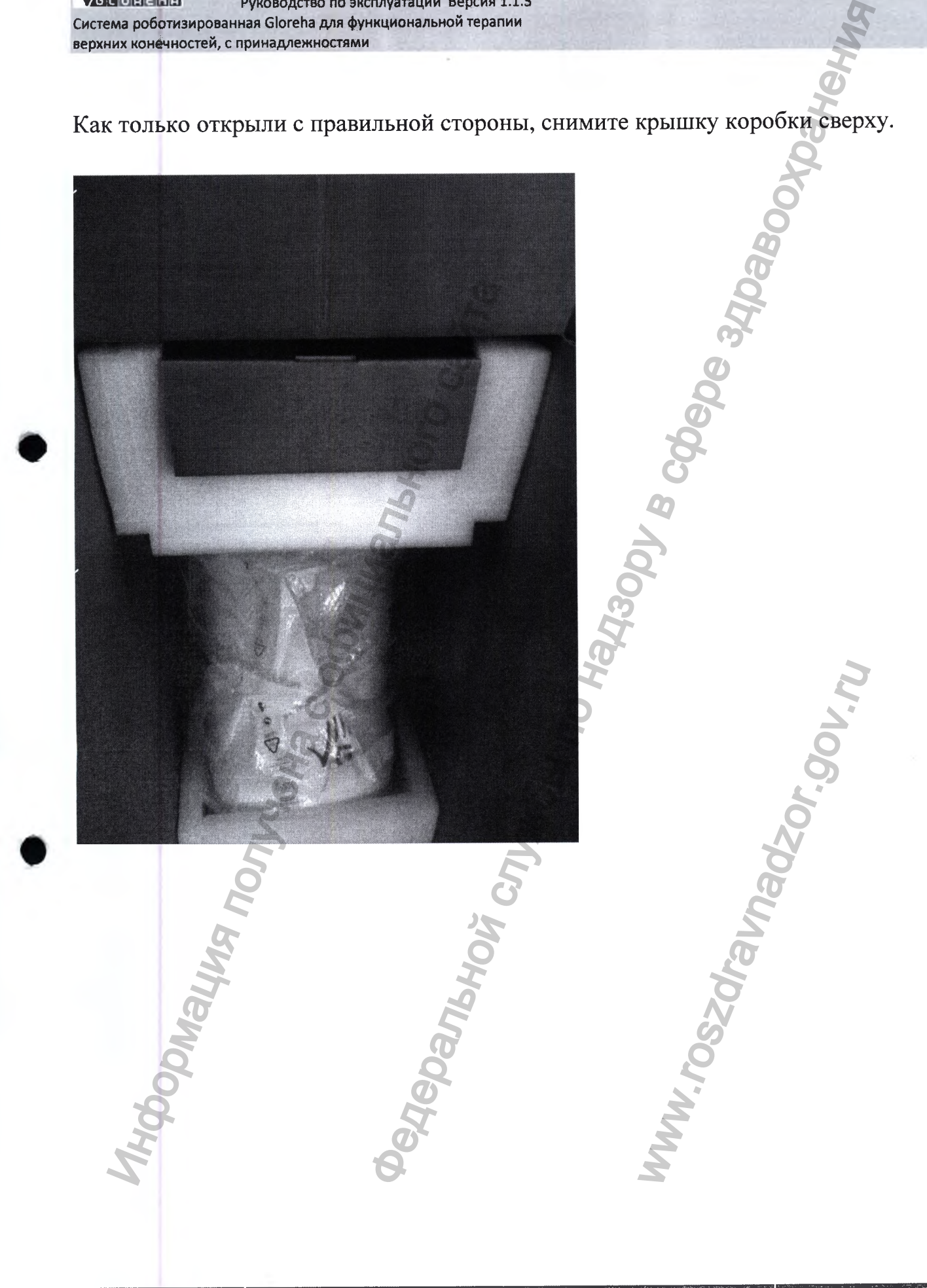

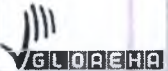

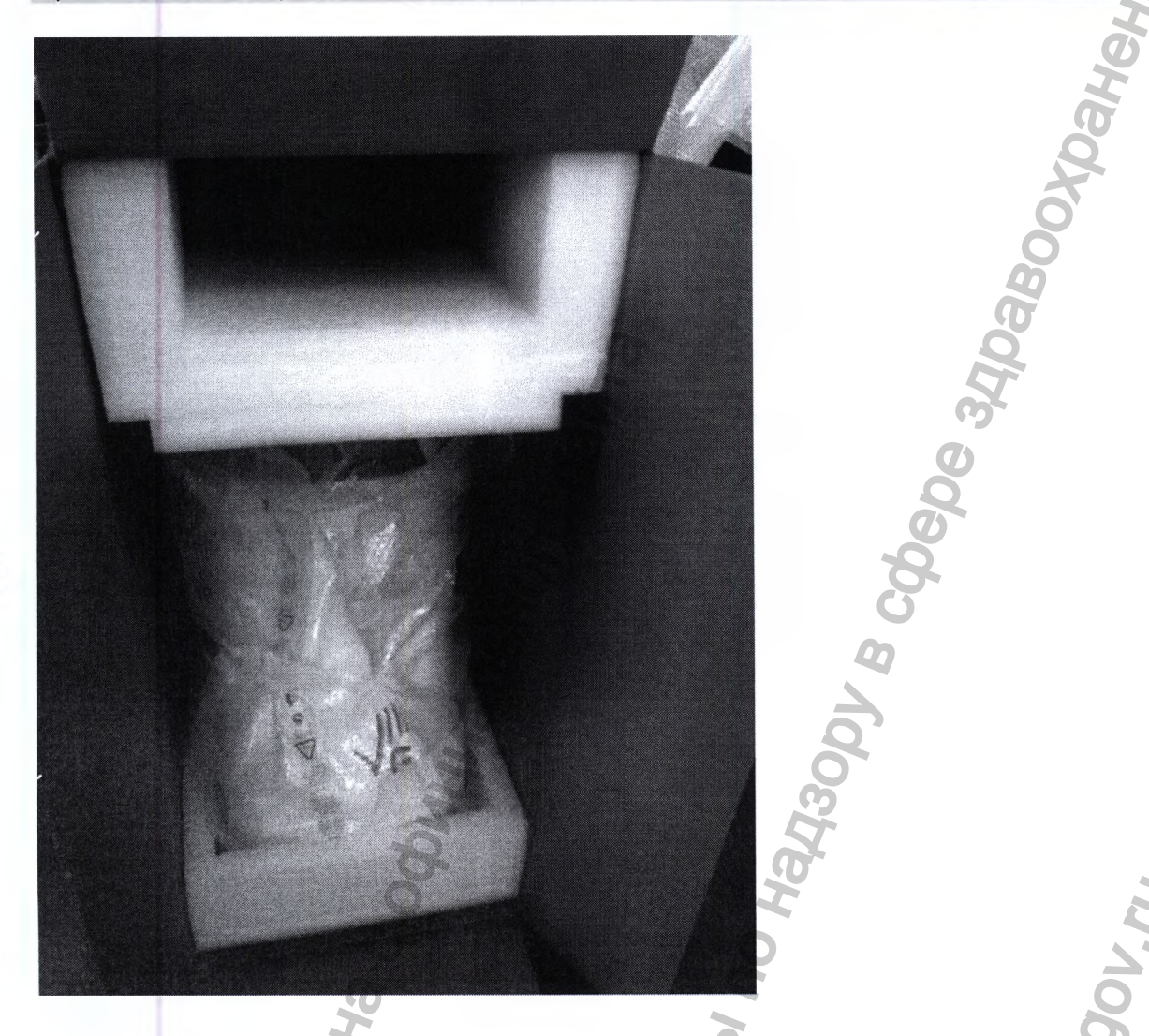

Затем выньте прибор из коробки, используя мини ролики, прикрепленные к нижней части лотка.

**WWW.TOSEQT:** 

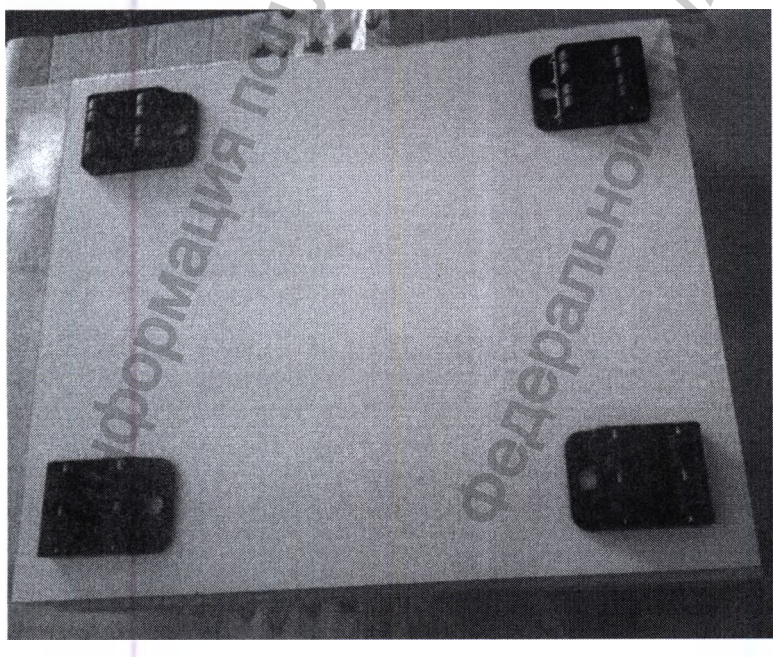

**DawaD** 

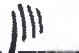

Вы можете вытащить лоток снизу или за ручку прибора.

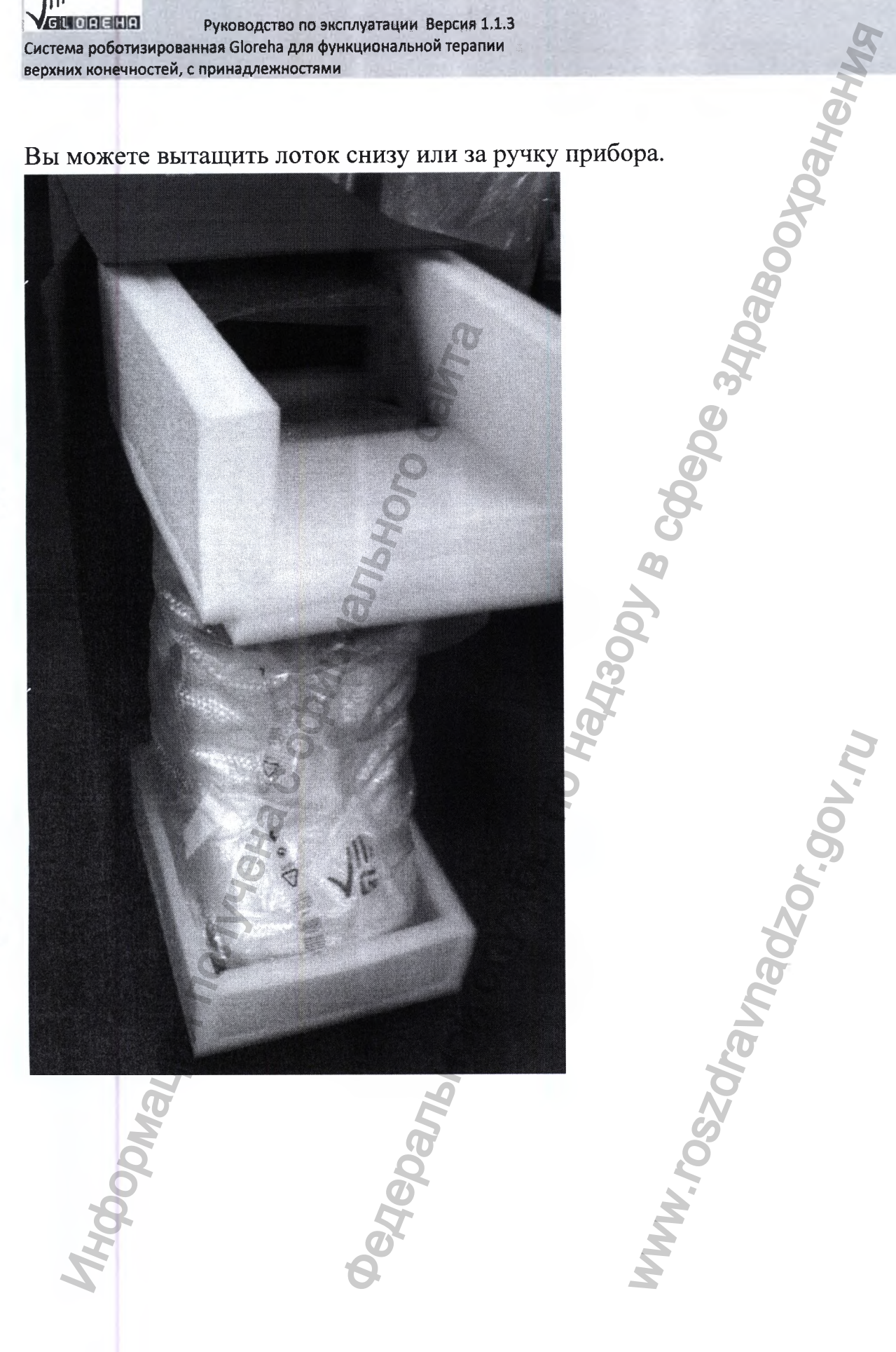

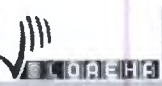

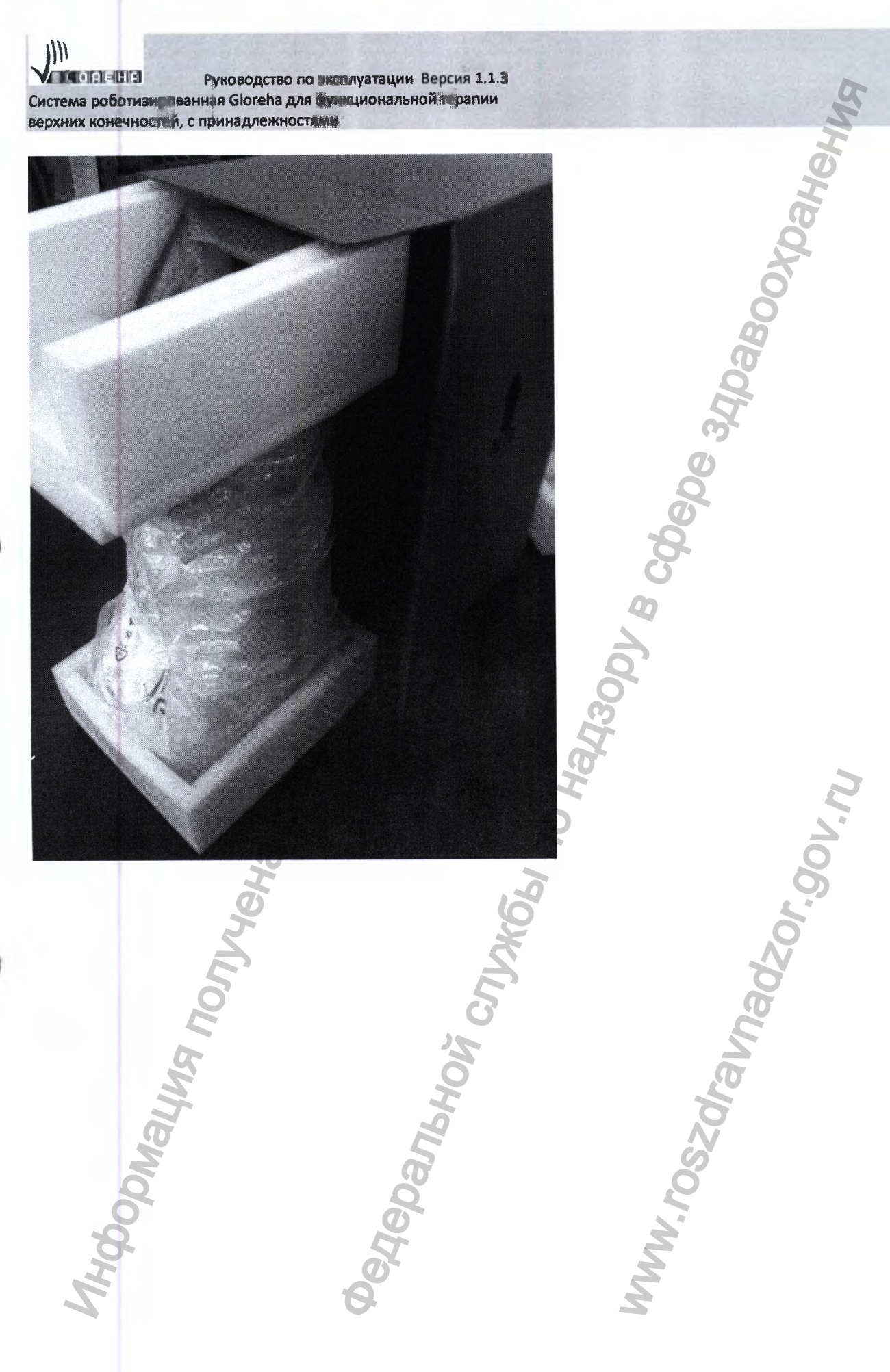

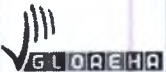

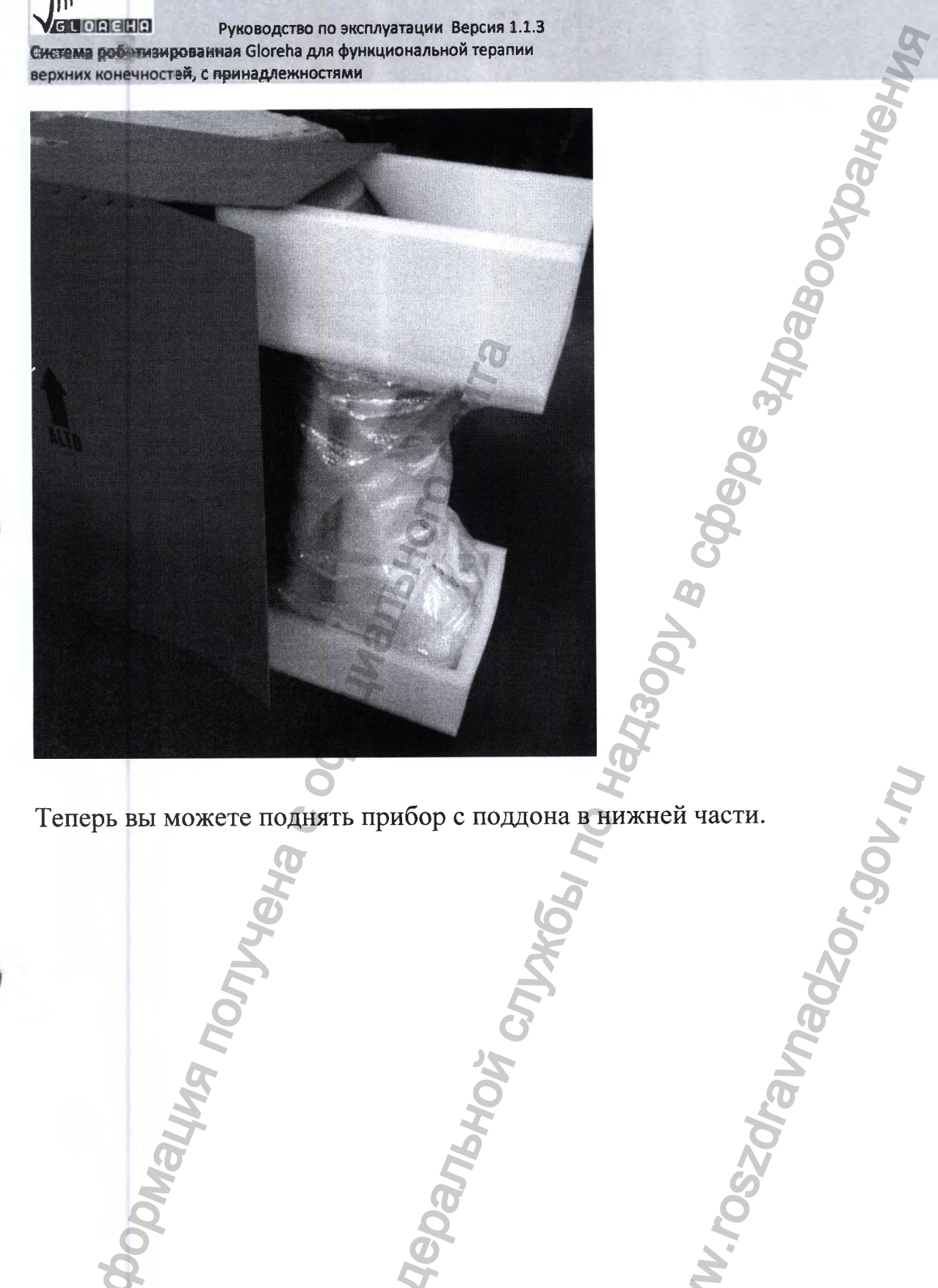

Теперь вы можете поднять прибор с поддона в нижней части.<br> **Поддона в нижней части.**<br>
Дорого с поддона в нижней части.<br>
Дорого с поддона в нижней части.<br>
Дорого с поддона в нижней части. www.roszaramadzor.ow.ru

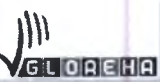

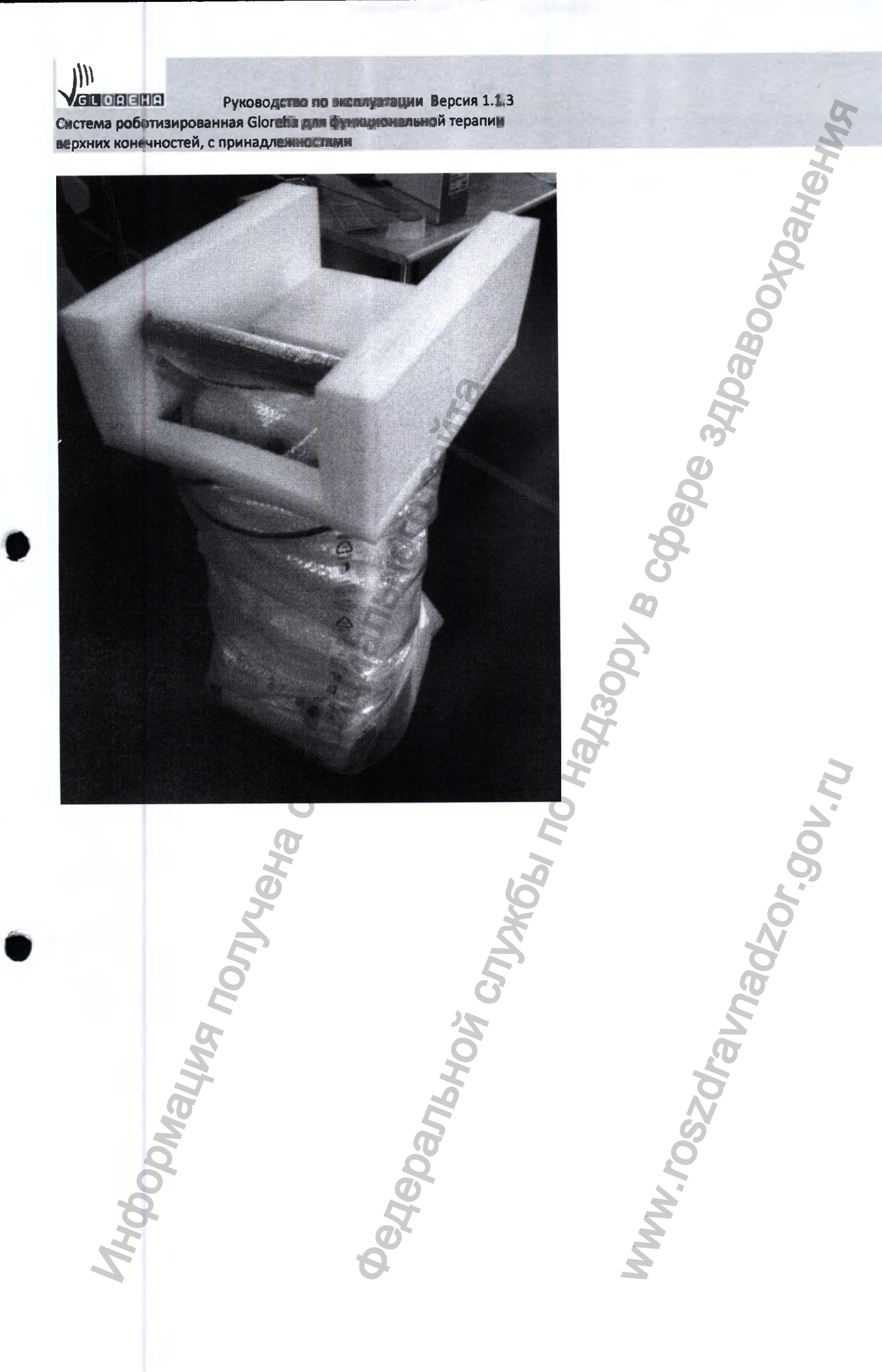

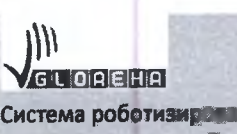

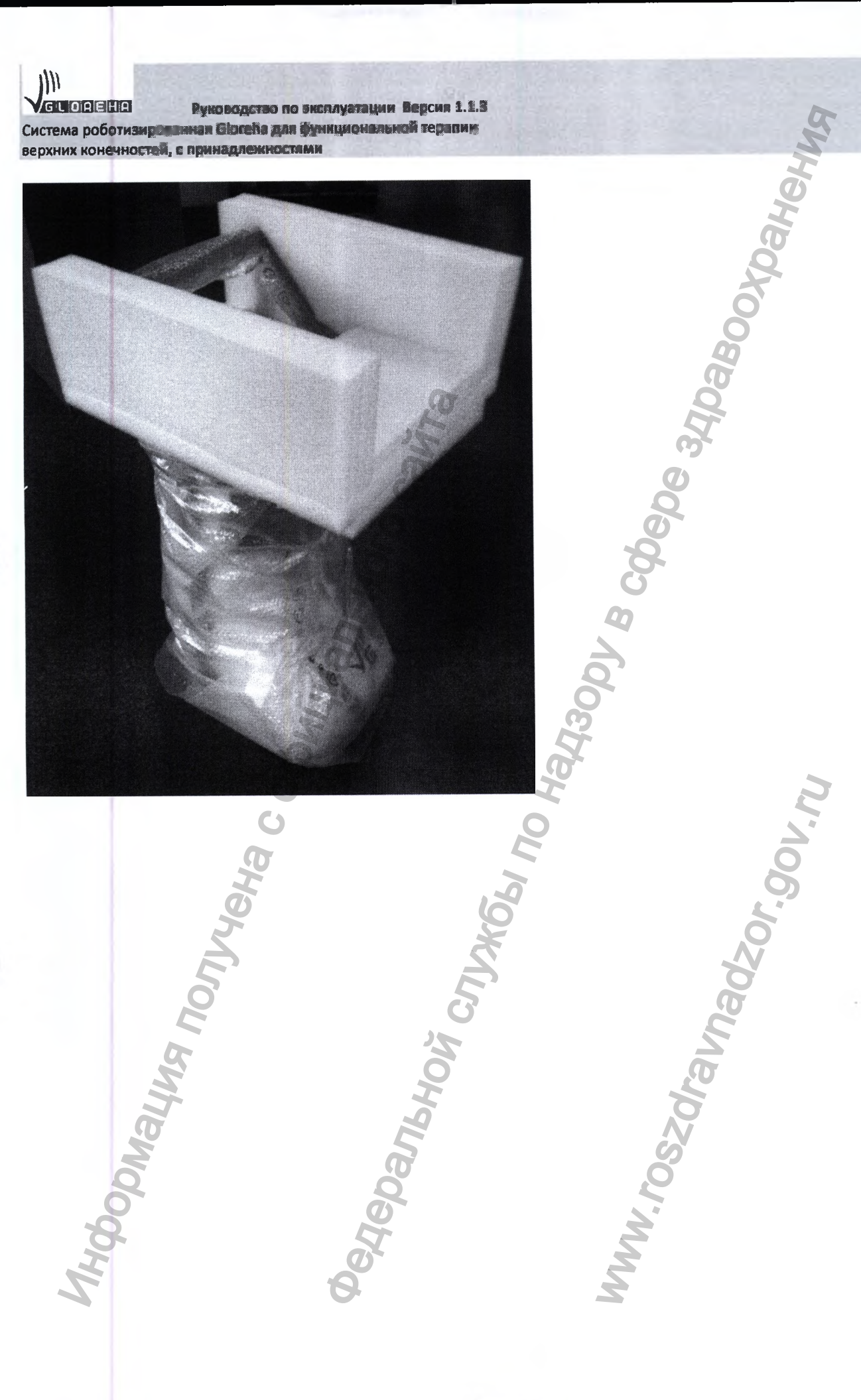

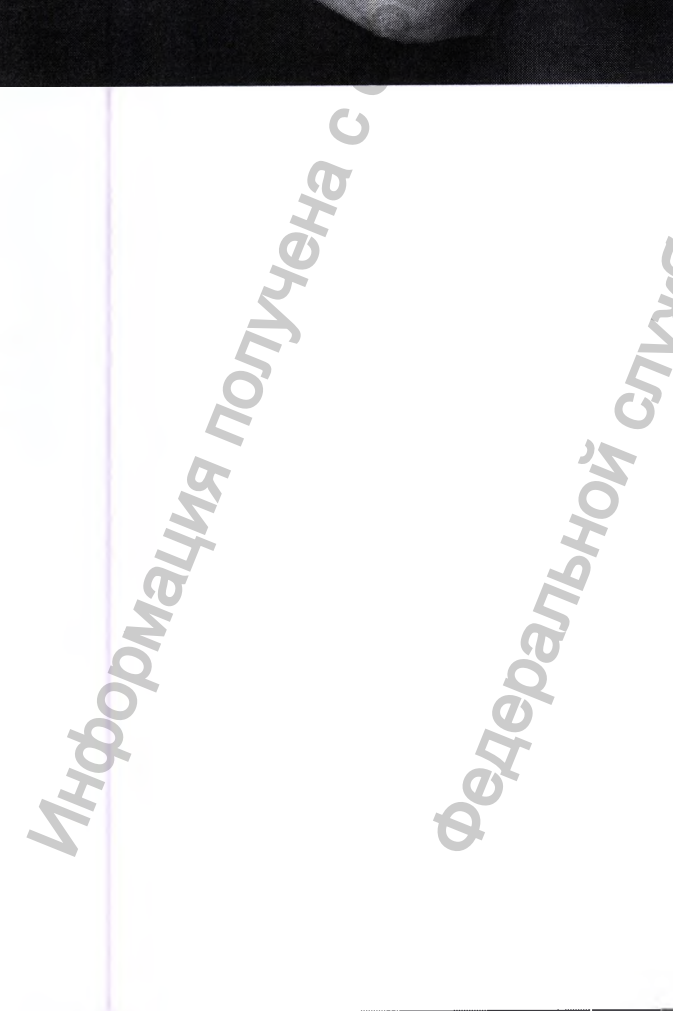

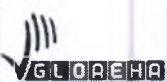

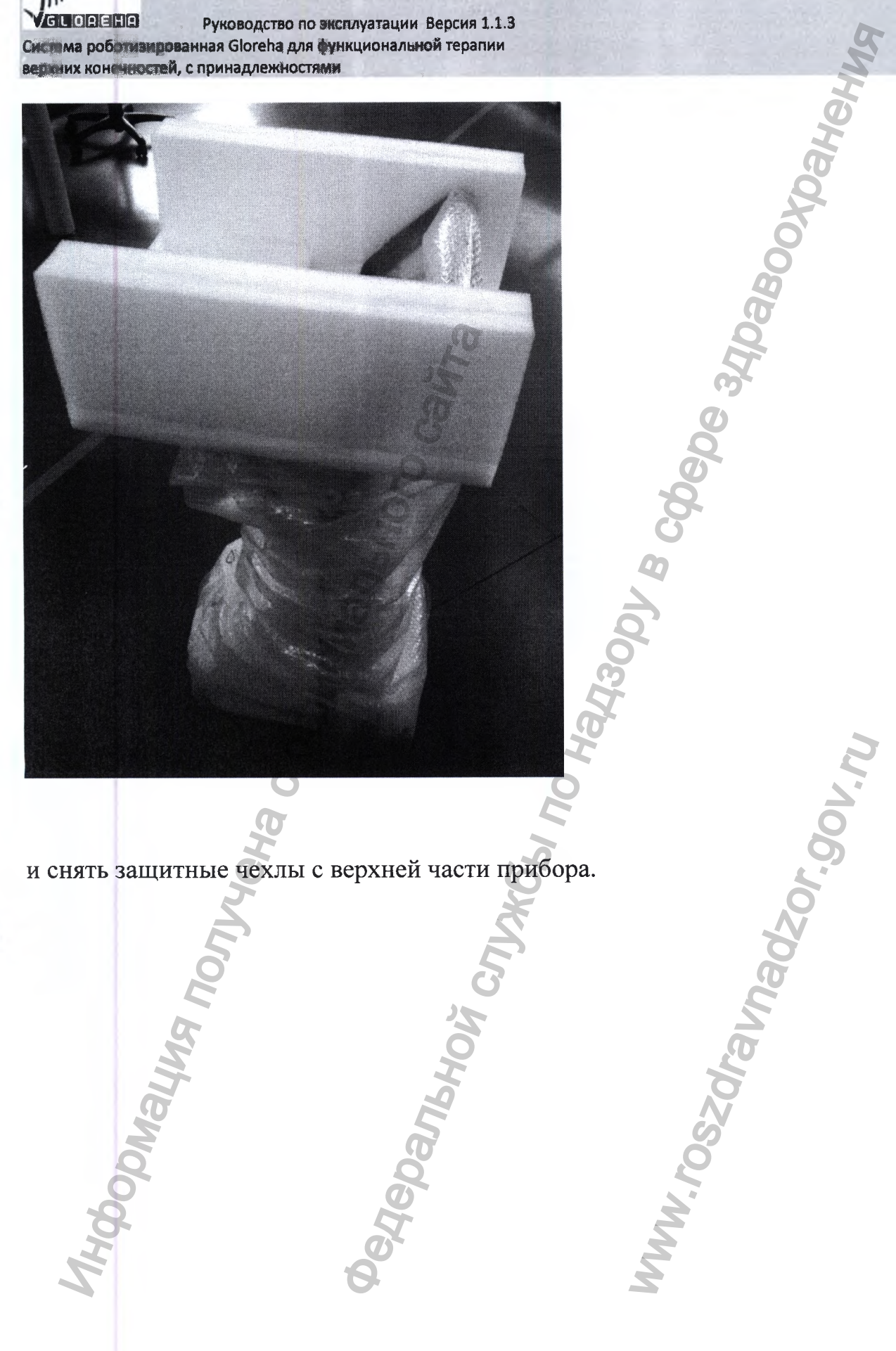

и снять защитные чехлы с верхней части прибора. Jensylvania Redeks **TUON ENTRY OF** 

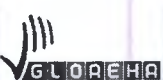

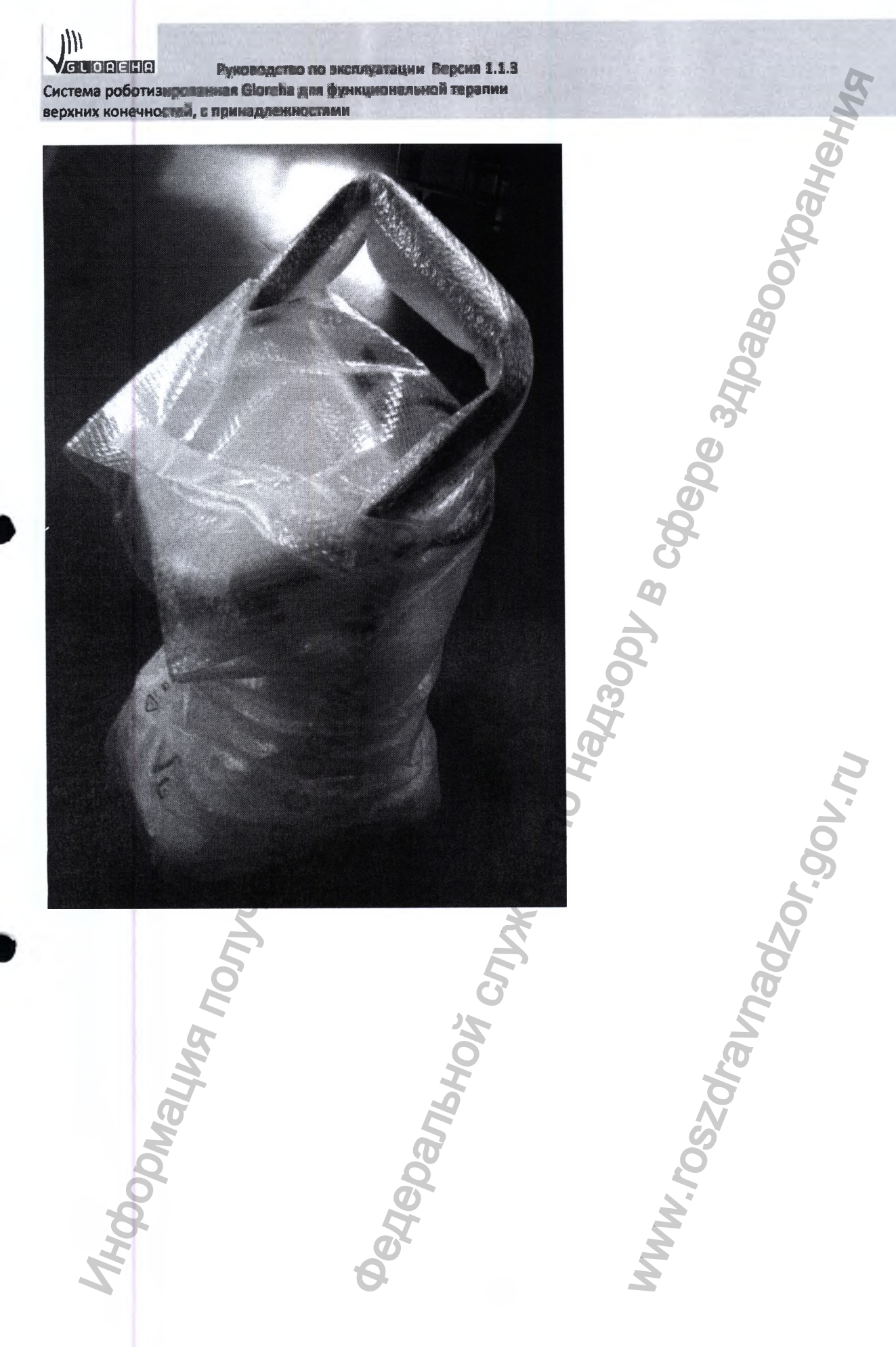

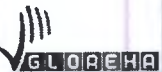

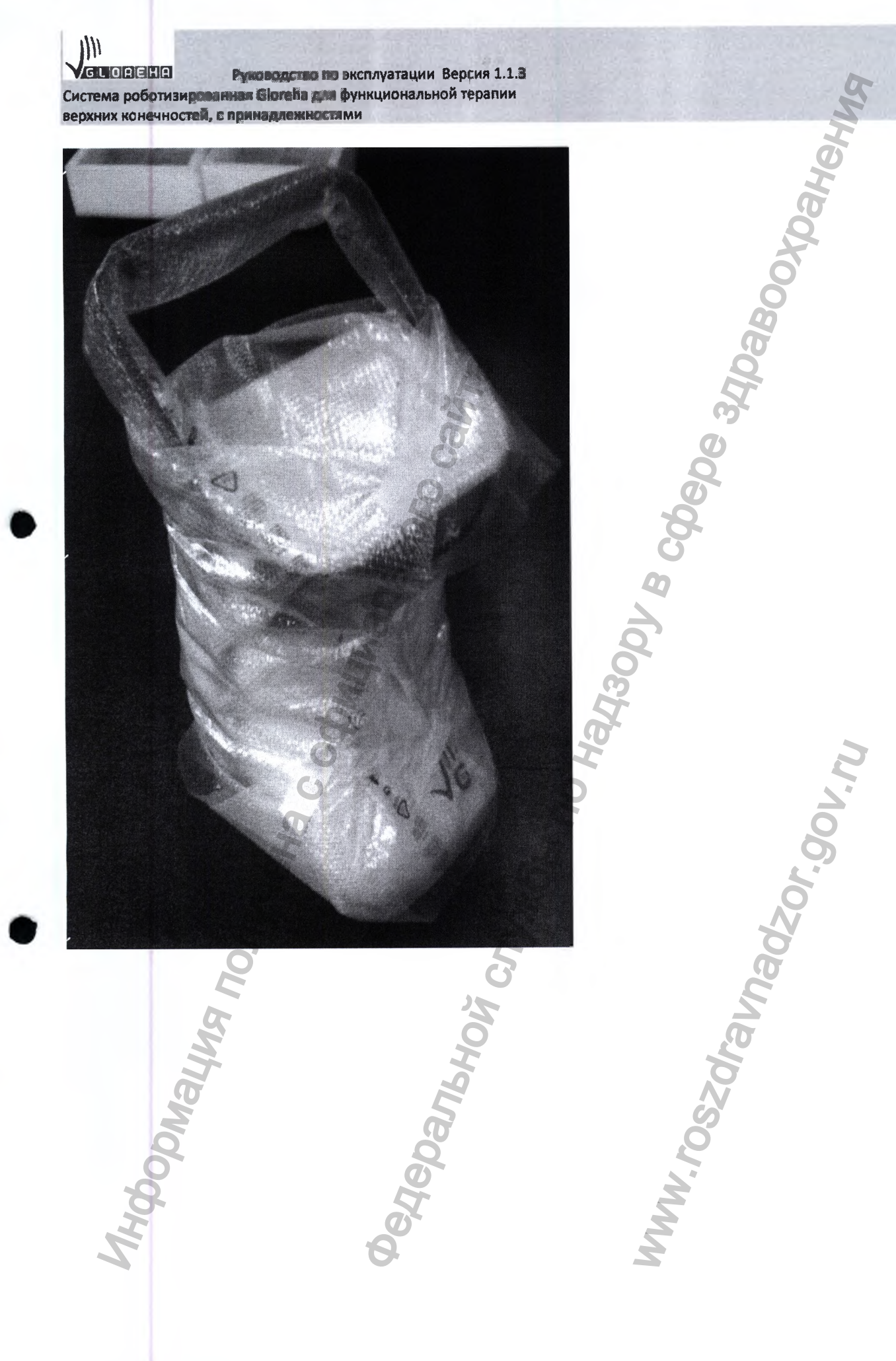

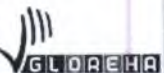

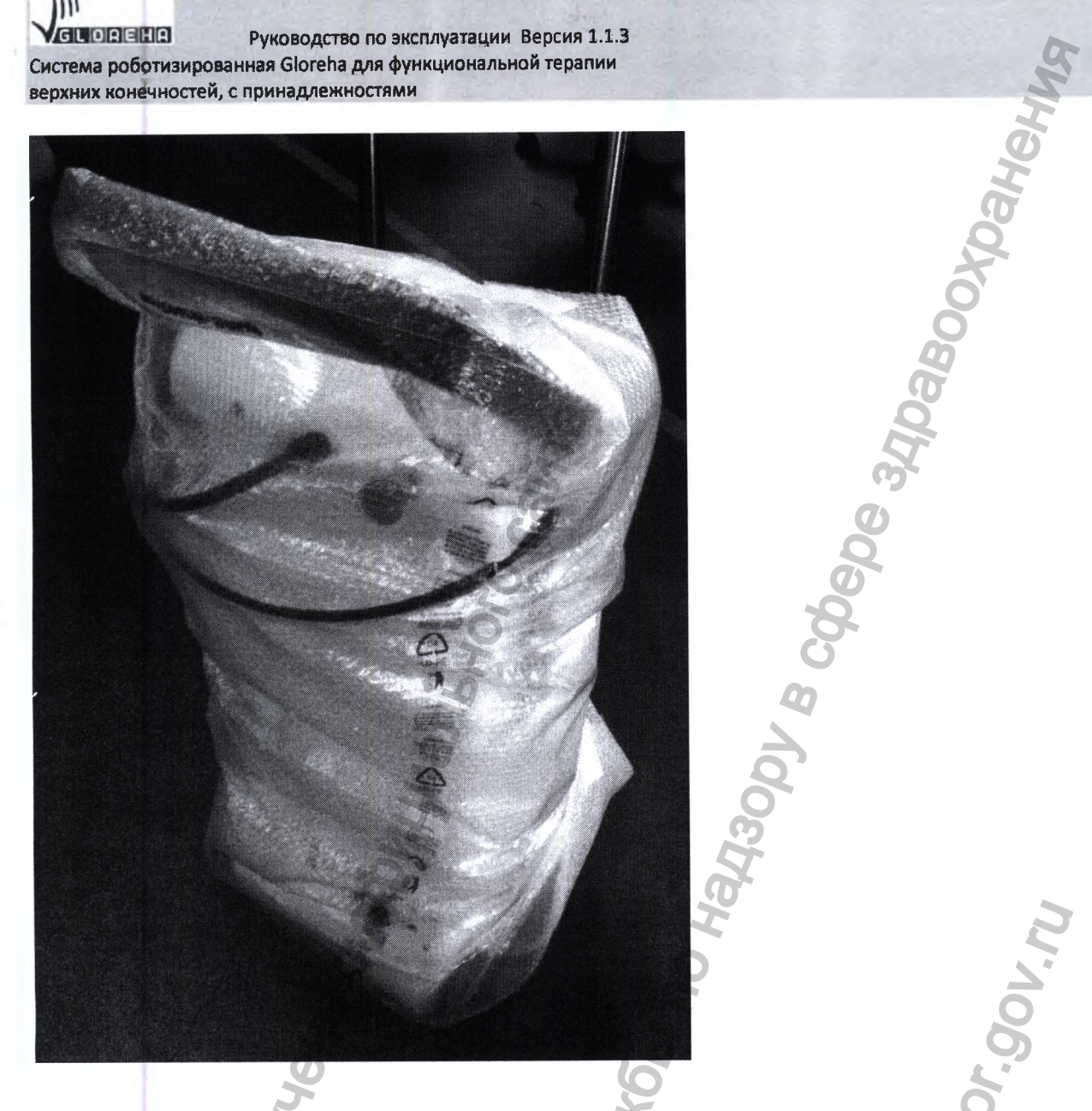

Снимите защитную пленку с клейкой лентой. **ROAD MONDAY CITY TON BINDERIAL** 

**WWW.roszoralnadzor.mw** 

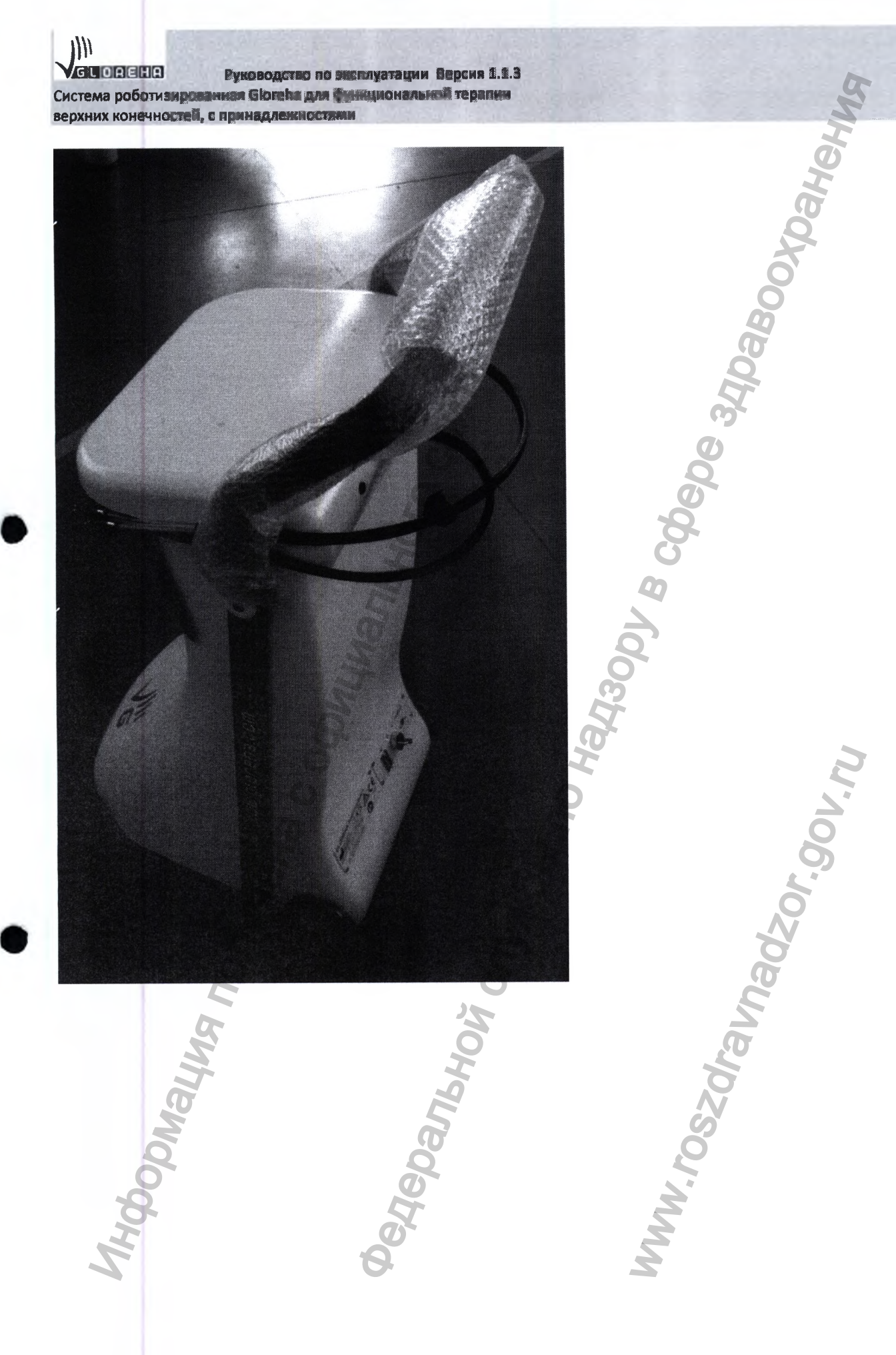

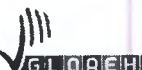

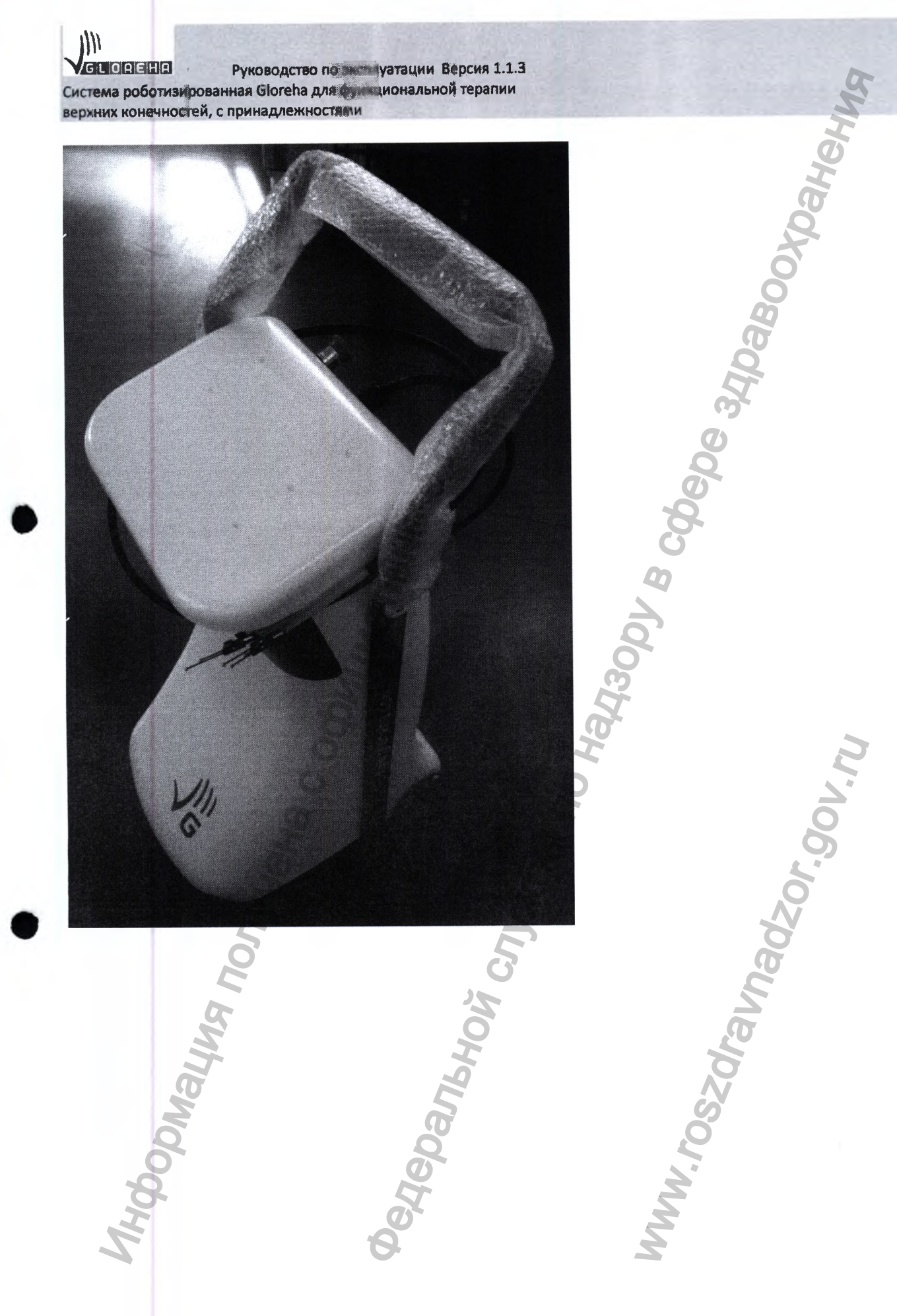

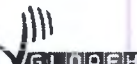

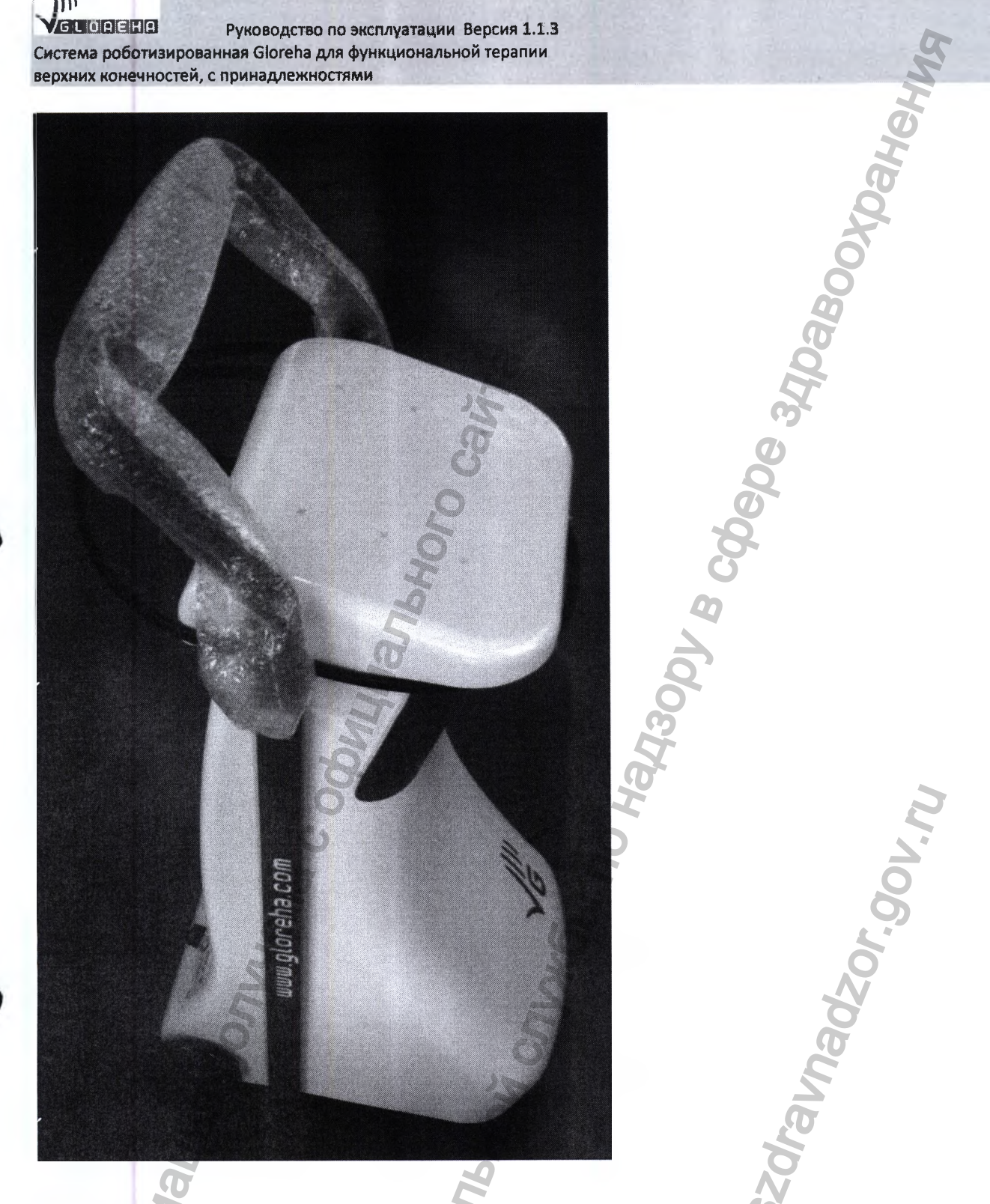

Мы настоятельно рекомендуем сохранить упаковочные материалы для возможного

использования в будущем.

M'100°. BELL

# 13. ТЕХНИЧЕСКИЕ ХАРАКТЕРИСТИКИ

#### Основные технические характеристики системы Gloreha 13.1

представлены в таблице 13.1

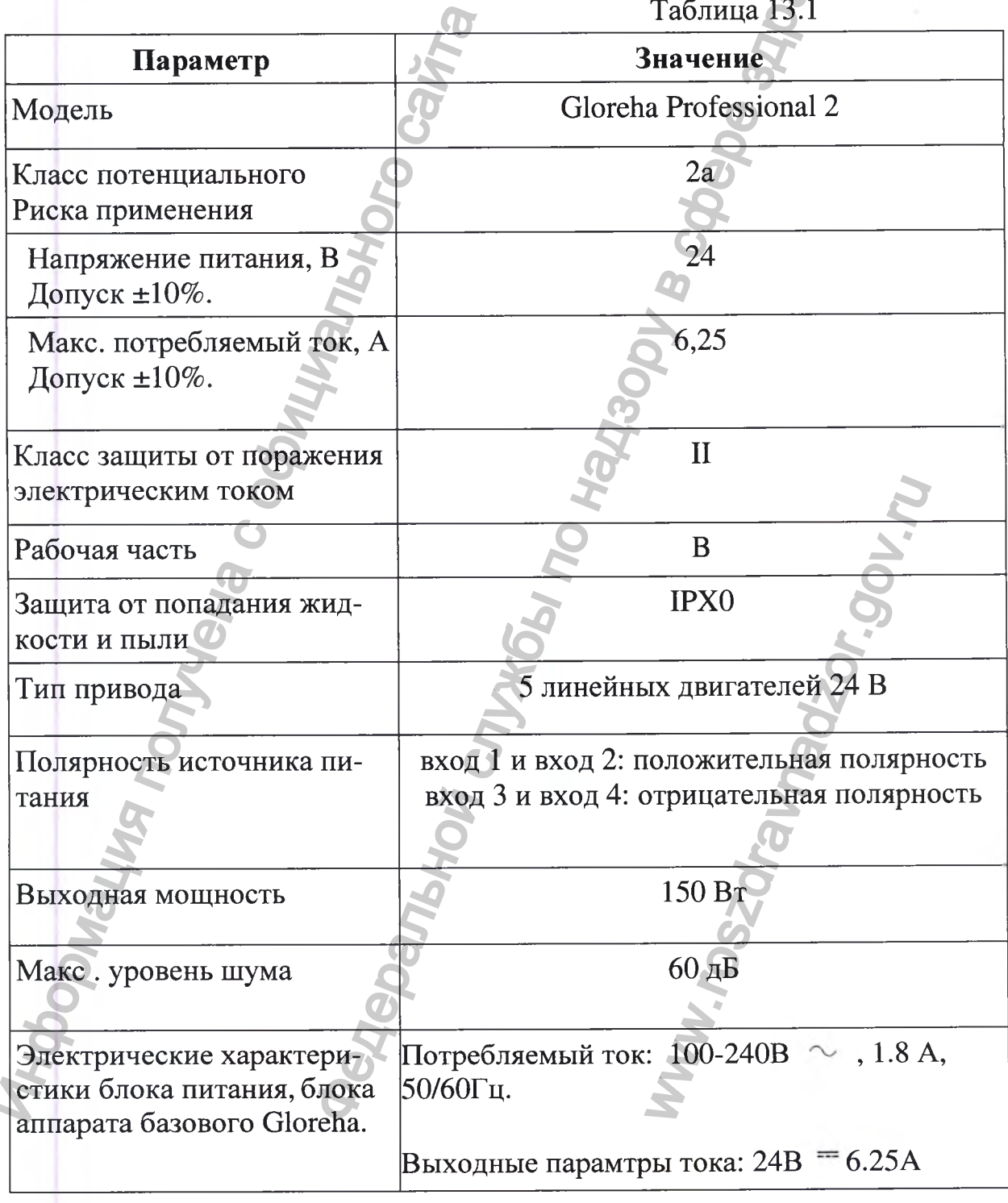

**У СО ВЕСЕ В ПОВИТИЕТЕТЬ** Руководство по эксплуатации Версия 1.1.3<br>Система роботизированная Gloreha для функциональной терапии **VGLOREHA** верхних конечностей, с принадлежностями

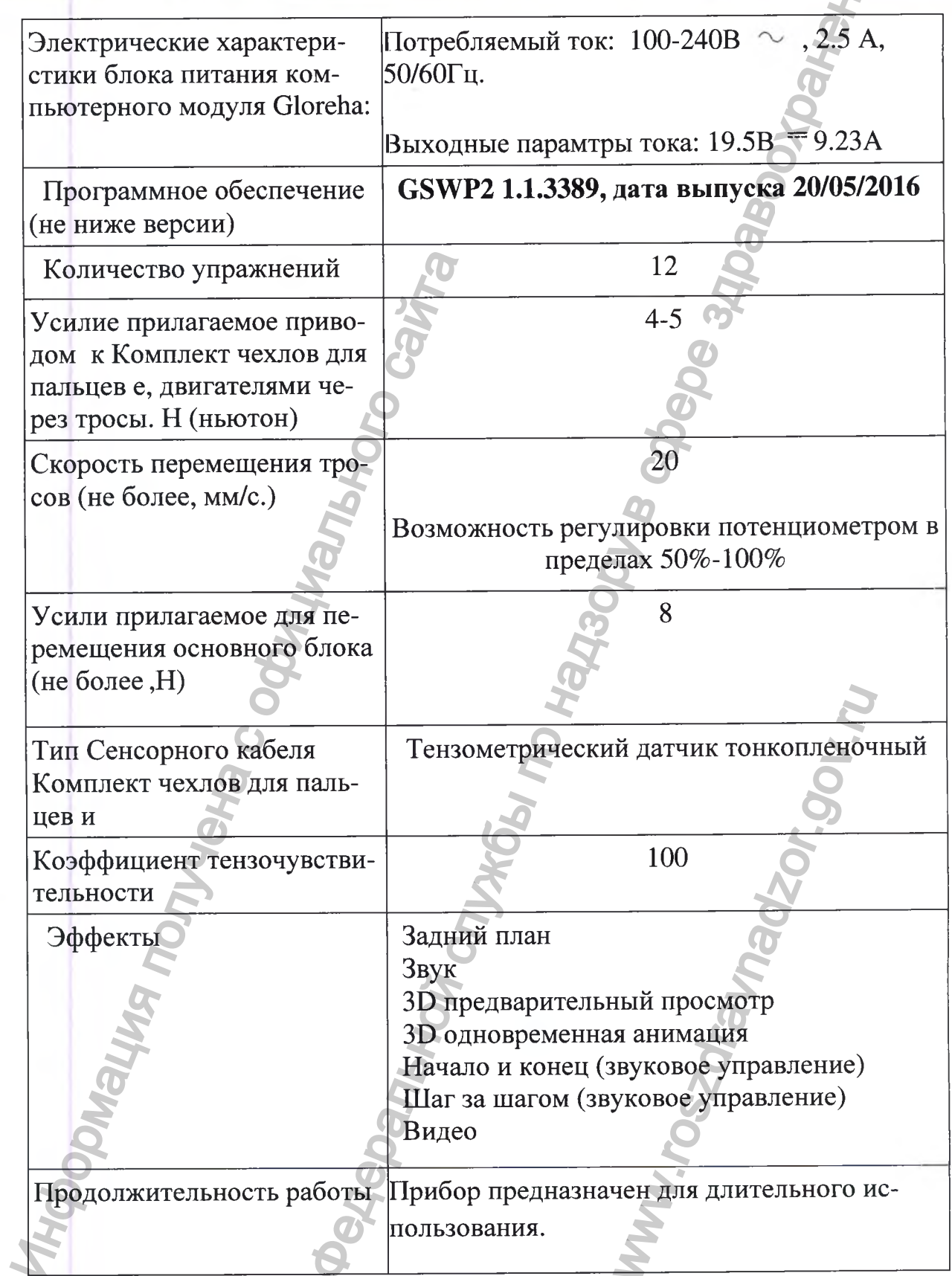

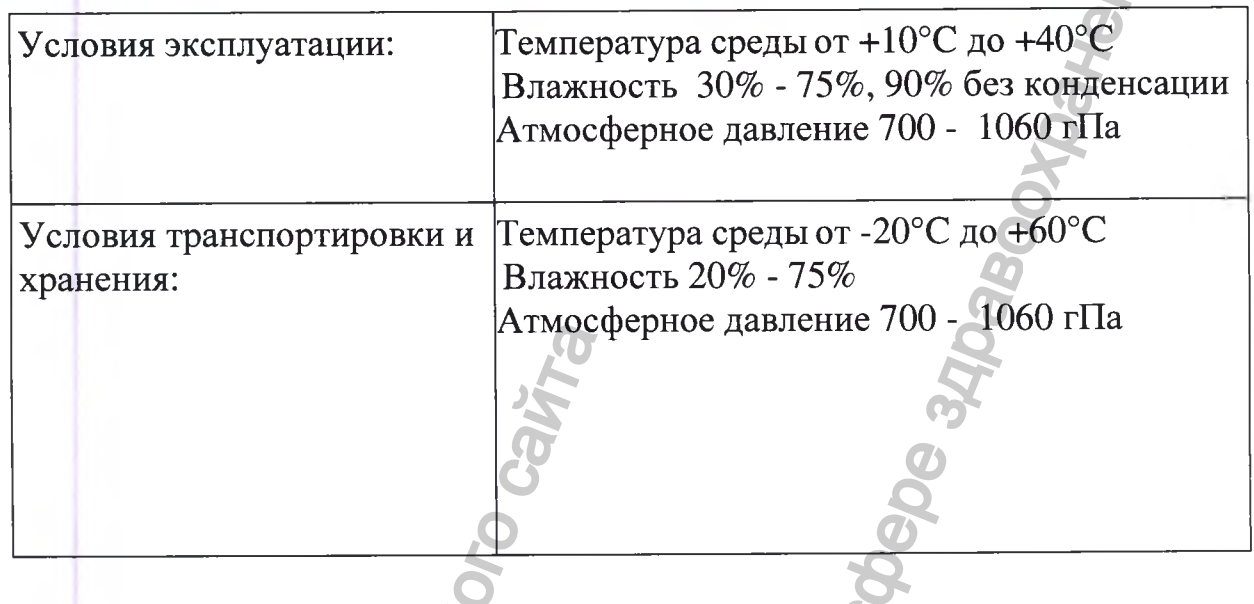

## Компьютерный модуль Gloreha:

(В связис постоянным совершенствованием компьютерной техники, и выходом новых моделей вычислительных блоков, компания Idrogenet Srl не может гарантировать постоянство технических характеристик, однако указывает минимальные системные требования для компьютерного модуля в комплекте поставки). Гарантированные минимальные системные и интерфейсные характеристики Компьюьерного модуля Gloreha (не хуже): Моноблок с экраном 21 дюйм. Процессор: Соге і 52 гГц. Оперативная память: 4 Гб RAM. Жесткий диск: 1Тб HDD. Видеоадаптер: VGA Nvidia Geforce 940M 2GB. Операционная система: Windows 10. Количество интерфейсных разьемов: 1шт.-LAN; 2mr.-USB2.0 2mr.-USB 3.0 1IIIT.-HDMI.

### 13.3 Масса и габаритные размеры представлены в таблице 13.3  $Ta6$ пина 13 $3$

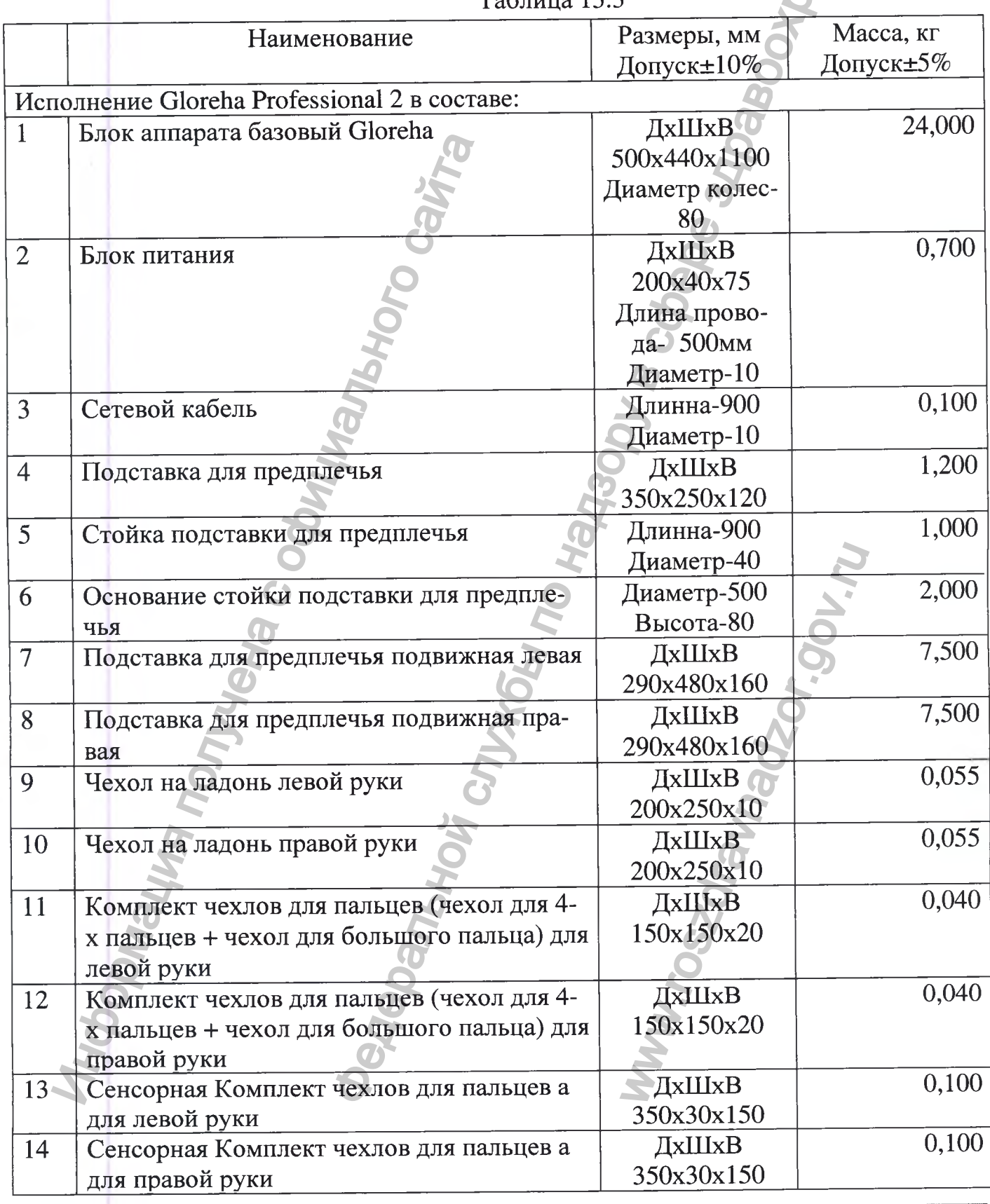

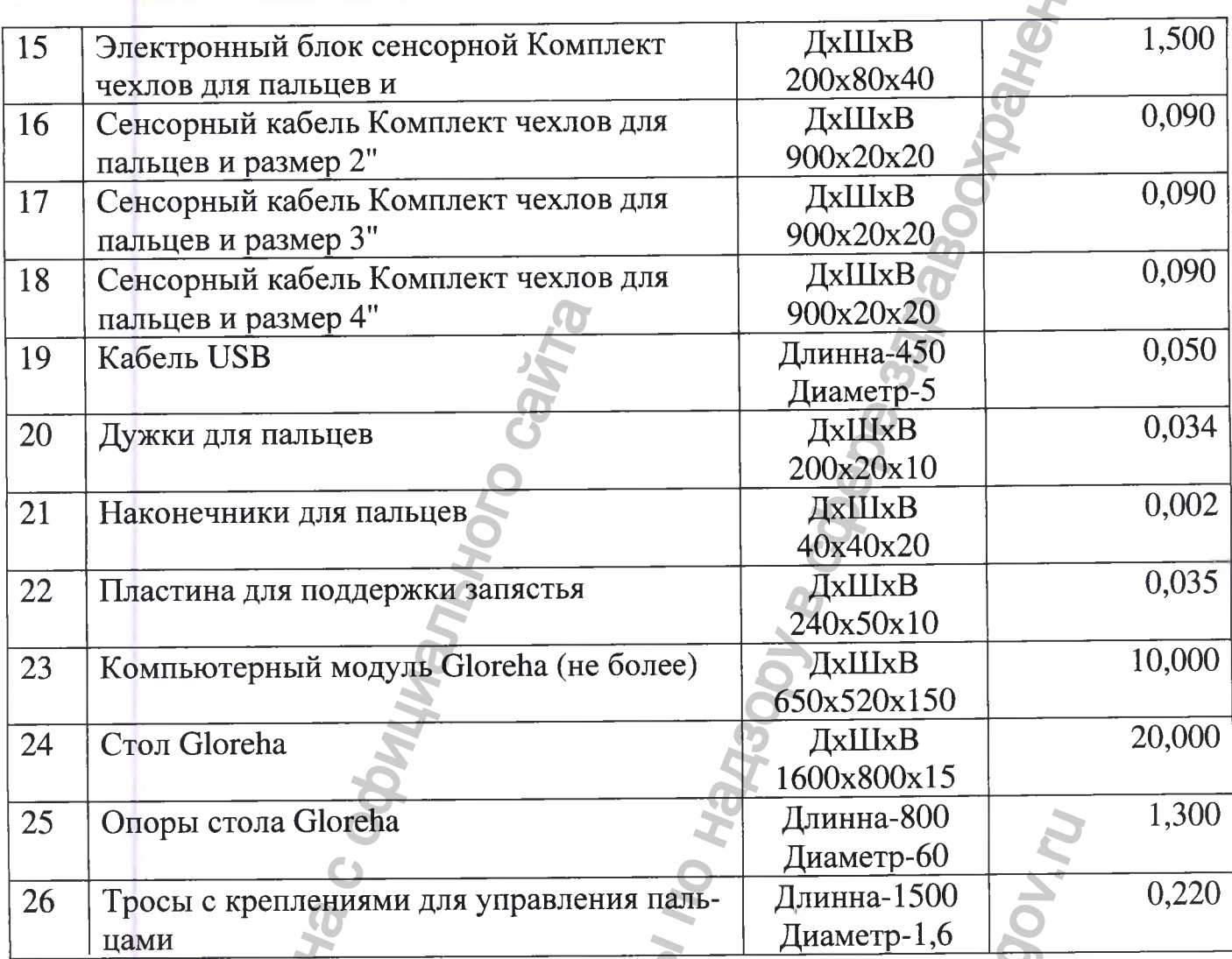

Материалы, контактирующие с организмом человека.

Изделия не стерильны. Контакт с кожей до 3-х часов.

- Чехол на ладонь левой руки/Чехол на ладонь правой руки:  $\blacksquare$ 52% Полиамид марки Generic + Эластан марки Lycra 48% Неопрен+ Полиамид марки Generic + Эластан марки Lycra
- Комплект чехлов для пальцев+ чехол для большого пальца для левой руки/  $\blacksquare$ для правой руки: Эластан марки Lycra - 65% Полиэстер марки COOLMAX-35%
- Сенсорная перчатка для левой руки/Сенсорная перчатка для правой руки: 87% Полиамид марки Generic
- 13% Эластан марки Lycra
- Наконечники для пальцев: 100% Силикон марки Elastosil R Plus 4110/70

- Пластина для поддержки запястья: Хлопок 80%, Полиэстер СООLМАХ 20% (Велюровое плетение
- Дужки для пальцев: 100% Силикон марки Elastosil R Plus 4110/70
- Подставка для предплечья (подлокотник): ABS пластик марки CYCOLAC Resin MG94F
- Подставка для предплечья подвижная левая/Подставка для предплечья подвижная правая: Места контакта: Неопрен марки Neoprene ABS пластик марки Polylac PA-707

# 14. СВЕДЕНИЯ ОБ УТИЛИЗАЦИИ И УНИЧТОЖЕНИИ

14.1 Система Gloreha не содержит драгоценных металлов.

14.2 Утилизация изделия должна быть проведена в соответствии с 2002/96/СЕЕ «Утилизация электрического и электронного оборудования».

В целях сохранения окружающей среды утилизация электронного оборудования может быть регламентирована. Утилизируйте изделие и его компоненты по истечении срока их службы в соответствии с местными правилами. Для получения дополнительной информации по утилизации или переработке обратитесь в местные органы власти.

Для утилизации на территории Российской Федерации, частей системы контактирующих с пациентом, применимы правила утилизации согласно СанПиН 2.1.7.2790-10 "Санитарно-эпидемиологические требования к обращению с медицинскими отходами", отходы относяться к классу А - не имеющие контакта с биологическими

жидкостями пациентов, инфекционными больными.

# 15.ИНФОРМАЦИЯ ОБ УПОЛНОМОЧЕННОМ ПРЕДСТАВИ-ТЕЛЕ

Общество с ограниченной ответственностью "МТР Самара" (ООО "МТР Самара") Россия, 443110 г. Самара, ул. Мичурина, 64, Ю, 14,

ОГРН 1056316057632,

Тел. (846) 263-71-31, 270-27-40

Факс (846) 338-28-84

# **ПРИЛОЖЕНИЯ**

## 1. ТАБЛИЦА РАЗМЕРОВ РУКИ

Данный рисунок может быть скопирован и использован врачом для выбора размера аксессуаров.

Необходимо приложить ладонь пациента к листу, так, чтобы левая сторона указательного пальца была около вертикальной линии, как показано на рисунке. Размер выбирается в зависимости от того, на каком уровне будет находиться правая сторона мизинца: XS, S, M, L или XL.

Эта схема помогает определить примерный размер руки пациента. Однако окончательный размер ортеза и чехлов для пальцев должен быть подтвержден врачом.
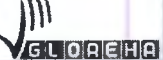

Руководство по эксплуатации Версия 1.1.3 Система роботизированная Gloreha для функциональной терапии верхних конечностей, с принадлежностями

# 2. ФОРМА ОТЧЕТОВ О ПОВРЕЖДЕНИЯХ И ПРОБЛЕМАХ

Если в ходе использования системы Gloreha возникли ситуации, которые привели или могли привести к серьезным повреждениям людей или вещей, как можно сообщите об этом в компанию Idrogenet Srl по телефону (тел. скорее +39.030.871932), либо заполнив нижепреведенную форму и отправив ее по электронной почте info@gloreha.com или по факсу +39.030.871932.

XS

Информация, связанная с происшествием, датой происшествия и вовлеченными лицами:

XL

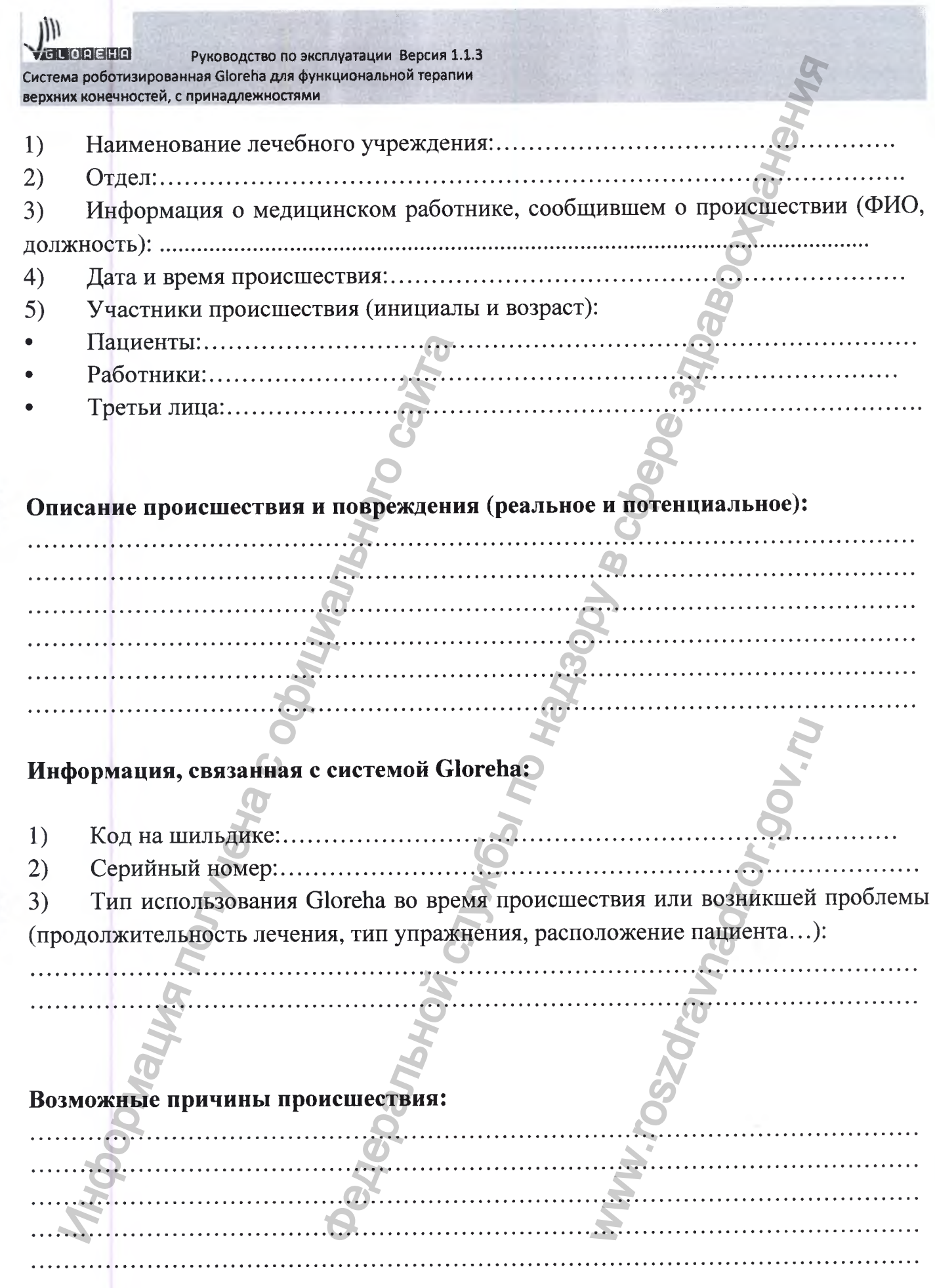

 $G$  L O $R$   $E$   $H$   $R$   $R$ Руководство по эксплуатации Версия 1.1.3 Система роботизированная Gloreha для функциональной терапии верхних конечностей, с принадлежностями

## Меры, предпринятые после происшествия:

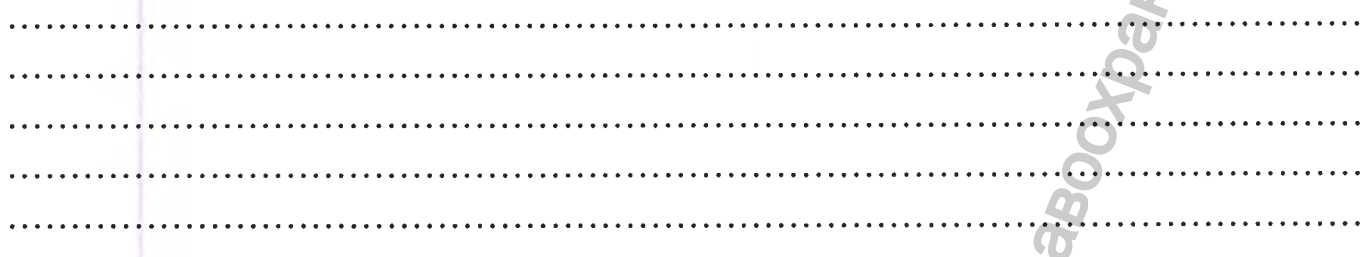

## Информация о человеке, заполняющем анкету:

- $1)$  $\Phi$ *MO*:................................  $(2)$ Должность и обязанности: ...............  $\Omega$ ......
- $3)$

Информация о контактных лицах, с которыми может связаться компания Idrogenet Srl для получения дополнительной информации:

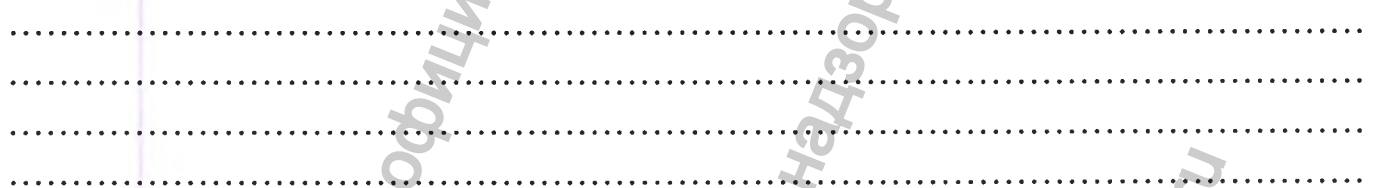

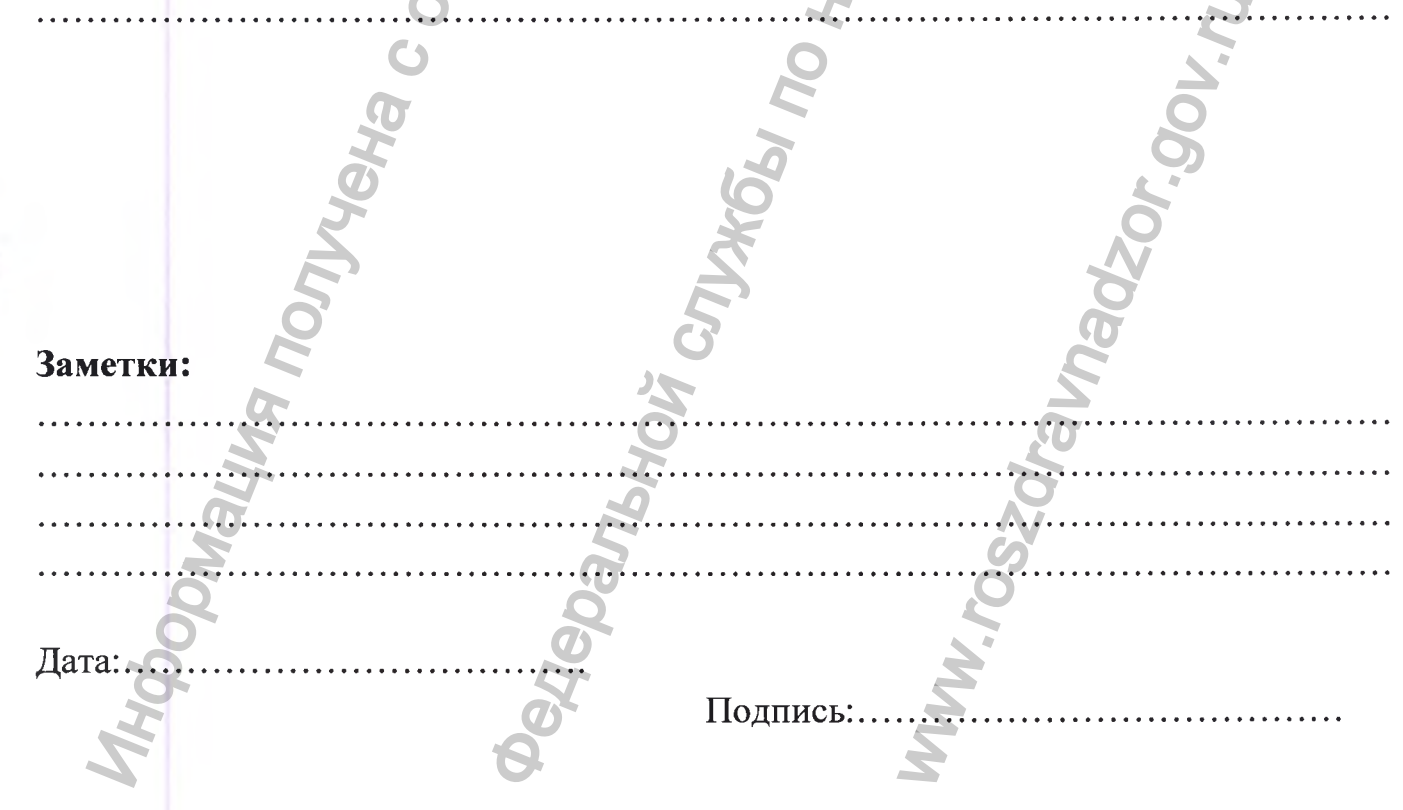

Система роботизированная Gloreha для функциональной терапии верхних конечностей, с принадлежностями Руководство по эксплуатации Версия 1.1.3

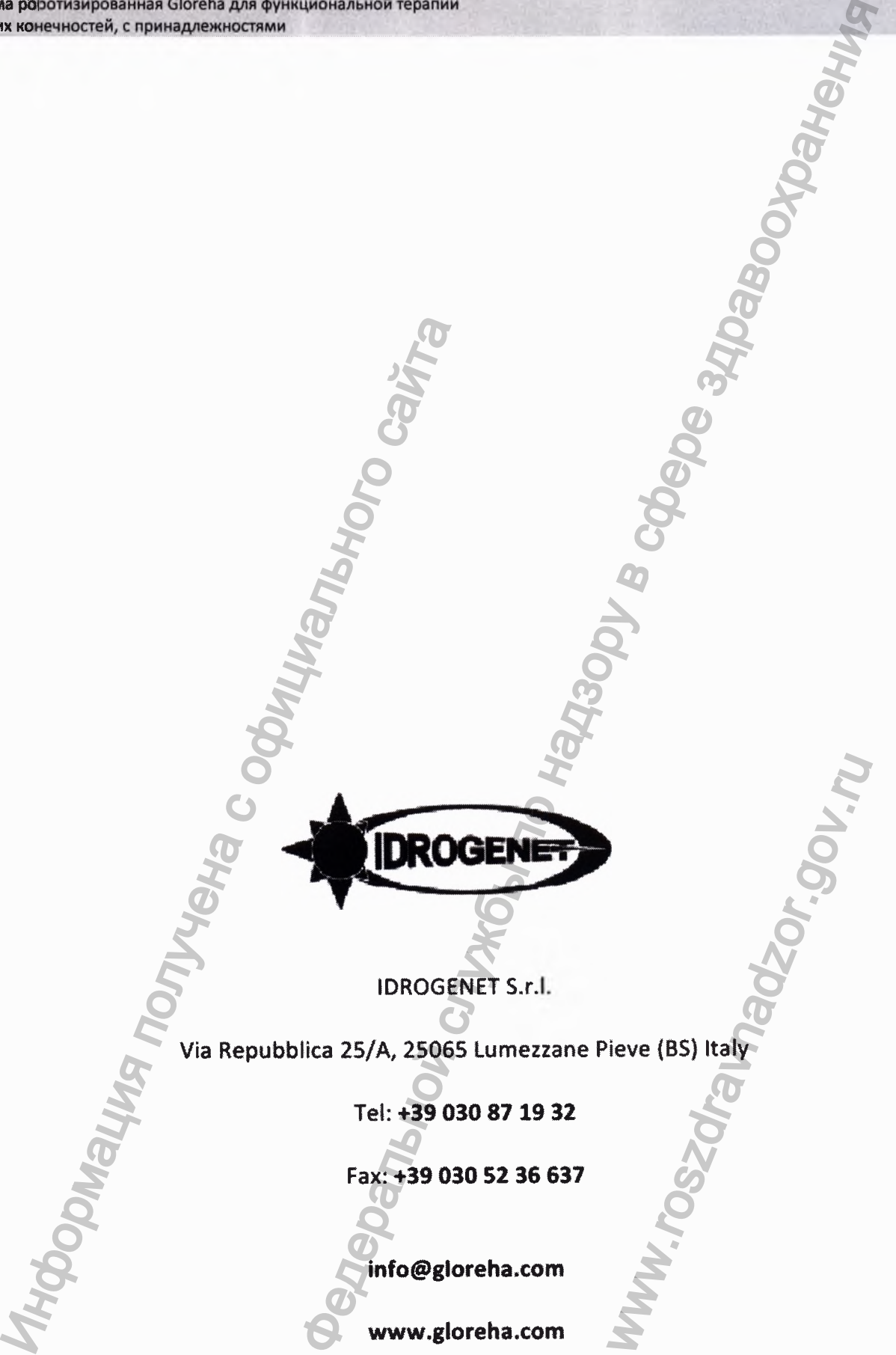

**IDROGENET S.r.**

**Via Repubblica 2S/A, 25065 Lumezzane Pieve (BS) Italy**

**Tel: +39 030 87 19 32**

**Fax: +39 030 52 36 637**

**info@gloreha.com**

**www.gloreha.com**

www.or

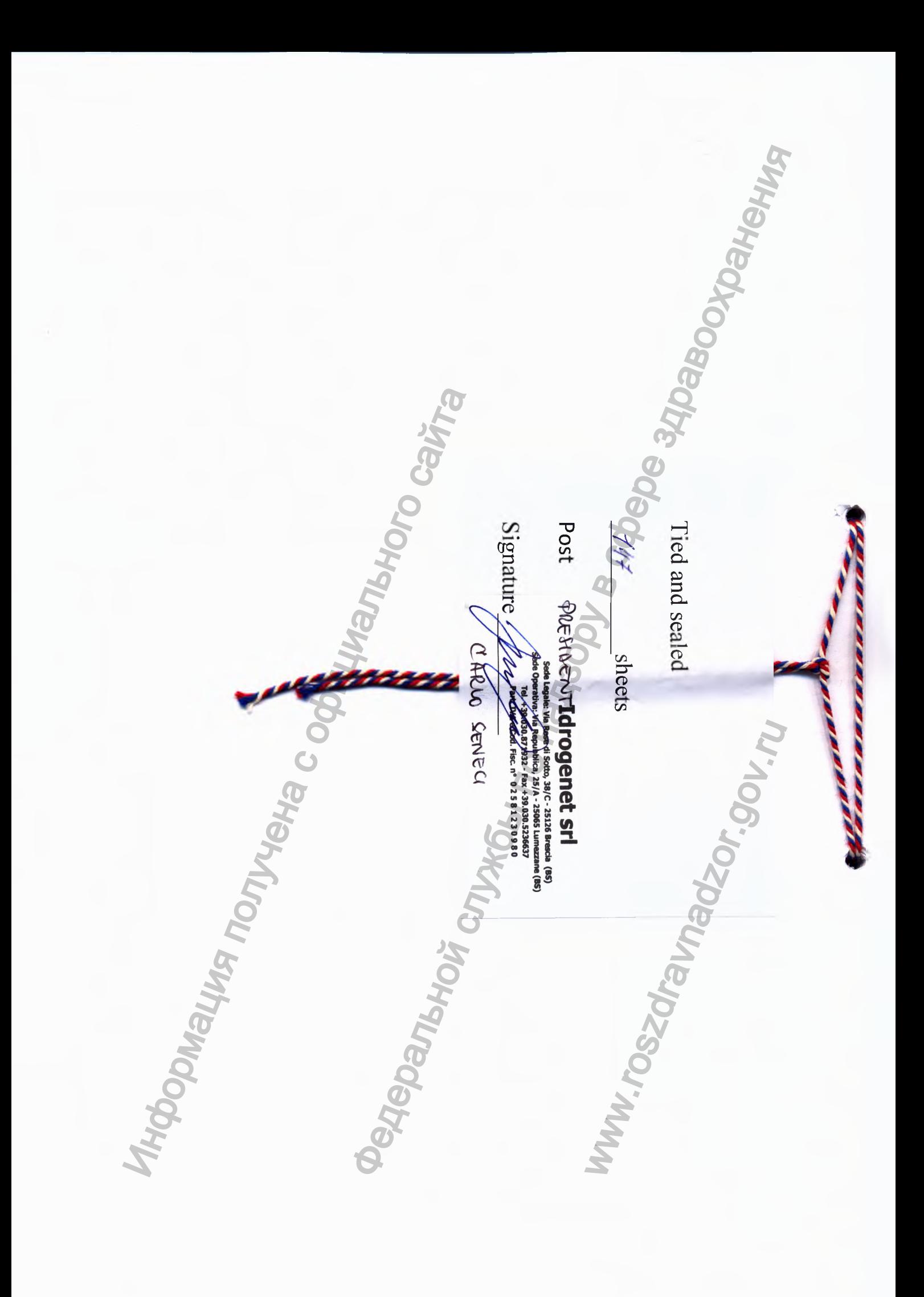

*Перевод с английского и итальянского языков на русский язык*

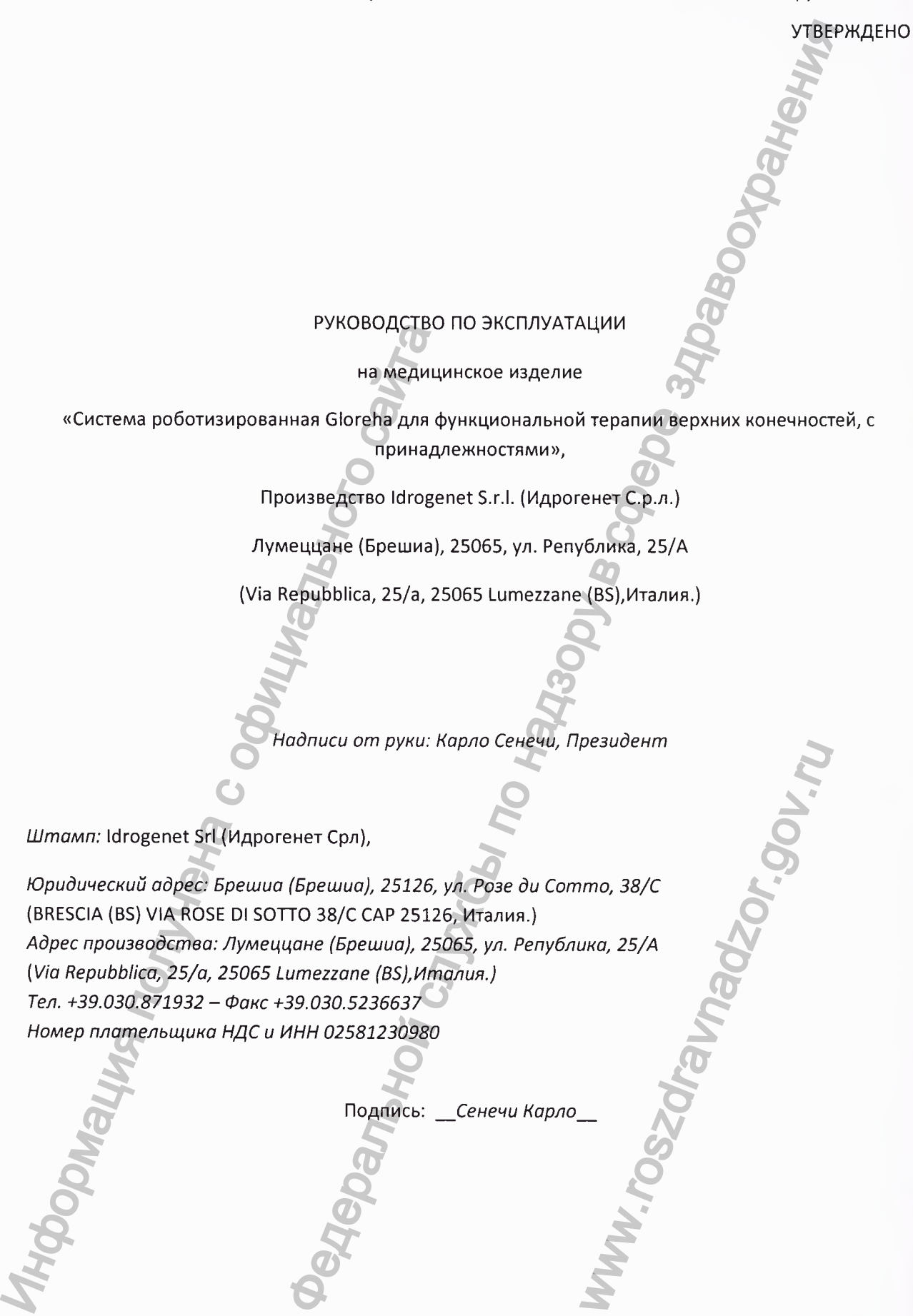

ww.roszarawadzor.gov.ru

#### УДОСТОВЕРЕНИЕ ПОДПИСИ

Я нижеподписавшаяся Антонелла Ребуффони, Нотариус в Лумеццане, член коллегии нотариусов Брешии, подтверждаю, что подпись, проставленная на настоящем документе, была сделана в моем присутствии г-ном:

СЕНЕЧИ КАРЛО, родившимся в Брешии 6 апреля 1972 года, ремесленник.

Удостоверение личности № АТ6090659, выдано в коммуне Лумеццане 18 января 2013 года, сроком действия до Об апреля 2023 года,

действующим в качестве Председателя Совета директоров, уполномоченного члена Правления и законного представителя компании:

- IDROGENET S.R.L. (ИДРОГЕНЕТ С.Р.Л.)., компании, учрежденной в Италии, находящейся по адресу: г. Брешиа, ул. Розе ди Сотто, 38/С (Brescia, Via Rose Di Sotto П.38/С), зарегистрированной там же в налоговых органах, уставный капитал 102 000,00 евро (сто две тысячи евро ноль центов), полностью подписан и выплачен, ИНН, номер плателыдика НДС и регистрационный номер в Торговом реестре Брешии: 02581230980, зарегистрирована под №. REA 461814, уполномоченный Решением действующего Совета директоров от 22 июня 2017 года, должным образом представленным в Торговый реестр Брешии б июля 2017 года, гражданин Италии, личность которого мной, нотариусом, установлена. *FRAMENT SERIMAL WARD SOFTEN SIGNAL REGIST* COOL COOL CHEST CHEST CHEST COOL COOL CHEST TO COOL CHEST COOL CHEST COOL CHEST COOL CHEST COOL CHEST COOL CHEST CHEST COOL CHEST CHEST CHEST CHEST CHEST CHEST CHEST CHEST CHEST УДОСТОБЕРЕНИЕ ПОДЛИСИ<br>
елла Ребуффони, Нотариус в Лумеццане, член коллегия нотарии в служение, была сделе<br>
в Брешии 6 апреля 1972 года, ремесленник,<br>
АТБО90659, выдано в коммуне Лумеццане, 11 апреля 2013<br>
и Стол. 38/C (Br

В Лумеццане, в нотариальной конторе по адресу ул. Мадре Лусия Сенечи 28, 11 (одиннадцатого) июля 2017 года (две тысячи семнадцатого года).

 $\Box$ подпись $\Box$ 

#### *Перевод с английского и итальянского языков на русский язык*

wadzor.

Прошито и скреплено печатью

147 листов

Должность\_\_ПРЕЗИДЕНТ\_\_

Подпись\_\_подпись\_\_

КАРЛО СЕНЕЧИ

*Штамп:* Idrogenet Sri (Идрогенет Срл),

*Юридический адрес: Брешиа (Брешиа), 25126, ул. Розе ди Сотто, 38/С* (BRESCIA (BS) VIA ROSE Dl SOTTO 38/C CAP 25126, Италия.) *Адрес производства: Лумеццане (Брешиа), 25065, ул. Република, 25/А [Via Repubblica, 25/а, 25065 Lumezzane (В5),Италия.) Тел. +39.030.871932 - Факс +39.030.5236637* Номер плательщика НДС и ИНН 02581230980 еральной службы по надзору в сф

Перевод данного текста с английского и итальянского языков на русский язык выполнен переводчиком Веселовым Павлом Дмитриевичем.

### **Российская Федерация**

**Город Москва**

**Четвертого декабря две тысячи восемнадцатого года.**

Я, Корсик Владимир Константинович, нотариус города Москвы, свидетельствую подлинность подписи, сделанной переводчиком Веселовым Павлом Дмитриевичем в моем присутствии. Hereproro декарря две тысяч<br>
одлинность подписи, сделанной переводчиком ничность подписавшего документ установлена.<br>
Ничность подписавшего документ установлена.<br>
Начено за оказание услуг правового и техни<br>
Млачено за оказ ого и итальянского языков на русский язык выполнением.<br>Димприевичем.<br>Пород Москва<br>переводником, нотариус города Москвай свидетельству<br>переводником, нотариус города Москвай свидетельству<br>переводником Веселовым Павлом Димтр

Личность подписавшего документ установлена.

Зарегистрировано в реестре: № 77/2138-н/77-2018-11-2414

**Взыскано государственной пошлины (по тарифу): 100 руб. 00 коп.** Уплачено за оказание услуг правового и технического характера: 200 руб. 00 коп.

Всего прошнуровано, пронумеровано и скреплено печать  $\sqrt{2D}$  лист(а)(ов)

WWW.ROSZOR.